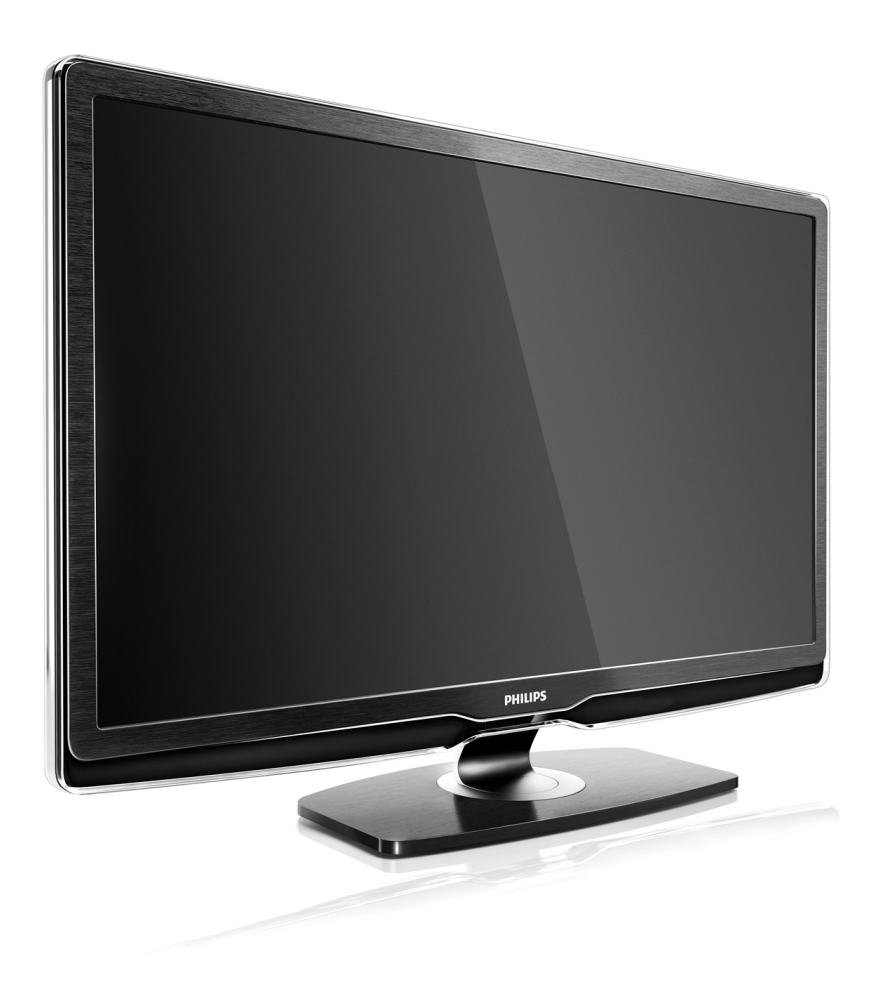

#### NO Brukerhåndbok

42PFL9664H 47PFL9664H

# **PHILIPS**

### Contact information Type nr.

Product nr.

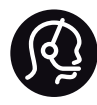

België / Belgique 078 250 145 - € 0.06 / min

Danmark 3525 8759 - Lokalt opkald

Deutschland 0800 000 7520 - Kostenlos

France 0805 025 510 - gratuit

Ελλάδα 0 0800 3122 1280 - Κλήση χωρίς χρέωση

España 900 800 655 - gratuito

Italia 800 088 774 - gratuito

Ireland 01 601 1777 - Free Northern Ireland 0800 055 6882 Luxembourg / Luxemburg 40 6661 5644 - Ortsgespräch Appel local

Nederland 0800 023 0076 - gratis

Norge 2270 8111 - Lokalsamtale

Österreich  $0810000205 - 0.07$  / min

Portugal 800 780 903 - gratis

Suisse / Schweiz / Svizzera 0844 800 544 - Ortsgespräch Appel local Chiamata locale Sverige 08 5792 9100 - Lokalsamtal

Suomi 09 2311 3415 - paikallispuhelu United Kingdom 0800 331 6015 - Free

Estonia 6008600 - Local

Lithuania 67228896 - Local

Latvia 527 37691 - Local

Kaзaкcтaн 007 727 250 66 17 - Local

Бълария +3592 489 99 96 - Местен разговор

Hrvatska 01 6403 776 - Lokalni poziv

Česká republika 800 142840 - Bezplatný hovor

Polska 022 3491504 - połączenie lokalne

Magyarország 06 80018 189 Ingyenes hívás

Romānä 0800 894 910 - gratuit

Россия - Moсква (495) 961-1111 - Местный звонок - 8-800-200-0880 - Местный звонок

Србија +381 114 440 841 - Lokalni poziv

Slovakia 0800 004537 - Bezplatný hovor

Slovenija  $0821611655 - \text{\textsterling} 0.09 / \text{min}$ 

**Türkive** 0800 261 3302 - Şehiriçi arama

Україна 8-800-500-6970 - Мicцeвий виклик

### 1.1.1 Nyt HDTV 1/2

Denne TVen kan vise TV-programmer med High Definition (HDTV), men for å kunne nyte HDTV, må du få programmene i HD først. Hvis du ikke ser på HDprogrammer, vil kvaliteten være som med en vanlig TV. Du kan motta programmer i HD fra ...

• en Blu-ray-spiller, koblet til med en HDMI-kabel, med en HD-film

- en digital HD-mottaker, koblet til med en HDMI-kabel, med abonnement på HD-kanaler fra en kabel- eller satellittleverandør
- en OTA HD-kringkaster (Over-The-Air) (DVB-T MPEG4)
- en HD-kanal på DVB-C-nettverket
- en HD-spillkonsoll (Xbox 360 / PlayStation 3), koblet til med en HDMI-kabel, med et HD-spill.

### 1.1.1 Nyt HD 2/2

Kontakt forhandleren hvis du vil ha mer informasjon. Gå til www.philips.com/support for å lese vanlige spørsmål, med listen over HD-kanaler eller leverandører der du bor.

### 1.1.2 Sikkerhet 1/5

Forsikre deg om at du har lest og forstått alle instruksjonene før du tar i bruk TVen. Garantien blir ugyldig hvis en skade skyldes at instruksjonene ikke er fulgt.

Fare for elektrisk støt eller brann!

• Utsett aldri TVen eller fjernkontrollen for regn, vann eller sterk varme.

• Plasser aldri beholdere med væske, for eksempel vaser, nær TVen. Hvis det kommer væske på eller inni TVen, må du øyeblikkelig koble den fra strømuttaket. Kontakt Philips' forbrukerstøtte for å få den kontrollert før du bruker den.

### 1.1.2 Sikkerhet 2/5

- Ikke plasser TVen, fjernkontrollen eller batteriene nær åpen flamme eller andre varmekilder, inkludert direkte sollys.
- Hold alltid stearinlys og annen åpen ild på avstand fra produktet.
- Putt aldri noe inn i ventilasjonsåpningene eller andre åpninger på TVen.
- Sørg for at strømstøpsler ikke blir utsatt for tung belastning. Løse støpsler kan føre til overslag og er brannfarlige.
- Plasser aldri TVen eller andre gjenstander oppå strømledningen.

...

• Når du kobler fra strømledningen, må du alltid trekke i støpslet, aldri i ledningen.

### 1.1.2 Sikkerhet 3/5

Fare for skade på person eller TV!

• Det kreves to personer for å løfte og bære en TV som veier mer enn 25 kg.

• Hvis du monterer TVen på et stativ, må du bare bruke stativet som følger med. Fest stativet ordentlig til TVen. Plasser TVen på et flatt, jevnt underlag som tåler vekten av TVen.

• Ved veggmontering må du forsikre deg om at stativet tåler vekten av TVen. Koninklijke Philips Electronics N.V. påtar seg ikke noe ansvar for feil veggmontering som fører til ulykker eller skader.

...

### 1.1.2 Sikkerhet 4/5

Fare for skade på barn!

Følg disse forholdsreglene for å hindre at TVen velter og forårsaker skade på barn:

• Sett aldri TVen på et underlag som er dekket av en duk eller annet materiale som kan trekkes vekk.

• Kontroller at ingen deler av TVen henger over kanten på underlaget.

• Sett aldri TVen på høye møbler, for eksempel bokhyller, uten å feste både møbelet og TVen til veggen eller en annen støtte.

• Lær barn at det er farlig å klatre på møbler for å nå TVen.

...

### 1.1.2 Sikkerhet 5/5

Fare for overoppheting!

La det være minst 10 cm til ventilasjon på alle sider av TVen. Kontroller at gardiner eller annet ikke dekker ventilasjonsåpningene på TVen.

#### Tordenvær

Koble TVen fra stikkontakten og antennen ved tordenvær. Ved tordenvær må du ikke berøre TVen, strømledningen eller antennekabelen.

#### Fare for hørselsskade!

Unngå bruk av hodetelefoner med høy lyd eller over lengre tid.

#### Lave temperaturer

Hvis TVen transporteres ved temperaturer under 5 °C, pakker du den ut og venter til den har romtemperatur før du kobler til strømmen.

### 1.1.3 Plassere TVen

Les sikkerhetstiltakene nøye før du plasserer TVen.

- Plasser TVen slik at det ikke kommer lys direkte på skjermen.
- Demp belysningen i rommet for å få best Ambilighteffekt.
- Plasser TVen opptil 25 cm fra veggen for å få best Ambilight-effekt.

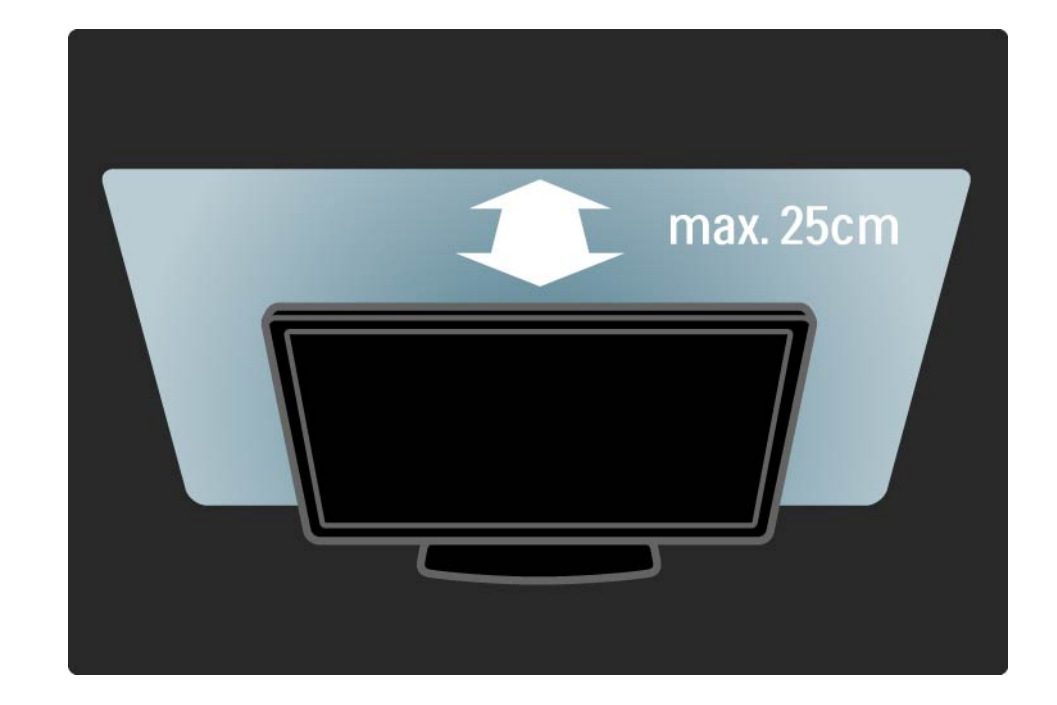

### 1.1.4 Avstand

Plasser TVen på den beste betraktningsavstanden. Få mer ut av HDTV-bilder og andre bilder uten å anstrenge øynene. Finn riktig plassering ("sweet spot") rett foran TVen, for best mulig TV-titting og en avslappende seeropplevelse.

Den ideelle avstanden for å se på TV er tre ganger den diagonale skjermstørrelsen. Når du sitter, bør øynene dine være på høyde med midten av skjermen.

### 1.1.5 Vedlikehold av skjermen

- Fare for skade på TVen. Ikke berør, trykk, gni eller slå på skiermen med noen gienstander.
- Koble fra TVen før rengjøring.
- Rengjør TVen og rammen med en myk, fuktig klut. Bruk aldri stoffer som alkohol, kjemikalier eller rengjøringsmidler på TVen.
- Tørk av vanndråper så raskt som mulig, slik at det ikke oppstår misdannelser eller at fargene falmer.
- Unngå stillestående bilder så langt det er mulig. Stillestående bilder er bilder som vises på skjermen over lengre tid. Stillestående bilder kan for eksempel være skjermmenyer, svarte rammer, tidsangivelser osv. Hvis du må bruke stillestående bilder, bør du redusere skjermkontrasten og skarpheten for å unngå skade på skjermen.

### 1.1.6 Endt bruk 1/4

...

Avhende det gamle produktet og batterier

Produktet er utformet og produsert med materialer og deler av svært høy kvalitet som kan resirkuleres og gjenbrukes.

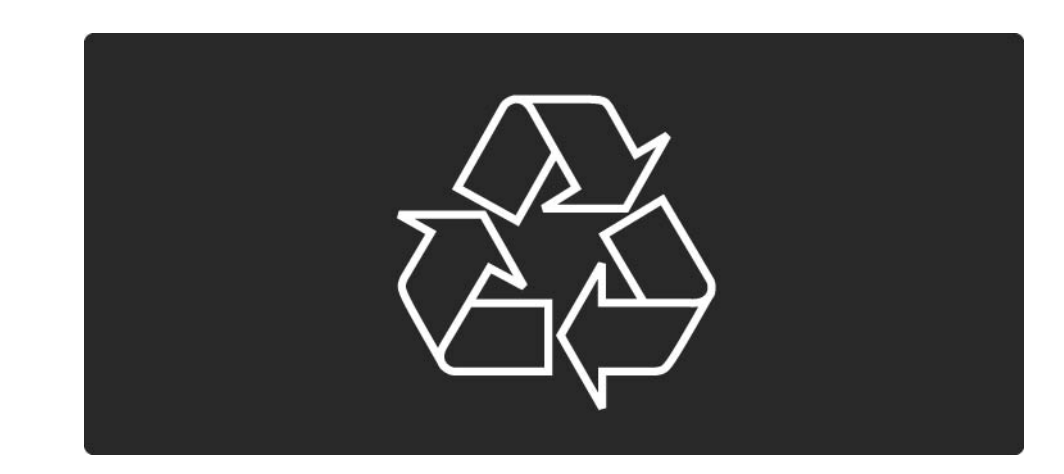

### 1.1.6 Endt bruk 2/4

...

Når et produkt er merket med søppelbøtten med kryss over, betyr det at produktet dekkes av det europeiske direktivet 2002/96/EF.

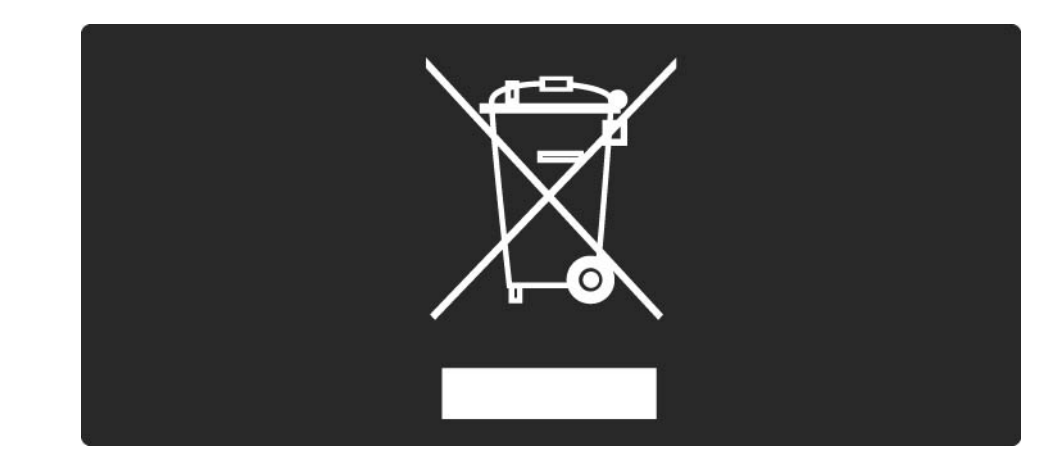

### 1.1.6 Endt bruk 3/4

Vær oppmerksom på reglene for det lokale separate innsamlingssystemet for elektriske og elektroniske produkter.

Følg de lokale reglene, og ikke kast gamle produkter sammen med det vanlige husholdningsavfallet. Riktig avhending av det gamle produktet vil hjelpe til med å forhindre potensielle negative konsekvenser for miljøet og menneskers helse.

...

### 1.1.6 Endt bruk 4/4

Produktet inneholder batterier som dekkes av EUdirektivet 2006/66/EF, som ikke kan kastes sammen med vanlig husholdningsavfall.

Vær oppmerksom på lokale regler for separat innsamling av batterier. Hvis du avhender batterier riktig, bidrar du til å forhindre potensielle negative konsekvenser for helse og miljø.

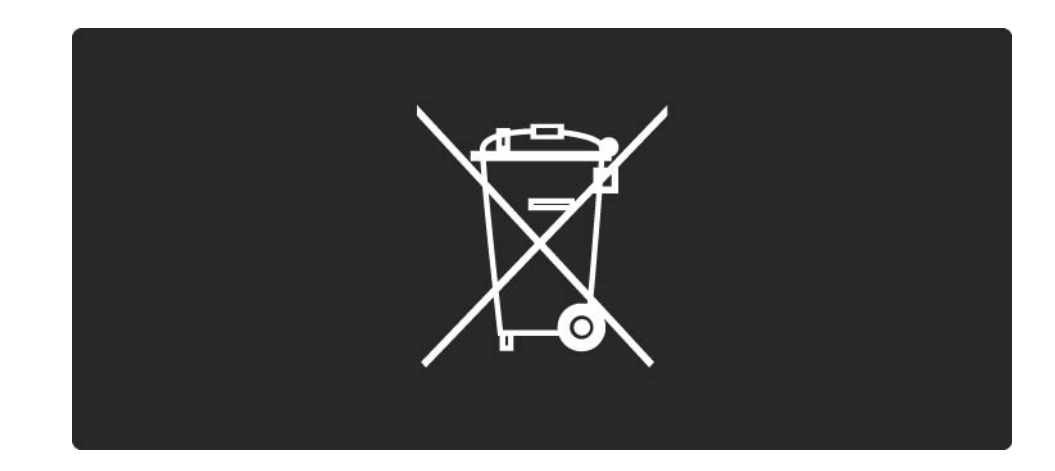

### 1.1.7 ØKO – grønn 1/2

Denne TVen har funksjoner som bidrar til energieffektiv bruk.

Energieffektive funksjoner

• Sensor for omgivelseslys

Den innebygde sensoren for omgivelseslys reduserer lysstyrken på TV-skjermen når omgivelseslyset dempes.

• Standard

...

Standardinnstillingen for TVen kombinerer flere TVinnstillinger som sparer strøm. Se Smart-innstillingene i menyen Oppsett.

### 1.1.7 ØKO – grønn 2/2

• Lavt strømforbruk i standbymodus

Det ledende og svært avanserte strømkretssystemet reduserer strømforbruket til TVen til et svært lavt nivå, uten at de konstante standby-funksjonene går tapt.

#### Strømstyring

Den avanserte strømstyringen for denne TVen sørger for en mest mulig effektiv energibruk. Du kan kontrollere hvordan de personlige TV-innstillingene, lysstyrken for bildene på skjermen og de omkringliggende lysforholdene bestemmer det relative strømforbruket.

Lukk denne brukerhåndboken, og trykk på Demo. Velg Active control, og trykk på OK. Den aktuelle TVinnstillingen merkes. Du kan endre til en annen innstilling, slik at du kan kontrollere de tilsvarende verdiene.

## $1.2.1$  Slå på  $1/2$

...

TVen bruker et par sekunder på å starte.

Hvis den røde standby-indikatoren er av, trykker du på O på høyre side av TVen for å slå den på.

Trykk på O på nytt for å slå den av.

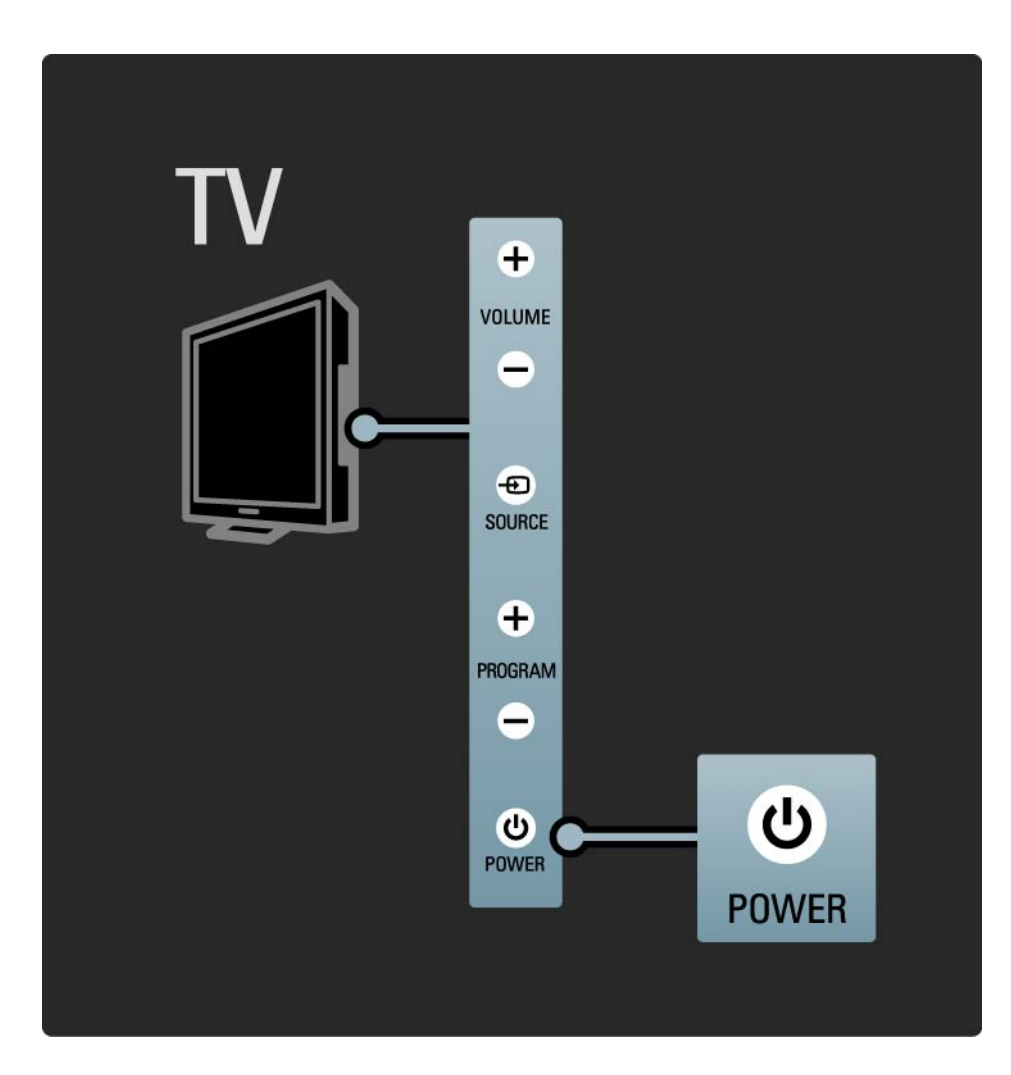

## 1.2.1 Slå på 2/2

Den hvite LED-lampen blinker når TVen starter og slås helt av når TVen er klar til å brukes. Ambilight viser at TVen er på.

Du kan slå den hvite LED-lampen på permanent eller angi lysstyrken. Trykk på **合**> Oppsett > Installasjon > Preferanser > LightGuide-lysstyrke.

### 1.2.2 LightGuide

LightGuide foran på TVen indikerer hvorvidt TVen er på eller starter opp.

Fra menyen Innstilling kan du angi LightGuide-lysstyrken eller la den slå seg av etter oppstart.

Trykk på  $\triangle$  > Innstilling > Installasjon > Preferanser > LightGuide-lysstyrke.

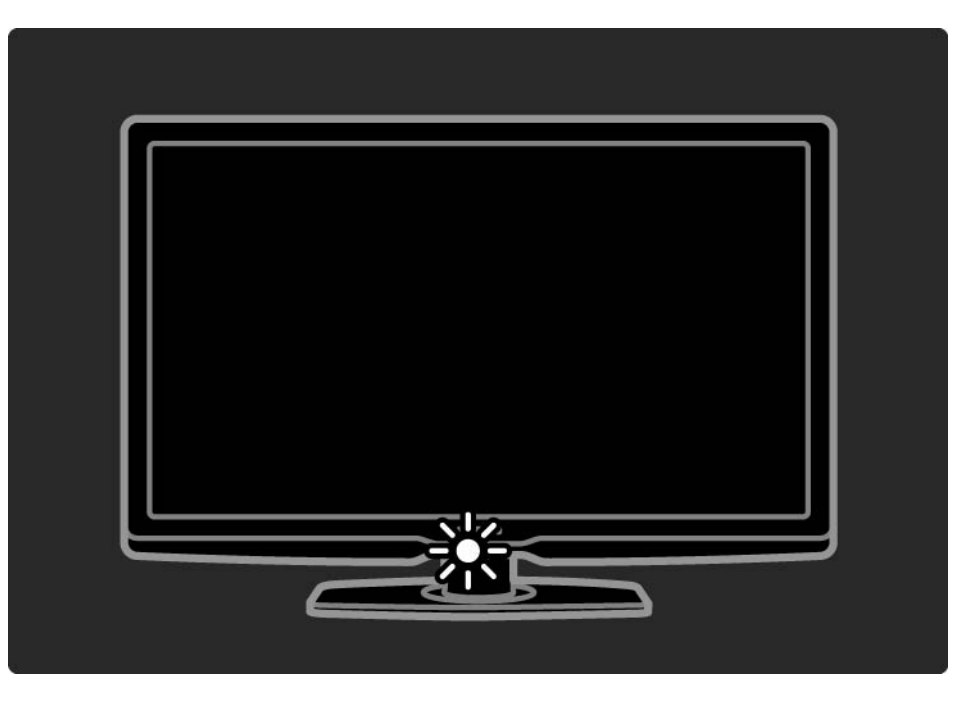

### 1.2.3 Volum  $\triangle$

Knappene på siden av TVen gir grunnleggende TVkontroll.

Du kan justere volumet med Volume + / - på siden av TVen.

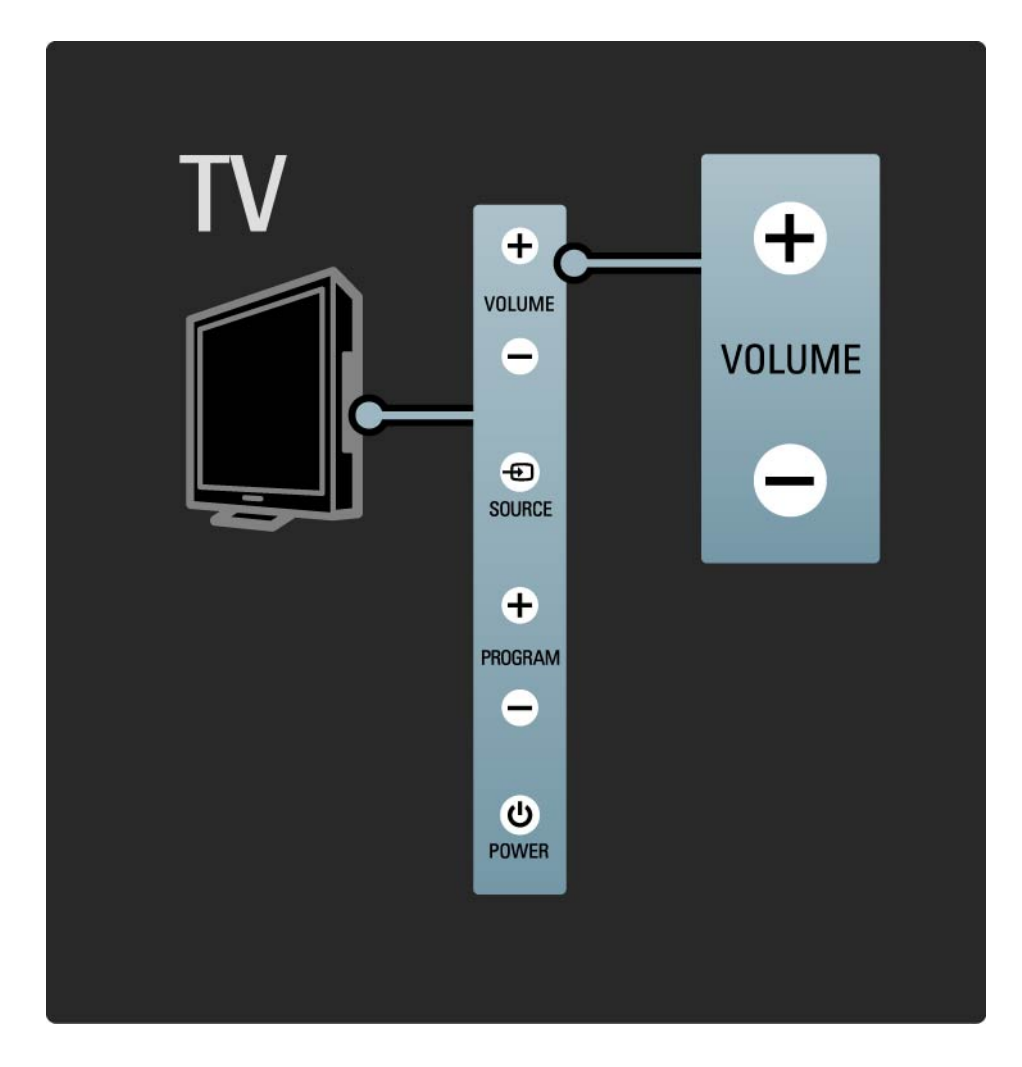

### 1.2.4 Program (P)

Knappene på siden av TVen gir grunnleggende TVkontroll.

Du kan bytte mellom TV-kanalene med Program + / - på siden av TVen.

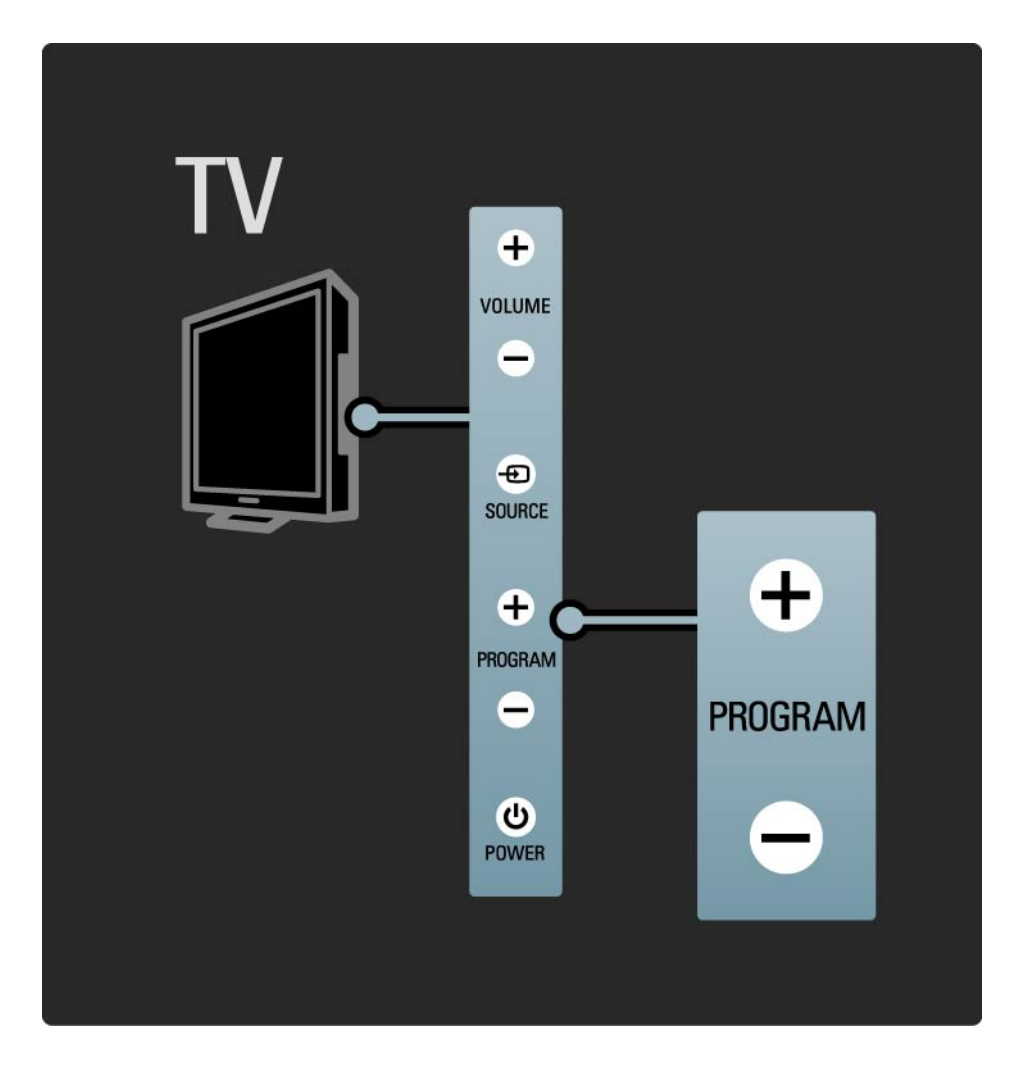

### 1.2.5 Source-knappen

Knappene på siden av TVen gir grunnleggende TVkontroll.

Hvis du vil åpne kildelisten for å velge en tilkoblet enhet, trykker du på Source  $\textcolor{red}{\textbf{\texttt{+0}}}$ . Trykk på Source  $\textcolor{red}{\textbf{\texttt{+0}}}$  igjen for å velge en tilkoblet enhet på listen. Etter noen få sekunder bytter TVen til den valgte enheten.

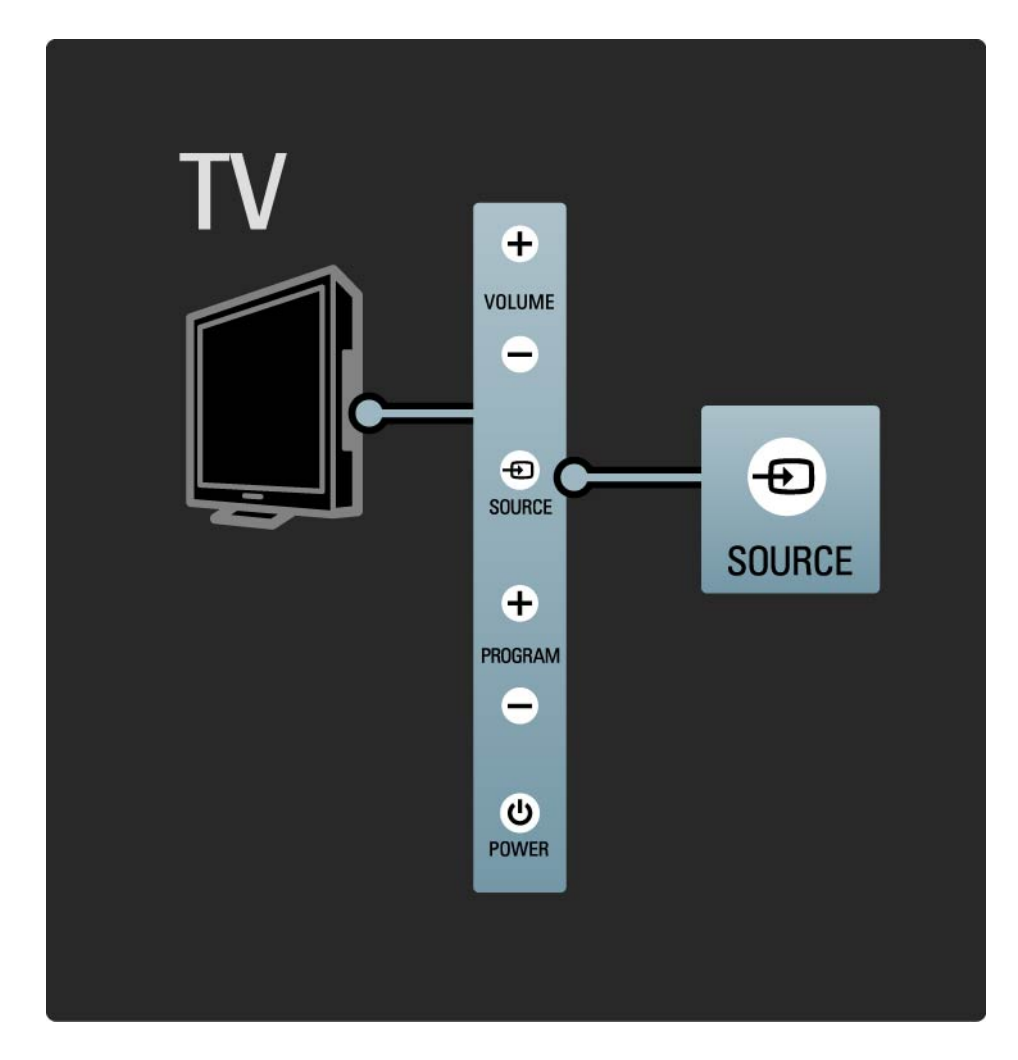

### 1.2.6 Infrarød sensor (IR)

Rett alltid fjernkontrollen mot den infrarøde sensoren foran på TVen.

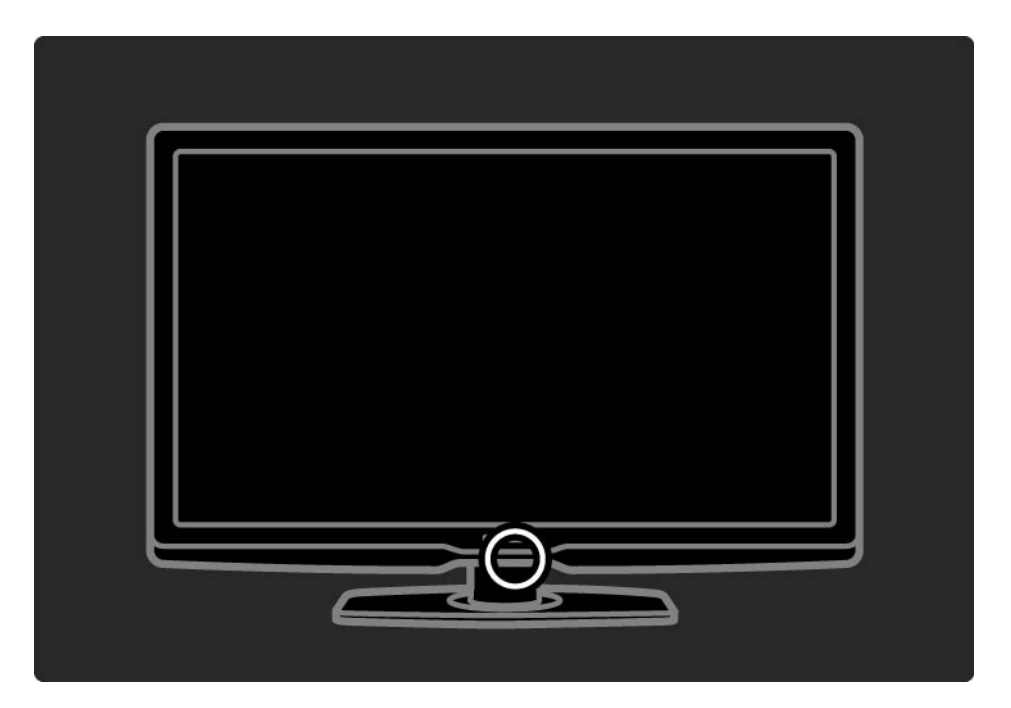

### 1.3.1 VESA-informasjon

TVen er klargjort for VESA-kompatibel veggmontering. VESA-veggmonteringsbrakett følger ikke med. Bruk VESAkoden nedenfor til å kjøpe braketten.

42" / 107 cm VESA MIS-F 300, 300, 6

47" / 119 cm VESA MIS-F 300, 300, 6

52" / 132 cm VESA MIS-F 400, 400, 8

Når du monterer TVen på veggen, må du alltid bruke alle de fire festepunktene bak på TVen. Bruk en skruelengde som vises på tegningen.

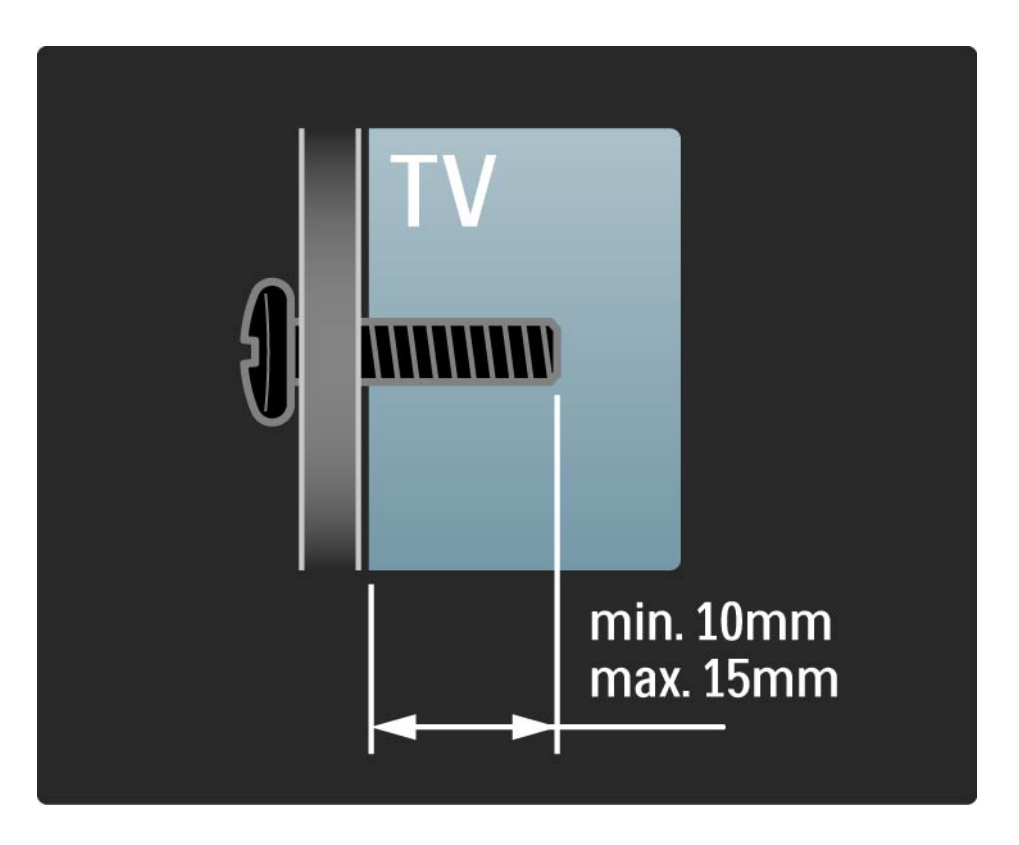

### 1.3.2 Demontere stativet

Skru ut de fire stativskruene på baksiden av TVen før du løfter TVen av stativet.

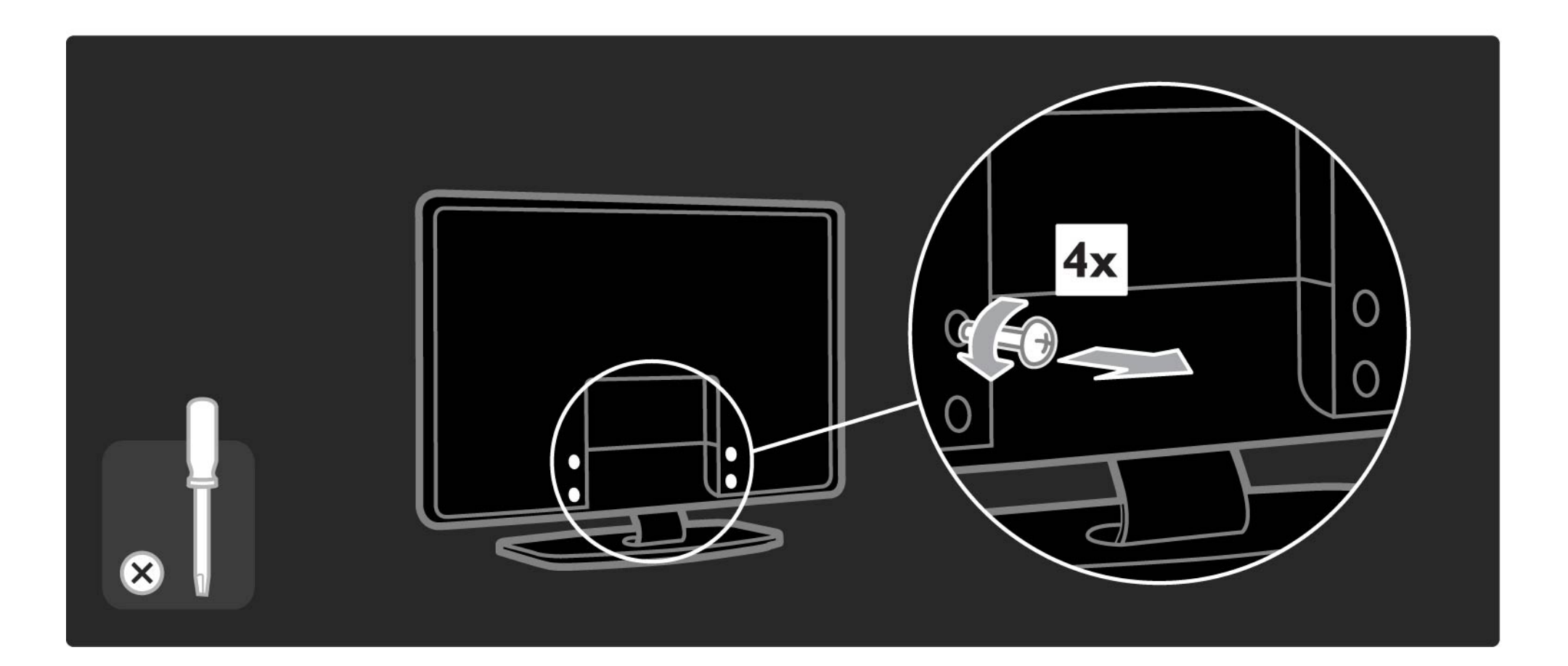

### 1.4.1 LCD-skjerm med full High Definition.

Denne TVen har en full HD-skjerm (High Definition). En full HD-skjerm har en oppløsning på 1920 x 1080p, den høyeste oppløsningen HD-kilder kan yte.

Denne skjermen gir flotte Progressive Scan-bilder uten flimmer med optimal lysstyrke og suverene farger.

Hvis du vil kunne nyte HDTV, må du få programmene i HD. Hvis du ikke ser på HD-programmer, vil kvaliteten være som med en vanlig TV.

Les Komme i gang > Viktig > Nyt HDTV.

### 1.4.2 Ambilight

Ambilight er lysteknologien som sender lys fra baksiden av TVen mot veggen. Denne nyskapende teknologien justerer automatisk fargen og styrken på lyset slik at det passer til TV-bildet.

Dette gir en enestående forbedring av seeropplevelsen. I tillegg reduserer det belastningen på øynene, noe som gir en mer avslappende seeropplevelse.

Les mer om Ambilight under Bruke TVen.

### 1.4.3 DVB-T- og DVB-C-integrert tuner

Ved siden av vanlig analog TV-sending kan TVen ta imot digitale bakkesignaler (DVB-T) og i noen land også digitale kabel-TV-signaler (DVB-C) og radiosignaler.

DVB (Digital Video Broadcasting) – digitale TV-signaler gir bedre bilde- og lydkvalitet.

Enkelte kringkastere har flere språk tilgjengelig for lyd (tale) og/eller tekst-TV.

Finn ut om TVen støtter DVB-T eller DVB-C der du bor. Se etiketten Digital TV Country Compatibility (landkompatibilitet for digital-TV) bak på TVen.

### 1.4.4 Programguide

Programguiden er informasjon på skjermen om planlagte TV-programmer. Denne guiden leveres av digitale kringkastere eller Internett-tjenesten Net TV. Du kan lese programsammendraget, legge inn en melding om å varsle deg når programmet starter, eller velge programmer etter sjanger.

Les Mer informasjon om ... > Programguide.

### 1.4.5 Trådløst nettverk

Denne TVen kobler du ganske enkelt til det trådløse hjemmenettverket. Du trenger ingen nettverkskabel. Nyt bilder, videoer og musikk fra PCen på en stor skjerm.

Les Innstilling > Nettverk.

### 1.4.6 Net TV

Du kan koble TVen til Net TV.

På startsiden for Net TV finner du filmer, bilder, musikk, informasjonsunderholdning, spill og mye mer – alt tilpasset TV-skjermen.

Hvis du vil bruke Net TV, må du koble TVen til en ruter som er koblet til Internett.

Les mer om Net TV under Bruke TVen > Net TV.

Les mer om hvordan du kobler til en ruter, under Innstilling > Nettverk.

### 1.4.7 Scenea, USB og PC

Scenea

Med Scenea kan du bruke et bilde som bakgrunnsbilde på skjermen. Bruk hvilket som helst bilde fra samlingen din, og lag ditt eget maleri på veggen.

Les kapittelet Mer informasjon om ... > Scenea.

USB- og PC-nettverkstilkobling

Vis eller spill av dine egne multimediefiler (bilder, musikk, videoer osv.) med USB-tilkoblingen på siden av TVen.

Koble TVen til et hjemme-PC-nettverk, og kos deg med å se på multimediefilene som du har lagret på PCen.

### 1.4.8 Universell fjernkontroll

Fjernkontrollen til TVen er en universell fjernkontroll som kan styre andre enheter, for eksempel DVDspillere og -opptakere, digitale mottakere (STB) eller hjemmekinosystemer (HTS) fra Philips og andre leverandører.

Les mer om universell fjernkontroll under Bruke TVen > Fjernkontroll > Konfigurere universell fjernkontroll.

### 1.5.1 På skjerm

Du leser nå den innebygde brukerhåndboken.

Denne håndboken inneholder all informasjonen du trenger for å installere og bruke denne TVen.

Du kan åpne eller lukke brukerhåndboken med den gule knappen  $\Box$  på fjernkontrollen.

Før du bruker instruksjonene, lukker du håndboken ved hjelp av den gule knappen  $\Box$ .

Når du åpner håndboken igjen, åpnes den på den siden du var på da du lukket den.

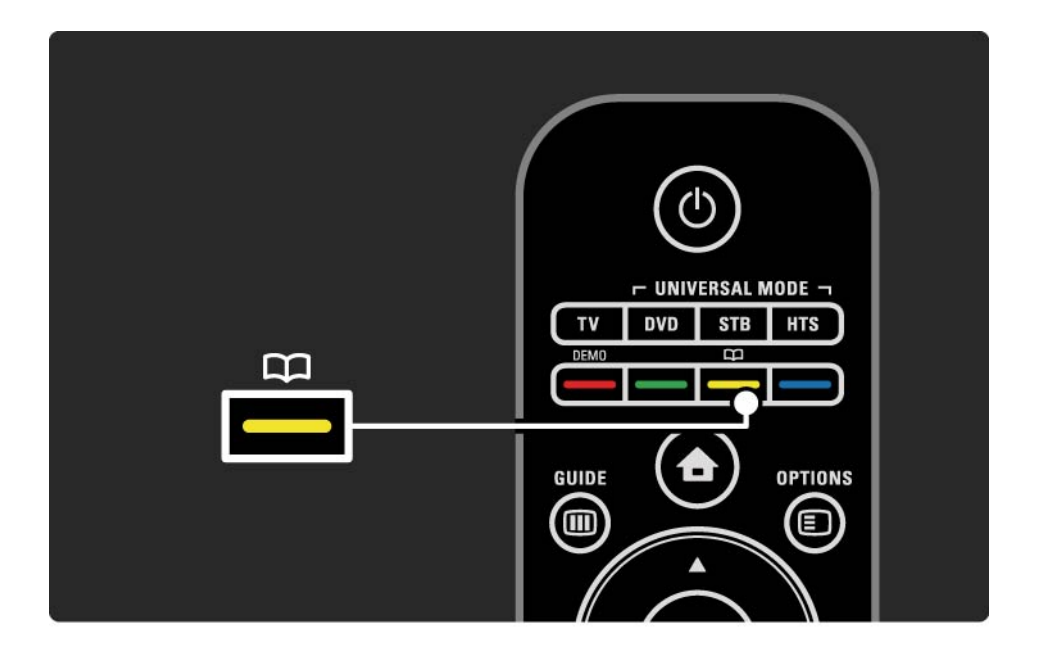
# 1.5.2 På Internett

Det finnes en versjon av brukerhåndboken på Internett som kan skrives ut.

Les eller skriv ut brukerhåndboken på www.philips.com/ support

# 2.1.1 Oversikt over fjernkontrollen 1/6

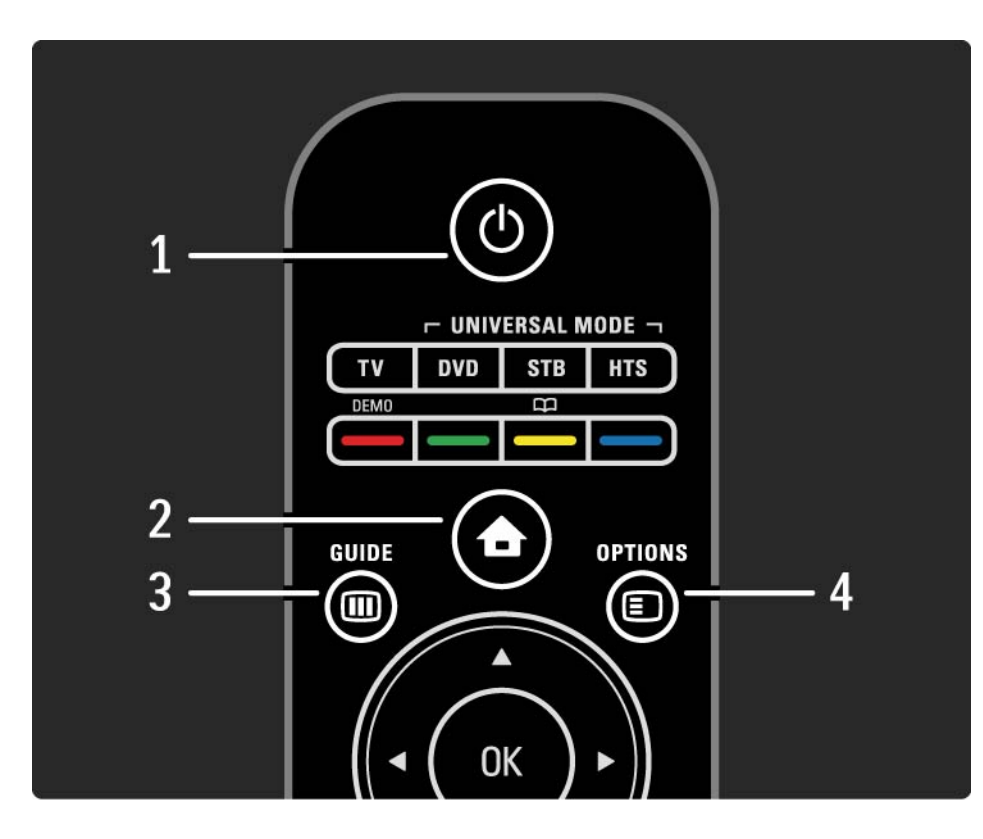

1 Standby  $\bigcirc$ 

Trykk for å slå TVen på eller tilbake i standby-modus.

 $2$  Home  $\bigoplus$ 

Trykk for å åpne eller lukke menyen Hjem.

3 Guide m

For å åpne eller lukke programguiden. For å åpne eller lukke innholdslisten når du blar i multimedieinnhold.

4 Options **□** 

...

For å åpne eller lukke alternativmenyen, som viser tilgjengelige alternativer.

# 2.1.1 Oversikt over fjernkontrollen 2/6

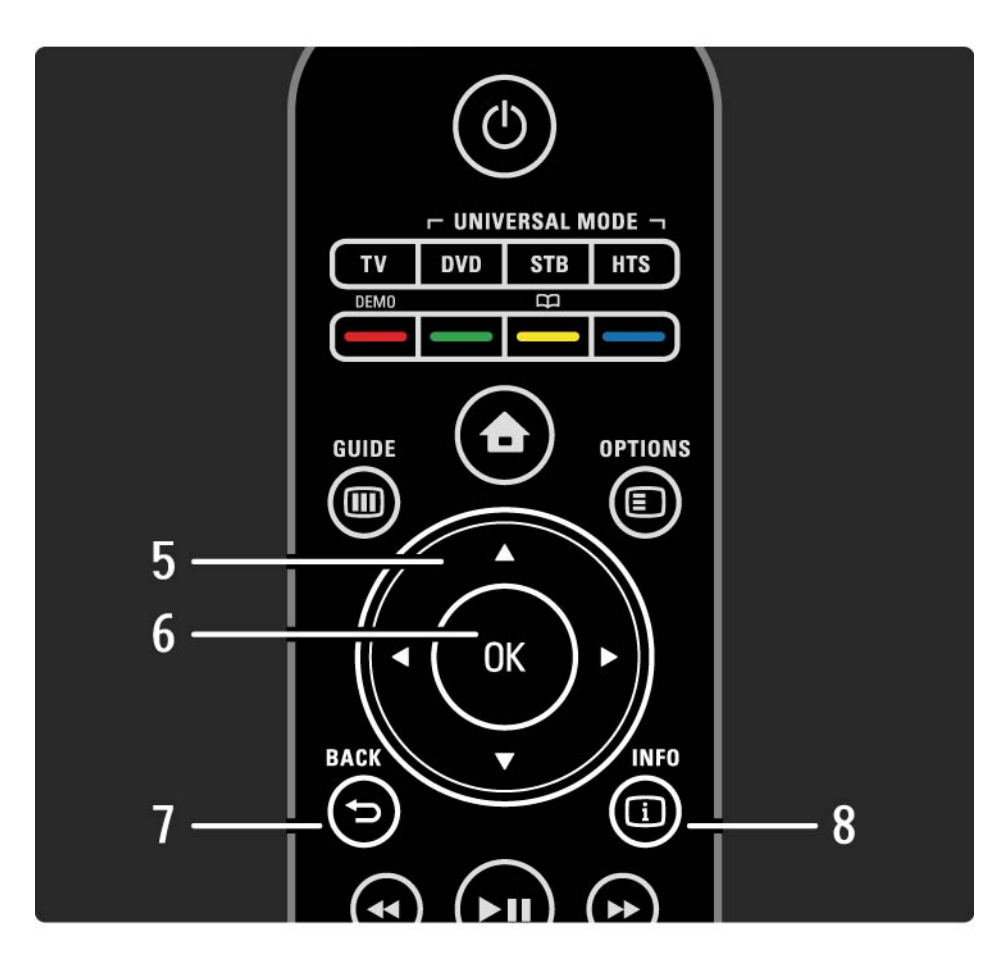

5 Navigeringsknapp

Trykk for å navigere opp, ned, til høyre eller til venstre.

6 OK-knapp

Slik kan du åpne eller lukke kanaloversikten.

Trykk for å aktivere et valg.

7 Back  $\Rightarrow$ 

Trykk for å gå tilbake eller lukke en meny uten å endre innstillingene.

Trykk for å gå tilbake til forrige TV-kanal eller forrige tekst-TV-side.

Slik kan du gå tilbake til forrige Net TV-side.

 $8$  Info  $\Box$ 

...

Trykk for å åpne eller lukke kanal- eller programinformasjon, hvis tilgjengelig.

# 2.1.1 Oversikt over fjernkontrollen 3/6

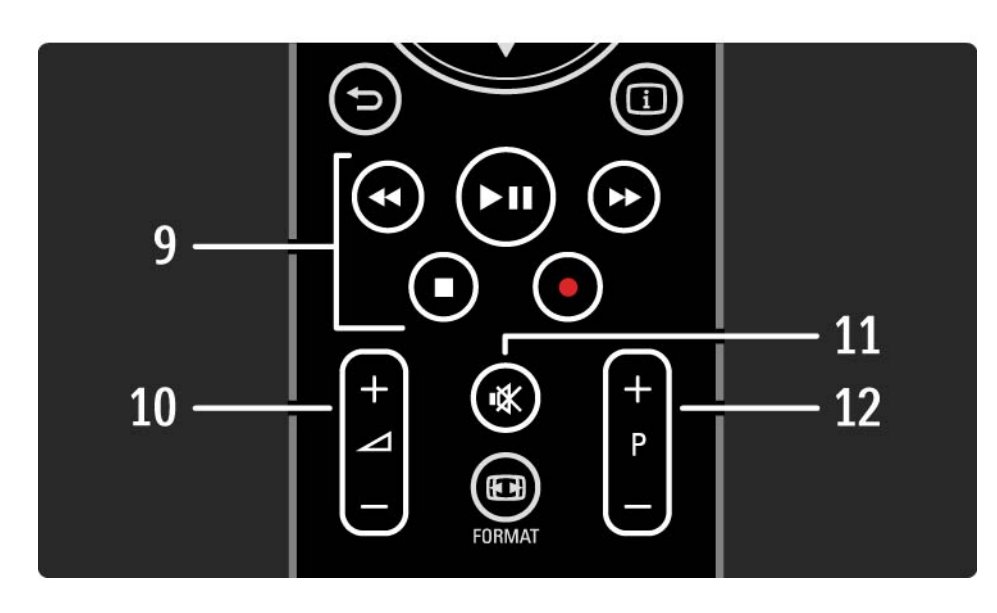

9 Lyd- og videoknapper <<, > PII, >>,  $\blacksquare$ ,  $\bullet$ 

Slik kan du spille av multimediefiler.

Slik kan du bruke en spiller som er koblet til EasyLink HDMI-CEC.

10 Volume  $\angle$ 

Justerer lydstyrken.

11 Mute  $\mathbb{R}$ 

...

Kobler ut eller gjenoppretter lyden.

12 Kanal/program opp og ned

Trykk for å bytte kanal til den neste eller forrige kanalen i kanallisten.

Trykk for å bytte til neste eller forrige tekst-TV-side.

# 2.1.1 Oversikt over fjernkontrollen 4/6

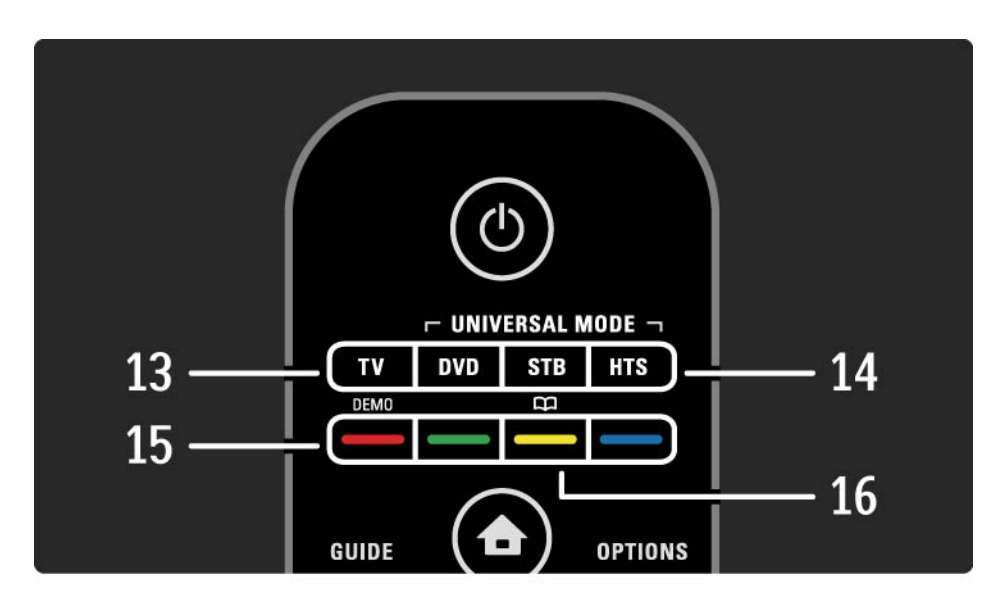

#### 13 TV-knappen

For å sette fjernkontrollen i TV-modus. 14 Knappene DVD, STB og HTS

Knapper for universell fjernkontroll.

15 Fargeknapper

...

Enkelt valg av tekst-TV-sider.

Trykk for å åpne eller lukke menyen Demo (rød knapp).

16 Brukerhåndbok  $\Box$  (gul knapp)

For å åpne eller lukke brukerhåndboken

# 2.1.1 Oversikt over fjernkontrollen 5/6

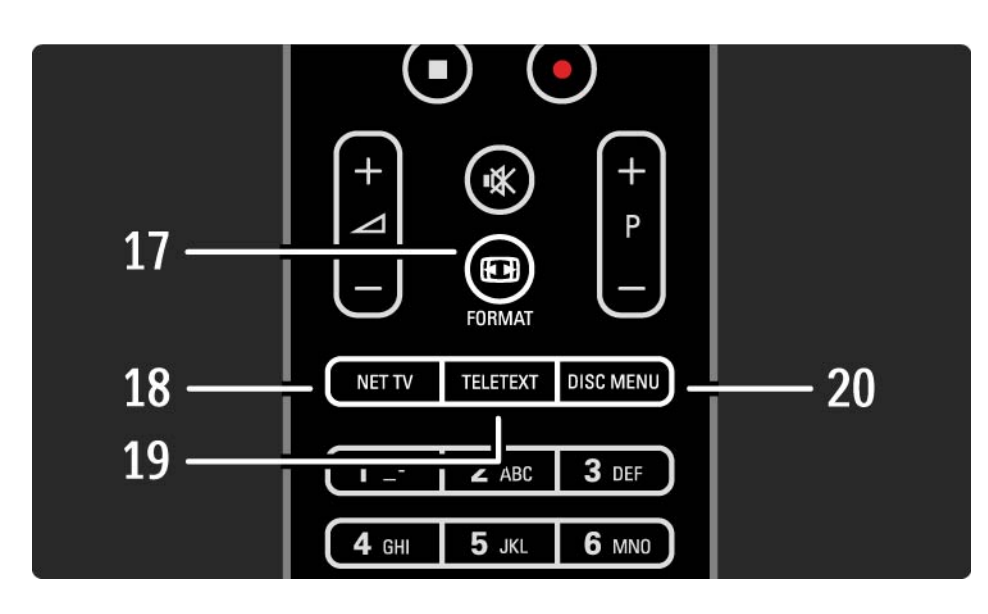

17 Format F

Velger et bildeformat.

18 Net TV

Trykk for å åpne eller lukke startsiden for Net TV.

19 Teletext

Trykk for å slå tekst-TV av og på.

20 Disc menu

...

For å vise platemenyen for en platespiller som er tilkoblet med HDMI med EasyLink slått på.

# 2.1.1 Oversikt over fjernkontrollen 6/6

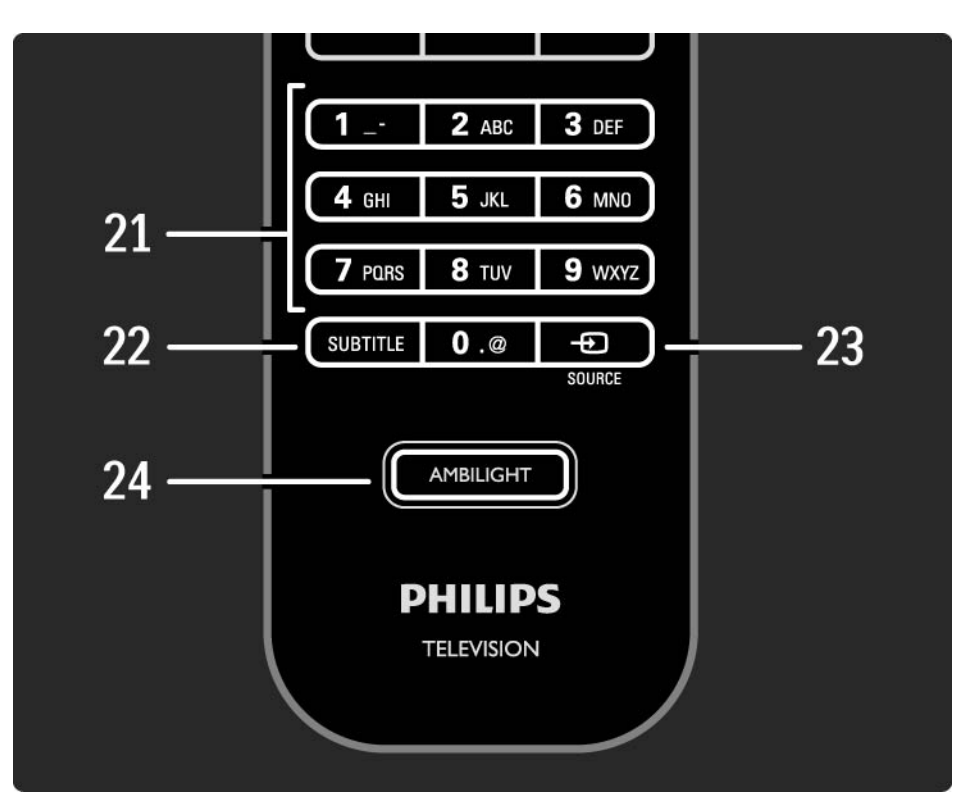

21 Talltaster Trykk for å velge en TV-kanal eller angi tall. 22 Undertekst Trykk for å åpne menyen for å slå teksting av og på. 23 Source  $\bigoplus$ Trykk for å velge en tilkoblet enhet fra kildelisten. 24 Ambilight Trykk på for å slå Ambilight av eller på.

# 2.1.2 Universell fjernkontroll 1/4

TV-fjernkontrollen kan brukes til å kontrollere andre enheter, for eksempel en DVD-spiller eller et hjemmekinosystem fra Philips eller andre produsenter.

Når du skal betjene en enhet med TV-fjernkontrollen, må du konfigurere en av knappene for universell modus for den aktuelle enheten.

Når innstillingen er fullført, bruker du knappen for universell modus til å angi at fjernkontrollen skal betjene enheten, men TV-skjermen bytter ikke til den enheten.

...

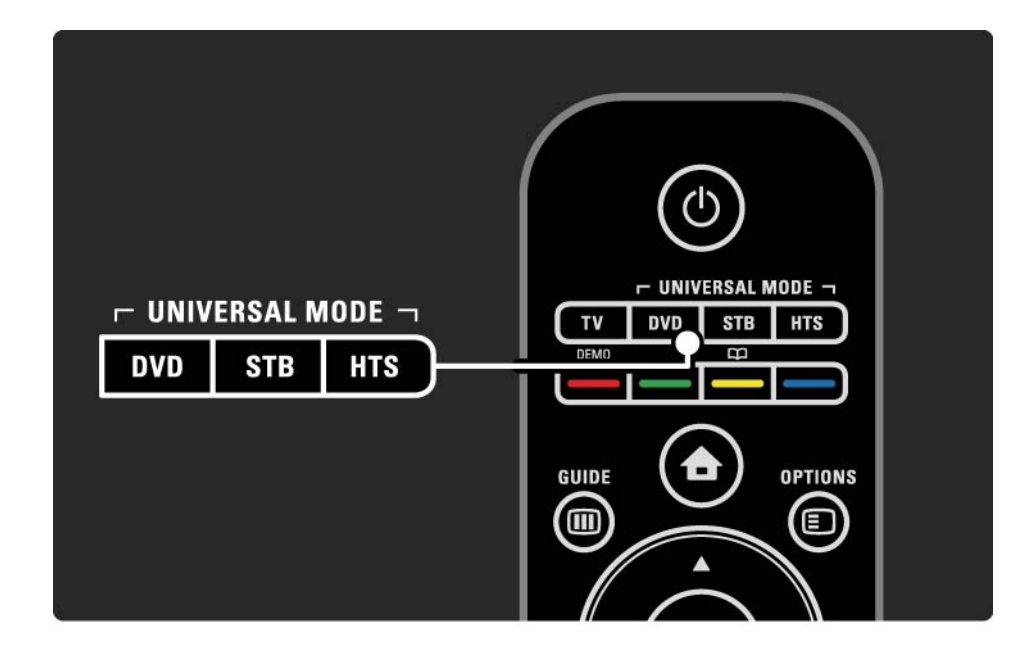

# 2.1.2 Universell fjernkontroll 2/4

Knappen DVD, STB eller HTS

Bruk DVD-knappen til å betjene en DVD-spiller eller Bluray-plate, STB-knappen til en digitalboks eller digital kabelmottaker, og HTS-knappen til et hjemmekinosystem.

Så lenge knappen blinker, kan du kontrollere enheten med de aktuelle knappene på fjernkontrollen.

Trykk på TV for å gå tilbake til vanlig TV-kontroll.

Hvis du ikke trykker på noen knapper innen 30 sekunder, går fjernkontrollen tilbake til TV-kontroll.

Konfigurere en bestemt enhet

Hvis du vil starte innstillingen av knappen for universell modus i menyen Hjem, trykker du på  $\bigoplus$  > Innstilling > Installasjon > Universell fjernkontroll og deretter OK.

Følg instruksjonene på skjermen.

...

TVen søker etter en fjernkontrollkode for enheten din. Når det er blitt funnet en fjernkontrollkode, kan du teste fjernkontrollen for denne enheten. Hvis ikke alle knappene fungerer, kan du fortsette søket.

I noen tilfeller finnes det ikke noen passende fiernkontrollkoder for en enhet.

# 2.1.2 Universell fjernkontroll 3/4

#### Manuell innstilling

Du kan angi en fjernkontrollkode manuelt for å konfigurere en knapp for universell modus. Finn den riktige fjernkontrollkoden i Kodeliste for universell fjernkontroll i denne brukerhåndboken. Se etter riktig enhetstype og merke i listen. Noen merker har flere tilgjengelige fjernkontrollkoder. Når innstillingen utføres manuelt, bør du prøve å styre enheten med de relevante knappene. Hvis enheten ikke virker eller reagerer feil, og det er mer enn én tilgjengelig kode, kan du starte den manuelle konfigureringen på nytt, med en annen fjernkontrollkode.

Angi en fjernkontrollkode manuelt

...

1 Trykk på den knappen for universalmodus som du vil konfigurere, DVD, STB eller HTS, samtidig med OKknappen i fire sekunder. Alle de fire knappene lyser 1 sekund, og knappen som du definerer, lyser fortsatt.

2 Angi den firesifrede fjernkontrollkoden som du fant i listen.

3 Hvis koden blir godkjent, blinker alle de fire knappene 3 ganger. Hvis du angav en ikke-eksisterende kode, blinker alle knappene i 2 sekunder. Du kan angi kode på nytt.

4 Hvis koden er godkjent, er knappen for universell fiernkontroll konfigurert.

# 2.1.2 Universell fjernkontroll 4/4

Advarsel

Sørg for at fjernkontrollen ikke er uten batteristrøm i mer enn fem minutter, slik at lagrede universelle fjernkontrollkoder ikke går tapt. Du må ikke trykke på fjernkontrolltastene når batteriene skiftes ut.

Avhend batteriene i henhold til instruksjonene for endt bruk. Les Komme i gang > Viktig > Endt bruk.

# 2.1.3 Kodeliste for universell fjernkontroll and the matrix of the 1/26

Bruk manuell innstilling for å angi en fjernkontrollkode fra listen heretter. Les Bruke TVen > Fiernkontroll > Kodeliste for universell fjernkontroll, manuell innstilling.

Hvis du vil stille inn DVD-knappen, finner du først fiernkontrollkoden for DVD- eller Blu-ray-spilleren din i DVD-kodelisten.

Se listen for digital mottaker eller satellittmottaker for å stille inn STB-knappen. Se listen for hjemmekinosystem for å stille inn HTS-knappen.

Noter kodene for riktig merke og enhet, lukk brukerhåndboken, og prøv kodene én etter én til innstillingen blir riktig.

DVD-koder

DVD-spiller, DVD-opptaker, DVD-R HDD, Blu-ray-spiller.

Philips - 0000, 0001, 0002, 0003, 0004, 0005, 0006, 0007, 0008, 0009, 0010, 0012, 0064, 0065, 0066, 0067, 0094, 0098, 0103, 0122, 0131, 0132, 0140, 0143, 0144, 0170, 0174, 0175, 0177, 0180, 0190, 0206, 0240, 0255, 0264, 0287, 0293, 0295, 0296, 0302, 0309, 0316, 0317, 0318, 0325, 0327, 0333, 0334

Philips Magnavox - 0094

4Kus - 0287

Acoustic Solutions - 0011

AEG - 0135

## 2.1.3 Kodeliste for universell fjernkontroll 2/26

Airis - 0290 Aiwa - 0113, 0163, 0312, 0343 Akai - 0097 Akura - 0281 Alba - 0112, 0121, 0124, 0127, 0138 Alize - 0285 Amitech - 0135 AMOi - 0225 AMW - 0114, 0354 Andersson - 0355 Apex - 0107 Asono - 0290 ATACOM - 0290 Avious - 0288 Awa - 0114 Bang and Olufsen - 0291 Basic Line - 0356 CAT - 0272, 0273 Celestron - 0363 Centrex - 0158 Centrum - 0273, 0364

Baze - 0288

BBK - 0290 Bellagio - 0114 Best Buy - 0277 Boghe - 0289 BOSE - 0352, 0353, 0357, 0358, 0359, 0360, 0361, 0362 Bosston - 0271 Brainwave - 0135 Brandt - 0047, 0145, 0264 Britannia - 0268 Bush - 0121, 0127, 0134, 0169, 0176, 0265, 0267, 0275, 0279, 0288 Cambridge Audio - 0270 CGV - 0135, 0270 Cinetec - 0114 CineVision - 0278 Classic - 0104 Clatronic - 0275, 0288, 0365

Coby - 0284 Conia - 0265 Continental Edison - 0114 Crown - 0135, 0145 Crypto - 0280 C-Tech - 0142 CVG - 0135 CyberHome - 0061, 0062, 0063 Daenyx - 0114 Daewoo - 0092, 0114, 0135, 0186, 0193, 0195, 0348 Dalton - 0283 Dansai - 0135, 0269 Daytek - 0114, 0133, 0366 Dayton - 0114 DEC - 0275 Decca - 0135 Denon - 0118, 0205, 0209, 0214 Denon - 0118, 0205, 0209, 0214

# 2.1.3 Kodeliste for universell fjernkontroll 3/26

Denver - 0124, 0203, 0275, 0281, 0284 Denzel - 0266 Desay - 0274 Diamond - 0142, 0270 Digitor - 0282Digix Media - 0367 DK Digital - 0134, 0300 Dmtech - 0091, 0368 Dual - 0266, 0369 DVX - 0142 Easy Home - 0277 Eclipse - 0270 E-Dem - 0290 Electrohome - 0135 Elin - 0135 Elta - 0093, 0135, 0152, 0285 Eltax - 0297, 0366 Emerson - 0101

Enzer - 0266 Euroline - 0370 Finlux - 0135, 0270, 0288, 0371 Fintec - 0135, 0372 Fisher - 0102 Futronic - 0373 Gericom - 0158 Giec - 0289 Global Solutions - 0142 Global Sphere - 0142 Go Video - 0095 GoldStar - 0033 Goodmans - 0085, 0112, 0121, 0127, 0158, 0171, 0200, 0216, 0239, 0246, 0275, 0279, 0289 Graetz - 0266 Grundig - 0098, 0158, 0162, 0173 Grunkel - 0135, 0286

 $GVG - 0135$ H and B - 0275, 0276 Haaz - 0142, 0270 Harman/Kardon - 0350 HiMAX - 0277 Hitachi - 0022, 0095, 0106, 0121, 0172, 0188, 0202, 0218, 0266, 0277, 0311 Hoeher - 0290 Home Tech Industries - 0290 Humax - 0221 Hyundai - 0224, 0286, 0374 Infotech - 0375 Innovation - 0099, 0100, 0106 Jamo - 0376 JBL - 0377 Jeutech - 0271

## 2.1.3 Kodeliste for universell fjernkontroll and the matrix of the 4/26

JVC - 0054, 0055, 0056, 0057, 0058, 0059, 0060, 0079, 0080, 0081, 0082, 0141, 0153, 0157, 0161, 0164, 0165, 0166, 0167, 0247, 0248, 0249, 0250, 0251, 0252, 0253, 0254, 0264, 0301, 0337 Kansai - 0284 KEF - 0378 Kennex - 0135 Kenwood - 0159, 0220, 0308, 0379 KeyPlug - 0135 Kiiro - 0135 Kingavon - 0275 Kiss - 0266, 0276 Koda - 0275 KXD - 0277 Lawson - 0142 Lecson - 0269

Lenco - 0135, 0275, 0288 Lenoxx - 0380 LG - 0031, 0032, 0033, 0071, 0101, 0117, 0137, 0204, 0229, 0234, 0258, 0313, 0329, 0330, 0331, 0336 Life - 0099, 0100 Lifetec - 0099, 0100, 0106 Limit - 0142 Linn - 0381 Liteon - 0287 Loewe - 0098, 0175, 0213, 0382 LogicLab - 0142 Lumatron - 0383 Luxor - 0158 Magnavox - 0264, 0275, 0293 Magnex - 0288 Magnum - 0106 Majestic - 0284

Marantz - 0009, 0103, 0211, 0212 Marquant - 0135 Matsui - 0145, 0235 MBO - 0110 Mecotek - 0135 Mediencom - 0268 Medion - 0099, 0100, 0106, 0279, 0384 Metz - 0096 MiCO - 0270, 0289, 0385 Micromaxx - 0099, 0100, 0106 Micromedia - 0264 Micromega - 0009 Microstar - 0099, 0100, 0106 Minoka - 0135 Minowa - 0288 Mirror - 0279 Mivoc - 0386 Mizuda - 0275, 0277

# 2.1.3 Kodeliste for universell fjernkontroll med and state the state of  $5/26$

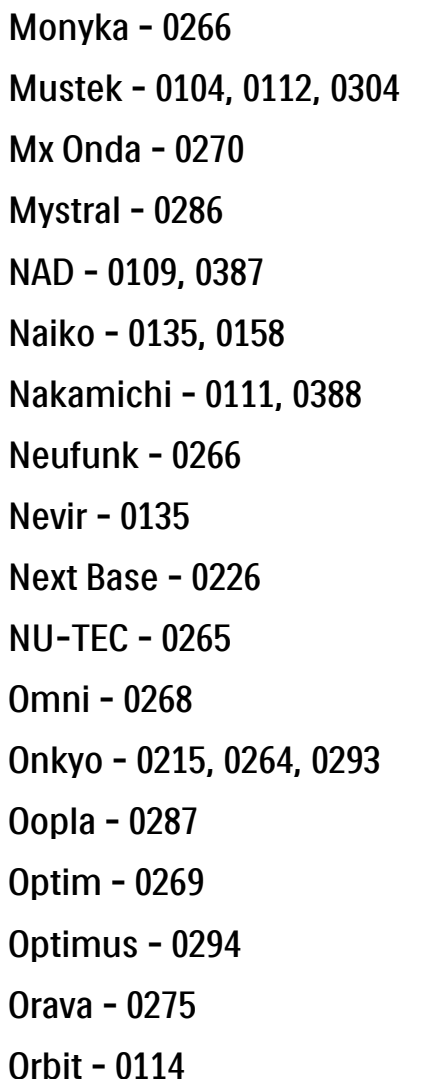

Orion - 0176 Oritron - 0100 P and B - 0275 Pacific - 0142 Palladium - 0389 Palsonic - 0267 Panasonic - 0026, 0027, 0028, 0029, 0030, 0118, 0120, 0125, 0126, 0128, 0129, 0130, 0189, 0201, 0241, 0243, 0244, 0245, 0259, 0260, 0261, 0298, 0303, 0319, 0320, 0321, 0322, 0323, 0326, 0335, 0342, 0344 peeKTON - 0290, 0390 Pensonic - 0227 Phonotrend - 0288

Pioneer - 0034, 0035, 0036, 0037, 0038, 0039, 0040, 0072, 0073, 0074, 0075, 0096, 0115, 0119, 0154, 0155, 0156, 0191, 0192, 0196, 0197, 0198, 0236, 0294, 0314, 0332 Pointer - 0135 Polaroid - 0222 Portland - 0135 Powerpoint - 0114 Proline - 0158 Promax - 0223 Prosonic - 0135, 0284 Provision - 0275 Raite - 0266 REC - 0267, 0268 RedStar - 0135, 0281, 0284, 0391 Reoc - 0142

## 2.1.3 Kodeliste for universell fjernkontroll 6/26

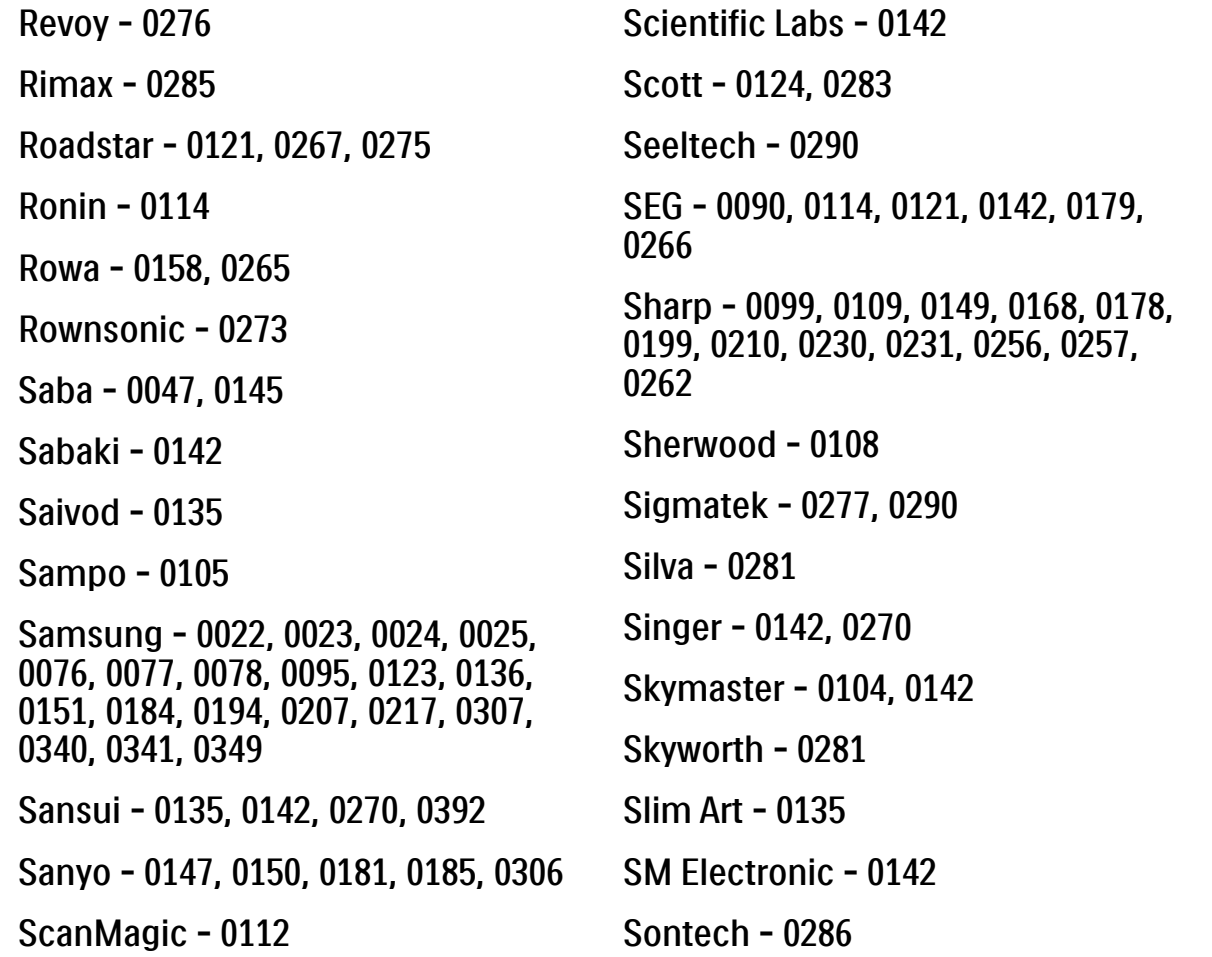

Sony - 0013, 0014, 0015, 0016, 0017, 0018, 0019, 0020, 0021, 0068, 0069, 0070, 0113, 0116, 0139, 0146, 0148, 0183, 0232, 0242, 0299, 0305, 0310, 0324, 0328, 0346 Soundmaster - 0142 Soundmax - 0142 Spectra - 0114 Standard - 0142 Star Cluster - 0142 Starmedia - 0275, 0290 Sunkai - 0135 Supervision - 0142 Synn - 0142 T.D.E. Systems - 0286 T+A - 0393 Tatung - 0135

# 2.1.3 Kodeliste for universell fjernkontroll and the matrix of the matrix of  $7/26$

TCM - 0023, 0099, 0100, 0106, 0292, 0397 Teac - 0096, 0142, 0208, 0265, 0394 Tec - 0281 Technics - 0118 Technika - 0135, 0288 Telefunken - 0273 Tensai - 0135 Tevion - 0099, 0100, 0106, 0142, 0283 Thomson - 0046, 0047, 0048, 0049, 0050, 0051, 0052, 0053, 0083, 0084, 0233, 0263, 0339, 0347 Tokai - 0266, 0281 Top Suxess - 0290

Toshiba - 0012, 0041, 0042, 0043, 0044, 0045, 0086, 0087, 0088, 0089, 0094, 0182, 0187, 0219, 0237, 0238, 0264, 0293, 0345 TRANS-continents - 0114, 0288 Transonic - 0288 Trio - 0135 TruVision - 0277 TSM - 0290 Umax - 0285 Union - 0351 United - 0288 Universum - 0395 Viewmaster - 0290 Vtrek - 0280 Waitec - 0290 Welltech - 0289 Wharfedale - 0142, 0270

Wintel - 0271 Woxter - 0285, 0290 Xbox - 0048 Xenon - 0228 Xlogic - 0135, 0142 XMS - 0135, 0267 Xoro - 0289, 0396 Yakumo - 0158 Yamada - 0114, 0158, 0285, 0287 Yamaha - 0009, 0118, 0120, 0315, 0338 Yamakawa - 0114, 0266 Yukai - 0112, 0160 Zenith - 0101, 0264, 0293

# 2.1.3 Kodeliste for universell fjernkontroll **Example 2.1.3** Kodeliste for universell fjernkontroll

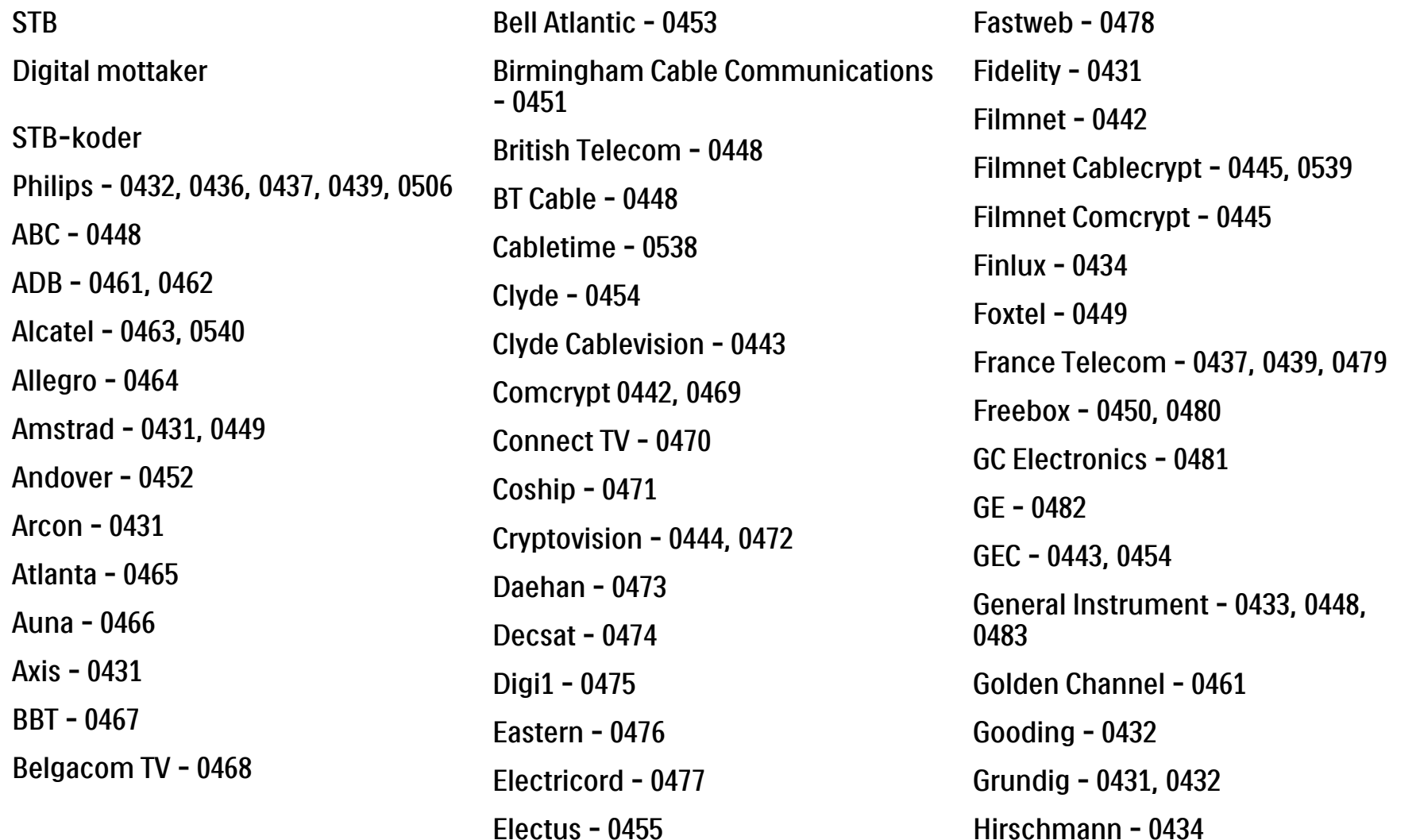

# 2.1.3 Kodeliste for universell fjernkontroll and the same state of the state of  $9/26$

Hitachi - 0484 HomeChoice - 0441, 0485 Humax - 0486, 0487 HyperVision - 0435 ITT Nokia - 0434 Jerrold - 0433, 0448, 0536 Jiuzhou - 0488  $IVC - 0432$ Kabel Deutschland - 0489, 0490 Kansalaisboksi - 0491 LG Alps - 0492 Macab - 0439 Maestro - 0493 Magnavox - 0494 Maspro - 0432 Matav - 0462 Matsui - 0432 Maxdome - 0489

Medion - 0495 Minerva - 0432 Mnet - 0442, 0539 Mood - 0496 Motorola - 0497 Movie Time - 0447 Mr Zapp - 0439 Multichoice - 0442 NEC - 0498 Neuf Telecom - 0533 Nokia - 0434, 0499 Noos - 0439 Northcoast - 0500 Novaplex - 0501 Now - 0502 NTL - 0456 Omniview - 0503 Ono - 0457, 0504

Orange - 0534 Pace - 0535 Pacific - 0505 Palladium - 0432 Pioneer - 0431 Prelude - 0507 Protelcon - 0508 PVP Stereo Visual Matrix - 0536 Regency - 0509 Sagem - 0439 Samsung - 0440, 0502 SAT - 0431 Satbox - 0458 Satel - 0459 Scientific Atlanta - 0446 Seam - 0510 Sharp - 0511 SingTel - 0512

## 2.1.3 Kodeliste for universell fjernkontroll 10/26

 $-0536$ 

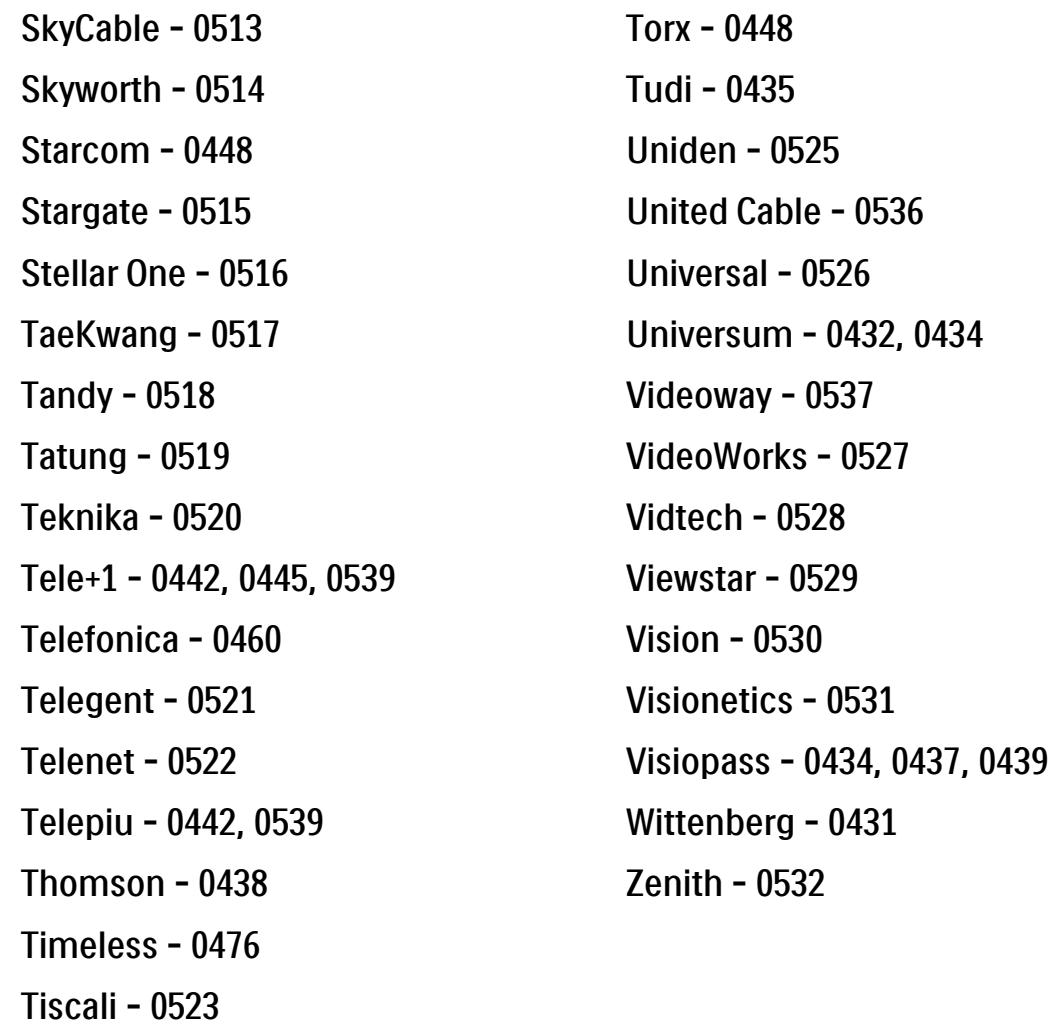

Tocom - 0524

**STB** 

Satellittmottaker

STB-koder

Philips - 0000, 0001, 0002, 0008, 0020, 0054, 0065, 0069, 0070, 0072, 0075, 0077, 0111, 0119, 0136, 0140, 0144, 0155, 0156, 0159, 0163, 0165, 0388, 0390, 0391, 0392, 0396, 0410, 0412, 0420, 0422, 0423, 0427 AB Sat - 0163, 0164, 0173, 0425 Action - 0187 ADB - 0175, 0188

Aegir - 0189

AGS - 0163

Akai - 0054, 0391

Akura - 0190

#### 2.1.3 Kodeliste for universell fjernkontroll and the matrix of the 11/26

Alba - 0015, 0019, 0020, 0021, 0023, 0044, 0067, 0164, 0234, 0412 Aldes - 0021, 0023, 0024, 0234, 0395 Allantide - 0191 Allegro - 0192 Allsat - 0040, 0054, 0193, 0384, 0390, 0391 Allsonic - 0010, 0023, 0028, 0395, 0402 Alltech - 0164, 0414 Alpha - 0391 Altai - 0403 Amino - 0194 Amitronica - 0164 Ampere - 0153, 0403

Amstrad - 0026, 0055, 0074, 0108, 0153, 0158, 0164, 0169, 0195, 0394, 0399, 0403, 0415, 0417, 0421, 0426 Amway - 0196 Anglo - 0164 Ankaro - 0010, 0023, 0028, 0164, 0197, 0392, 0395, 0402 AntSat - 0198 Anttron - 0019, 0023, 0390, 0412 AnySat - 0199 Apollo - 0019 Arcon - 0027, 0041, 0153, 0419 Arion - 0200 Ariza - 0201 Armstrong - 0026, 0391 Arrox - 0202 ASA - 0404

Asat - 0054, 0391 ASCI - 0203 ASLF - 0164 AST - 0031, 0204, 0397 Astacom - 0163, 0420 Aston - 0022, 0205 Astra - 0026, 0029, 0030, 0050, 0161, 0164, 0206, 0387, 0400, 0407 Astratec - 0207 Astro - 0010, 0023, 0024, 0028, 0033, 0155, 0156, 0158, 0161, 0208, 0388, 0402, 0412 Atlanta - 0209 AudioTon - 0023, 0040, 0412 Aurora - 0168, 0210 Austar - 0071, 0168, 0211 Avalon - 0403 Axiel - 0163

## 2.1.3 Kodeliste for universell fjernkontroll 12/26

Axil - 0212 Axis - 0010, 0028, 0030, 0036, 0401, 0402, 0407 B and K - 0213 Barcom - 0027 BeauSAT - 0212 BEC - 0214 Beko - 0215 Belgacom TV - 0216 Belson - 0217 Benjamin - 0218 Best - 0010, 0027, 0028, 0402 Best Buy - 0219 Big Brother - 0191 Blackbird - 0220 Blaupunkt - 0033, 0155, 0388 Blue Sky - 0164, 0169 Boca - 0026, 0050, 0153, 0164, 0221, 0378, 0410, 0416 Boom - 0222 BOSE - 0223 Boston - 0153, 0163, 0224 Brain Wave - 0035, 0398, 0419 Brandt - 0056 Broadcast - 0034, 0400 Broco - 0164, 0407 BSkyB - 0074, 0084, 0426 BT - 0066, 0163 BT Satellite - 0420 Bubu Sat - 0164 Bush - 0020, 0044, 0090, 0234, 0384, 0390 BVV - 0419 Cable Innovations - 0225 Cambridge - 0158, 0226, 0416 Camundosat - 0227 Canal Digital - 0176, 0180, 0181 Canal Satellite - 0005, 0156, 0396, 0427 Canal+ - 0156, 0228 CCI - 0229 cello - 0230 CellularVision - 0231 Century - 0232 CGV - 0233 Channel Master - 0021, 0234 Chaparral - 0052, 0235 CHEROKEE - 0163, 0173 Chesley - 0212 Chess - 0154, 0160, 0164, 0221 Chili - 0236 Churchill - 0237 Citizen - 0238

# 2.1.3 Kodeliste for universell fjernkontroll and the matrix of the 13/26

CityCom - 0020, 0037, 0071, 0152, 0161, 0165, 0423 Clatronic - 0035, 0398 Clemens Kamphus - 0046 CNT - 0024 Colombia - 0153 Columbia - 0153 COLUMBUS - 0043 Comag - 0153, 0221, 0239 Commander - 0392 Commlink - 0023, 0395 Comtec - 0036, 0395, 0401 Condor - 0010, 0028, 0161, 0240, 0402 Connexions - 0010, 0032, 0402, 0403 Conrad - 0010, 0152, 0153, 0158, 0161, 0402, 0409, 0410 Conrad Electronic - 0161, 0164

Contec - 0036, 0037, 0401, 0410 Continental Edison - 0241 Cosat - 0040 Coship - 0212 Crown - 0026, 0242 CyberHome - 0243 Cybermaxx - 0062 Cyrus - 0174 Daeryung - 0032 Daewoo - 0066, 0164, 0244 Dansat - 0384, 0390 D-Box - 0245, 0429 DDC - 0021, 0234 Decca - 0038 Delega - 0021 Demo - 0246 Dew - 0036, 0401 DGStation - 0086

Diamond - 0039 Digenius - 0247 Digiality - 0161, 0248 Digiline - 0249 DigiO2 - 0250 Digipro - 0170 DigiQuest - 0251 DigitAll World - 0252 Digiturk - 0253 Dilog - 0254 DiPro - 0212 Discoverer - 0154, 0160 Discovery - 0163 Diseqc - 0163 Diskxpress - 0027 Distratel - 0169 Distrisat - 0391 Ditristrad - 0040

# 2.1.3 Kodeliste for universell fjernkontroll 14/26

DNR - 0419 DNT - 0032, 0054, 0391, 0403 Dong Woo - 0049 Drake - 0041, 0255 DStv - 0168, 0256 Dual - 0257 Dune - 0010, 0402 Dynasat - 0162 DynaStar - 0258 Echostar - 0032, 0164, 0173, 0403, 0427, 0428 EIF - 0259 Einhell - 0019, 0023, 0026, 0153, 0158, 0164, 0394, 0395 Elap - 0163, 0164 Electron - 0260 Elekta - 0024 Elsat - 0164, 0417

Elta - 0010, 0019, 0028, 0040, 0054, 0261, 0391, 0402 Emanon - 0019 Emme Esse - 0010, 0028, 0046, 0162, 0402, 0428 Engel - 0164, 0262 Ep Sat - 0020 Erastar - 0263 EURIEULT - 0013, 0108, 0169 Euro1 - 0264 Eurocrypt - 0387 Eurodec - 0060, 0265 Europa - 0158, 0161, 0391, 0392, 0410 European - 0064 Europhon - 0153, 0161 Europlus - 0266 Eurosat - 0026

Eurosky - 0010, 0026, 0028, 0152, 0153, 0158, 0161, 0402 Eurospace - 0042 Eurostar - 0026, 0152, 0161, 0162, 0165, 0430 Euskaltel - 0267 Eutelsat - 0164 Eutra - 0414 Exator - 0019, 0023, 0412 Fast - 0268 Fenner - 0010, 0154, 0160, 0164 Ferguson - 0020, 0060, 0114, 0384, 0390 Fidelity - 0158, 0394, 0415 Finepass - 0269 Finlandia - 0020, 0387 Finlux - 0020, 0387, 0405, 0409 FinnSat - 0036, 0060, 0270

# 2.1.3 Kodeliste for universell fjernkontroll and the matrix of the 15/26

Flair Mate - 0164 Fortec Star - 0198 Foxtel - 0071, 0168, 0172 Fracarro - 0271, 0428 France Satellite/TV - 0043 Freecom - 0019, 0045, 0155, 0158 Freesat - 0108, 0414 FTE - 0047, 0402, 0410, 0416 FTEmaximal - 0010, 0164 Fuba - 0010, 0019, 0027, 0028, 0029, 0032, 0033, 0043, 0054, 0152, 0155, 0387, 0402, 0403 Fugionkyo - 0170 Fujitsu - 0182 Galaxi - 0027

Galaxis - 0010, 0023, 0028, 0030, 0036, 0040, 0044, 0059, 0071, 0127, 0152, 0168, 0395, 0401, 0402, 0407 Galaxisat - 0397 Gardiner - 0165 Gecco - 0272 General Instrument - 0273 Gensat - 0274 Geotrack - 0275 Globo - 0276 GMI - 0026 Goldbox - 0156, 0396, 0427 Golden Interstar - 0277 GoldStar - 0045 Gooding - 0159 Goodmans - 0015, 0016, 0020, 0044 Gould - 0278

Granada - 0387 Grandin - 0013, 0385 Grothusen - 0019, 0045 Grundig - 0020, 0023, 0033, 0055, 0074, 0099, 0100, 0101, 0109, 0133, 0148, 0155, 0158, 0159, 0168, 0169, 0388, 0399, 0422, 0426 G-Sat - 0390 Hanseatic - 0160, 0279, 0411 Haensel and Gretel - 0153, 0161 Hantor - 0019, 0035, 0049, 0398 Hanuri - 0024 Harting und Helling - 0046 Hase and lgel - 0419 Hauppauge - 0089, 0113 Heliocom - 0161, 0280 Helium - 0161 Hinari - 0021, 0234, 0390

#### 2.1.3 Kodeliste for universell fjernkontroll and the matrix of the 16/26

Hirschmann - 0010, 0033, 0046, 0098, 0108, 0155, 0158, 0161, 0163, 0388, 0403, 0404, 0406, 0409 Hisawa - 0035, 0398 Hitachi - 0020, 0281 Hivion - 0282 HNE - 0153 Homecast - 0283 Houston - 0040, 0284, 0392 Humax - 0011, 0012, 0050, 0071, 0085, 0086, 0094, 0097, 0121, 0122, 0123, 0124, 0128, 0129, 0149 Huth - 0023, 0026, 0034, 0035, 0036, 0040, 0046, 0153, 0161, 0171, 0392, 0395, 0398, 0400, 0401, 0410 Hypson - 0013 ID Digital - 0071

Imex - 0013 Imperial - 0044 Ingelen - 0108 Innovation - 0028, 0059, 0062 InOutTV - 0285 International - 0153 Interstar - 0170 Intertronic - 0026, 0286 Intervision - 0040, 0161, 0413 Inverto - 0287 InVideo - 0179 IRTE - 0288 ITT Nokia - 0020, 0387, 0404, 0409, 0429 Janeil - 0289 Jazztel - 0290 Johansson - 0035, 0398 JOK - 0163, 0418, 0420

JSR - 0040 JVC - 0015, 0159, 0291 Kamm - 0164 Kaon - 0292 Kathrein - 0033, 0037, 0047, 0052, 0054, 0068, 0073, 0080, 0091, 0092, 0093, 0095, 0118, 0120, 0130, 0131, 0152, 0155, 0163, 0164, 0165, 0173, 0388, 0391, 0406, 0412, 0423 Kathrein Eurostar - 0152 Kenwood - 0176, 0293 Key West - 0153 Klap - 0163 Kolon - 0177 Konig - 0161, 0294 Kosmos - 0045, 0046, 0047, 0295, 0406

# 2.1.3 Kodeliste for universell fjernkontroll 17/26

KR - 0023, 0412, 0414 Kreatel - 0296 Kreiselmeyer - 0033, 0155, 0388 K-SAT - 0164 Kyostar - 0019, 0153, 0297, 0412 L and S Electronic - 0010, 0153 Lasat - 0010, 0024, 0028, 0048, 0049, 0050, 0056, 0152, 0153, 0154, 0161, 0401, 0402, 0416 Lemon - 0419 Lenco - 0010, 0019, 0045, 0051, 0152, 0161, 0164, 0257, 0392, 0402, 0407, 0419 Leng - 0035 Lennox - 0040 Lenson - 0158 Lexus - 0391 LG - 0045, 0208

Life - 0059 Lifesat - 0010, 0028, 0059, 0062, 0153, 0154, 0160, 0164, 0402, 0411 Lifetec - 0028, 0059, 0062 Lion - 0042, 0191 Loewe - 0147 Lorenzen - 0153, 0161, 0298, 0392, 0419, 0421 Lorraine - 0045 Lupus - 0010, 0028, 0402 Luxor - 0158, 0387, 0399, 0409, 0429 Luxorit - 0299 LuxSAT - 0300 Lyonnaise - 0060 M and B - 0160, 0411 M Technologies - 0301 Macab - 0060

Macom - 0183 Manata - 0013, 0153, 0163, 0164, 0420 Manhattan - 0020, 0024, 0040, 0163, 0420 Marann - 0302 Marantz - 0054 Marks and Spencer - 0303 Mascom - 0024, 0406 Maspro - 0020, 0052, 0155, 0159, 0164, 0386, 0388, 0414, 0419 Master's - 0037 Matsui - 0155, 0159, 0163, 0234, 0388, 0420 Max - 0161 Maxi - 0304 MB - 0160, 0411 Mediabox - 0156, 0396, 0427

# 2.1.3 Kodeliste for universell fjernkontroll 18/26

Mediamarkt - 0026 Mediasat - 0030, 0156, 0158, 0396, 0407, 0427 Medion - 0010, 0028, 0059, 0062, 0132, 0153, 0164, 0402 Medison - 0164 Mega - 0054, 0391 Melectronic - 0165 Meta - 0305 Metronic - 0013, 0014, 0019, 0023, 0024, 0027, 0164, 0165, 0169, 0306, 0385, 0395, 0412, 0423 Metz - 0033, 0155, 0388 Micro Com - 0089 Micro electronic - 0158, 0161, 0164 Micro Technology - 0042, 0164, 0407 Micromaxx - 0010, 0028, 0059, 0062 Micronik - 0307

Microstar - 0028, 0059, 0062 Microtec - 0164 Minerva - 0033, 0159 Mitsubishi - 0020, 0033 Mitsumi - 0050 Mogen - 0308 Morgan Sydney - 0061 Morgan's - 0026, 0050, 0054, 0153, 0164, 0391, 0410, 0416 Motorola - 0167 Multichoice - 0168, 0175 Multiscan - 0309 Multistar - 0047, 0049 Multitec - 0154 Muratto - 0045, 0397 Mustek - 0310 Mysat - 0164 National Microtech - 0311

Navex - 0035, 0398 NEC - 0053, 0312, 0389 Nesco - 0313 Neta - 0314 Netgem - 0315 Network - 0390 Neuhaus - 0030, 0040, 0158, 0161, 0164, 0392, 0407, 0410, 0419 Neusat - 0164, 0419 Newave - 0316 NextWave - 0025, 0171, 0262 Nikko - 0026, 0164 Nokia - 0020, 0082, 0083, 0104, 0143, 0145, 0387, 0404, 0409, 0429 Nomex - 0063 Nordmende - 0019, 0020, 0021, 0024, 0060, 0234, 0398 Nova - 0168

# 2.1.3 Kodeliste for universell fjernkontroll and the matrix of the 19/26

Novis - 0035, 0398 Now - 0317 NTC - 0046 Numericable - 0380 Oceanic - 0039, 0042 Octagon - 0019, 0023, 0036, 0392, 0401, 0412 Okano - 0026, 0046, 0047 Ondigital - 0393 Optex - 0037, 0040 Optus - 0156, 0168, 0171 Orbit - 0031, 0381 Orbitech - 0019, 0154, 0156, 0158, 0408, 0410 Origo - 0042, 0157 Oritron - 0318 Osat - 0023, 0399 Otto Versand - 0033

Oxford - 0178 Pace - 0020, 0033, 0044, 0055, 0074, 0088, 0102, 0110, 0112, 0116, 0125, 0134, 0135, 0163, 0173, 0319, 0384, 0390, 0393, 0426 Pacific - 0039, 0320 Packsat - 0163 Pal - 0321 Palcom - 0021, 0029, 0043, 0234, 0322 Palladium - 0026, 0158, 0159 Palsat - 0154, 0158 Paltec - 0029 Panasat - 0168 Panasonic - 0020, 0055, 0074, 0078, 0142, 0426 Panda - 0020, 0155, 0161, 0384, 0387

Pansat - 0323 Pantech - 0324 Patriot - 0153, 0163 Philon - 0325 Phoenix - 0036, 0044, 0390, 0401 Phonotrend - 0020, 0023, 0040, 0046, 0395 Pioneer - 0087, 0156, 0326, 0427 Polsat - 0060 Polytron - 0037 Praxis - 0327 Predki - 0035, 0398 Preisner - 0153, 0328, 0403, 0410, 0416 Premiere - 0040, 0071, 0156, 0396, 0427 Priesner - 0026 Profi - 0051

# 2.1.3 Kodeliste for universell fjernkontroll 20/26

Profile - 0163 Promax - 0020 Prosat - 0021, 0023, 0044, 0234, 0395, 0413 Prosonic - 0421 Protek - 0039, 0329 Provision - 0024 Pye - 0159 Pyxis - 0166 Quadral - 0010, 0021, 0023, 0028, 0163, 0173, 0234, 0395, 0402, 0410, 0413, 0420 Quelle - 0033, 0152, 0161, 0394 Quiero - 0060 Radiola - 0054, 0391 Radix - 0032, 0079, 0108, 0330, 0403, 0414 Rainbow - 0023, 0412, 0414

Rediffusion - 0053 Redpoint - 0030, 0407 RedStar - 0010, 0028, 0402 Regency - 0331 RFT - 0023, 0054, 0391, 0392, 0395, 0408 Roadstar - 0164 Roch - 0013 Rockdale - 0184 Rover 0010, 0164, 0413 Ruefach - 0051 Saba - 0024, 0042, 0056, 0152, 0161, 0163, 0169, 0390, 0418, 0419, 0420 Sabre - 0020 Sagem - 0005, 0060, 0146, 0332, 0424 Sakura - 0036, 0044, 0401

Salora - 0053, 0387 Samsung - 0017, 0018, 0019, 0076, 0081, 0096, 0137 Sansui - 0333 Sanyo - 0334 SAT - 0021, 0031, 0158, 0397, 0415 Sat Cruiser - 0171 Sat Partner - 0019, 0023, 0024, 0035, 0045, 0046, 0158, 0398 Sat Team - 0164 Satcom - 0034, 0160, 0161, 0400, 0411 SatConn - 0335 Satec - 0164, 0390 Satelco - 0010, 0402 Satford - 0034, 0400 Satline - 0413 Satmaster - 0034, 0400

# 2.1.3 Kodeliste for universell fjernkontroll 21/26

Satplus - 0154 Satstar - 0336 Schacke - 0412 Schneider - 0028, 0059, 0062, 0154, 0163, 0422 Schwaiger - 0037, 0039, 0153, 0154, 0160, 0161, 0169, 0390, 0410, 0411 Scientific Atlanta - 0337 SCS - 0152 Sedea Electronique - 0153, 0170 Seemann - 0026, 0030, 0032, 0402, 0407 SEG - 0010, 0019, 0028, 0035, 0160, 0398, 0402, 0411, 0421 Seleco - 0040, 0428 Septimo - 0169 Servi Sat - 0013, 0164 Setec - 0338

Sharp - 0115 Siemens - 0033, 0133, 0155, 0339, 0383, 0388, 0416 Silva - 0045 SilverCrest - 0340 Simz - 0341 Skantin - 0164 Skardin - 0030, 0407 Skinsat - 0158 SKR - 0164 SKT - 0342 SKY - 0084, 0167 Sky Digital - 0055 Sky New Zealand - 0343 Sky Television - 0344 Skymaster - 0003, 0004, 0023, 0138, 0139, 0154, 0160, 0164, 0395, 0411, 0413, 0430

Skymax - 0054, 0391 SkySat - 0154, 0158, 0160, 0161, 0164 Skyvision - 0040 SL - 0153, 0419 SM Electronic - 0154, 0164 Smart - 0108, 0152, 0153, 0164, 0345 Sogo - 0346 Sonaecom - 0347 Sony - 0055, 0156 SR - 0026, 0050, 0153 Star Clusters - 0348 Star Trak - 0349 Star View - 0350 Starland - 0164 Starring - 0035, 0398 Start Trak - 0019

## 2.1.3 Kodeliste for universell fjernkontroll 22/26

Strong - 0010, 0019, 0023, 0028, 0045, 0168, 0170, 0271, 0402 STVI - 0013 Sumida - 0026 Sunny Sound - 0010, 0402 Sunsat - 0164, 0351, 0407 Sunstar - 0010, 0026, 0050, 0153, 0402 Sunstech - 0352 Super Sat - 0162 Super Track - 0353 SuperGuide - 0354 Supermax - 0171 SVA - 0355 Swisstec - 0303 Systec - 0153, 0356 S-ZWO - 0357 TaeKwang - 0358

Tandberg - 0060 Tandy - 0023 Tantec - 0020, 0043 Tatung - 0038 TBoston - 0359 TCM - 0028, 0059, 0062, 0379 Techniland - 0034, 0400 TechniSat - 0007, 0008, 0009, 0032, 0154, 0156, 0158, 0391, 0408 Technology - 0168 Technomate - 0277 Technosat - 0171 Technosonic - 0360 TechnoTrend - 0133 Technowelt - 0153, 0161, 0169 Teco - 0026, 0050 Tee-Comm - 0185 Telanor - 0021

Telasat - 0152, 0160, 0161, 0411 Teleciel - 0412 Telecom - 0164 Teledirekt - 0390 Telefunken - 0019, 0056, 0163, 0420 Teleka - 0023, 0026, 0032, 0158, 0161, 0403, 0406, 0412, 0419 Telemaster - 0024 Telemax - 0048 Telesat - 0160, 0161, 0411 Telestar - 0154, 0156, 0158 Teletech - 0430 Televes - 0020, 0061, 0153, 0158, 0345 Telewire - 0040 Tempo - 0171 Tevion - 0028, 0059, 0062, 0164

## 2.1.3 Kodeliste for universell fjernkontroll 23/26

Thomson - 0006, 0020, 0057, 0060, 0103, 0106, 0117, 0141, 0150, 0151, 0152, 0156, 0161, 0163, 0164, 0396 Thorens - 0039, 0361 Thorn - 0020 Tioko - 0037, 0153 Tokai - 0391 Tonna - 0020, 0034, 0040, 0158, 0164, 0400 Topfield - 0126, 0362, 0382 Toshiba - 0363 TPS - 0058, 0364 Tratec - 0365 Triad - 0031, 0045, 0366, 0397 Triasat - 0158, 0405 Triax - 0033, 0056, 0152, 0153, 0158, 0164, 0405

Turnsat - 0164 Tvonics - 0114, 0367, 0368 Twinner - 0013, 0061, 0153, 0164 UEC - 0168, 0172 Uher - 0154 Uniden - 0415 Unisat - 0026, 0036, 0153, 0391, 0401 Unitor - 0027, 0035 Universum - 0033, 0152, 0155, 0159, 0161, 0388, 0404, 0415, 0421 Unnisat - 0369 Vantage - 0370 Variosat - 0033, 0155, 0388 Vector - 0042 Vega - 0010 Ventana - 0054, 0391 Vestel - 0421

Via Digital - 0057 Viasat - 0173, 0371 Viewstar - 0372 Vision - 0373 Visionic - 0170 Visiosat - 0035, 0040, 0163, 0164, 0418 Viva - 0392 Vivanco - 0064 Vivid - 0172 Vortec - 0019, 0374, 0393 VTech - 0031, 0165, 0397, 0418, 0423 Watson - 0375 Wela - 0410 Welltech - 0154 WeTeKom - 0154, 0158, 0160 Wevasat - 0020

# 2.1.3 Kodeliste for universell fjernkontroll 24/26

Wisi

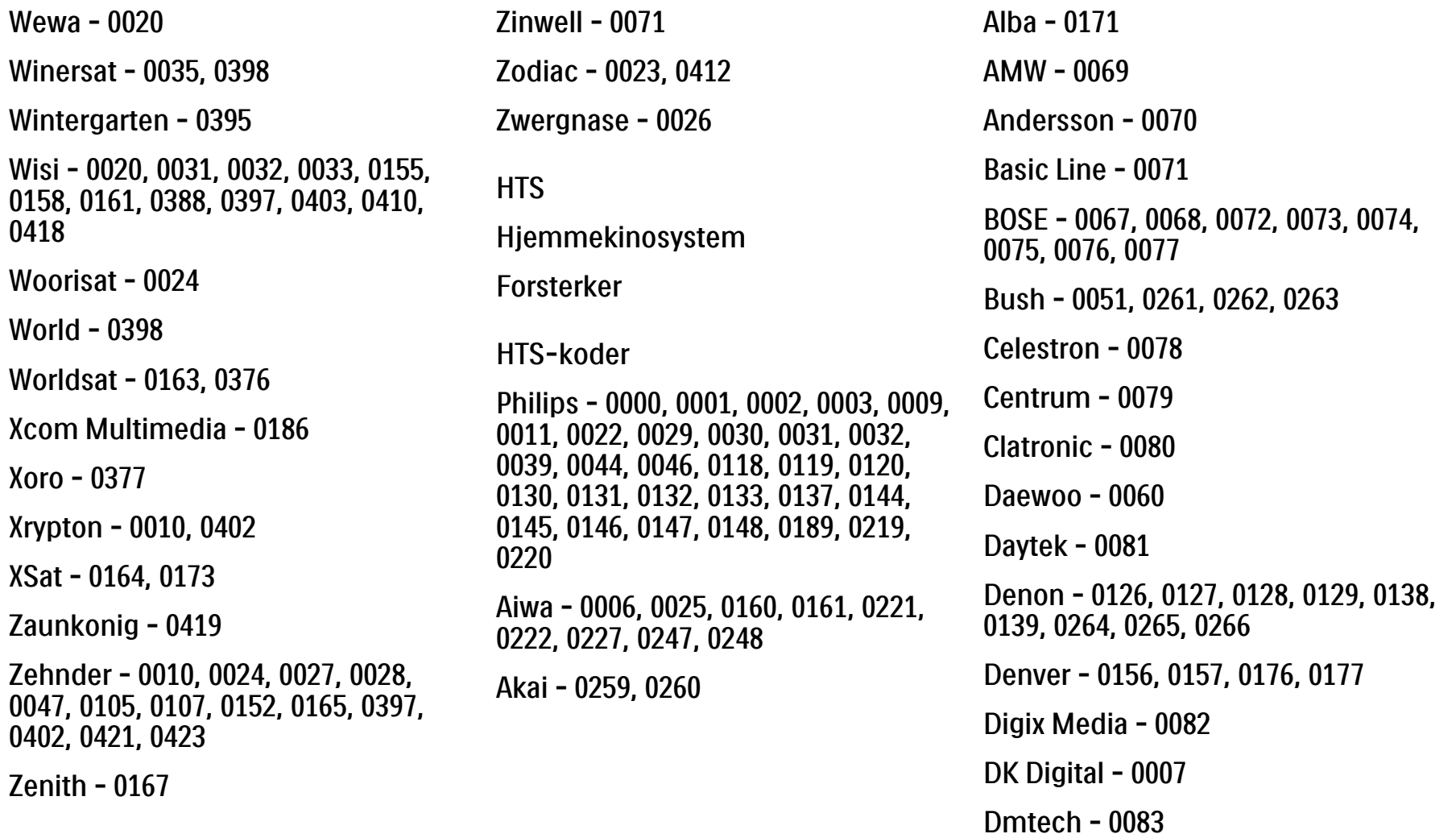

# 2.1.3 Kodeliste for universell fjernkontroll 25/26

Dual - 0084 Eltax - 0004, 0081 Euroline - 0085 Finlux - 0086 Fintec - 0087 Futronic - 0088 Goodmans - 0174, 0175, 0267, 0268 Harman/Kardon - 0064 Hitachi - 0024, 0166, 0167, 0168 Hyundai - 0089 Infotech - 0090 Jamo - 0091 JBL - 0092 JVC - 0008, 0016, 0020, 0050, 0123, 0124, 0125, 0187, 0188, 0190, 0191, 0209, 0210, 0223, 0224, 0225, 0236 KEF - 0093

Kenwood - 0019, 0094, 0164, 0165, 0213, 0214, 0243, 0244, 0249, 0250, 0251 Lenoxx - 0095 LG - 0026, 0041, 0042, 0043, 0048, 0049, 0062, 0065, 0169, 0170, 0178, 0179, 0180, 0181 Linn - 0096 Loewe - 0097 Lumatron - 0098 Magnavox - 0011, 0118, 0132 Medion - 0099 MiCO - 0100 Mivoc - 0101 Mustek - 0013 NAD - 0102 Nakamichi - 0103

Palladium - 0104

Panasonic - 0005, 0010, 0012, 0020, 0021, 0033, 0034, 0035, 0036, 0037, 0053, 0054, 0063, 0141, 0142, 0143, 0217, 0218, 0228, 0229, 0240, 0241 peeKTON - 0105 Pioneer - 0027, 0045, 0047, 0153, 0154, 0155, 0200, 0201, 0256 Redstar - 0106 Saba - 0172, 0173 Samsung - 0018, 0056, 0057, 0061, 0158, 0159 Sansui - 0085 Sanyo - 0015, 0017, 0149, 0150, 0151, 0246 Sharp - 0134, 0135, 0136, 0194, 0195, 0196, 0213, 0214, 0234, 0235
### 2.1.3 Kodeliste for universell fjernkontroll 26/26

Sony - 0006, 0014, 0023, 0038, 0040, 0113, 0114, 0115, 0116, 0117, 0152, 0182, 0183, 0184, 0185, 0186, 0197, 0202, 0203, 0204, 0205, 0206, 0207, 0208, 0215, 0216, 0230, 0237, 0238, 0239, 0242, 0245, 0253, 0254, 0255

 $T+A - 0107$ 

TCM - 0111, 0273, 0274, 0275, 0276

Teac - 0108, 0121, 0122, 0269, 0270, 0271, 0272

Technics - 0005, 0020, 0112, 0140, 0142, 0211, 0212, 0226

Thomson - 0055, 0059, 0152, 0192, 0193, 0197, 0198, 0199, 0231, 0232, 0233, 0252

Toshiba - 0058

Union - 0066

Universum - 0109

Xoro - 0110

Yamaha - 0028, 0052, 0162, 0163, 0257, 0258

# 2.1.4 Batterier

Åpne batteridekslet bak på fjernkontrollen for å sette inn de tre batteriene som følger med (type AAA – LR03 – 1,5 V).

Pass på at batteripolene (+) og (-) peker riktig vei ((+) og (-) er merket av inne i batterirommet).

Ta ut batteriene hvis du ikke har brukt fjernkontrollen på lang tid.

Avhend batteriene i henhold til instruksjonene for endt bruk. Les Komme i gang > Viktig > Endt bruk.

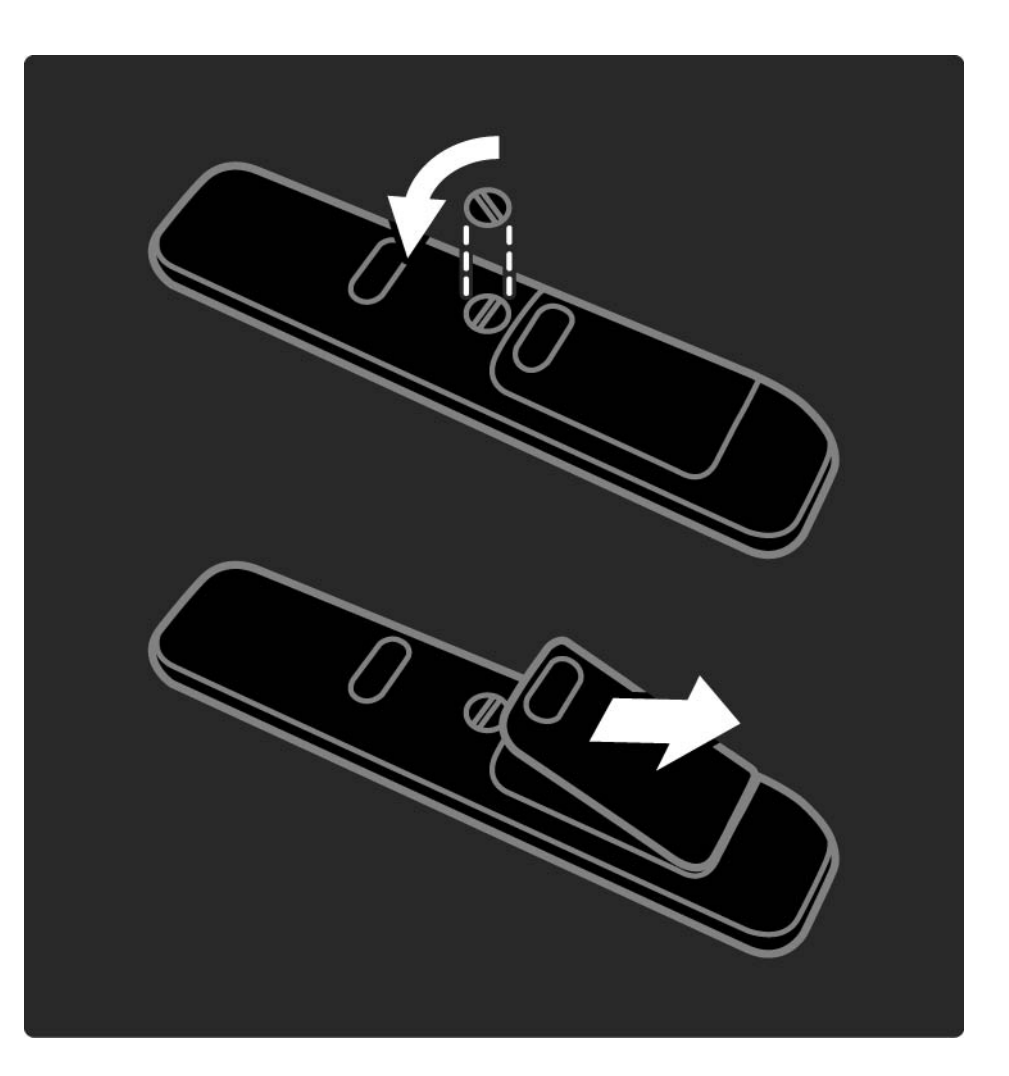

## 2.2.1 Kanaloversikt 1/5

Trykk på OK for å åpne kanaloversikten mens du ser på TV. Denne oversikten viser TV-kanalene og eventuelt radiostasjonene som er installert på TVen.

Naviger til en kanal eller stasjon ved hjelp av ▲ eller knappene ▼, ◀ eller ▶. Trykk på OK for å se eller høre på den valgte kanalen eller stasjonen.

Trykk på Back b for å lukke kanaloversikten uten å bytte kanal.

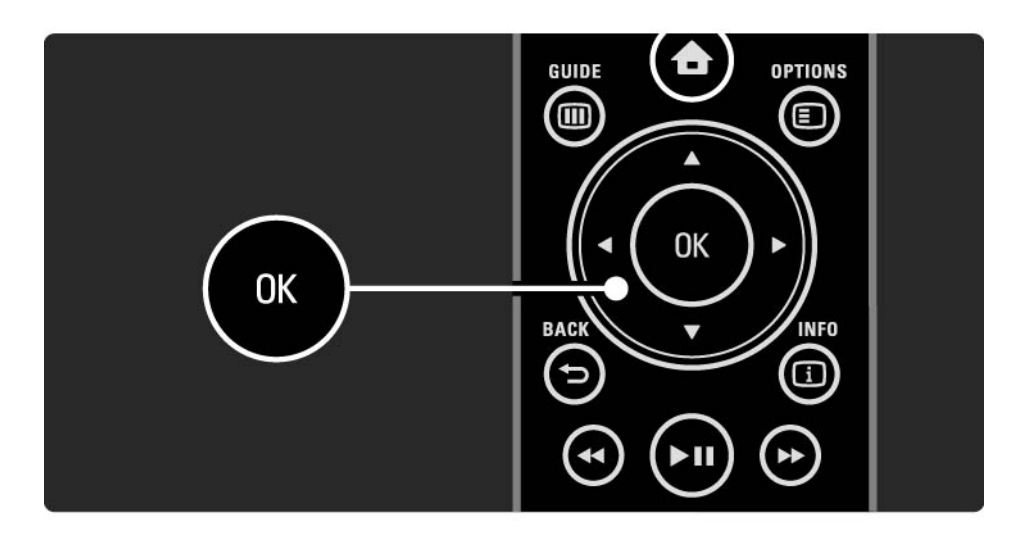

# 2.2.1 Kanaloversikt 2/5

Når kanaloversikten vises på skjermen, kan du trykke på Options  $\Box$  for å få opp følgende:

Velg liste

Velg hvilke kanaler som skal vises i kanaloversikten. Når det er satt et filter i kanaloversikten, kan du bla gjennom TV-kanalene på den filtrerte listen ved hjelp av knappen P +/- mens du ser på TV.

Merk som favoritt

...

Når en kanal er uthevet i kanaloversikten, kan du angi den som en favorittkanal.

Les Mer informasjon om ... > Favorittkanaler.

# 2.2.1 Kanaloversikt 3/5

Omgjøre

...

Du kan endre rekkefølgen på kanalene i oversikten.

1 Velg Omgjøre i menyen for Options  $\epsilon$  for å begynne å endre kanalrekkefølgen.

2 Uthev en kanal, og trykk på OK.

3 Plasser kanalen der du vil, ved hjelp av navigeringsknappene.

4 Trykk på OK for å bekrefte plasseringen.

...

Du kan utheve en annen kanal og gjøre det samme.

Når du er ferdig, trykker du på Options  $\text{E}$  og velger Avslutt.

# 2.2.1 Kanaloversikt 4/5

Gi nytt navn

Du kan gi kanaler nytt navn.

1 Naviger til kanalen du vil gi nytt navn, i kanaloversikten.

2 Velg Gi nytt navn i menyen for Options  $\textcircled{1}.$ 

3 Bruk navigeringsknappene for å plassere merkingen. Trykk på Tilbake  $\hookrightarrow$  for å slette et tegn. Bruk nummertastaturet på fjernkontrollen på samme måte som du gjør for SMS-/tekstmeldinger for å velge et tegn. Bruk 0-tallknappen for å velge et spesialtegn. Velg Slett for å slette all tekst.

4 Velg Utført, og trykk på OK når du er ferdig med å gi nytt navn.

Skjul kanal

...

Velg dette alternativet når du vil skjule en kanal på kanaloversikten. Når du skjuler en kanal, vil den være skjult neste gang du åpner kanaloversikten.

Hvis du vil vise skjulte kanaler, velger du Vis skjulte kanaler i menyen for Options  $\mathbf{F}$ .

# 2.2.1 Kanaloversikt 5/5

Vis skjulte kanaler

Du kan vise alle kanalene, inkludert alle skjulte kanaler. Du kan vise eller skjule kanaler.

1 Velg Vis skjulte kanaler i menyen for Options  $\epsilon$ .

2 Naviger til en kanal.

3 Trykk på Options  $\textcircled{\tiny{\textsf{I}}}$ , og velg Skjul kanal eller Vis skjulte kanaler.

Du kan navigere til en annen kanal og gjøre det samme.

Hvis du vil avslutte visningen Vis skjulte kanaler, velger du Avslutt på menyen for Options. Oversikten endres tilsvarende neste gang du åpner den.

### 2.2.2 Hjem $\triangle$

Menyen Hjem viser aktivitetene som du kan gjøre med TVen.

Trykk på  $\spadesuit$  for å åpne menyen Hjem.

Når du skal starte en aktivitet, uthever du elementet med navigeringsknappene og trykker på OK.

Du kan legge til en aktivitet, som alltid er knyttet til en enhet, med elementet Legg til enhetene.

Trykk på  $\spadesuit$  på nytt for å avslutte menyen Hjem.

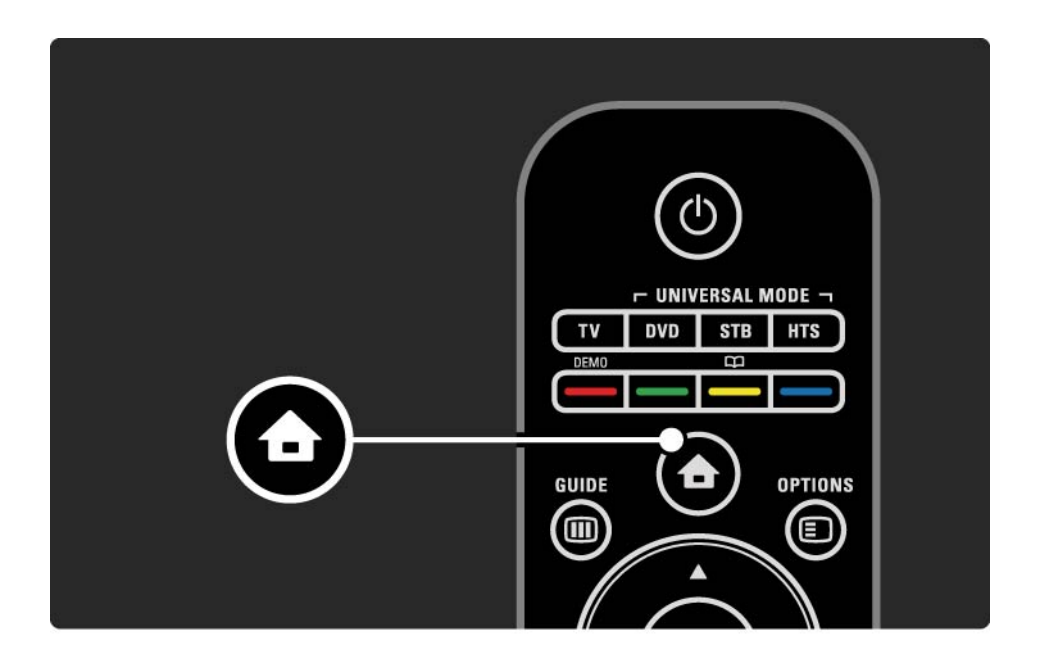

## 2.2.3 Legg til enhetene

Når du har koblet en enhet til TVen, bør du alltid legge til denne enheten som et element i menyen Hjem. Når enheten er lagt inn i menyen Hjem, kan du enkelt få TVen til å gå til denne enheten.

Velg Legg til enhetene i menyen Hjem, og trykk på OK. Følg instruksjonene på skjermen.

Du blir bedt om å velge enheten og kontakten som enheten er koblet til.

Fra nå av er enheten lagt til i menyen Hjem.

Hvis du vil fjerne enheten fra menyen Hjem, velger du elementet, trykker på Options  $\textcircled{\small{\texttt{}}}$  og velger Fjern denne enheten i listen. Trykk deretter på OK.

# 2.2.4 Innstilling

Elementet Innstilling i menyen Hjem inneholder de fleste TV-innstillingene.

Fra menyen Innstilling kan du ...

- angi innstillinger for bilde, lyd og Ambilight
- angi enkelte spesialfunksjoner
- oppdatere eller reinstallere TV-kanaler
- koble til et nettverk
- oppdatere TV-programvaren

 $\bullet$  ...

Velg Innstilling i menyen Hjem, og trykk på OK.

Velg et element med knappen  $\triangleleft$  eller  $\triangleright$ ,  $\triangleleft$  eller  $\triangleright$ , og trykk på OK.

Trykk på Back  $\hookrightarrow$  for å avslutte menyen Innstilling.

### 2.2.5 Alternativer  $\square$

Alternativmenyen inneholder praktiske innstillinger knyttet til det som er på skjermen.

Trykk på Options  $\textcircled{\texttt{}}$  når som helst for å se hvilke alternativer som er tilgjengelige.

Trykk på Options  $\text{E}$  på nytt for å avslutte.

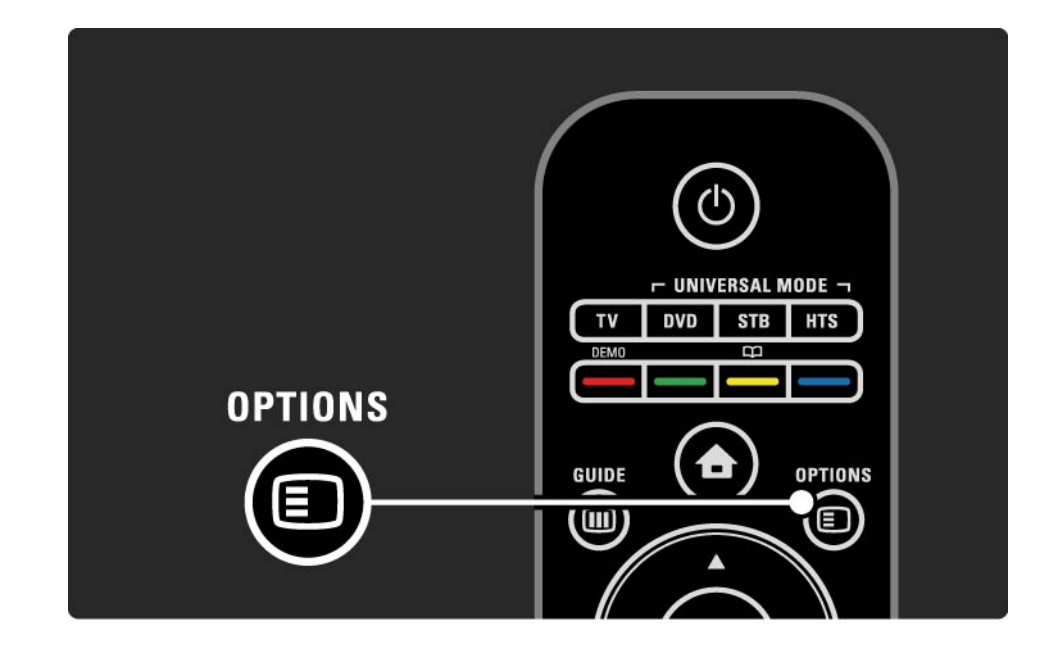

### $2.2.6$  Guide  $\overline{m}$  1/2

...

Du kan vise en liste over planlagte TV-programmer med menyen Guide (bare for digitale sendinger). Du kan også bruke Guide-knappen til å vise listen over bilder, musikk og videoer fra et tilkoblet PC-nettverk eller en USBminneenhet.

Mens du ser på TV, kan du trykke på Guide g for å åpne programguiden, hvis denne informasjonen er tilgjengelig.

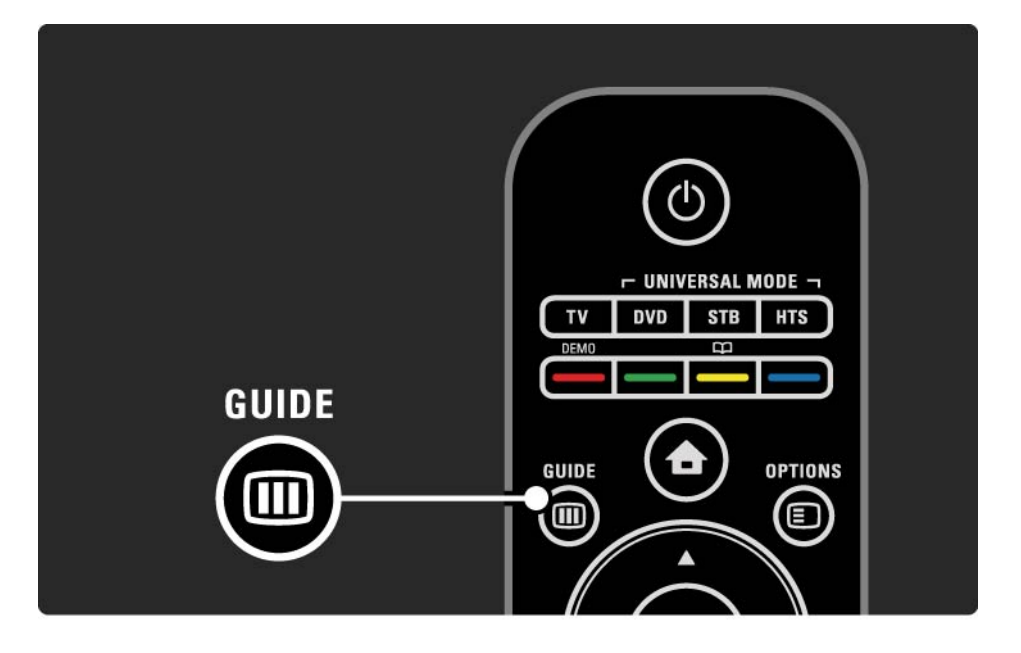

### 2.2.6 Guide g 2/2

Når du blar gjennom PC-nettverket eller en USBminneenhet, kan du trykke på Guide @ for å vise innholdet.

Les Mer informasjon om ... > Programguide eller Mer informasjon om ... > Multimedia.

### 2.3.1 Bytte kanaler

Hvis du vil bytte TV-kanal, trykker du på P + eller — på fjernkontrollen. Du kan bruke talltastene hvis du vet kanalnummeret.

Hvis du vil bytte tilbake til forrige kanal,

trykker du på Back  $\rightarrow$ .

Hvis digitale sendinger er tilgjengelige, installeres det digitale radiostasjoner under installasjonen. Du bytter til en radiokanal på samme måte som til en TV-kanal. Radiokanaler går vanligvis fra kanalnummer 400 og oppover.

#### Kanaloversikt

Trykk på OK for å åpne kanaloversikten mens du ser på TV. Velg kanal med navigeringsknappene, og trykk på OK for å bytte til den kanalen.

Hvis du vil lukke kanaloversikten uten å bytte kanal, trykker du på Back  $\rightarrow$ .

# 2.3.2 Programinformasjon

Når du ser på en digital TV-kanal, er informasjon om det gjeldende og det neste programmet tilgjengelig.

Mens du ser på TV, trykker du på Info  $\Box$  for å åpne programinformasjonen for kanalen du ser på.

Trykk på Info  $\Box$  på nytt for å lukke programinformasjonen.

Alternativer  $\boldsymbol{\epsilon}$ 

Når programinformasjonen vises på skjermen, trykker du  $p$ å Options  $\textcircled{I}$  for å få informasjon om kvaliteten på den digitale kanalen du ser på.

# 2.3.3 Gå til standby

Hvis TVen er på, trykker du på  $\circlearrowright$  på fjernkontrollen for å gå til standby.

Den røde standbyindikatoren lyser.

Selv om TVen bruker svært lite strøm når den står i

standby, har den fortsatt et visst forbruk.

Når TVen ikke er i bruk over en lengre periode, anbefaler vi å slå den av med knappen  $\bigcirc$  og koble strømledningen fra strømuttaket.

Hvis du ikke finner fjernkontrollen, og vil sette TVen i standby, trykker du på  $\bigcirc$  på siden av TVen. Dette slår av TVen.

Trykk på  $\bigcirc$  på nytt for å slå TVen på igjen.

# 2.3.4 Smart-innstillinger

Du kan stille inn TVen på den forhåndsdefinerte innstillingen som passer best for det du ser på for øyeblikket. Hver innstilling kombinerer bilde, lyd og Ambilight.

Trykk på Options  $\Box$  og velg Bilde og lyd mens du ser på TV. Trykk deretter på OK.

Velg Smart-innstillinger, og trykk på OK.

Velg en innstilling fra listen, og trykk på OK.

- Idealinnstilling setter TVen til de egne preferansene som du har angitt i menyene for bilde, lyd og Ambilight under Innstilling.
- Livlig rike og dynamiske innstillinger som er ideelle for bruk i dagslys.
- Naturlig en naturlig bildeinnstilling.
- Film ideelle innstillinger for å se på film.
- Spill ideelle innstillinger for spill.
- Standard fabrikkstandardene og de fleste energibesparende innstillingene.

### 2.3.5 Bildeformat 1/2

Hvis det vises svarte striper på skjermen, justerer du bildeformatet. Det beste er å endre bildeformatet til et format som fyller skjermen.

Mens du ser på TV, trykker du på Format  $\mathbf{F}$  for å åpne menyen Bildeformat, velger et bildeformat og trykker på OK.

Hvis tekstingen er skjult i et program, trykker du på  $\blacktriangle$  for å flytte bildet oppover.

Du kan velge følgende bildeformatinnstillinger ...

#### Autoformat

...

Forstørrer bildet automatisk slik at det dekker hele skjermen. Minimal bildeforvrengning, tekstingen forblir synlig. Passer ikke for PC.

I menyen Innstilling > Bilde > Autoformat-modus kan du velge to autoformatinnstillinger ...

- Auto-fyll for å fylle mest mulig av skjermen.
- Autozoom for å beholde det opprinnelige bildeformatet. Svarte striper kan være synlige.

### 2.3.5 Bildeformat 2/2

Superzoom

Fjerner de svarte stripene på sidene ved sendinger i formatet 4:3. Bildet justeres slik at det fyller skjermen.

4:3-format

Viser programmet i formatet 4:3.

Movie expand 16:9

Skalerer formatet til 16:9.

#### Widescreen

Strekker formatet til 16:9.

Uskalert

Maksimal skarphet. Det kan forekomme forvrengning i kantene. Det kan forekomme svarte striper med bilder fra PC. Bare for HD og PC.

# 2.4.1 Ambilight på

Med Ambilight kan du nyte en mer avslappet seeropplevelse og høyere oppfattet bildekvalitet.

Demp belysningen i rommet for å få best mulig Ambilighteffekt.

Trykk på Ambilight på fjernkontrollen for å slå Ambilight av og på.

#### Forsiktig:

Ikke plasser enhetene nær Ambilight da det kan skape dårlige mottakerforhold for de infrarøde signalene fra fiernkontrollen.

#### Dynamisk hastighet

Hvis du vil justere hvor raskt Ambilight reagerer på bildene på skjermen, trykker du på Ambilight i tre sekunder.

Juster den dynamiske hastigheten med glidebryteren på skjermen. Avslappende stiller inn Ambilight til å endres mykt og jevnt. Dynamisk stiller inn Ambilight til å endres raskt, og reagerer bedre.

Hvis du vil endre den dynamiske hastigheten, må du sette Aktiv-modusen til en verdi som er over null. Lukk denne brukerhåndboken, og trykk på  $\bigoplus$  > Oppsett > Ambilight > Aktiv-modus.

# 2.4.2 Ambilight-innstillinger

I menyen Ambilight kan du angi eller justere følgende Ambilight-innstillinger:

Trykk på  $\triangle$  > Innstilling > Ambilight mens du ser på TV.

Ambilight

Slår Ambilight av eller på.

Aktiv-modus

Justerer hvor raskt Ambilight reagerer på bildene på skjermen.

Lysstyrke

Endrer lysstyrken til Ambilight-funksjonen.

#### Farge

Angir Ambilight-fargen til enten dynamisk virkemåte (Aktiv-modus) eller til en av de forhåndsdefinerte faste Ambilight-fargene.

Med Egen kan du finjustere en fast farge.

Egen farge

Hvis du vil angi en egendefinert farge, velger du Egen i Farge.

Separering

Angir forskjellen i fargenivå mellom lysene på hver side av TVen.

Separering av gir en dynamisk, men ensfarget Ambilightfarge.

# 2.4.3 LoungeLight

Når TVen er i standby, kan du slå på Ambilight og skape en Ambilight LoungeLight-effekt i rommet.

Hvis du vil slå på Ambilight mens TVen er i standby, trykker du på Ambilight på fjernkontrollen.

Hvis du vil endre fargene i LoungeLight, trykker du på Ambilight i tre sekunder.

# 2.5 Se på DVD-film

Hvis du vil se på en DVD-film med DVD-spilleren, slår du på DVD-spilleren, setter inn en plate og trykker på Play på spilleren. DVD-bildet vises automatisk på skjermen.

Hvis DVD-bildet ikke vises, trykker du på  $\bigoplus$  på fjernkontrollen og velger DVD-spiller. Trykk deretter på OK.

Vent noen sekunder til DVD-bildet vises.

Hvis DVD-spilleren ikke vises i menyen Hjem, kan du lese Bruke TVen > Menyer > Legg til enhetene.

# 2.6 Se på TV fra en digital mottaker

Når du ser på TV fra en digital mottaker, med abonnement fra en kabel- eller satellittleverandør, kobler du til mottakeren og legger den til i menyen Hjem.

Hvis du vil legge til mottakeren i menyen Hjem, kan du lese Bruke TVen > Menyer > Legg til enhetene.

Hvis du vil se på mottakerprogrammet, slår du på mottakeren. Hvis mottakerprogrammet ikke vises automatisk, trykker du på  $\bigoplus$  og velger mottakeren i menyen Hjem. Trykk deretter på OK.

Bruk fjernkontrollen til den digitale mottakeren til å velge TV-kanaler.

# 2.7 Se på TV fra en tilkoblet enhet

Når du har lagt til en tilkoblet enhet som et element i menyen Hjem, kan du enkelt og direkte velge den enheten for å se programmet på den.

Hvis du vil legge til enheten i menyen Hjem, kan du lese Bruke TVen > Menyer > Legg til enhetene.

Når du skal se på TV fra en tilkoblet enhet, trykker du på  $\bigoplus$  og velger enhetselementet i menyen Hjem. Trykk deretter på OK.

Hvis den tilkoblede enheten ikke vises i menyen Hjem, velger du enheten fra Kilde-menyen.

Trykk på  $\oplus$  Kilde på fjernkontrollen eller på siden av TVen for å vise kildelisten.

Velg enheten eller kontakten til den, og trykk på OK.

# 2.8.1 Fordeler ved Net TV

Net TV gir deg Internett-tjenester og webområder som er skreddersydde for din TV. Bruk TV-fjernkontrollen for å bla gjennom Internett-sidene for Net TV. Du kan spille av filmer, vise bilder eller lytte til musikk, få informasjonsunderholdning, spille spill og mye mer, alt konfigurert for TV-skjermen din.

Nærmere detaljer

• Fordi Net TV er et online-system, kan det endres med tiden, slik at det blir best mulig tilpasset til formålet det er tiltenkt.

• Noen Net TV-tjenester kan legges til, endres eller stoppes etter en tid.

• Net TV kan vise en tekst-TV-side over hele skjermen og én side om gangen.

• Du kan ikke laste ned og lagre filer eller installere plugins.

# 2.8.2 Dette trenger du

Hvis du skal bruke Net TV, må du koble TVen til en ruter med høyhastighetstilkobling til Internett.

Les kapittelet Oppsett > Nettverk.

Når tilkoblingen er utført, velger du Net TV på menyen Hjem for å starte Net TV-oppsettet på skjermen.

Les kapittelet Net TV > Første gangs bruk.

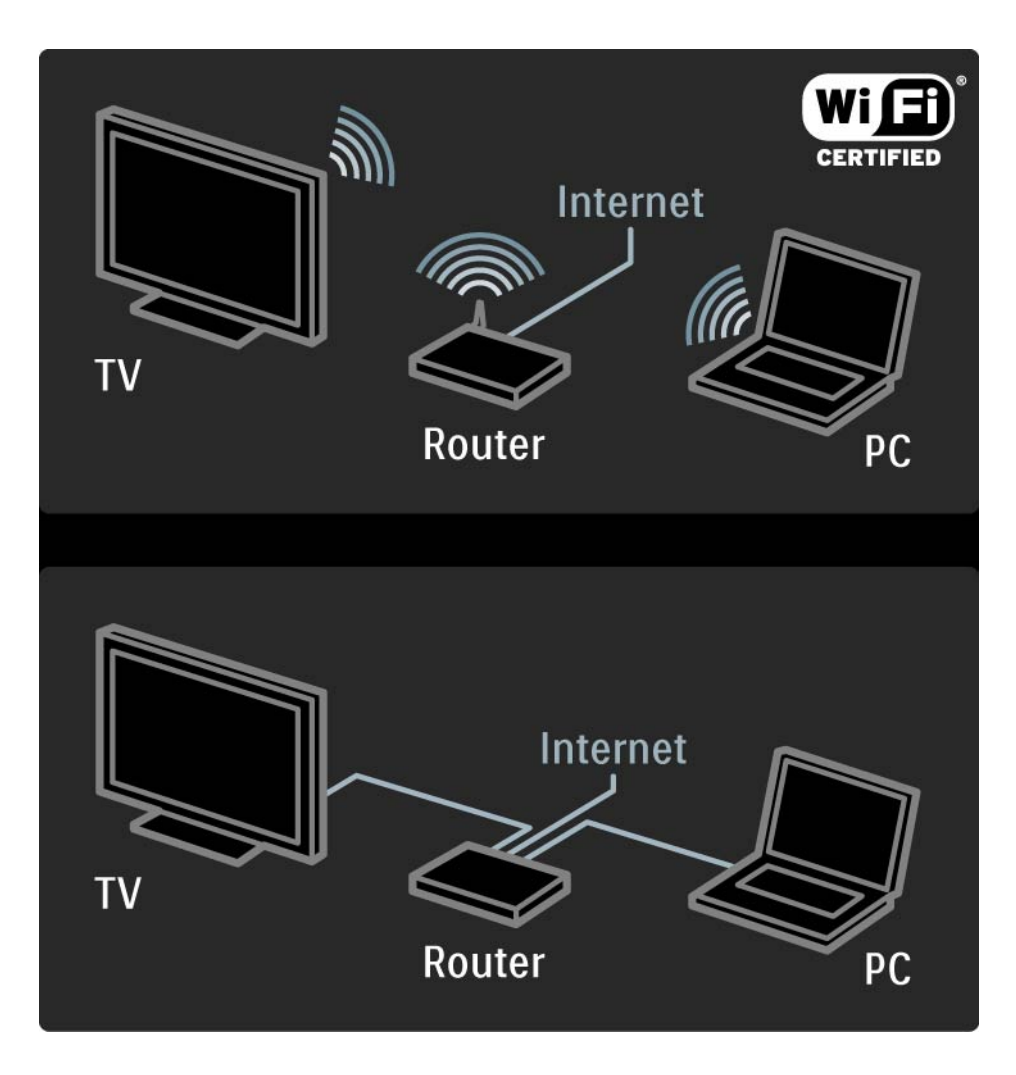

# 2.8.3 Første gangs bruk 1/3

Første gang du kobler deg til Net TV, blir du bedt om å godta betingelsene for bruk. Når du godtar disse betingelsene, blir du bedt om å registrere deg for Net TV. Etter registreringen kan du slå på innstillingen Foreldrekontroll.

#### Fordeler ved registrering

Når du er registrert for Net TV, blir sidene du velger som favorittsider eller låste sider, lagret som sikkerhetskopier. De16 siste webadressene (URLene) som du har vært inne på, lagres også. Du kan dele de samme valgene med et annet Net TV-apparat hvis du registrerer samme epostadresse for det TV-apparatet. Når du er registrert, kan du gjenopprette de samme valgene hvis du ved et uhell tilbakestiller Net TV ved hjelp av Slette historikk.

## 2.8.3 Første gangs bruk 2/3

Slik registrerer du deg

Når du skal registrere deg, trenger du en e-postadresse og en PC som er koblet til Internett. Hvis du hopper over registreringen ved første gangs bruk, kan du foreta registrering senere på startsiden for Net TV.

Du må angi e-postadressen på TV-skjermen for å kunne starte Net TV-registreringen. Bruk tastaturet på fjernkontrollen til å angi adressen, slik du gjør for SMS-/ tekstmeldinger. Velg Registrering, og trykk på OK.

Det vises en melding hvis e-posten for registrering har blitt sendt til e-postadressen din. Åpne e-posten på PCen, og klikk på koblingen til registreringsskjemaet. Fyll ut skjemaet, og klikk på knappen for å sende det.

På TVen velger du OK og trykker på OK for å åpne startsiden for Net TV.

# 2.8.3 Første gangs bruk 3/3

Fordeler ved Foreldrekontroll

Når Foreldrekontroll er slått på ...

- kan du låse og låse opp tjenester og/eller kategorier av tienester
- noen tjenester som er uegnet for barn, er låst fra starten, men de kan låses opp

Nærmere detaljer

- Bare tjenester på Net TV-sidene kan låses. Annonser og åpne webområder på Internett kan ikke låses.
- Tjenestene låses for hvert land. Kategoriene låses for alle land.

#### Slå på Foreldrekontroll

Når du åpner startsiden for Net TV for første gang, blir du bedt om å slå på Foreldrekontroll. Hvis du slår på Foreldrekontroll, blir du bedt om å angi en personlig kode for å låse / låse opp. Angi en 4-sifret kode for å låse / låse opp Net TV. Bruk talltastene på fjernkontrollen. Angi samme kode på nytt for å bekrefte.

Net TV er klar for bruk.

# 2.8.4 Bla gjennom Net TV 1/6

...

Når du vil bla gjennom Net TV, må du lukke denne brukerhåndboken og trykke på Net TV på fjernkontrollen eller velge Bla gjennom Net TV i menyen Hjem og trykke på OK. TVen kobles til Net TV, og startsiden åpnes.

Når du vil avslutte Net TV, trykker du på Net TV på nytt eller trykker på �� og velger en annen aktivitet.

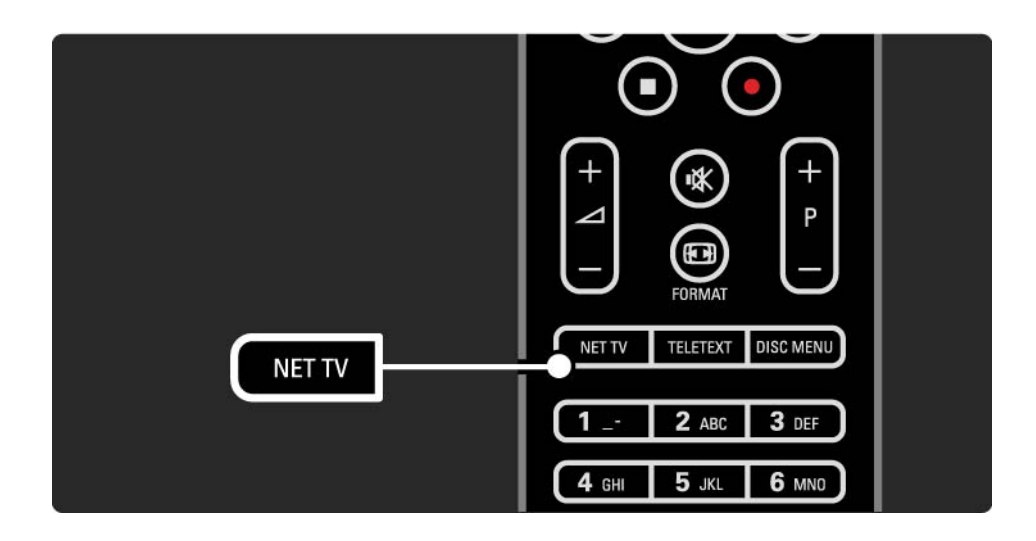

# 2.8.4 Bla gjennom Net TV 2/6

Startsiden for Net TV

Startsiden for Net TV viser favorittjenestene dine og noen anbefalte tjenester. Du kan bla gjennom Net TV på denne siden.

Vela en Net TV-tieneste med  $\triangle$  eller  $\triangledown$ ,  $\triangleleft$  eller  $\triangleright$ -tastene. Trykk på OK for å åpne en tjeneste.

Trykk på Tilbake  $\hookrightarrow$  for å gå én side tilbake.

Trykk på Net TV for å gå tilbake til startsiden for Net TV.

Søk i alle-siden

Søk i alle-siden inneholder alle tjenester.

På Søk i alle-siden kan du vise Net TV-tjenester etter kategori. Velg en kategori, og trykk på OK.

Søk i et annet land

På Søk i alle-siden kan du bytte land for Net TV. Andre land har eventuelt andre tjenester.

Velg Land: ..., velg et annet land, og trykk på OK.

# 2.8.4 Bla gjennom Net TV 3/6

Merk som favoritt

Du kan merke opptil 12 favorittjenester.

Hvis du vil merke en tjeneste som favoritt, velger du tjenesteikonet og trykker på Options  $\epsilon$ . Velg Merk som favoritt, og trykk på OK.

Alle favorittjenestene vises på startsiden for Net TV. I Søk i alle-siden er favorittjenestene merket med en stjerne  $\bigstar$ .

Bruk menyen Options for å fjerne merkingen.

Hvis du vil merke flere tjenester som favoritter på én gang, velger du Merk som favoritt på startsiden for Net TV eller blar gjennom hele siden og trykker på OK. Nå kan du velge tjenester og merke én etter én med OK. Du kan bytte til Søk i alle-siden om nødvendig. Når du skal avslutte Merk som favoritt-modusen, velger du Utført og trykker på OK.

Bare Net TV-tjenester kan merkes som favoritter. Annonser og åpne webområder på Internett kan ikke merkes.

## 2.8.4 Bla gjennom Net TV 4/6

Åpne webområder på Internett

Med Net TV kan du koble deg til hele Internett. Du kan vise hvilke webområder du vil, men husk at de fleste åpne webområdene på Internett ikke er skreddersydd for visning på en TV-skjerm, og at enkelte nødvendige plug-ins (f.eks. for visning av sider eller videoer) ikke er tilgjengelige på TVen.

Gå inn på Internett

På Søk i alle-siden velger du Angi webadresse og trykker på OK. På tastaturet på skjermen kan du angi den webadressen du ønsker. Velg et tegn, og trykk på OK for å angi adressen.

Bruk knappen  $\triangle$  eller  $\triangledown$ ,  $\triangleleft$  eller  $\triangleright$  for å navigere til de tilgjengelige koblingene på en åpen Internett-side. Trykk på OK for å gå til koblingen.

# 2.8.4 Bla gjennom Net TV 5/6

Bla gjennom åpne Internett-sider

Bruk P - og + for å bla gjennom sidene, opp eller ned.

Zoome på åpne Internett-sider

...

Du kan zoome inn eller ut på åpne Internett-sider. Trykk på Format **⊡**.

Bruk pil opp eller pil ned for å zoome inn eller ut.

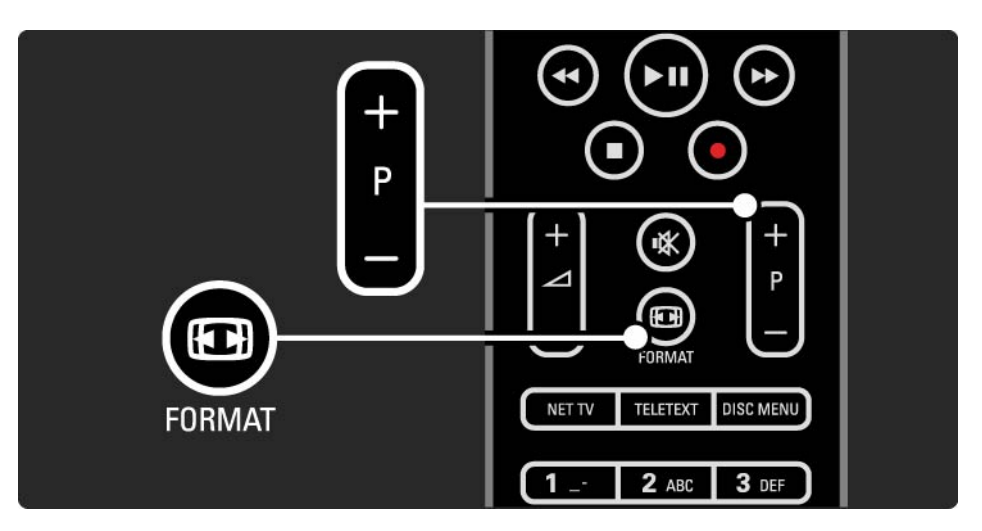

# 2.8.4 Bla gjennom Net TV 6/6

Slette historikk

Du kan slette Net TV-minnet.

Hvis du vil slette foreldrekontrollkoden, passord, informasjonskapsler og historikk, trykker du på  $\triangle$  > Oppsett > Installasjon > Slett Net TV-minne.

Koninklijke Philips Electronics N.V. påtar seg ikke noe ansvar for innholdet og kvaliteten på innholdet fra leverandører av innholdstjenester.
### 2.8.5 Net TV – TV-guide

Når du kobler deg til Net TV, kommer guideinformasjonen for TV-programmet fra Internett. Du kan likevel bytte tilbake til programguideinformasjonen fra den digitale kringkasteren.

Lukk denne brukerhåndboken, og trykk på  $\bigoplus$  > Oppsett > Installasjon > Preferanser > Programguide og velg Kringkaster.

Philips er ikke ansvarlig for programguideinformasjonen i noen av tilfellene.

## 2.8.6 Foreldrekontroll 1/3

Med Net TV-foreldrekontroll kan du låse Net TV-tjenester og -tjenestekategorier. Når en tjeneste er låst, må du angi en kode for å åpne tjenesten eller kategorien.

Du må slå på Foreldrekontroll for å kunne låse en tjeneste. Foreldrekontroll slås på når et låseikon vises mens du kobler deg til Net TV.

Slå på Foreldrekontroll

Hvis du ikke har slått på Foreldrekontroll ennå, må du lukke denne brukerhåndboken og trykke på Net TV. Når startsiden for Net TV vises på skjermen, trykker du på Options  $\epsilon$  og velger Aktiver foreldrekontroll. Du blir bedt om å angi en personlig kode for å låse / låse opp. Angi en firesifret kode som kode for å låse / låse opp. Bruk talltastene på fjernkontrollen. Angi samme kode på nytt for å bekrefte.

...

# 2.8.6 Foreldrekontroll 2/3

Låse en tjeneste eller kategori

På startsiden for Net TV eller Søk i alle-siden velger du en tjeneste eller kategori. Trykk på Options  $\epsilon$ , velg Lås tjeneste og trykk på OK. Tjenesten låses når et låsesymbol vises øverst på tienesteikonet.

#### Låse opp

Hvis du vil låse opp en tjeneste eller kategori, velger du tjenesten og trykker på Options  $\text{E}$  og velger Fjern lås.

Nærmere detaljer

...

- Bare tjenester på Net TV-sidene kan låses. Annonser og åpne webområder på Internett kan ikke låses.
- Tjenestene låses for hvert land. Kategoriene låses for alle land.
- Foreldrekontrollkoden for Net TV og barnesikringskoden til TVen er to forskjellige koder.
- Når du har registrert Net TV og slår av Foreldrekontroll i menyen Options, registreres alle låsene, slik at de blir tilgjengelige når du slår på Foreldrekontroll på nytt.

## 2.8.6 Foreldrekontroll 3/3

Har du glemt koden?

Hvis du har glemt foreldrekontrollkoden, kan du slette Net TV-minnet og angi en ny kode.

Les kapittelet Bruke TVen > Net TV > Slette historikk.

## 2.8.7 Slette historikk

Advarsel

Hvis du sletter Net TV-minnet med Slette historikk, må du gjenta den første brukerregistreringen når du kobler til Net TV på nytt. Hvis du har foretatt registreringen tidligere, kan du gjenopprette tidligere favorittjenester og låser.

#### Slette historikk

Du kan slette Net TV-minnet.

Hvis du vil slette foreldrekontrollkode, passord, informasjonskapsler og historikk, trykker du på  $\triangle$  > Oppsett > Installasjon > Slett Net TV-minne.

## 3.1.1 Velge en tekst-TV-side

De fleste TV-stasjonene sender ut informasjon via tekst-TV.

Trykk på Teletext mens du ser på TV.

Trykk på Teletext på nytt for å avslutte tekst-TV.

Slik velger du en side:

- Angi sidetallet med nummertastene.
- Trykk på P +/- eller  $\blacktriangle$  eller  $\blacktriangledown$  eller  $\blacktriangledown$  for å vise neste eller forrige side.
- Trykk på en fargeknapp for å velge et fargekodet element nederst på skjermen.

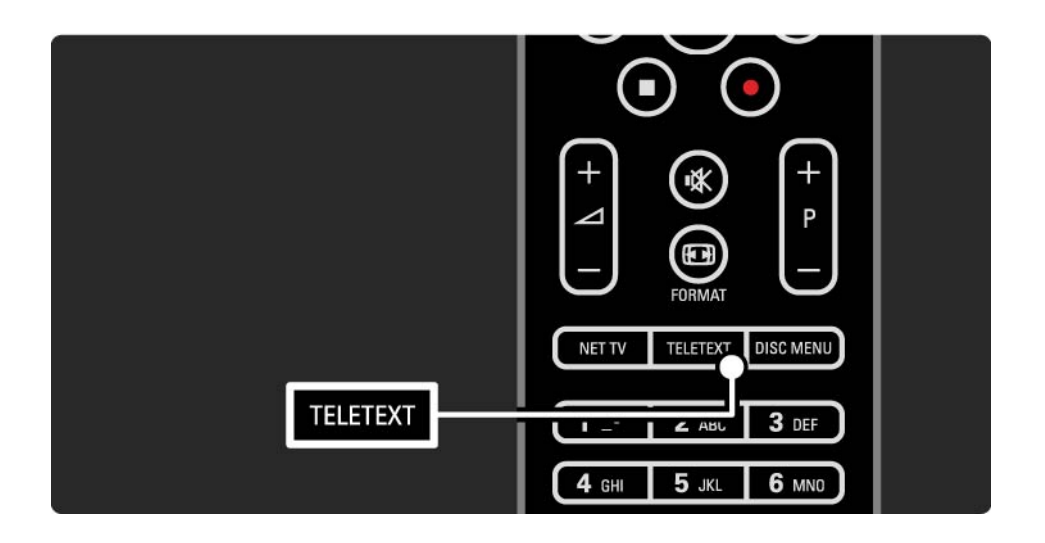

# 3.1.2 Velge tekst-TV-språk

Noen digital-TV-kringkastere har flere tilgjengelige tekst-TV-språk. Du kan velge primærspråk og sekundærspråk.

Trykk på  $\triangle$  > Innstilling > Installasjon > Språk > Primær eller Sekundær tekst-TV, og velg tekst-TV-språkene du foretrekker.

# 3.1.3 Velge undersider på tekst-TV

En tekst-TV-side kan ha flere undersider.

Sidene vises på en linje ved siden av nummeret på hovedsiden.

Bruk « eller » til å velge undersider som er tilgjengelige på en tekst-TV-side.

## 3.1.4 Velge sideoversikt for tekst-TV

Med sideoversikt for tekst-TV kan du enkelt hoppe fra ett emne til et annet uten å bruke sidenumre.

Ikke alle kanaler tilbyr sideoversikt for tekst-TV.

Trykk på Info <a>
Info <a>
Info<br/>
Info tekst-TV er på.

T.O.P.-oversikten vises.

Velg et emne, og trykk på OK for å vise siden.

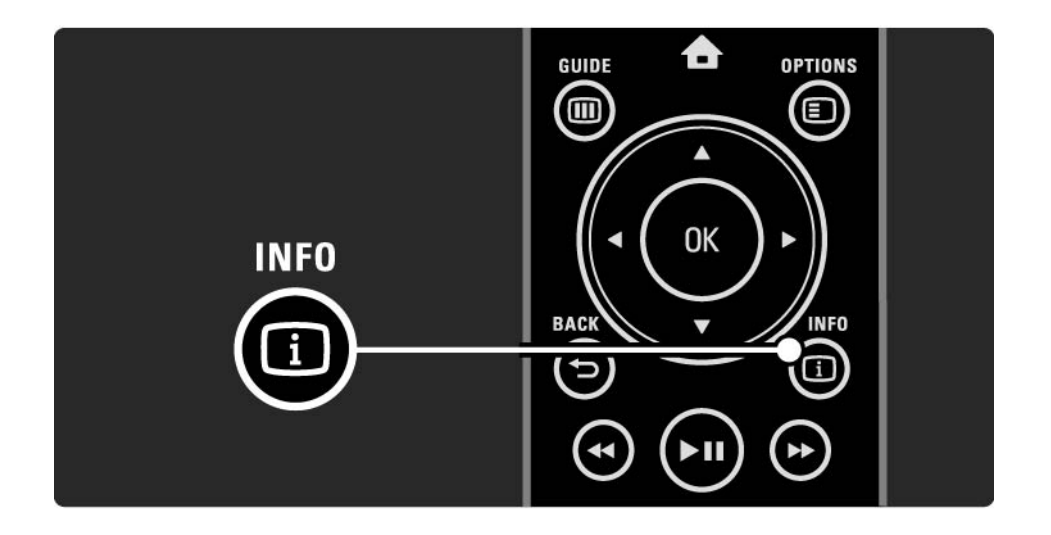

# 3.1.5 Søke på tekst-TV

På tekst-TV-sidene kan du raskt hoppe til et emne som er koblet til en serie sidetall. Du kan også søke etter bestemte ord på tekst-TV-sidene.

Slå på tekst-TV, og trykk på OK. Det første ordet eller indekstallet til siden vises uthevet på skjermen.

Hopp til neste ord eller tall på siden med  $\triangleleft$  eller  $\triangleright$ ,  $\triangleleft$  eller v.

Trykk på OK for å søke etter sider som inneholder det uthevede ordet eller tallet.

Hver gang du trykker på OK, vises den neste siden som inneholder det uthevede ordet eller tallet.

Når du vil avslutte Søk, trykker du på ▲ til ingen ord eller tall er uthevet.

#### 3.1.6 Alternativer for tekst-TV 1/2

Med tekst-TV åpent trykker du på Options  $\epsilon$  på fiernkontrollen for å vise skiult informasion, bla gjennom undersider automatisk, endre tegninnstillingen, fryse en tekst-TV-side, vise TV-kanalen og tekst-TV ved siden av hverandre eller vise en tekst-TV-side over hele skjermen igjen.

#### Frys siden

Stopp den automatiske gjennomgangen av undersider, eller stopp sidetelleren når du har angitt feil sidenummer eller siden ikke er tilgjengelig.

#### Dobbel skjerm / fullskjerm

Ikke tilgjengelig for kanaler med digitale teksttjenester.

Velg Dobbel skjerm for å vise TV-sendingen og tekst-TV ved siden av hverandre.

Velg alternativet Fullskjerm for å vise tekst-TV over hele skjermen igjen.

#### Avslør

...

Skjuler eller viser skjult informasjon på en side, slik som løsningene på gåter og oppgaver.

### 3.1.6 Alternativer for tekst-TV 2/2

Bla gjennom undersider

Hvis det er tilgjengelige undersider for den valgte siden, kan du automatisk bla gjennom undersidene.

Språk

Noen språk har andre bokstaver. Bytt til det andre tegnsettet for å vise teksten riktig.

Forstørre tekst-TV-side

Du kan forstørre tekst-TV-siden for å kunne se den bedre.

Trykk på  $\text{F}$  i tekst-TV for å forstørre den øverste delen av siden, og  $\blacksquare$  på nytt for å vise den nederste delen av siden forstørret. Du kan bla i den forstørrede siden med  $\triangle$  og  $\blacktriangledown$ .

Trykk på <a>ED<br />
en gang til for å gå tilbake til vanlig sidestørrelse.

### 3.1.7 Digital tekst (bare Storbritannia)

Noen digital-TV-kringkastere tilbyr tilpassede digitale teksttienester eller interaktive tienester på de digitale TV-kanalene sine, for eksempel BBC1. Disse tjenestene inkluderer vanlig tekst-TV, der du bruker nummer-, fargeog navigeringsknappene til å velge og navigere.

Mens du ser på TV, trykker du på Teletext og navigerer for å velge eller utheve elementer.

Bruk fargeknappene til å velge et alternativ, og trykk på OK for å bekrefte eller aktivere.

Trykk på  $\blacksquare$  for å avbryte digitale teksttjenester eller interaktive tienester.

Digitale teksttjenester blokkeres hvis det sendes teksting og alternativet Teksting på er valgt i menyen Funksjon.

Les Teksting og språk > Teksting.

## 3.1.8 Tekst-TV 2.5

Tekst-TV 2.5 viser flere farger og bedre grafikk hvis det sendes av TV-kanalen.

Tekst-TV 2.5 er slått på som standard fabrikkinnstilling.

Hvis du vil slå det av, velger du  $\spadesuit$  > Innstilling > Installasjon > Preferanser > Tekst-TV 2.5.

## 3.2 Favorittkanaler

Alle TV- og radiokanalene legges til i kanaloversikten når installasjonen er ferdig.

I denne oversikten kan du merke kanaler som favoritter og angi at kanaloversikten bare skal vise disse favorittene.

Trykk på OK for å åpne kanaloversikten mens du ser på TV. Trykk på Options  $\textcircled{=}$  med en kanal uthevet. Velg Merk som favoritt for å angi den merkede kanalen som en favorittkanal. Favorittkanaler merkes med  $\bigstar$ . Fiern kanalen fra favorittlisten ved å velge Fjern merking som favoritt.

Velg liste

Med alternativet Velg liste i kanaloversikten kan du angi at oversikten bare skal vise favorittkanalene dine.

Les Bruke TVen > Menyer > Kanaloversikt.

## 3.3.1 Programguide 1/3

Programguiden er informasjon på skjermen om planlagte TV-programmer. Denne guiden leveres av kringkasterne eller Net TV. Du kan velge å få vist en melding når et program starter, og du kan velge programmer etter sjanger.

Trykk på Guide g for å åpne programguiden mens du ser på TV. Det vises en liste over gjeldende TV-programmer hvis dette er tilgjengelig. Det kan ta litt tid å lese inn denne informasjonen.

Trykk på Guide g for å lukke programguiden.

...

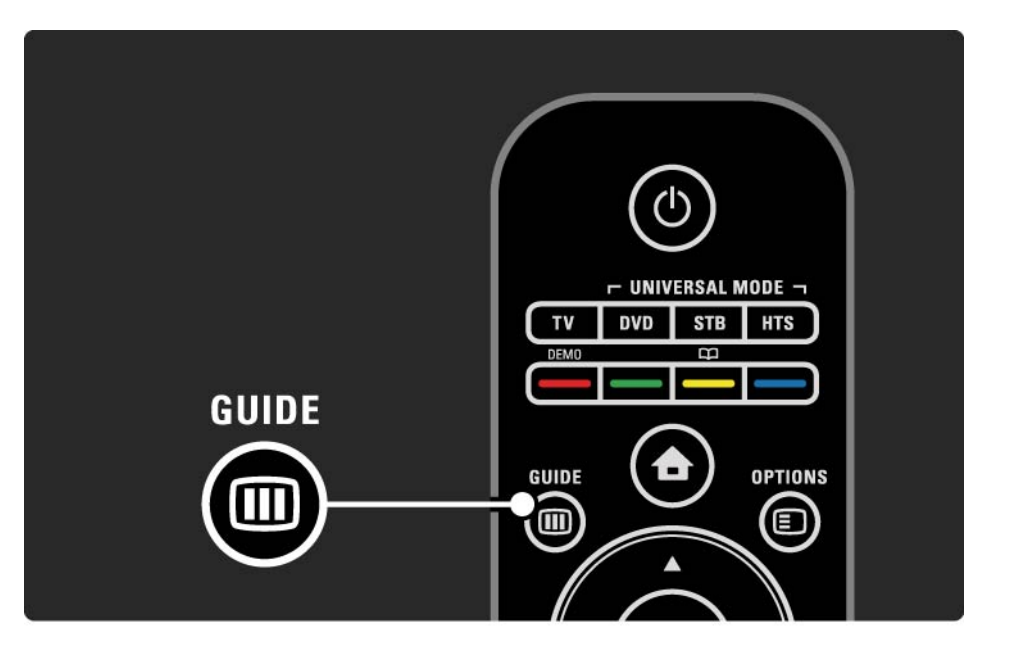

# 3.3.1 Programguide 2/3

Naviger i listen for å velge et program.

Info  $\Box$ 

Trykk på Info  $\Box$  for å åpne programdetaljene og sammendraget.

Hvis du vil vise en melding på skjermen når programmet starter, velger du Angi påminnelse og trykker på OK. Programmet merkes med ©. Hvis du vil fjerne meldingen, velger du Slett påminnelse og trykker på OK. For å bytte til den aktuelle TV-kanalen direkte velger du Se på kanal og trykker på OK.

Alternativer  $\mathbf{F}$ 

Trykk på Options  $\text{E}$  i programguidelisten for å velge følgende ...

• Angi påminnelse

Alternativet Påminnelsesplan er tilgjengelig med en liste over alle påminnelser hvis det er angitt en påminnelse.

• Endre dag

...

Vis programmene for forrige eller neste dag.

• Mer informasjon

Åpner info-skjermbildet med detaljer og sammendrag for programmet.

# 3.3.1 Programguide 3/3

#### • Søk etter sjanger

Vis alle programmer etter sjanger. Velg et program, og trykk på Info  $\Box$  for å vise mer informasjon eller angi en påminnelse.

#### • Liste over foretrukne programmer

Angi kanaler som skal vises i programguidelisten (maks. 50 kanaler).

#### Nærmere detaljer

Hvis informasjonen i programguiden leveres av en kringkaster/leverandør, vises de første 40 kanalene i kanaloversikten i programguiden. Du kan selv legge til ytterligere 10 kanaler.

Enkelte kringkastere/leverandører kan vise de første 170 kanalene, og du kan legge til ytterligere 10 kanaler. Hvis dette er tilfellet, viser programguiden en plan for alle programmene i dag og de neste tre dagene.

#### 3.3.2 Innstilling

Hvis du vil velge hvor programguideinformasjonen kommer fra, trykker du på  $\bigoplus$  > Innstilling > Installasjon > Preferanser > Programguide.

#### Fra nettverk

Før du kobler deg til Net TV, leveres guideinformasjonen av kringkasteren. Fra nettverk vil bytte til Internett for guideinformasjon så snart TVen er koblet til Net TV.

Fra kringkaster

Guideinformasjonen leveres av kringkasteren/ leverandøren.

### 3.4.1 Tidsinnstilt avslag

Med Tidsinnstilt avslag kan du sette TVen i eller ut av standby på et angitt tidspunkt.

Lukk brukerhåndboken, og trykk på  $\bigoplus$  > Innstilling > > Funksjon > Tidsinnstilt avslag.

Ved hjelp av glidebryteren for Tidsinnstilt avslag kan du angi tiden til opptil 180 minutter i trinn på 5 minutter.

Hvis tiden er satt til 0 minutter, er Tidsinnstilt avslag slått av.

Det er alltid mulig å slå av TVen tidligere og å tilbakestille tiden under nedtellingen.

### 3.4.2 Barnesikring 1/2

Hvis du vil forhindre at barn ser på TV, kan du låse TVen eller sperre programmer med aldersgrense.

Angi personlig kode

Før du angir barnesikringen for å låse TVen eller angir en aldersgrense, må du angi en personlig låsekode under  $\triangle$ > Innstilling > Funksjon > Still inn kode.

Skriv inn den firesifrede koden med talltastene.

Du kan alltid endre koden hvis det er nødvendig.

#### Barnesikring

...

Velg Lås som innstilling for Barnesikring for å låse alle TVkanaler og programmer fra enheter.

Når Lås er angitt, må du angi den personlige koden for å låse opp TVen.

Låsen aktiveres i samme øyeblikk som du lukker menyen på skjermen eller setter TVen i standby.

## 3.4.2 Barnesikring 2/2

Foreldrestyring

Velg Foreldrestyring som innstilling for Barnesikring, slik at det kan angis en alder i alderslisten for foreldrestyring. Angi alderen til barnet ditt. Programmer med lik eller høyere grense vil bli låst.

Hvis du vil angi en aldersgrense i listen, kan du lese Mer informasjon om ... > Tidsinnstillinger og låser > Aldersgrenser.

#### Har du glemt koden?

Hvis du har glemt koden for å låse opp, må du ringe Philips' forbrukerstøtte der du bor. Du finner telefonnummeret i dokumentasjonen som fulgte med TVen, eller du kan gå til www.philips.com/support

Trykk på  $\triangle$  > Innstilling > Funksjon > Endring av kode, og angi overstyringskoden som du fikk fra forbrukerstøtten. Angi en ny personlig kode, og bekreft. Den forrige koden slettes, og den nye koden lagres.

### 3.4.3 Aldersgrense

Noen digitale kringkastere, avhengig av land, har aldersgrense på programmene.

Programmet blir sperret hvis aldersgrensen er lik eller høyere enn alderen du har angitt for barnet.

Hvis du vil angi en aldersgrense, trykker du på  $\bigoplus$ > Innstilling > Funksjon > Barnesikring og velger Foreldrestyring.

Med Foreldrestyring valgt under Barnesikring går du til  $\bigoplus$  > Innstilling > Funksjon > Foreldrestyring og velger aldersgrensen for programmene som du vil tillate å vise.

Et program med lik eller høyere aldersgrense sperres, og TVen ber om at du oppgir koden for å fjerne sperringen av programmet. Enkelte leverandører sperrer kun programmer med en høyere aldersgrense.

Aldersgrensen aktiveres i samme øyeblikk som du lukker menyen på skjermen eller setter TVen i standby.

Les Mer informasjon om ... > Tidsinnstillinger og låser > Barnesikring.

## 3.5.1 Teksting 1/3

Programteksting er som oftest tilgjengelig. Du kan angi at teksting skal vises hele tiden. Metoden for å angi konstant teksting er forskjellig for analoge og digitale kanaler.

For digitale kanaler kan det angis et foretrukket tekstspråk.

For analoge kanaler

Hvis du vil angi konstant teksting, velger du en analog TVkanal og trykker på Teletext for å slå på tekst-TV.

Skriv inn det tresifrede sidenummeret for tekstingssiden, som oftest 888, og trykk på Teletext på nytt for å slå av tekst-TV. Tekstingen vises hvis det er tilgjengelig.

De analoge kanalene må stilles inn hver for seg.

...

# 3.5.1 Teksting 2/3

Menyen Teksting

...

Hvis du vil slå på konstant teksting, trykker du på Teksting.

Velg Av, På eller På ved lydutkobling.

Med På under demping vises tekstingen bare når lyden er dempet med **∙**i⁄K.

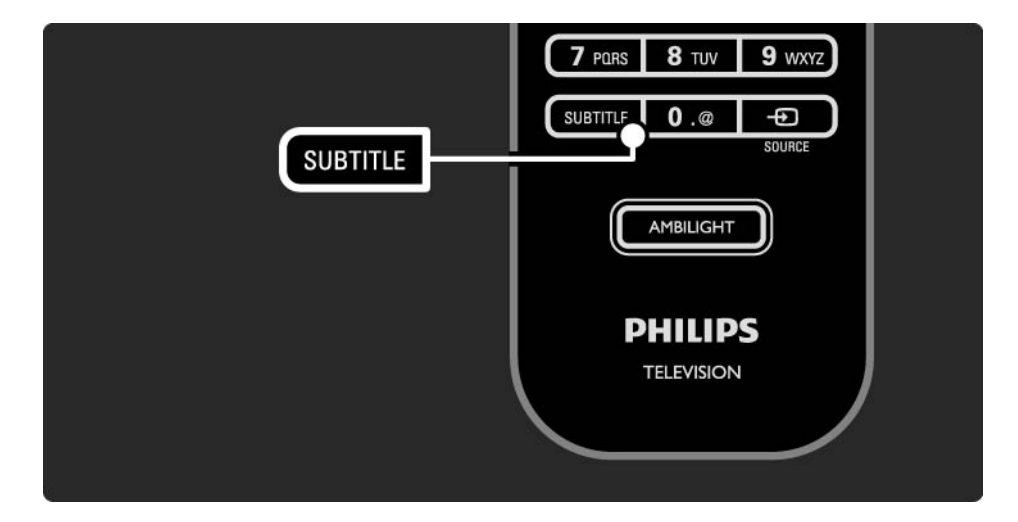

## 3.5.1 Teksting 3/3

Tekstspråk på digitale kanaler

Hvis teksting er tilgjengelig for de digitale kanalene, kan du velge et foretrukket tekstspråk fra en liste over sendte språk.

Se �� > Innstilling > Funksjon > Tekstspråk.

Velg et tekstspråk fra listen over tilgjengelige språk, og trykk på OK.

De foretrukne tekstspråkene som er angitt på Installasjonmenyen, overstyres midlertidig.

## 3.5.2 Lydspråk

Digitale TV-kanaler kan sende flere lydspråk sammen med programmet. Du kan angi hvilket språk som skal brukes når disse lydspråkene sendes.

Hvis du vil angi dine foretrukne lydspråk, trykker du på h> Innstilling > Installasjon > Språk > Primærlyd. På den samme siden kan du også velge et sekundærspråk.

TVen bytter automatisk til språkene du angir, hvis de er tilgjengelige i sendingen.

Hvis du vil kontrollere om et lydspråk er tilgjengelig, trykker du på Options  $\textcircled{\small{\textsf{I}}}$  og velger Lydspråk. Du kan velge et annet lydspråk fra denne listen.

Noen digitale TV-kanaler sender lyd og teksting som er tilpasset synshemmede og hørselshemmede. Les Mer informasjon om … > Universell tilgang.

## 3.6.1 Bla gjennom USB-enheter 1/2

Se på bilder eller spill av musikk og videoer på TVen fra en USB-minneenhet.

Sett inn en USB-enhet i USB-kontakten på venstre side av TVen mens TVen er på.

TVen registrerer enheten og viser en liste over innholdet av enheten på skjermen.

Hvis innholdet ikke vises, trykker du på  $\bigoplus$  > Bla gjennom USB-enheter og OK.

Med USB-innholdslisten åpen på skjermen velger du filen du vil spille av, og trykker på OK eller ► ...

Avspilling av en sang, en lysbildefremvisning med bilder eller en video begynner.

Trykk på  $\blacktriangleright$  på nytt for pause.

...

Trykk på  $\blacktriangleright$  eller P + for å hoppe til neste fil.

Trykk på  $\triangleleft$  eller P - for å hoppe til forrige fil.

Trykk på  $\rightarrow$  for å spole raskt fremover i en musikkfil.

Trykk på Options  $\text{E}$  for å velge Spill av 1 gang, Gjenta, Shuffle, Rotere og mye annet.

## 3.6.1 Bla gjennom USB–enheter 2/2

Se på videoer

Velg en video på guidemenyen, og trykk på ▶ii.

Trykk på pause for å sette videoen på pause  $\blacktriangleright$ u.

Hvis du vil spole fremover, trykker du én gang på  $\rightarrow$  for å spole langsomt, to ganger for å spole raskt. Trykk en gang til for å spole med normal hastighet.

Trykk på Options  $\textcircled{\tiny\bf{T}}$  for å endre til Fullskjerm, Liten skjerm, Spill av 1 gang osv.

Hvis du vil avslutte lesingen av USB-enheten, trykker du på  $\bigoplus$  og velger en annen aktivitet eller kobler fra USBminneenheten.

#### 3.6.2 Bla gjennom PC-nettverk 1/2

Se på bilder eller spill av musikk og videoer på TVen fra en PC eller annen lagringsenhet i hjemmenettverket.

Når du skal bla gjennom PC-nettverket, må du først konfigurere nettverkstilkoblingen. Les Innstilling > Nettverk.

Hvis nettverket ikke er installert første gang du prøver å bla gjennom PC-nettverket, starter nettverksinstallasjonen. Følg instruksjonene på skjermen.

Bla gjennom PC–nettverk

...

Lukk denne brukerhåndboken, trykk på  $\bigoplus$ , velg Bla gjennom PC–nettverk i menyen Hjem, og trykk på OK.

Når PCen og ruteren er slått på, viser TVen innholdet av multimedieserveren på PCen.

Med PC-innholdslisten åpen på skjermen velger du filen du vil spille av, og trykker på OK eller  $\blacktriangleright$ u.

Avspilling av en sang, en lysbildefremvisning med bilder eller en video begynner.

## 3.6.2 Bla gjennom PC–nettverk 2/2

Trykk på  $\blacktriangleright$  på nytt for pause.

Trykk på  $\blacktriangleright$  eller P + for å hoppe til neste fil.

Trykk på  $\triangleleft$  eller P - for å hoppe til forrige fil.

Trykk på  $\rightarrow$  for å spole raskt fremover i en musikkfil.

Trykk på Options  $\epsilon$  for å velge Spill av 1 gang, Gienta, Shuffle, Rotere og mye annet.

Se på videoer

Velg en video i guidemenyen, og trykk på play ► II. Trykk på pause for å sette videoen på pause ► ...

Hvis du vil spole fremover, trykker du én gang på  $\rightarrow$  for å spole langsomt, to ganger for å spole raskt. Trykk en gang til for å spole med normal hastighet.

Trykk på Options  $\text{E}$  for å endre til Fullskjerm, Liten skjerm, Spill av 1 gang osv.

Når du vil forlate PC-nettverket, trykker du på  $\bigoplus$  og velger en annen aktivitet.

### 3.7 Scenea 1/3

...

Med Scenea kan du angi et bilde som bakgrunnsbilde på skjermen. Du kan bruke et hvilket som helst bilde fra samlingen din.

Trykk på �� for å åpne menyen Hjem, velg Scenea, og trykk på OK. Bakgrunnsbildet vises, og det høres ikke lyd.

Når du vil avslutte Scenea, trykker du på en hvilken som helst knapp på fjernkontrollen.

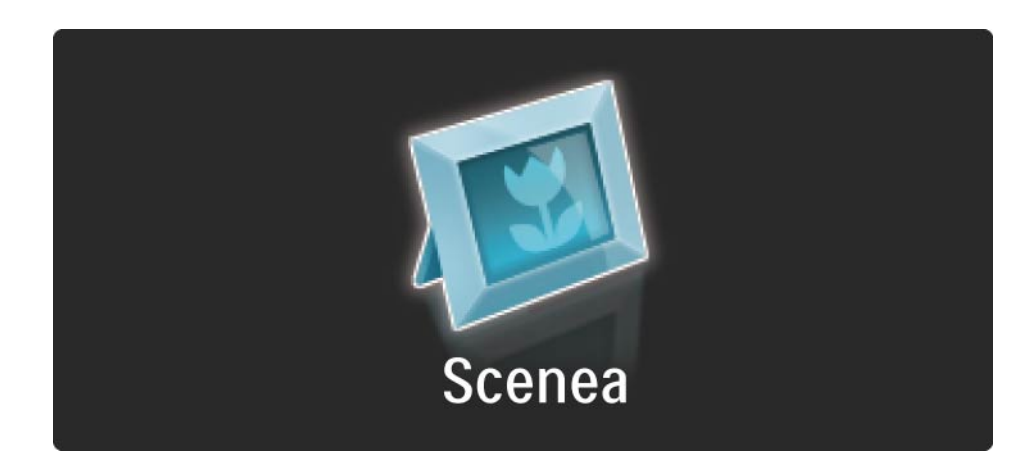

## 3.7 Scenea 2/3

Vi anbefaler at du stiller inn TVen til de energibesparende standardinnstillingene før du slår på Scenea.

Trykk på Options  $\text{E}$ , og velg Bilde og lyd > Smartinnstillinger > Standard.

Velg et nytt bilde

...

1 Koble USB-enheten som inneholder det nye bildet, til TVen. Bildet må være i JPEG-format.

2 Merk bildet i listen over USB-innhold med navigasjonsknappene. Hvis innholdslisten ikke vises automatisk, trykker du på  $\bigoplus$  og velger Bla gjennom USBenheter.

3 Trykk på Options  $\textcircled{=}$ , og velg Angi som Scenea etter å ha uthevet det nye bildet. Godta å overskrive det gjeldende bildet.

4 Koble fra USB-enheten, og velg Scenea i menyen Hjem for å vise det nye bildet.

#### 3.7 Scenea 3/3

#### Begrensninger

Når Scenea er slått på, settes TVen automatisk i standby etter fire timer. Det vises en melding på TVen ett minutt før den settes i standby. TVen settes i standby for å hindre at det blir brukt unødig med strøm hvis du har glemt at Scenea er slått på.

Hvis Tidsinnstilt avslag er aktivert, settes også TVen i standby etter at den angitte tiden er utløpt.

# 3.8.1 Hørselshemmede

Noen digitale TV-kanaler sender spesiallyd og -teksting som er tilpasset hørselshemmede.

Hvis du vil slå på lyd og teksting for hørselshemmede, trykker du på  $\bigoplus$  > Innstilling > Installasjon > Språk > Svekket hørsel. Velg På, og trykk på OK.

TVen går over til lyd og teksting for hørselshemmede hvis det er tilgjengelig.

Hvis du vil kontrollere om et lydspråk for hørselshemmede er tilgjengelig, trykker du på Options  $\textcircled{\tiny{\textsf{E}}}$ , velger Lydspråk og ser etter et lydspråk med øreikon.

### 3.8.2 Synshemmede

Noen digitale TV-kanaler sender spesiallyd for synshemmede. Den vanlige lyden blir utvidet med ekstra kommentarer.

Hvis du vil slå på lyd for synshemmede, trykker du på Options  $\textcircled{}$  mens du ser på den digitale TV-kanalen, og velger Synshemmede. Velg På, og trykk på OK.

TVen går over til lyd for synshemmede hvis det er tilgjengelig.

I alternativmenyen kan du angi hvor lyden for synshemmede skal høres fra: Høyttalere, Hodetelefon eller Høyttalere og hodetelefoner.

Du kan i tillegg velge Lydstyrke - synshemmet i alternativmenyen for å endre lydstyrken på tilleggskommentarene.

Hvis du vil kontrollere om det er tilgjengelig et lydspråk for synshemmede, trykker du på Options  $\epsilon$ , velger Lydspråk og ser etter et lydspråk med øyeikon.
# 4.1.1 Smart-innstillinger

Du kan stille inn TVen på den forhåndsdefinerte innstillingen som passer best for det du ser på for øyeblikket. Hver innstilling kombinerer bilde, lyd og Ambilight.

Trykk på Options  $\Box$  og velg Bilde og lyd mens du ser på TV. Trykk deretter på OK.

Velg Smart-innstillinger, og trykk på OK.

Velg en innstilling fra listen, og trykk på OK.

- Idealinnstilling setter TVen til de egne preferansene som du har angitt i menyene for bilde, lyd og Ambilight under Innstilling.
- Livlig rike og dynamiske innstillinger som er ideelle for bruk i dagslys.
- Naturlig en naturlig bildeinnstilling.
- Film ideelle innstillinger for å se på film.
- Spill ideelle innstillinger for spill.
- Standard fabrikkstandardene og de fleste energibesparende innstillingene.

# 4.1.2 Bilde 1/4

I menyen Bilde kan du justere alle bildeinnstillingene enkeltvis.

Lukk denne brukerhåndboken, og trykk på  $\bigoplus$  > Innstilling > Bilde.

Bruk « eller », A eller « til å velge og justere en innstilling.

Trykk på OK for å aktivere en innstilling.

• Innstillingsassistent

Bruk Innstillingsassistent til å veilede deg gjennom de grunnleggende bildeinnstillingene.

Følg instruksjonene på skjermen.

• Kontrast

Endrer lysstyrken for de lyse delene av bildet, men lar de mørke delene være uendret.

• Lysstyrke

Endrer lysstyrken i hele bildet.

• Farge

...

Endrer metningsnivået.

# 4.1.2 Bilde 2/4

#### • Fargetone

Kompenserer for fargevariasjonene under sending av NTSC.

• Skarphet

Endrer skarphetsnivået for detaljene.

• Støyreduksjon

Filtrerer vekk og reduserer støyen i bildet. Sett nivåene til Minimum, Medium, Maksimum eller Av.

• Fargetone

Setter fargene til Normal, Varm (rødaktig) eller Kjølig (blåaktig). Velg Egen hvis du vil lage en egen innstilling i menyen Egen.

• Egendefinert fargetone

Velg en glidebryter for å endre fargetemperaturen i bildet

- R-WP rødt hvitnivå

…

...

- G-WP grønt hvitnivå
- B-WP blått hvitnivå
- R-BL rødt svartnivå
- G-BL grønt svartnivå

# 4.1.2 Bilde 3/4

#### • Perfect Pixel HD

Kontrollerer de avanserte innstillingene for Perfect Pixel HD Engine.

### – HD Natural Motion

Fjerner bevegelsesflimmer og gjengir jevne bevegelser, spesielt i filmer.

- 200 Hz Clear LCD (100 Hz Clear LCD for 32" og 37")

Gir suveren skarphet i bevegelser, bedre svartnivå, høy kontrast med flimmerfritt, rolig bilde og bedre visningsvinkel.

– Ekstra skarphet

Gir en overlegen skarphet, spesielt på linjer og konturer i bildet.

– Dynamisk kontrast

...

Angir nivået som TVen automatisk skal forbedre detaljene ved i mørke, middels lyse og lyse områder i bildet.

– Dynamisk bakgrunnsbelysning

Angir nivået der strømforbruket kan reduseres ved at lysstyrken på skjermen dempes. Velg det mest optimale strømforbruket eller bildet med den mest optimale lysstyrken.

# 4.1.2 Bilde 4/4

- MPEG-artifaktreduksjon
- Jevner ut de digitale overgangene i bildet.
- Fargeforbedring
- Gjør fargene mer levende, og forbedrer oppløsningen for detaljer i sterke farger.
- PC-modus
- Setter TVen til den ideelle forhåndsdefinerte datainnstillingen hvis en datamaskin har blitt koblet til.

• Lyssensor

Justerer automatisk innstillingene for bilde og Ambilight etter lysforholdene i rommet. Slår lyssensoren på eller av.

• Bildeformat/Autoformat-modus

Les Bruke TVen > Se på TV > Justere bildeformatet.

• Bildeinnstilling

For å flytte bildet vertikalt på skjermen ved hjelp av markørknappene.

# 4.1.3 Lyd 1/3 1/3 1/3

I menyen Lyd kan du justere alle lydinnstillingene enkeltvis.

Lukk brukerhåndboken, og trykk på  $\bigoplus$  > Innstilling > Lyd.

Bruk « eller »,  $\triangle$  eller  $\triangledown$  til å velge og justere en innstilling.

Trykk på OK for å aktivere en innstilling.

• Bass

Endrer de lave tonene i lyden. Velg hver linje for å endre innstillingen.

• Diskant

Endrer de høye tonene i lyden. Bruk glidebryterne til å endre innstillingene.

• Volum

...

Endrer lydstyrken.

Hvis du ikke vil at lydstyrkelinjen skal vises, trykker du på  $\bigoplus$  > Innstilling > Installasjon > Preferanser > Lydstyrkelinje. Velg Av, og trykk på OK.

# 4.1.3 Lyd 2/3

• Lydstyrke – synshemmet

Endrer lydstyrken for det valgte lydspråket for synshemmede (bare for Storbritannia).

• Lydspråk

Viser listen over lydspråk som sendes i digitale TV-kanaler.

Du kan angi lydspråket du foretrekker, under  $\triangle$  > Innstilling > Installasjon > Språk > Primærlyd.

• Språk I/II

Hvis sendingen er tilgjengelig, kan du velge mellom to forskjellige språk.

• Mono/stereo

Hvis stereosending er tilgjengelig, kan du velge Mono eller Stereo for hver TV-kanal.

• TV-høyttalere

...

Hvis du har koblet et lydsystem til TVen, kan du slå av TVhøyttalerne.

Hvis lydsystemet har støtte for EasyLink, kan du lese Tilkoblinger > EasyLink.

Velg Automatisk (EasyLink) hvis du vil at lyden fra TVen skal gjengis automatisk av lydsystemet.

# 4.1.3 Lyd 3/3

### • Surround

Setter automatisk TVen i den beste surround-modusen som sendes. Velg På eller Av.

• Hodetelefon-styrke

Endrer lydstyrken for hodetelefonene.

- Du kan dempe TV-høyttalerne med  $\mathbf{\cdot}$  .
- Delta-volum

Utjevner forskjeller i lydstyrke mellom kanaler

eller tilkoblede enheter. Bytt først til kanalen eller enheten som du vil utjevne lydstyrkeforskjellen for.

• Balanse

Setter balansen mellom de venstre og de høyre høyttalerne til å passe best mulig til lytterposisjonen.

• Auto volumutjevning

Reduserer plutselige forskjeller i lydstyrke, for eksempel når reklamen begynner eller når du bytter kanal. Velg På eller Av.

## 4.1.4 Ambilight

I menyen Ambilight kan du justere alle Ambilightinnstillingene enkeltvis.

Lukk brukerhåndboken, og trykk på  $\bigoplus$  > Innstilling > Ambilight.

Bruk « eller », A eller v til å velge og justere en innstilling.

Trykk på OK for å aktivere en innstilling.

Du finner mer informasjon om Ambilight under Bruke TVen > Bruke Ambilight.

# 4.1.5 Fabrikkinnstillinger

Du kan gå tilbake til de opprinnelige fabrikkinnstillingene. Bare bilde-, lyd- og Ambilight-innstillingene tilbakestilles.

Lukk brukerhåndboken, trykk på  $\spadesuit$  > Innstilling > Installasjon > Fabrikkinnstilling, og trykk på OK.

### 4.2.1 Omgjøre og gi nytt navn andre større som store større større som store større som større som større som

Etter første gangs installasjon vil du kanskje reorganisere eller gi nytt navn til de installerte kanalene. Organiser kanalene i kanaloversikten slik det passer deg best, eller gi dem lett gjenkjennelige navn.

Trykk på OK for å åpne kanaloversikten mens du ser på TV. Kanaloversikten viser TV-kanalene og radiostasjonene som er installert på TVen.

Hvis du vil reorganisere eller gi nytt navn, trykker du på Options  $\text{E}$  og velger ønsket alternativ.

#### Omgjøre

...

Du kan endre rekkefølgen på kanalene i oversikten.

1 Velg Omgjøre i menyen for Options  $\epsilon$  for å begynne å endre kanalrekkefølgen.

2 Uthev en kanal, og trykk på OK.

# 4.2.1 Omgjøre og gi nytt navn 2/2

3 Plasser kanalen der du vil, ved hjelp av navigeringsknappene.

4 Trykk på OK for å bekrefte plasseringen.

Du kan utheve en annen kanal og gjøre det samme.

Når du er ferdig, trykker du på Options  $\epsilon$  og velger Avslutt.

#### Gi nytt navn

Du kan gi kanaler nytt navn.

1 Naviger til kanalen du vil gi nytt navn, i kanaloversikten.

2 Velg Gi nytt navn i menyen for Options  $\textcircled{\small{=}}$ .

3 Bruk navigeringsknappene for å plassere merkingen. Trykk på Tilbake  $\hookrightarrow$  for å slette et tegn. Bruk nummertastaturet på fjernkontrollen på samme måte som du gjør for SMS-/tekstmeldinger for å velge et tegn. Bruk 0-tallknappen for å velge et spesialtegn. Velg Slett for å slette all tekst.

4 Velg Utført, og trykk på OK når du er ferdig med å gi nytt navn.

# 4.2.2 Oppdatere kanaler 1/2

Da TVen ble slått på for første gang, ble det utført en fullstendig installasjon av kanaler.

Du kan stille inn TVen til å legge til eller fjerne digitale kanaler automatisk. Du kan også starte kanaloppdateringen manuelt.

#### Automatisk oppdatering

...

Hvis du vil sette TVen til å oppdatere digitale TV-kanaler automatisk, lar du TVen stå i standby-modus. Én gang per dag, klokken seks om morgenen, oppdaterer TVen tidligere lagrede kanaler og lagrer nye kanaler. Tomme kanaler blir fjernet fra kanaloversikten.

Hvis det er utført en kanaloppdatering, vises det en melding når TVen starter opp.

Hvis du ikke vil at denne meldingen skal vises, velger du Nei under  $\triangle$  > Innstilling > Installasjon > Kanalinstallasjon > Oppstartsmelding.

# 4.2.2 Oppdatere kanaler 2/2

Manuell oppdatering

Hvis du vil oppdatere kanalene selv når som helst, trykker du på  $\spadesuit$  > Innstilling > Installasjon > Kanalinstallasjon > Automatisk installasjon og deretter på OK.

Start oppdateringen, og velg Oppdater kanaler.

Oppdateringen kan ta et par minutter.

## 4.2.3 Installere kanaler på nytt

Da TVen ble slått på for første gang, ble det utført en fullstendig installasjon av kanaler.

Du kan gjenta denne fullstendige installeringen for å angi språk og land og installere alle tilgjengelige TV-kanaler.

Full installasjon

Hvis du vil installere TVen på nytt, trykker du på  $\triangle$  > Innstilling > Installasjon > Kanalinstallasjon > Automatisk installasjon og deretter på OK.

Start installasjonen, og velg Installer kanaler på nytt.

Oppdateringen kan ta et par minutter.

Les Innstilling > Kanaler > Omgjøre og gi nytt navn.

### 4.2.4 Digital mottakskvalitet 1/2

Hvis du mottar digitale TV-sendinger (DVB) fra din egen antenne (DVB-T) eller bruker TV-tuneren til å motta digitale kabelkanaler (DVB-C), kan du kontrollere kvaliteten og signalstyrken til en kanal.

Hvis mottaket er dårlig, kan du prøve å forbedre det ved å flytte antennen. Kontakt en spesialist på antenneinstallering for å få best mulig resultat.

Hvis du vil kontrollere mottakskvaliteten på en slik digital kanal, velger du kanalen, trykker på  $\bigoplus$  > Innstilling > Installasjon > Kanalinstallasjon > Testmottak > Søk og trykker på OK.

Den digitale frekvensen for kanalen vises.

...

Hvis mottaket er dårlig, kan du plassere antennen annerledes. Velg Søk, og trykk på OK for å kontrollere signalkvaliteten til denne frekvensen på nytt.

### 4.2.4 Digital mottakskvalitet 2/2

Du kan angi en bestemt digital frekvens selv.

Velg frekvensen, plasser pilene på et tall med ▶ og ◀, og endre tallet med ▲ og ▼. Trykk på Søk for å kontrollere denne frekvensen.

Hvis du mottar kanalen med DVB-C, vises alternativene Symbolhastighetmodus og Symbolhastighet.

For Symbolhastighetmodus velger du Automatisk hvis kabelleverandøren ikke har gitt deg en symbolshastighetsverdi. Hvis du har fått en slik verdi, kan du angi den i Symbolhastighet med talltastene.

### 4.2.5 Manuell installasjon av analoge kanaler 1/2

Analoge TV-kanaler kan søkes inn en etter en manuelt.

Hvis du vil starte manuell installasjon av analoge kanaler, trykker du på  $\bigoplus$  > Innstilling > Installasjon > Kanalinstallasjon > Analog: manuell installasjon.

Utfør hvert trinn i denne menyen.

Du kan gjenta trinnene til du har alle de tilgjengelige analoge TV-kanalene.

1 System – Hvis du har din egen antenne, må du angi det landet eller den delen av verden hvor TV-kanalen kommer fra. Hvis du mottar TV-kanaler via et kabelsystem, trenger du bare å angi land eller område én gang.

2 Finn kanal – Søk etter en analog TV-kanal. Søket starter automatisk, men du kan angi en frekvens manuelt. Hvis kanalmottaket er dårlig, velger du Søk for å søke på nytt. Velg Utført, og trykk på OK hvis du vil lagre denne TVkanalen.

...

# 4.2.5 Manuell installasjon av analoge kanaler 2/2

3 Fininnstilling – Finninnstill kanalen som ble funnet, med ▲ og ▼. Trykk Utført én gang når kanalen er fininnstilt.

4 Lagre – En kanal som er funnet, kan lagres på det gjeldende kanalnummeret med Lagre aktuell kanal eller på et nytt kanalnummer med Lagre som ny kanal.

### 4.2.6 Fininnstille analoge kanaler

Når mottaket for en analog TV-kanal er dårlig, kan du prøve å fininnstille TV-kanalen.

Hvis du vil fininnstille analoge kanaler, trykker du på  $\triangle$ > Innstilling > Installasjon > Kanalinstallasjon > Analog: manuell installasjon > Fininnstilling.

Fininnstill kanalen som ble funnet, med  $\triangle$  og  $\triangledown$ . Trykk Utført én gang når kanalen er fininnstilt.

Du kan lagre den fininnstilte kanalen på det gjeldende kanalnummeret med Lagre aktuell kanal eller på et nytt kanalnummer med Lagre som ny kanal.

# 4.2.7 DVB-T eller DVB-C

Hvis både DVB-T- og DVB-C-mottak er tilgjengelig der du bor, og denne TVen er klargjort for både DVB-T og DVB-C for der du bor, må du velge DVB-T eller DVB-C før du installerer TV-kanaler.

Når du skal velge DVB-T- eller DVB-C-mottak, trykker du på  $\triangle$  > Innstilling > Installasjon > Kanalinstallasjon > Antenne/kabel DVB.

Velg Antenne for DVB-T-installasjon.

Velg Kabel for DVB-C-installasjon.

DVB-C-kanalinstallasjon

Alle DVB-C TV-innstillinger gjøres automatisk, men DVB-C-nettverket kan trenge noen innstillinger som du har fått av DVB-C-leverandøren. Angi disse innstillingene eller verdiene når TVen spør etter dem.

Du kan installere TVen for DVB-T og DVB-C. I så fall må du foreta to kanalinstallasjoner. Først utfører du en installasjon med antenne valgt, deretter en installasjon med kabel valgt. Deretter vil kanaloversikten vise både DVB-T- og DVB-C TV-kanaler.

## 4.2.8 Klokkeinnstillinger

I noen land sender ikke digital-TV-kringkastere informasjon om UTC – koordinert universell tid. Derfor kan det hende at bytte mellom vintertid og sommertid ignoreres. Du kan korrigere dette med klokkeinnstillingene.

Hvis TVen viser feil klokkeslett, trykker du på  $\triangle$  > Innstilling > Installasjon > Klokke > Autoklokke-innstilling og velger Manuell.

I menyen Sommertid velger du Normal tid (vinter) eller Sommertid i henhold til den lokale tidssonen.

### 4.3.1 Fordeler med nettverk

PC-nettverk

Med TVen koblet til PC-nettverket kan du spille av bilder, musikk og filmer fra en datamaskin eller en lagringsenhet i nettverket.

Når nettverket er installert, velger du Bla gjennom PCnettverk i menyen Hjem for å vise PC-innholdet.

#### Net TV

Hvis TVen er koblet til PC-nettverket, og PC-nettverket er koblet til Internett, kan du koble TVen til Net TV. På startsiden for Net TV finner du filmer, bilder, musikk, informasjonsunderholdning, spill og mye mer – alt tilpasset TV-skjermen.

Når nettverket er installert, velger du Bla gjennom Net TV i menyen Hjem, eller du kan bare trykke på Net TV på fjernkontrollen for å åpne startsiden for Net TV.

# 4.3.2 Dette trenger du 1/2

...

Hvis du vil koble TVen til et PC-nettverk, må du ha en ruter i PC-nettverket. DHCP må være aktivert i ruteren.

Hvis du skal bruke Net TV, må du koble TVen til en ruter med høyhastighetstilkobling til Internett.

TV-tilkoblingen til ruteren kan være kablet eller trådløs.

Hvis du vil bruke en kablet tilkobling til ruteren, må du ha en nettverkskabel (Ethernet-kabel).

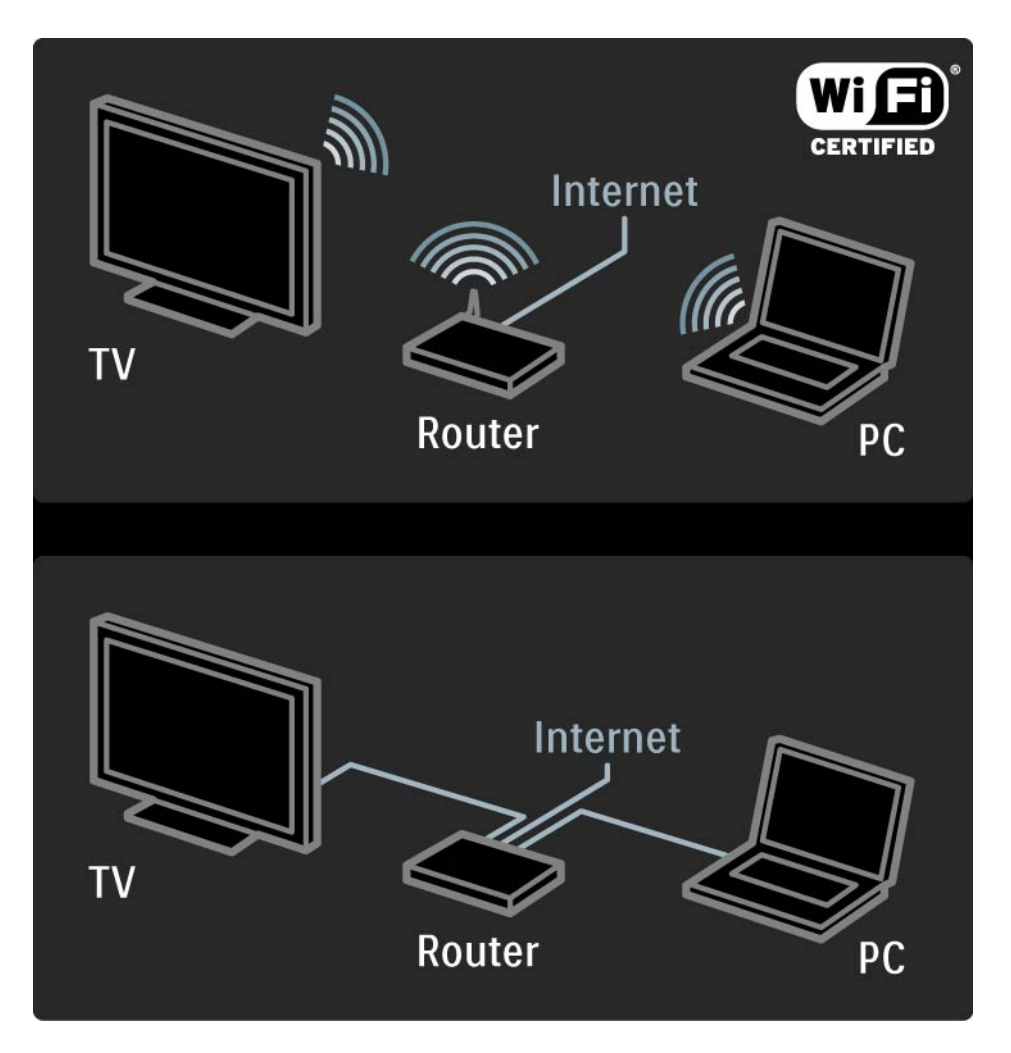

### 4.3.2 Dette trenger du 2/2

Funksjonen for PC-nettverk er DLNA-sertifisert.

Du kan bruke Microsoft Windows XP eller Vista, Intel Mac OSX eller Linux på datamaskinen.

Hvis du vil dele PC-innhold på TVen, trenger du oppdatert medieserverprogramvare på datamaskinen.

Windows Media Player 11 eller lignende.

Noen typer medieserverprogramvare må konfigureres for å dele filer med TVen.

Du finner listen over støttet medieserverprogramvare under Teknisk informasjon > Multimedia.

# 4.3.3 Trådløs installasjon 1/3

Prosedyren på skjermen hjelper deg med å installere det trådløse nettverket.

Slå på ruteren før du starter nettverksinstallasjonen. Hvis det trådløse nettverket er sikret, må du ha krypteringsnøkkelen klar.

Hvis du vil starte installasjonen av det trådløse nettverket på TVen, lukker du brukerhåndboken, trykker på  $\triangle$  > Innstilling > Installasjon > Nettverk > Nettverksinstallasjon og trykker på OK.

Følg instruksjonene på skjermen.

...

# 4.3.3 Trådløs installasjon 2/3

Navn og sikkerhet

TVen søker etter nettverksruteren. Rutere som ble funnet, vises i en liste på skjermen. Hvis det ble funnet flere rutere, velger du ruteren din fra listen og trykker på OK.

Hvis ruternavnet er ukjent eller du ikke kjenner igjen navnet på ruteren din, kan du slå opp SSIDen (Service Set Identifier) i ruterprogramvaren på PCen.

Når du har valgt ruteren, blir du bedt om å angi krypteringsnøkkelen – sikkerhetsnøkkelen – for å få tilgang til ruteren.

...

# 4.3.3 Trådløs installasjon 3/3

Hvis ruteren bruker WEP-sikkerhet, blir du bedt om å angi krypteringsnøkkelen som heksadesimale tall. Du finner denne heksadesimale nøkkelen i ruterprogramvaren på PCen. Noter den første nøkkelen i WEP-nøkkellisten, og angi den på TVen med tastaturet på fjernkontrollen.

Hvis sikkerhetsnøkkelen blir godkjent, kobles TVen til den trådløse ruteren.

Neste gang du starter det trådløse nettverket, er det ikke nødvendig å angi sikkerhetsnøkkelen. TVen bruker sikkerhetsnøkkelen som du angav under installasjonen.

Godta sluttbrukeravtalen hvis du blir bedt om det.

# 4.3.4 Kablet installasjon

Prosedyren på skjermen hjelper deg med å installere det kablede nettverket.

Koble ruteren til TVen med en nettverkskabel, og slå på ruteren før du starter nettverksinstallasjonen.

Når du skal begynne å installere det kablede nettverket, lukker du brukerhåndboken, trykker på  $\bigoplus$  > Innstilling > Installasjon > Nettverk > Nettverksinstallasjon og trykker på OK.

Følg instruksjonene på skjermen.

TVen søker hele tiden etter en nettverkstilkobling.

Godta sluttbrukeravtalen hvis du blir bedt om det.

Du finner den nyeste sluttbrukeravtalen på www.philips.com.

### 4.3.5 Nettverksinnstillinger

TVens nettverksinnstillinger, som brukes til å koble til ruteren, er standardinnstillinger og satt til automatisk. Dette sørger for enkel tilkobling til et hvilket som helst tilgjengelig nettverk.

Hvis du får problemer med nettverkstilkoblingen, må du kanskje justere innstillingene slik at de passer til hjemmenettverket ditt.

Hvis du er usikker, bør du be om hjelp fra noen som har greie på nettverksinnstillinger.

Hvis du vil angi spesifikke nettverksinnstillinger, trykker du på  $\triangle$  > Innstilling > Installasjon > Nettverk > Nettverksmodus og/eller ... > IP-konfigurasjon.

### 4.3.6 Medieserver innstillinger

Medieservere må være satt opp til å dele filer og mapper.

Følg instruksjonene nøye for å sette opp din server.

#### Windows Media Player v11 på Windows Vista

#### Angi nettverksdeling

I Windows Media Player velger du Library (Bibliotek) fra menyen og velger Media sharing (Mediedeling).

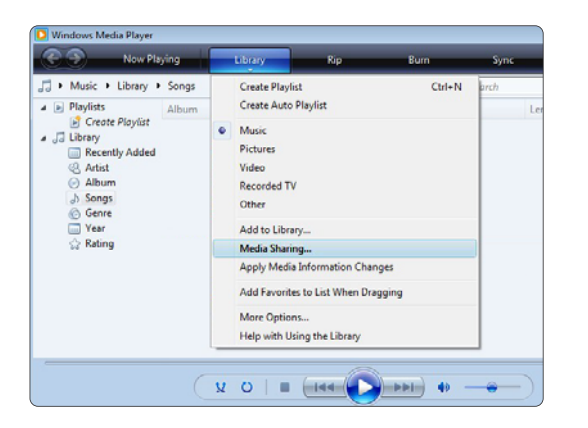

I vinduet Media Sharing (Mediedeling) må du merke av for boksen Share my media (Del mine medier). Klikk på OK.

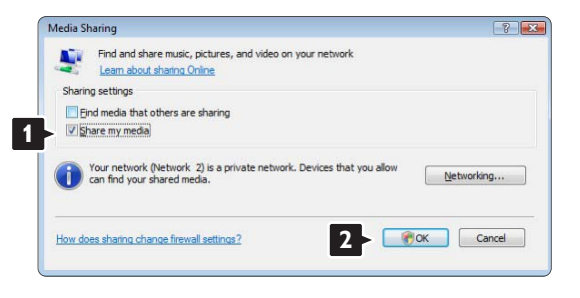

Hvis det ikke blir funnet noen nettverkstilkobling og du ikke kan merke av for denne boksen, klikker du på knappen Networking (Nettverk) for å vise vinduet Network and Sharing Center (Nettverk og delingssenter), …

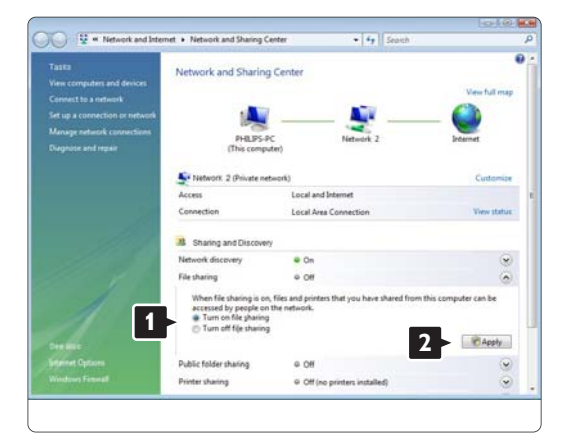

Sett Network discovery (Nettverksgjenkjenning) til On (På). Sett File sharing (Fildeling) til On (På). Gå tilbake til vinduet Media Sharing (Mediedeling) i Windows Media Player, og merk av i boksen Share my media (Del mine medier).

Klikk på OK.

Når TVen er koblet til PCen via ruteren og alt er slått på, viser vinduet Media sharing (Mediedeling) TVen som en Unknown Device (Ukjent enhet). Velg enheten og klikk på Allow (Tillat).

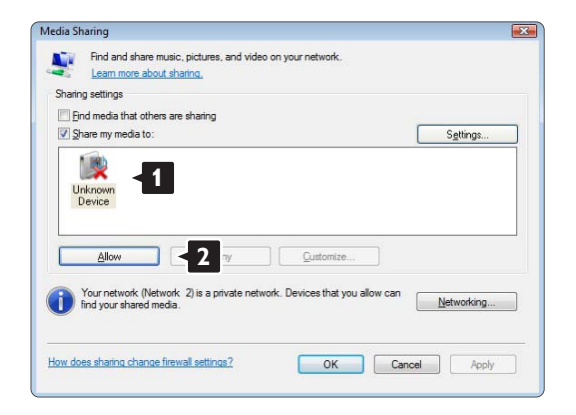

Du kan åpne vinduet Settings (Innstillinger) for å endre bestemte innstillinger for deling. Når enhetsikonet (TVen) er merket med en grønn hake, klikker du på OK.

#### Angi mapper for deling

I Windows Media Player velger du Library (Bibliotek) fra menyen og velger Add to Library (Legg til i bibliotek).

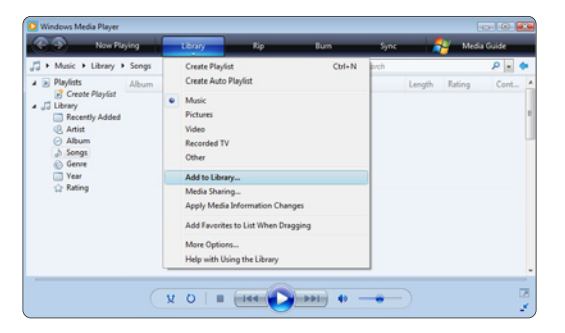

I vinduet Add To Library (Legg til i bibliotek) velger du My folders and those of others that I can access (Mine mapper og andres mapper jeg har tilgang til) og klikker på knappen Advanced Options (Avanserte alternativer)...

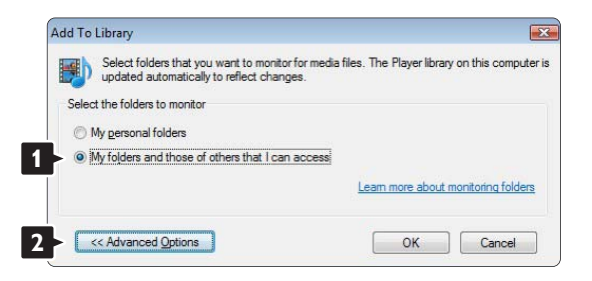

Med Advanced Options (Avanserte alternativer) åpen kan du legge til bestemte mapper du vil dele i listen. Klikk på Add (Legg til).

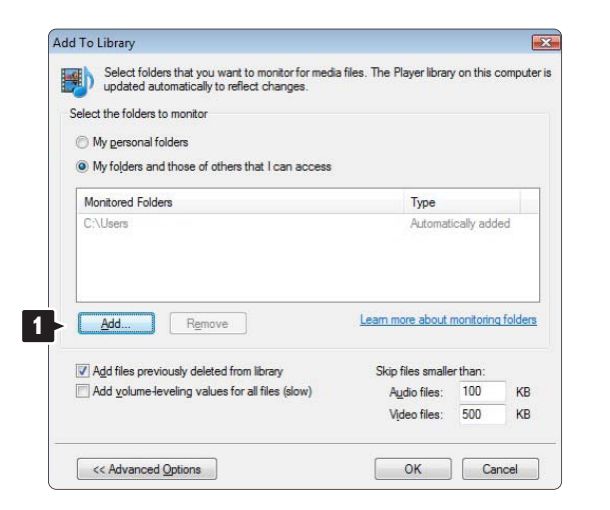

I vinduet Add Folder (Legg til mappe) velger du en mappe med musikk, bilder eller videoer som du vil dele med andre enheter (TVen). Klikk på OK.

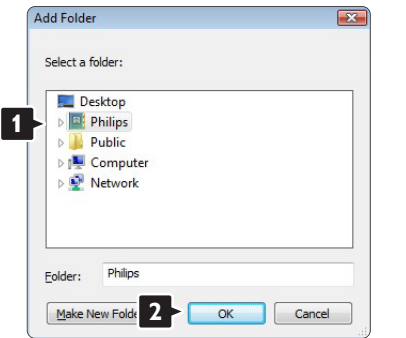

I vinduet Add To Library (Legg til i bibliotek) vises mappen som nettopp ble lagt til. Du kan legge til flere mapper du vil dele.

Klikk på knappen OK for å legge til filene i biblioteket.

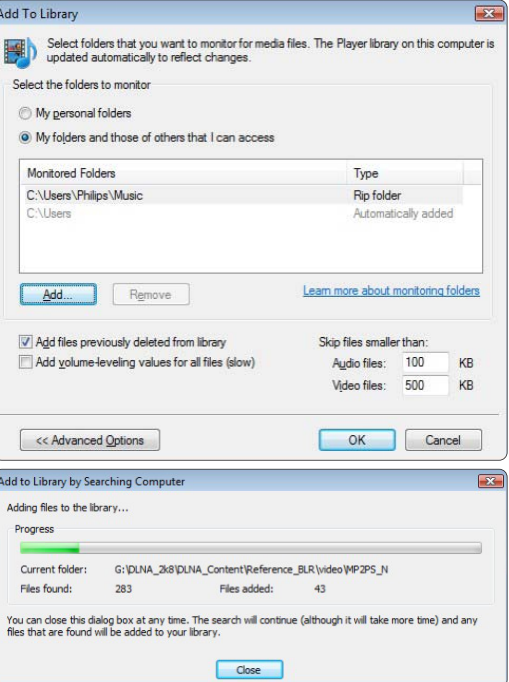

Nå er alt ordnet slik at du kan nyte musikk, bilder og videoer på TVen.

#### Windows Media Player v11 på Windows XP

#### Angi nettverksdeling

I Windows Media Player velger du Library (Bibliotek) fra menyen og velger Media sharing (Mediedeling) …

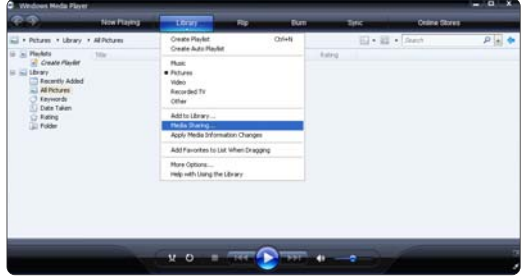

I vinduet Media Sharing (Mediedeling) merker du av i boksen Share my media (Del mine medier).

Når TVen er koblet til PCen via ruteren og alt er slått på, vises TVen som en Unknown Device (Ukjent enhet) i vinduet for mediedeling. Velg enheten og klikk på Allow (Tillat).

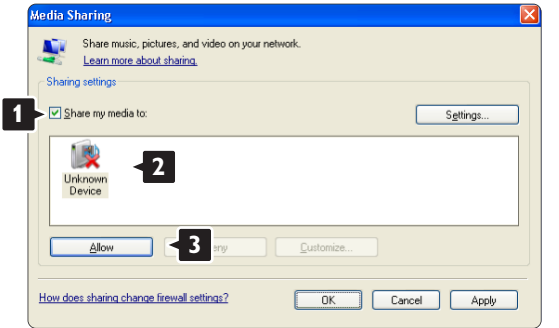

Du kan åpne vinduet Settings (Innstillinger) for å endre bestemte innstillinger for deling. Når enhetsikonet (TVen) er merket med en grønn hake, klikker du på OK.

#### Angi mapper for deling

I Windows Media Player velger du Library (Bibliotek) fra menyen og velger Add to Library (Legg til i bibliotek).

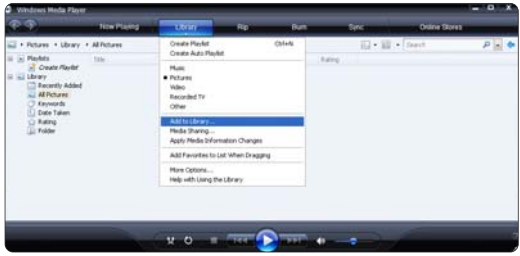

I vinduet Add To Library (Legg til i bibliotek) velger du My folders and those of others that I can access (Mine mapper og andres mapper jeg har tilgang til) og klikker på knappen Advanced Options (Avanserte alternativer).

Med Advanced Options (Avanserte alternativer) åpen kan du legge til bestemte mapper du vil dele i listen. Klikk på Add (Legg til).

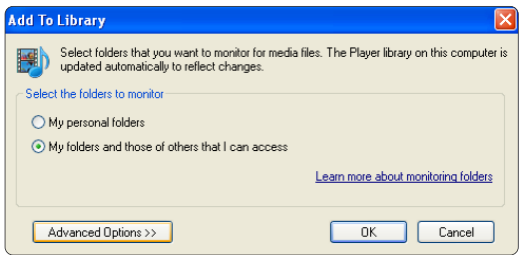

I vinduet Add Folder (Legg til mappe) velger du en mappe med musikk, bilder eller videoer som du vil dele med andre enheter (TVen). Klikk på OK.

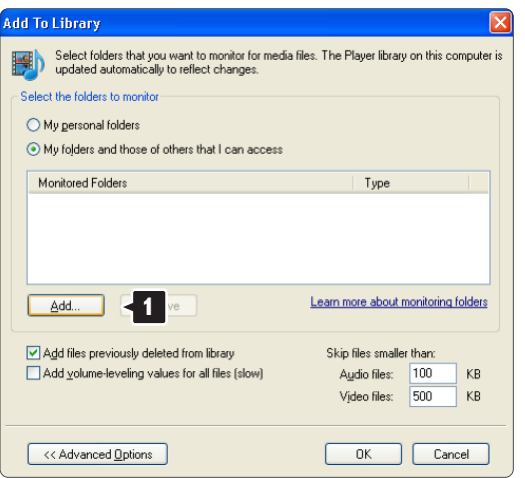

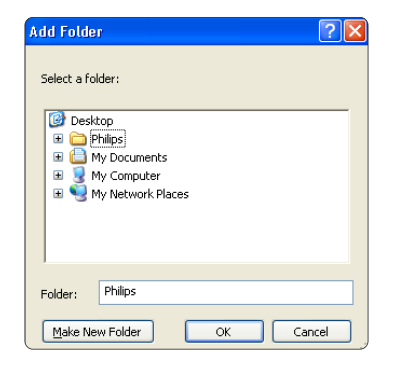

I vinduet Add To Library (Legg til i bibliotek) vises mappen som nettopp ble lagt til. Du kan legge til flere mapper du vil dele.

Klikk på knappen OK for å legge til filene i biblioteket.

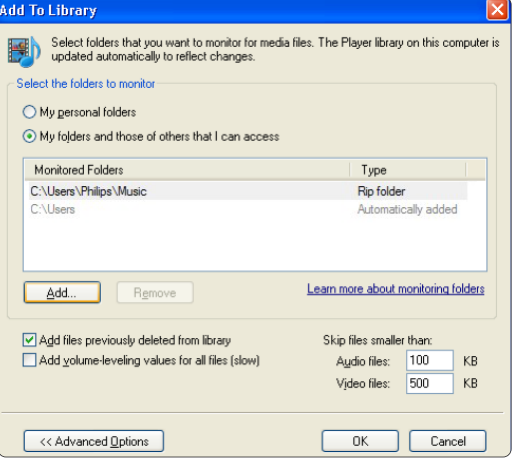

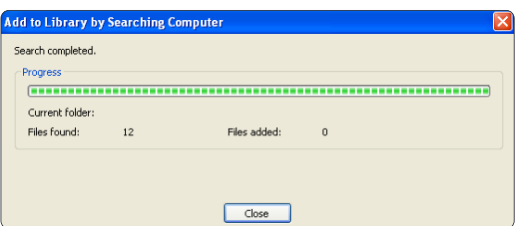

Nå er alt ordnet slik at du kan nyte musikk, bilder og videoer på TVen.

#### TVersity v.0.9.10.3 på Windows XP

#### Angi nettverksdeling

Klikk på kategorien Settings (Innstillinger), og klikk på knappen Start Sharing (Begynn deling).

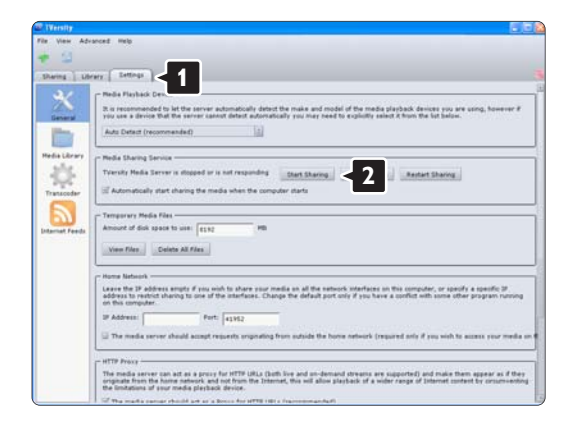

Et hurtigvindu forteller deg at medieservertjenesten er startet. Klikk på OK.

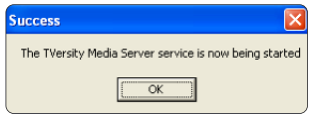

#### Klikk på kategorien Sharing (Deling).

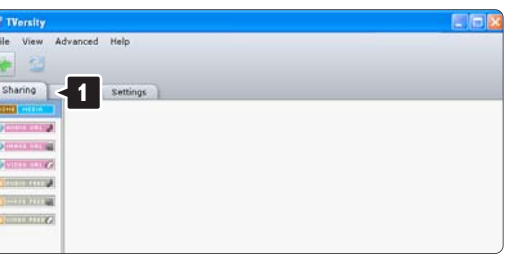

#### Angi mapper for deling

Klikk på det grønne plussikonet, og velg Add folder (Legg til mappe)…

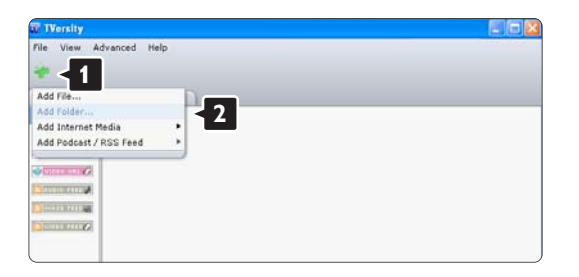
I hurtigvinduet Add media (Legg til medium) klikker du på knappen Browse (Bla gjennom).

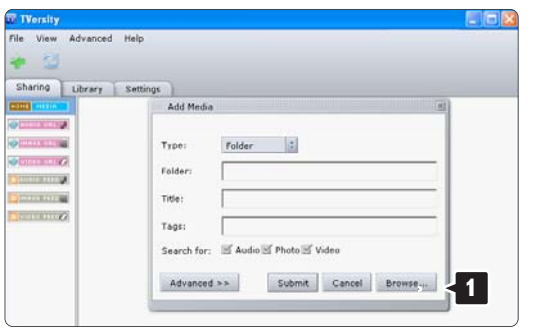

I vinduet Browse for Folder (Søk etter mappe) velger du en mappe med musikk, bilder eller videoer som du vil dele. Klikk på OK.

Nå er alt ordnet slik at du kan nyte musikk, bilder og videoer på TVen.

#### Twonky Media v4.4.2 på Macintosh OS X

#### Angi nettverksdeling

#### I Twonky Media klikker du på Basic Setup

(Grunnleggende oppsett) > First steps (Første trinn). I dette vinduet kan du endre servernavnet som vises på TVen.

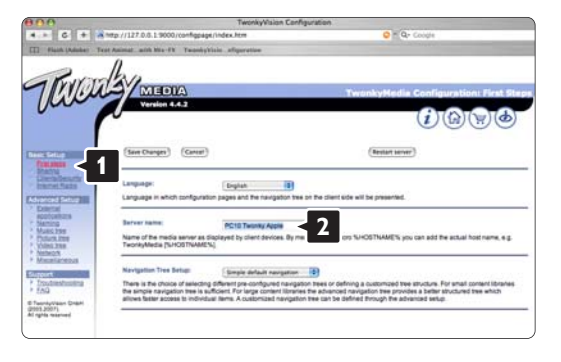

Klikk på Basic Setup (Grunnleggende oppsett) > Clients/Security (Klienter/sikkerhet). Merk av for boksen ved siden av Enable sharing for new clients automatically (Aktiver deling for nye klienter automatisk).

#### Angi mapper for deling

#### Klikk på Basic Setup (Grunnleggende oppsett) > Sharing (Deling).

Noen Content Locations (Innholdssteder) er kanskje allerede angitt automatisk. Når du vil legge til en mappe (en innholdsplassering) som skal deles på nettverket, klikker du på knappen Browse (Bla gjennom).

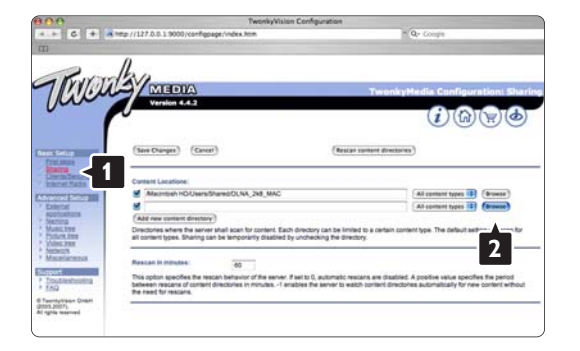

I den blå rammen klikker du på harddisknavnet for å bla gjennom til en mappe med musikk, bilder eller videoer som du vil dele med andre enheter (TVen).

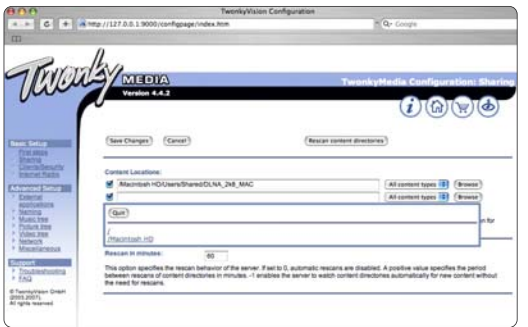

Klikk på Select (Velg) for å velge mappen for deling. Klikk deretter på Save Changes (Lagre endringer).

Klikk deretter på Rescan content directories (Skann innholdskataloger på nytt). I noen tilfeller kan det hende at dette ikke gjør alle filene og mappene tilgjengelige.

#### Klikk på Support (Støtte) > Troubleshooting (Feilsøking), og klikk på Rebuild database (Gjenoppbygg database) for å kontrollere at alt fungerer slik det skal. Denne gjenoppbyggingen kan ta litt tid.

Nå er alt ordnet slik at du kan nyte musikk, bilder og videoer på TVen.

## 4.4.1 Pixel Plus-kobling

Noen andre enheter, DVD- eller Blu-ray-spillere, har eventuelt egen bildekvalitetsbehandling. Bildebehandlingen for disse enhetene bør forkastes for å unngå at dårlig bildekvalitet forstyrrer TV-behandlingen. Pixel Plus-koblingen gjør det mulig å forkaste denne bildekvalitetsbehandlingen.

Lukk denne brukerhåndboken, trykk på  $\bigoplus$  og velg Oppsett > Installasjon > Preferanser > Pixel Plus-kobling. Velg På for å kaste bildebehandlingen fra tilkoblede enheter.

# 4.4.2 Lydsynkronisering

Når et hjemmekinosystem er tilkoblet, må bildet på TVen og lyden fra hjemmekinosystemet synkroniseres. Feiljustering vises i scener med folk som snakker. Når de avslutter setningene før lippene slutter å bevege seg, må du justere lydsynkroniseringsforsinkelsen på hjemmekinosystemet.

Se i brukerhåndboken for hjemmekinosystemet.

Hvis du ikke kan definere denne forsinkelsen i hjemmekinosystemet, eller hvis de maksimale innstillingene ikke er tilstrekkelige, kan du vurdere å slå av HD Natural Motion-bildebehandlingen for TVen.

Lukk denne brukerhåndboken, og trykk på  $\bigoplus$  > Oppsett > Bilde > Perfect Pixel HD > HD Natural Motion.

### 4.5.1 Fra Internett

I noen tilfeller kan det være nødvendig å oppdatere TVprogramvaren. Hvis TVen er koblet til en ruter som er koblet til Internett, kan du oppdatere TV-programvaren direkte fra Internett. Du trenger en høyhastighetstilkobling til Internett.

Lukk denne brukerhåndboken, trykk på  $\bigoplus$  > Innstilling > Oppdatering av programvare > Oppgrader nå, og trykk på OK.

Velg Internett, og trykk på OK.

Følg instruksjonene på skjermen.

Når oppdateringen er fullført, slår TVen seg av og deretter på igjen automatisk. Vent til TVen slår seg på igjen – ikke bruk av/på-knappen  $\bigcirc$  på TVen.

Hvis TVen er koblet til Internett, og det finnes ny programvare, viser TVen en melding om dette når den starter opp.

### 4.5.2 Med USB-minneenhet 1/3

I noen tilfeller kan det være nødvendig å oppdatere TVprogramvaren. Start programvareoppdateringen på TVen. Last deretter ned TV-programvaren fra Internett til PCen. Bruk en USB-minneenhet til å laste opp programvaren fra PCen til TVen.

Forberedelse

...

Du trenger en PC med en høyhastighetstilkobling til Internett. Du trenger en USB-minneenhet med 256 MB ledig plass. Sørg for at skrivebeskyttelsen på minneenheten er slått av. Noen USB-minneenheter virker kanskje ikke sammen med TVen.

### 4.5.2 Med USB-minneenhet 2/3

1 Identifikasjon

Lukk denne brukerhåndboken, trykk på  $\bigoplus$  > Innstilling > Oppdatering av programvare > Oppgrader nå, og trykk på OK.

Velg USB, og trykk på OK.

Følg instruksjonene på skjermen.

TVen ber deg om å sette USB-enheten inn i USBkontakten på siden av TVen.

#### 2 Nedlasting fra PC til USB

...

Når TV-identifikasjonsfilen er lagret på USB-enheten, setter du USB-enheten inn i PCen som er koblet til Internett. På USB-enheten finner du frem til filen update.htm og dobbeltklikker på den. Klikk på Send ID. Hvis det er ny programvare tilgjengelig, vil den bli lastet ned til USB-enheten.

### 4.5.2 Med USB-minneenhet 3/3

3 Nedlasting fra USB til TV

Sett inn USB-minneenheten bak på TVen. Følg instruksjonene på skjermen for å starte oppdateringen av den nye TV-programvaren. TVen slår seg av i 10 sekunder og slår seg deretter på igjen. Vent litt.

Ikke gjør følgende:

- bruk fjernkontrollen
- fjern USB-minnebrikken fra TVen under oppdateringen av programvaren

Hvis strømmen går under oppdateringen, må du ikke fjerne USB-minneenheten fra TVen. Oppdateringen fortsetter når strømmen kommer tilbake.

På slutten av oppdateringen vises meldingen Operation successful (Vellykket operasion) på skiermen. Fiern USBenheten, og trykk på (<sup>I</sup>) på fjernkontrollen.

Ikke gjør følgende:

• trykk to ganger på  $\bigcirc$ 

• bruk (<sup>I</sup>)-bryteren på TVen

TVen slår seg av (og forblir avslått i 10 sekunder) og slår seg deretter på igjen. Vent til dette er gjort.

Nå er oppdateringen av TV-programvaren fullført.

Du kan bruke TVen igjen.

#### 5.1.1 Strømkabel

Kontroller at strømkabelen er satt ordentlig inn i TVen. Kontroller at støpselet i stikkontakten alltid kan nås.

Når du kobler fra strømkabelen, må du alltid trekke i støpslet, aldri i kabelen.

Selv om denne TVen har et svært lavt strømforbruk i standby, bør du koble fra strømkabelen hvis du ikke bruker TVen over lengre tid og ønsker å spare strøm.

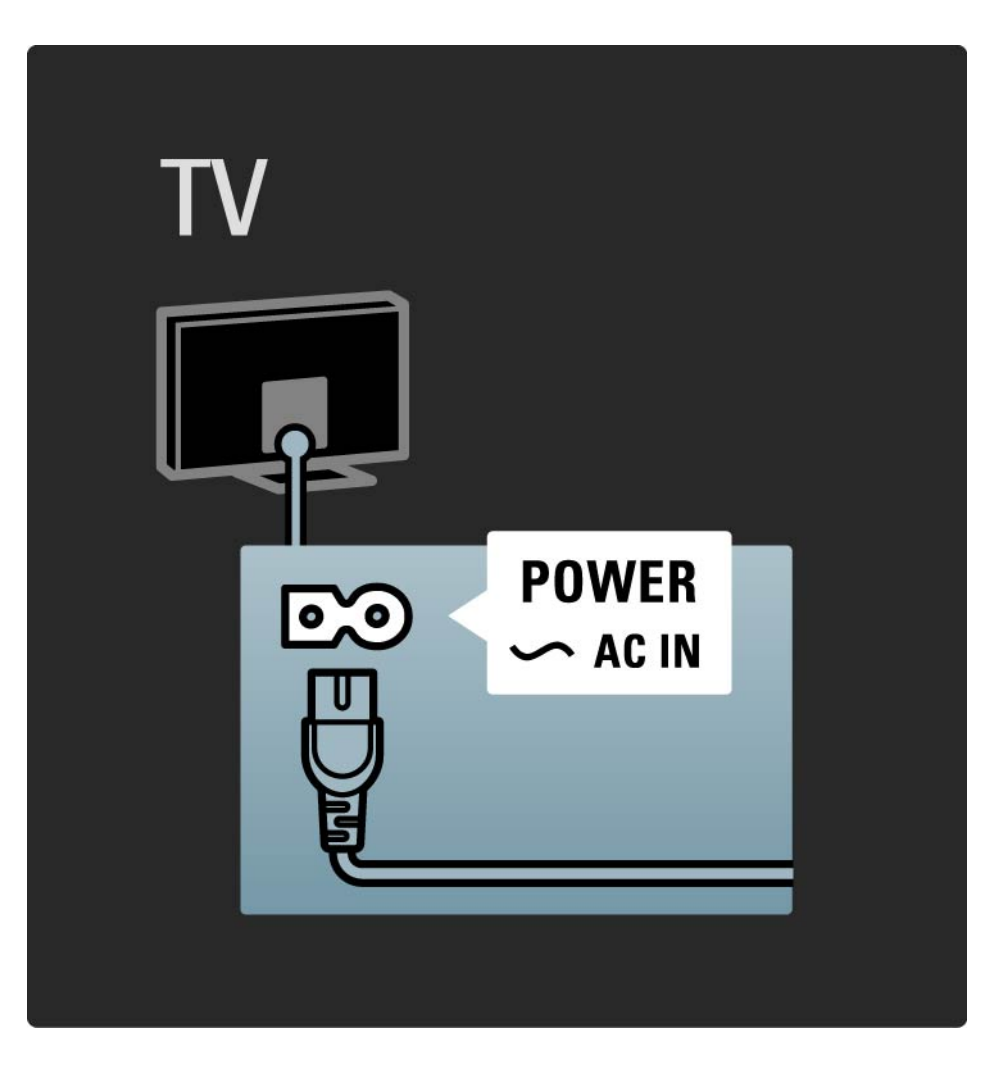

### 5.1.2 Antennekabel

Finn antennekontakten bak på TVen. Fest antennekabelen ordentlig i antenne $\neg\neg$ -kontakten.

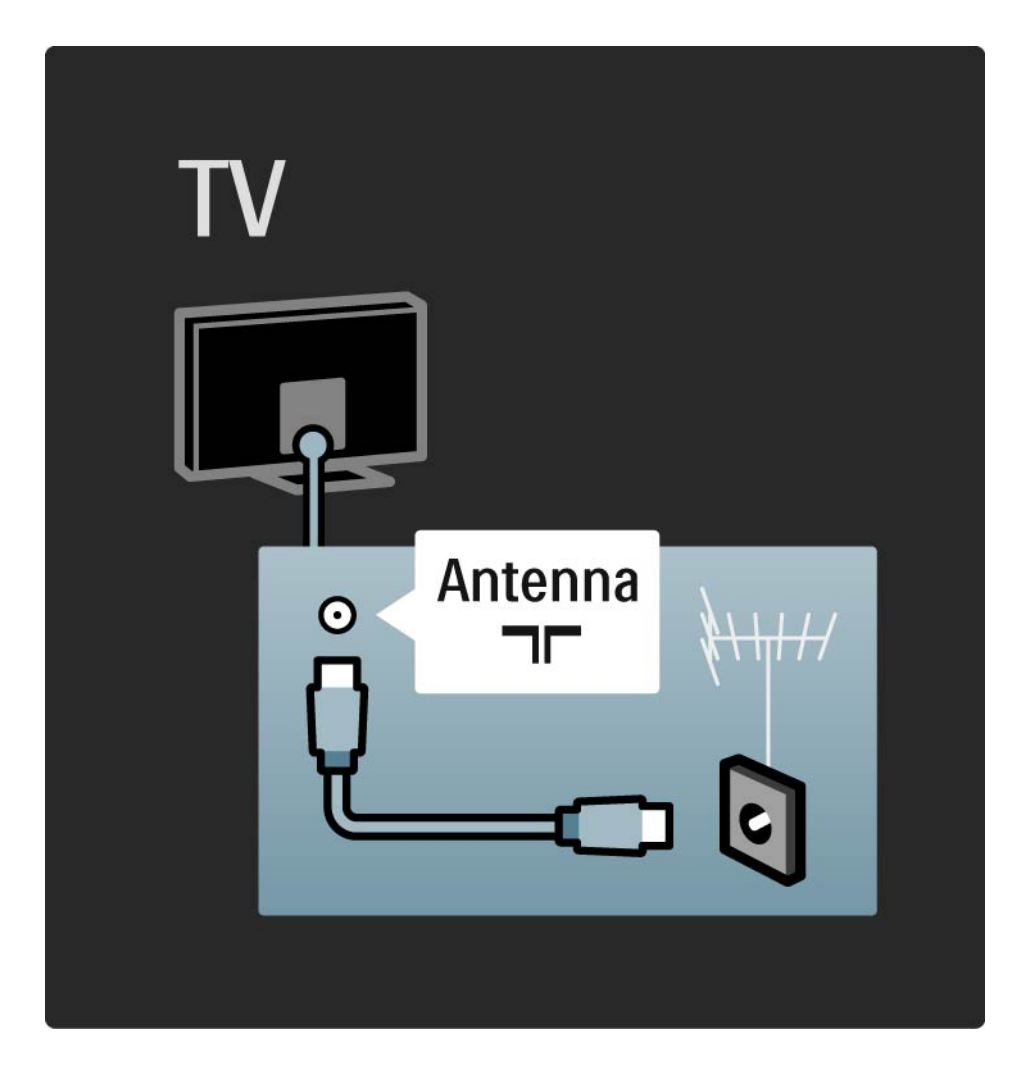

#### 5.2.1 Kabelkvalitet

Før du kobler en enhet til TVen, må du kontrollere hvilke koblinger som er tilgjengelige på enheten. Koble enheten til TVen med den koblingen som har høyest kvalitet. Kabler med god kvalitet sørger for god overføring av bilde og lyd.

Koblingene som vises i denne brukerhåndboken, er anbefalinger for de vanligste tilfellene. Andre løsninger er også mulige.

Les mer om bestemte kabeltyper og tilgjengelige tilkoblinger under Om kabler > HDMI ... osv.

#### Legg til enhetene

Når du har koblet en enhet til TVen, bør du alltid legge til denne enheten som et element i menyen Hjem. Når enheten er lagt inn i menyen Hjem, kan du enkelt få TVen til å gå til denne enheten.

Hvis du vil legge til en ny enhet, trykker du på  $\bigoplus$  > Legg til enhetene. Følg instruksjonene på skjermen.

## 5.2.2 HDMI 1/2

...

En HDMI-kontakt gir den beste lyd- og bildekvaliteten.

Én HDMI-kabel kombinerer lyd- og bildesignaler.

Bruk HDMI til HDTV-signaler (høyoppløsning).

En HDMI-kabel overfører lyd- og bildesignaler i bare én retning, i motsetning til en SCART-kabel.

Ikke bruk HDMI-kabler som er lengre enn 5 m.

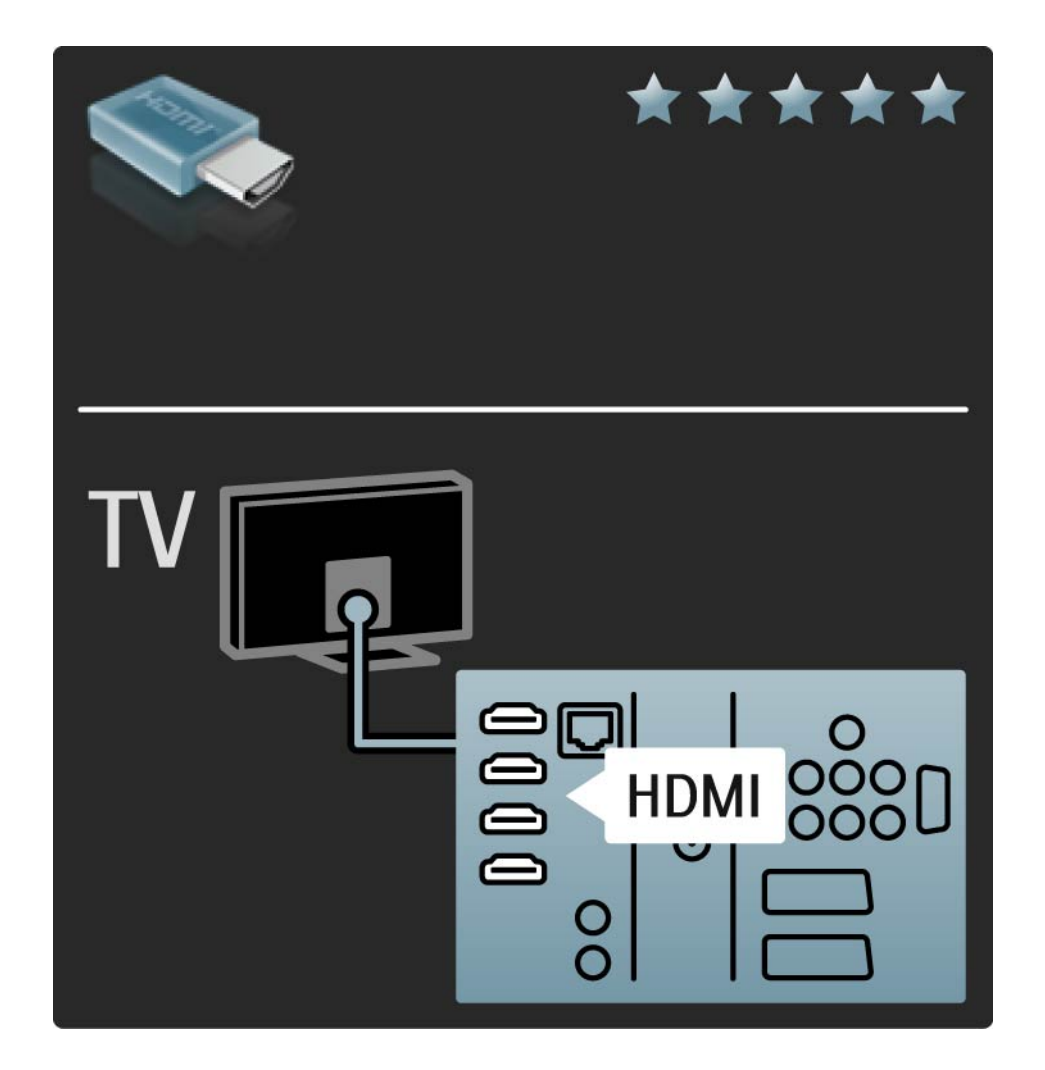

## 5.2.2 HDMI 2/2

HDMI støtter HDCP (High-bandwidth Digital Contents Protection). HDCP er et kopibeskyttelsessignal som følger med HD-innhold (DVD-plate eller Blu-ray-plate).

#### DVI til HDMI

Bruk en DVI-til-HDMI-adapter hvis enheten bare har DVIkontakt. Bruk en av HDMI-kontaktene, og bruk i tillegg en Audio L/R-kabel til DVI ► HDMI, Audio In L/R for lyd, bak på TVen.

EasyLink

HDMI med EasyLink gjør det enkelt å bruke tilkoblede enheter når disse har HDMI CEC-standarden.

Les Tilkoblinger > EasyLink HDMI-CEC.

#### 5.2.3 YPbPr – komponentvideo

Bruk komponentvideo YPbPr-tilkoblingen sammen med en Audio Left- og Right-tilkobling for lyd.

Pass på at YPbPr-kontakten har samme farge som støpslene når du kobler til. YPbPr kan håndtere HDTVsignaler (High Definition TV).

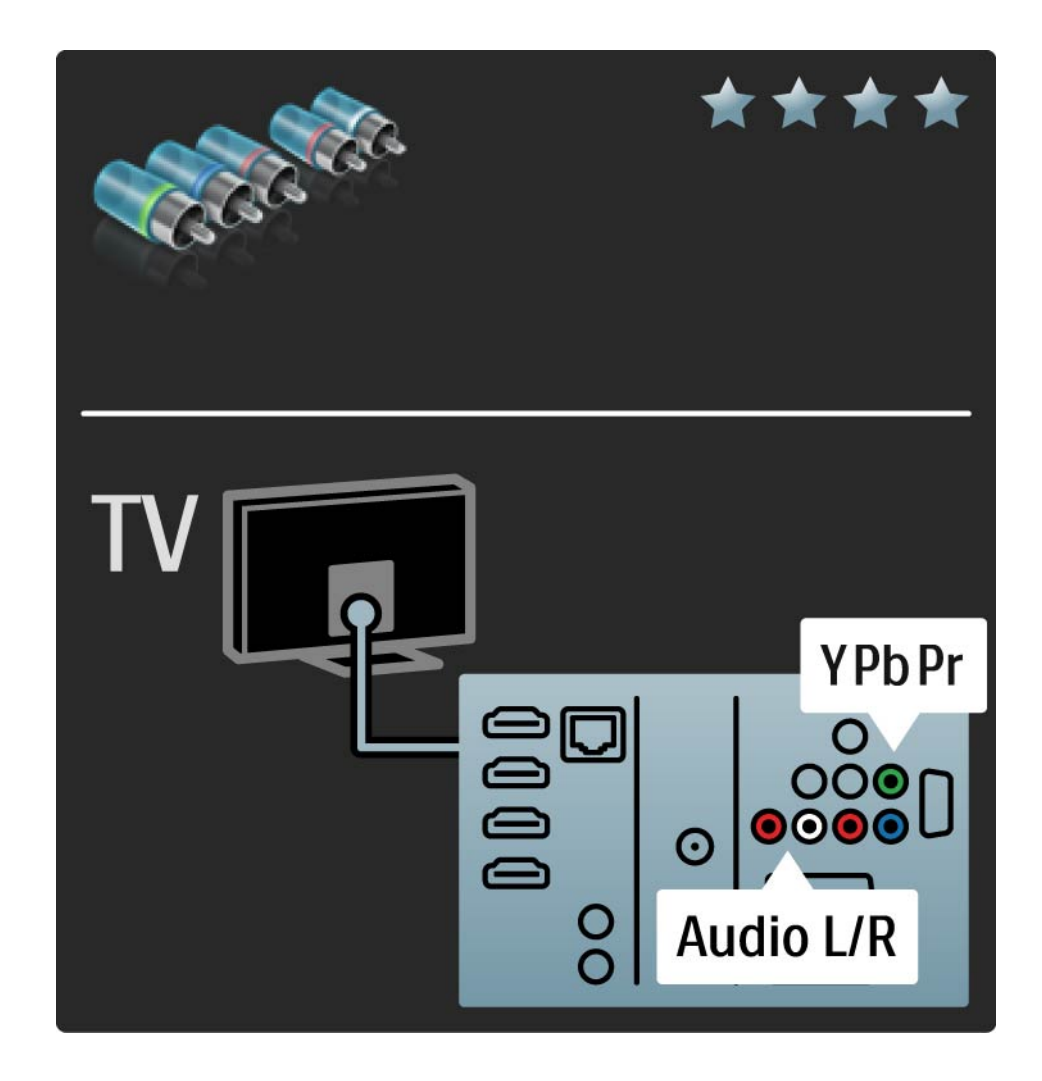

#### 5.2.4 Scart

En SCART-kabel kombinerer lyd- og videosignaler. SCARTkontakter kan håndtere RGB-videosignaler, men ikke HDTV-signaler.

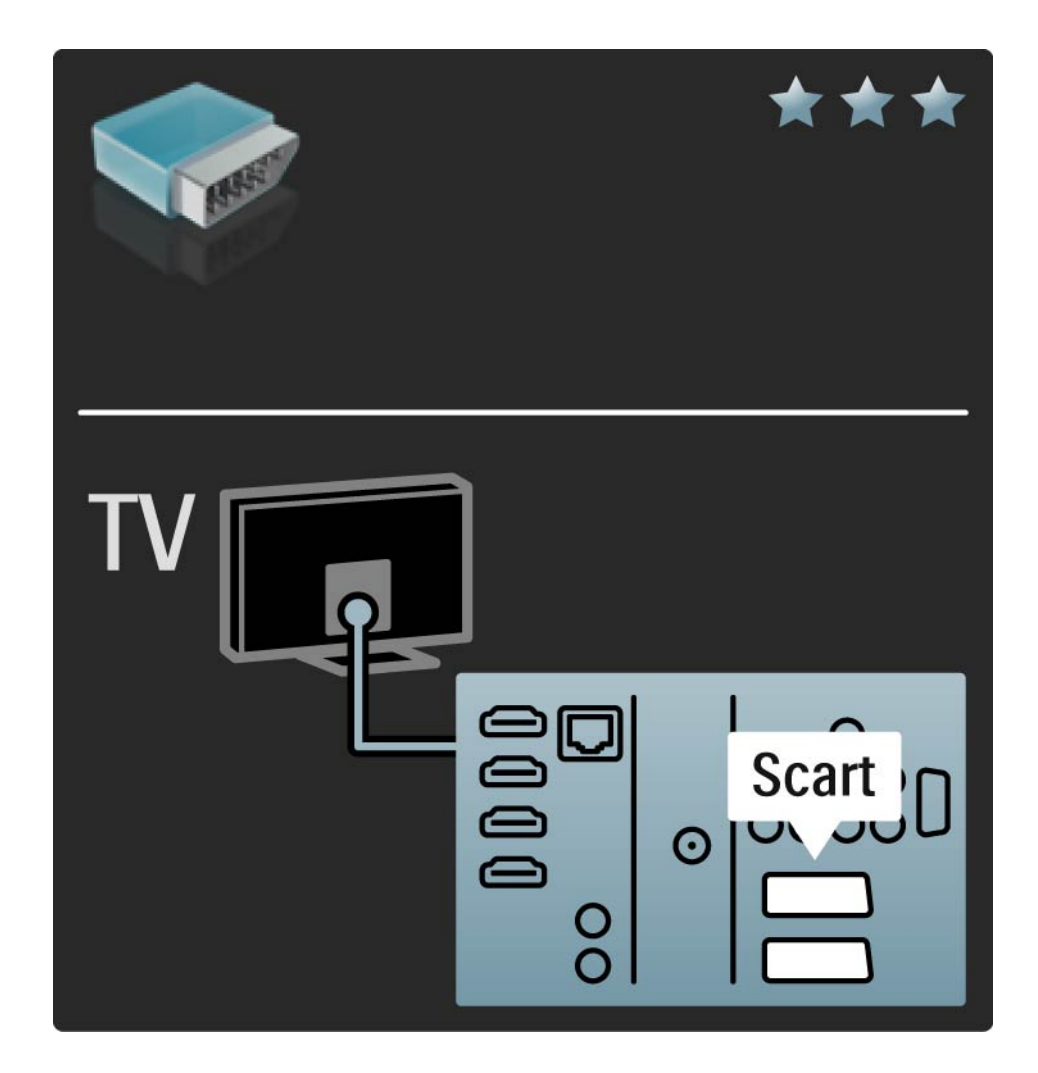

#### 5.2.5 S-video

Bruk en S-videokabel sammen med en Audio Left- og Right-kabel (cinch).

Pass på at fargene på lydkontaktene har samme farge som kabelkontaktene når du kobler til.

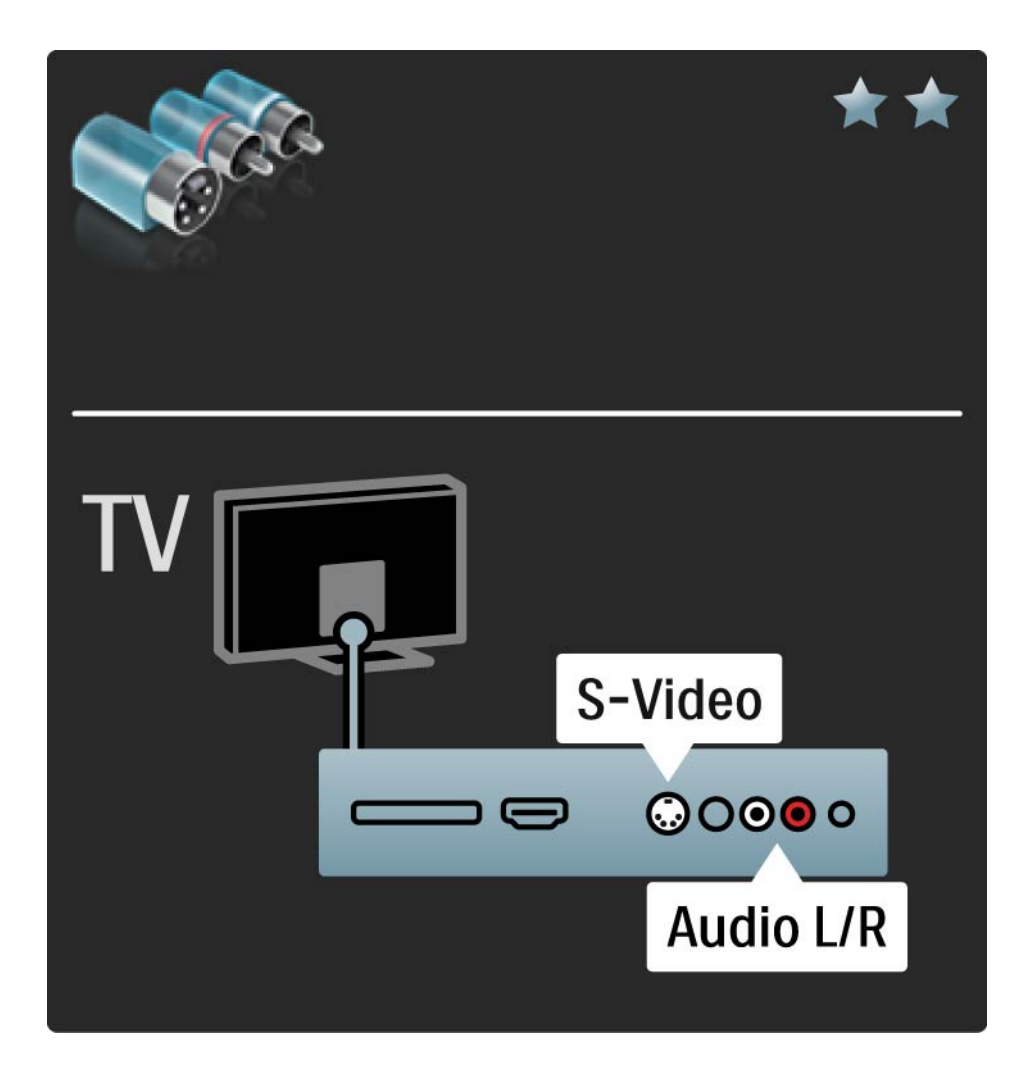

### 5.2.6 Video

Bruk en videokabel (cinch) sammen med en Audio Leftog Right-kabel (cinch).

Pass på at fargene på lydkontaktene har samme farge som kabelkontaktene når du kobler til.

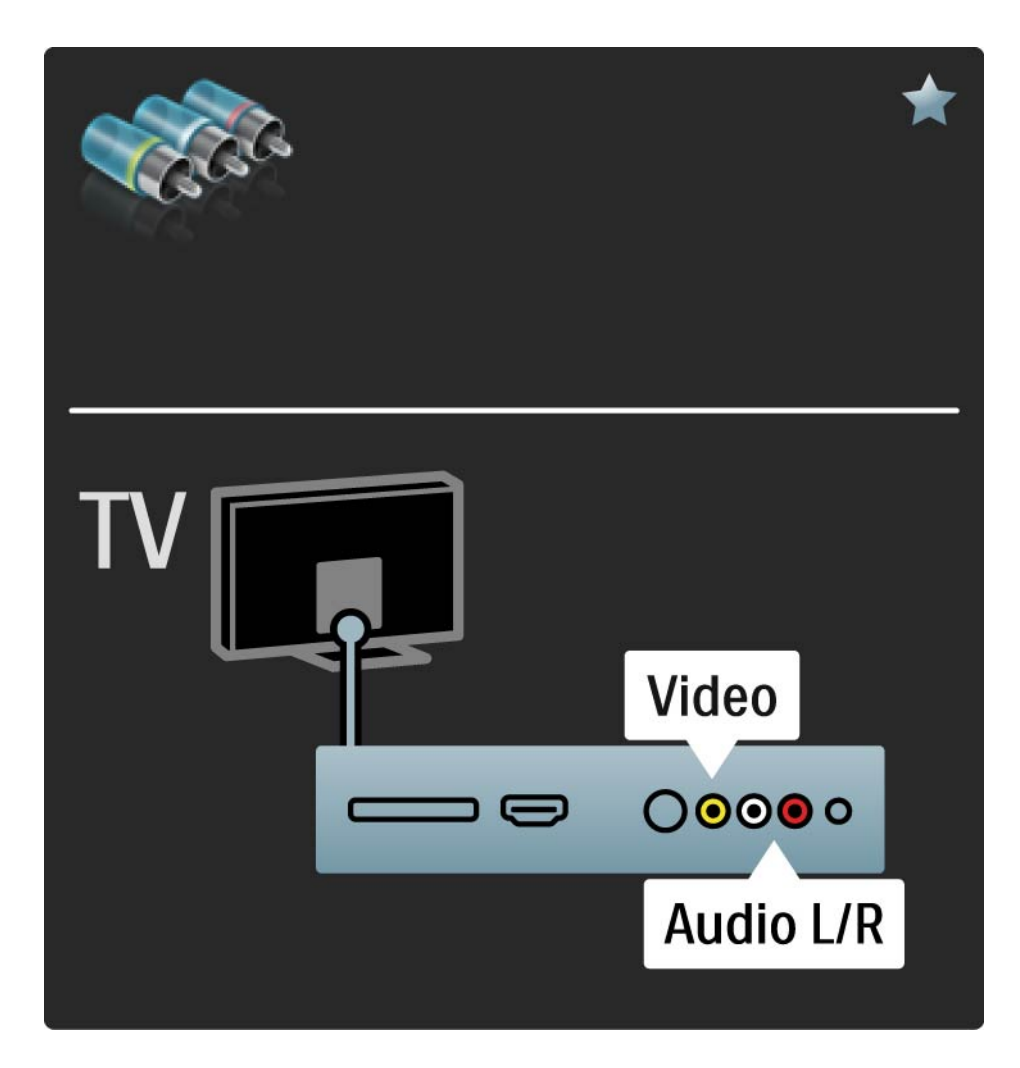

#### 5.2.7 VGA

Bruk en VGA-kabel (DE15-kontakt) til å koble en datamaskin til TVen. Men denne koblingen kan du bruke TVen som en datamaskinskjerm. I tillegg kan du bruke en Audio Left- og Right-kabel for lyd.

Les Tilkoblinger > Flere enheter > TV som PC-skjerm.

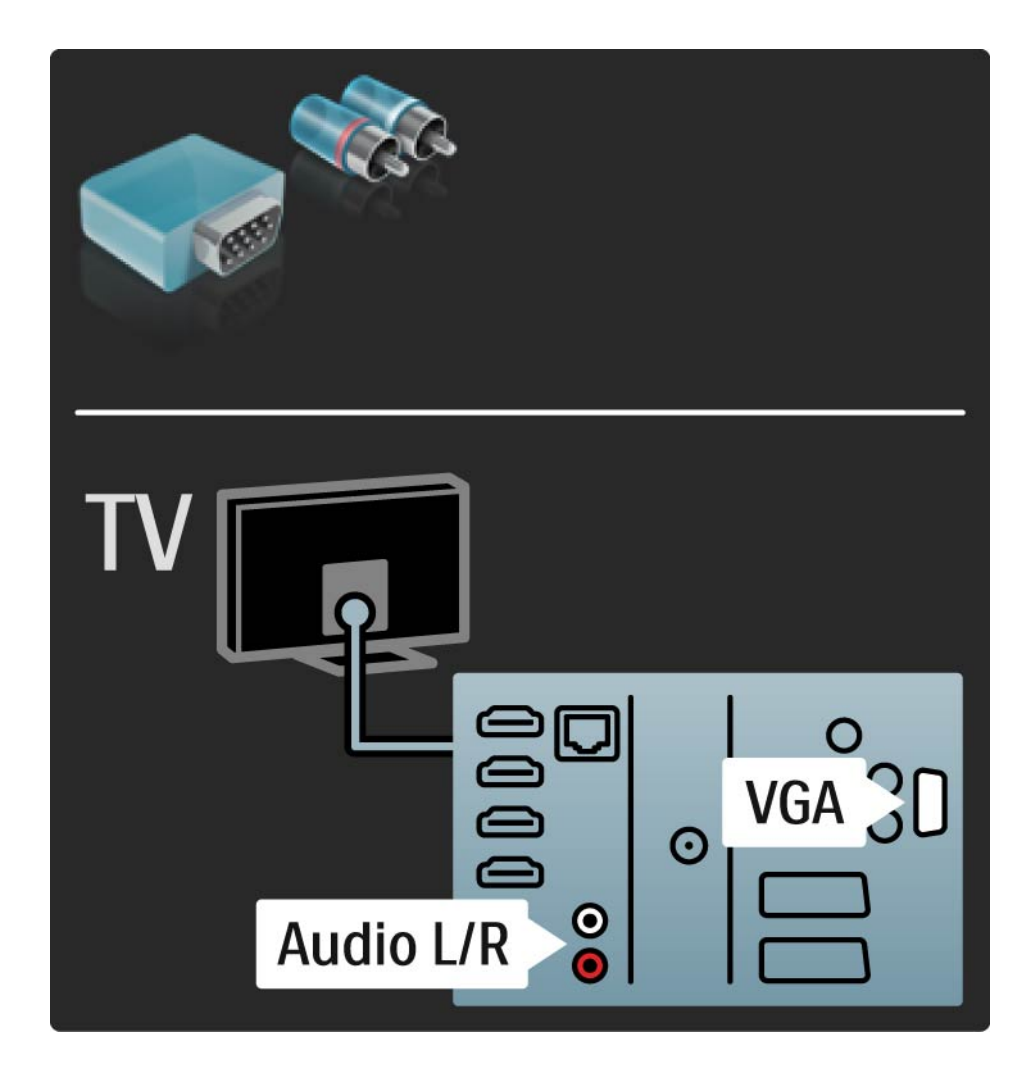

#### 5.3.1 DVD-spiller

Bruk en HDMI-kabel til å koble DVD-spilleren til en HDMI-inngang bak på TVen.

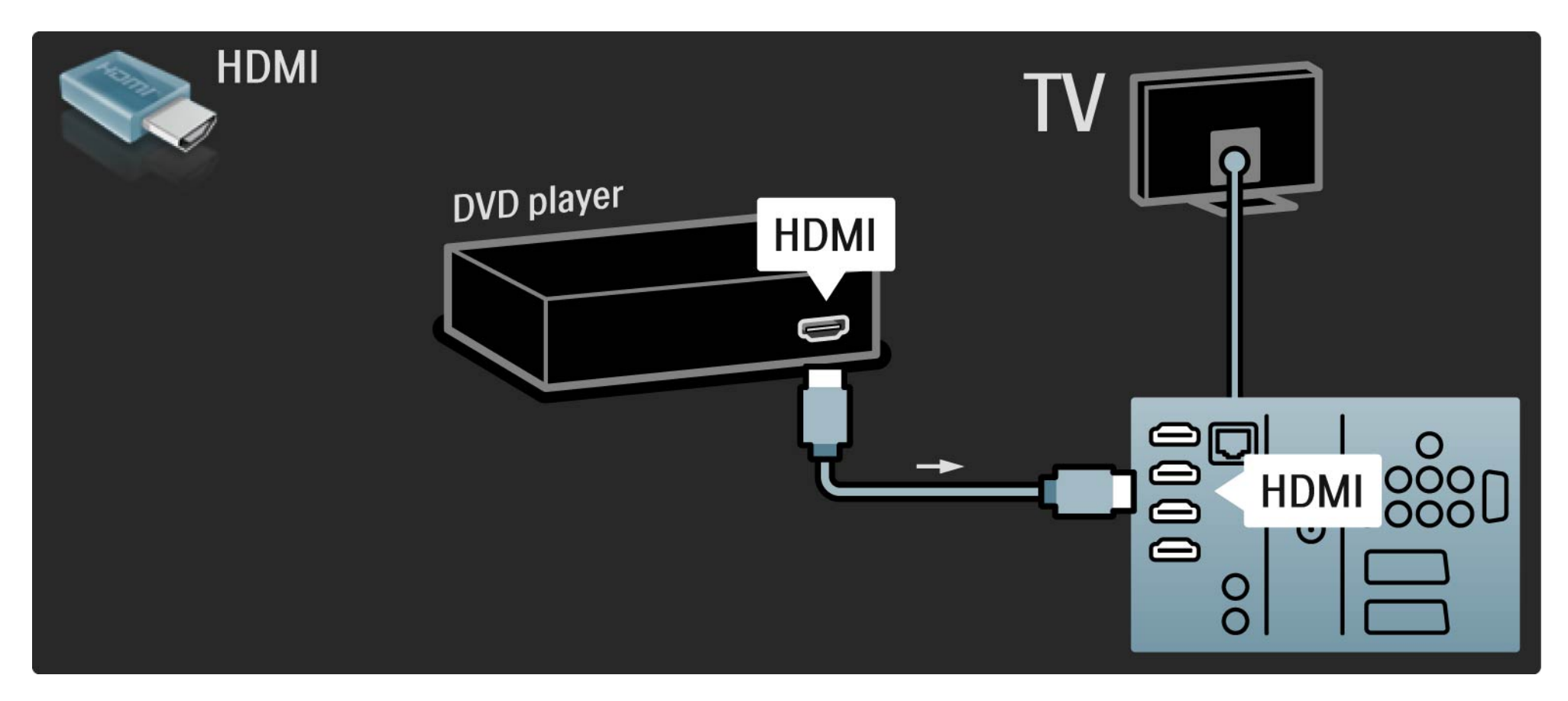

#### 5.3.2 DVD-hjemmekinosystem 1/3

Først kobler du enheten til TVen med en HDMI-kabel.

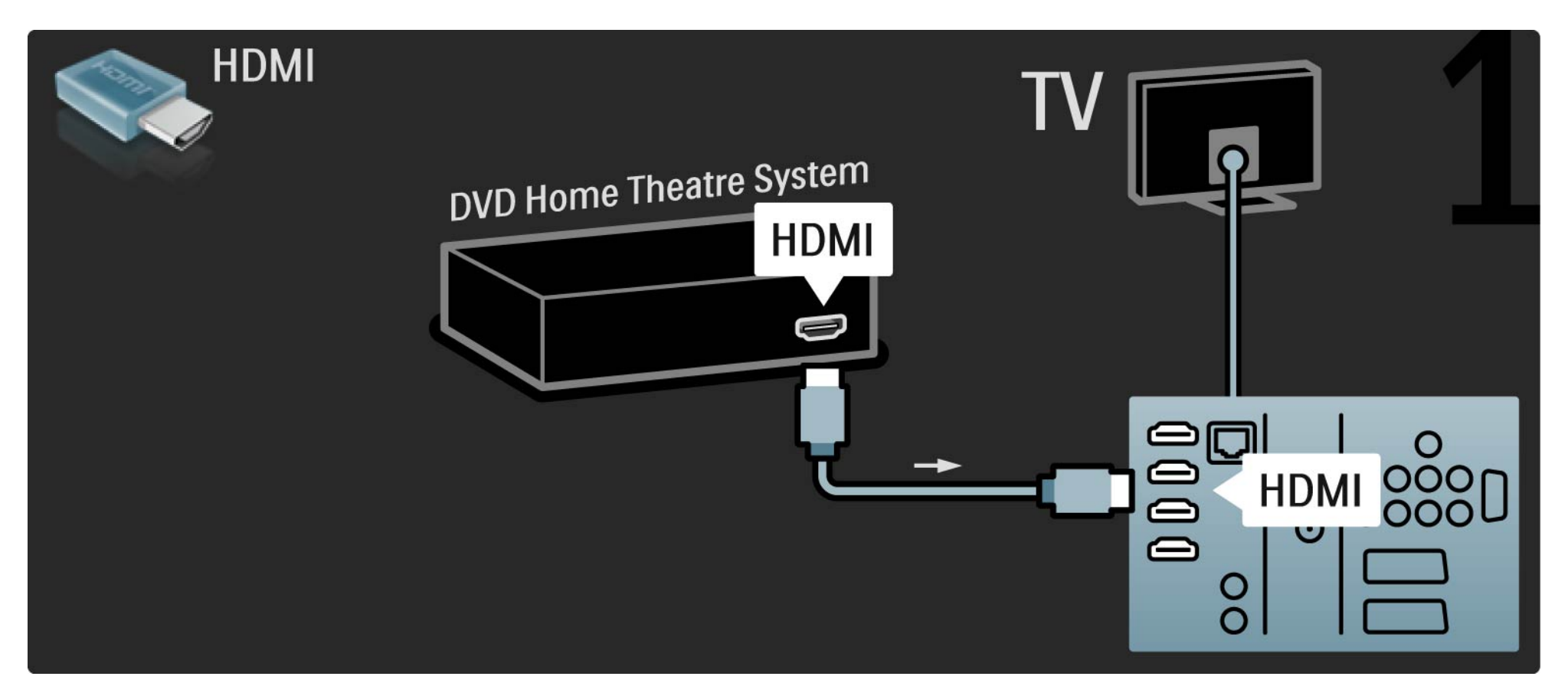

### 5.3.2 DVD-hjemmekinosystem 2/3

Bruk til slutt en digital lydkabel (cinch) til å koble enheten til TVen, eller bruk den analoge Audio Out L/R-tilkoblingen.

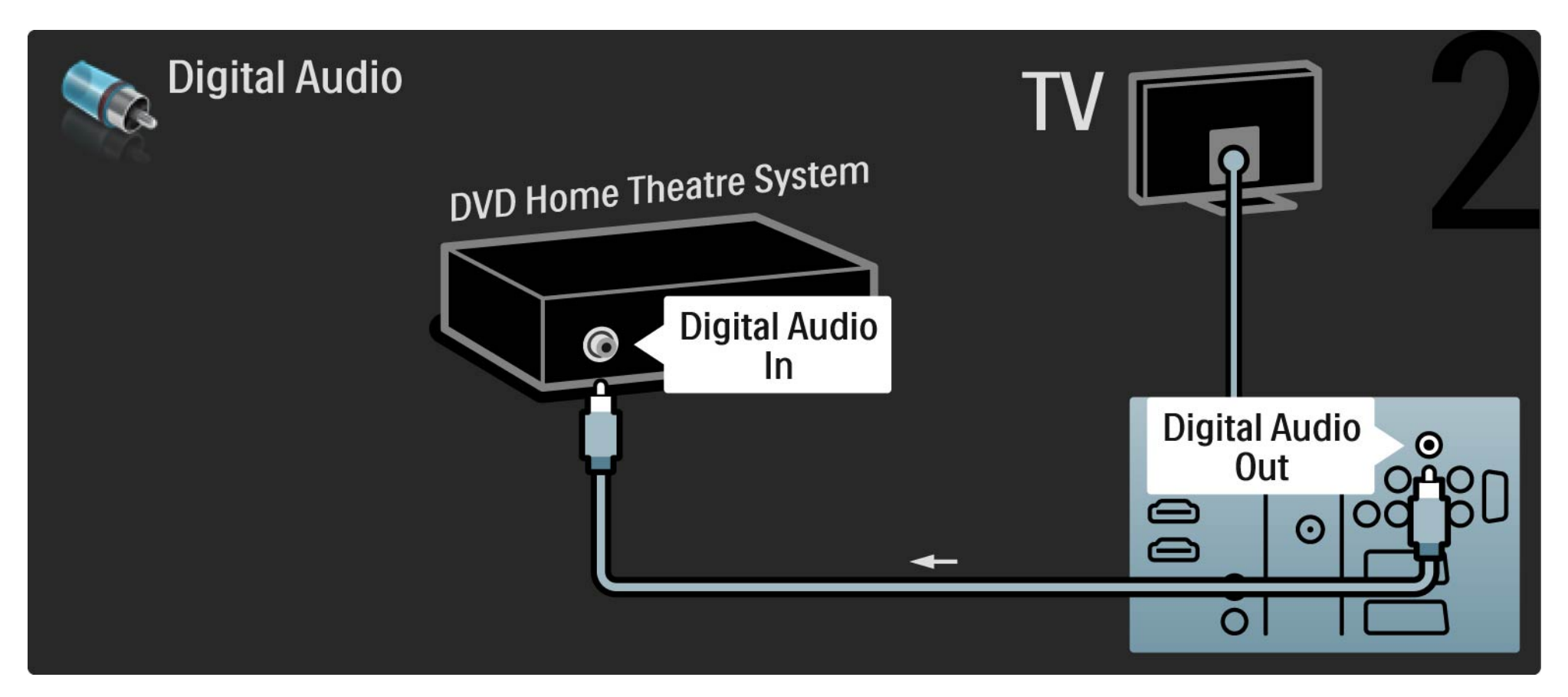

#### 5.3.2 DVD-hjemmekinosystem 3/3

Audio Out L/R

Hvis det ikke er noen digital lydutgang på hjemmekinosystemet, kan du bruke den analoge Audio Out L/R-tilkoblingen på TVen.

Lyd- og bildesynkronisering

Hvis lyden ikke stemmer med bildene på skjermen, kan du angi en forsinkelse på de fleste DVDhjemmekinosystemer for å samkjøre lyden og bildene.

Ikke koble lydsignalet fra en DVD-spiller eller annen enhet direkte til hjemmekinosystemet. Koble alltid lyden via TVen.

## 5.3.3 DVD-opptaker 1/2

Bruk først to antennekabler til å koble antennen til DVD-opptakeren og TVen.

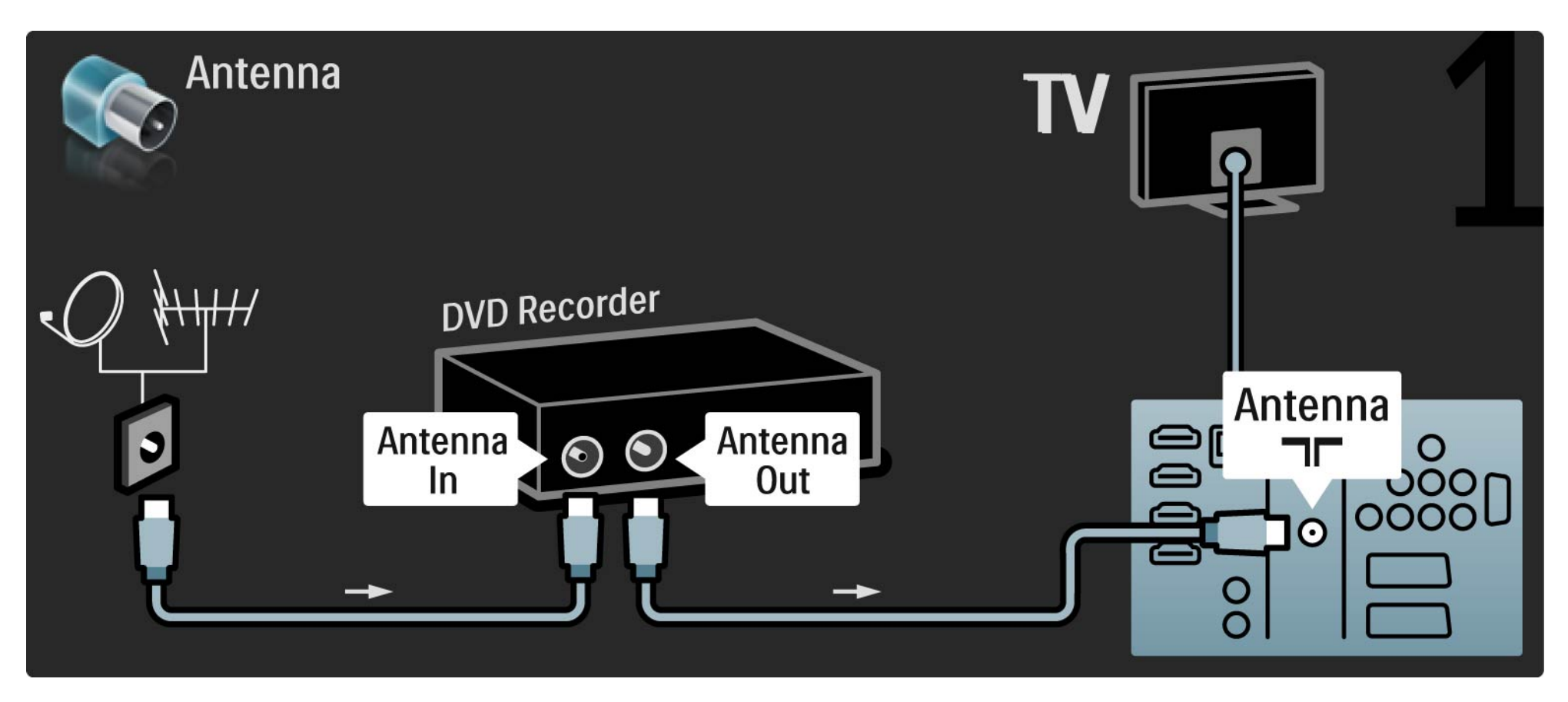

## 5.3.3 DVD-opptaker 2/2

Bruk til slutt en SCART-kabel til å koble DVD-opptakeren til en SCART-inngang bak på TVen.

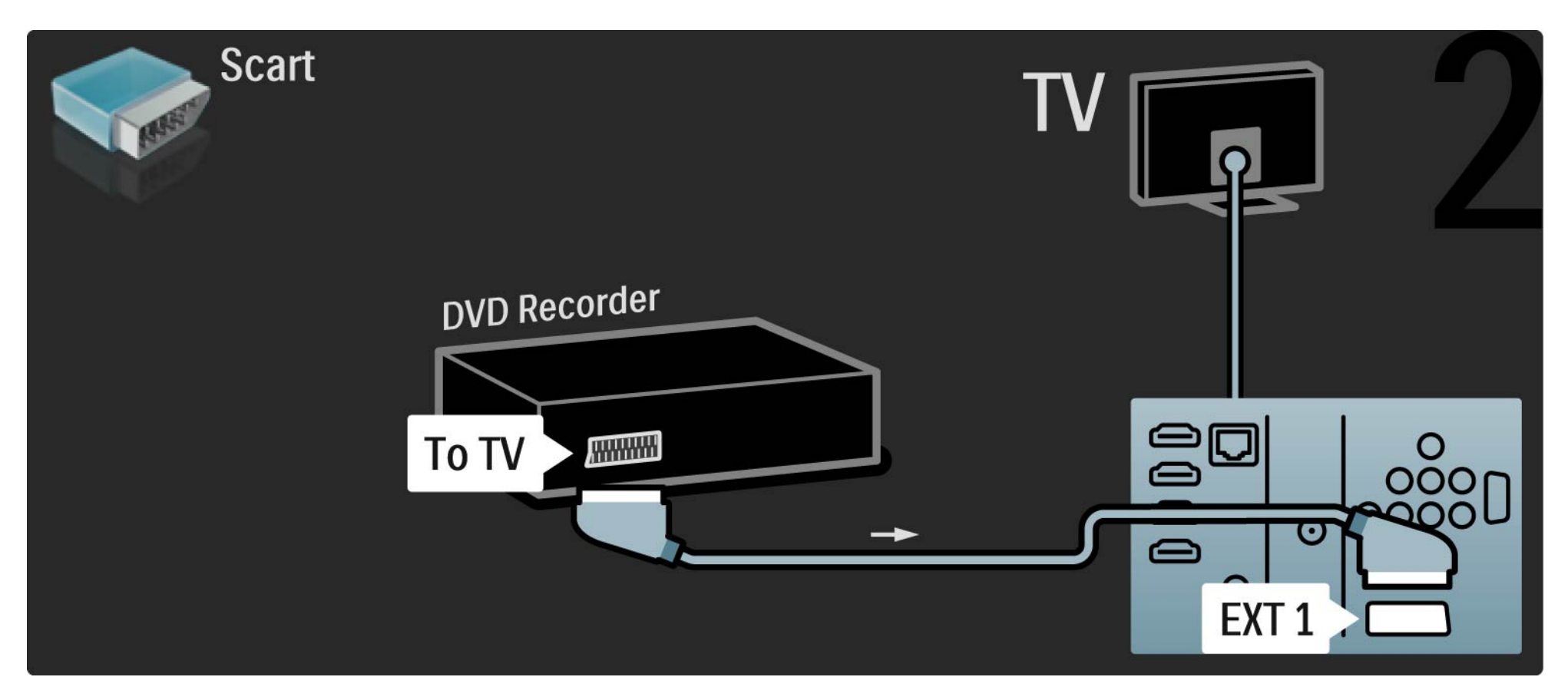

## 5.3.4 Digital mottaker eller satellittmottaker 1/2

Bruk først to antennekabler til å koble antennen til mottakeren og TVen.

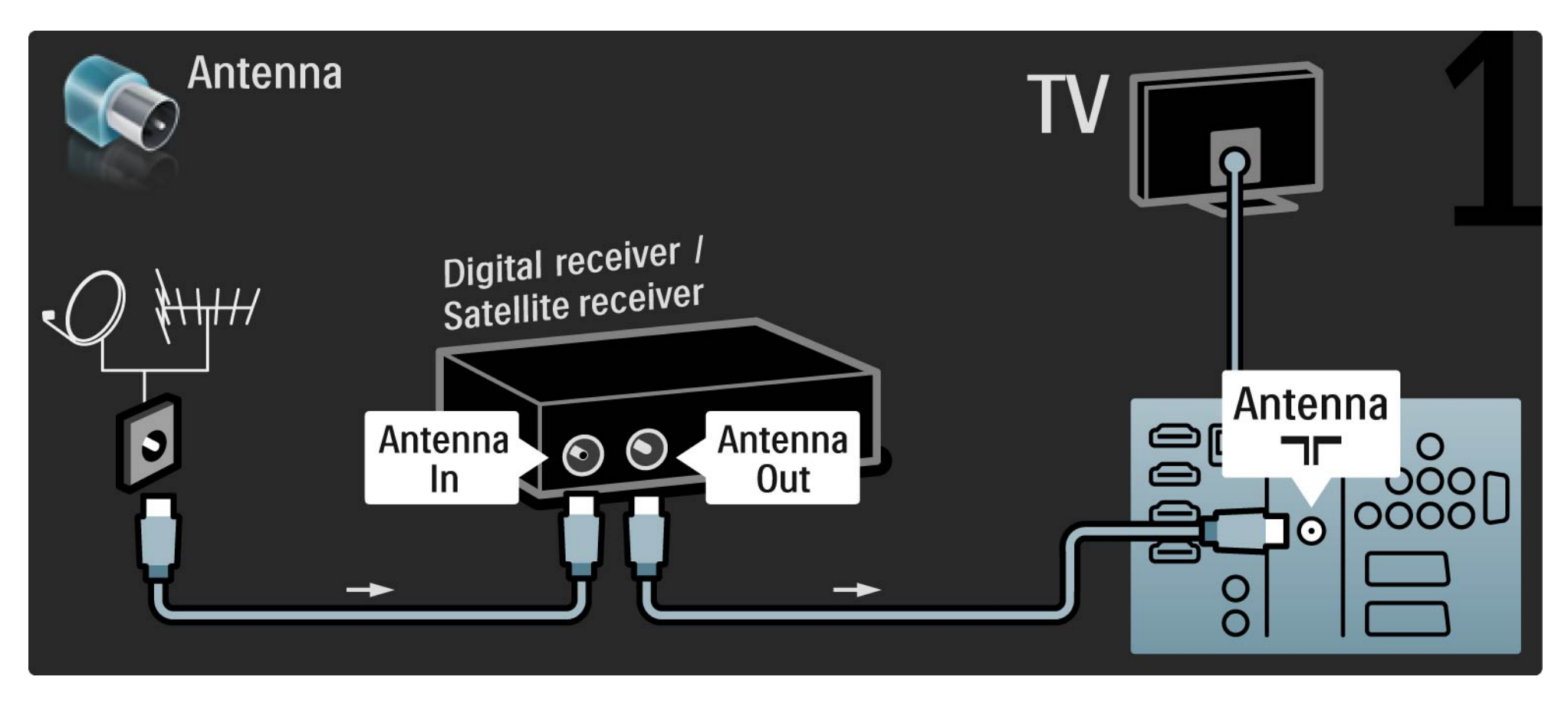

## 5.3.4 Digital mottaker eller satellittmottaker 2/2

Bruk til slutt en SCART-kabel til å koble mottakeren til baksiden av TVen.

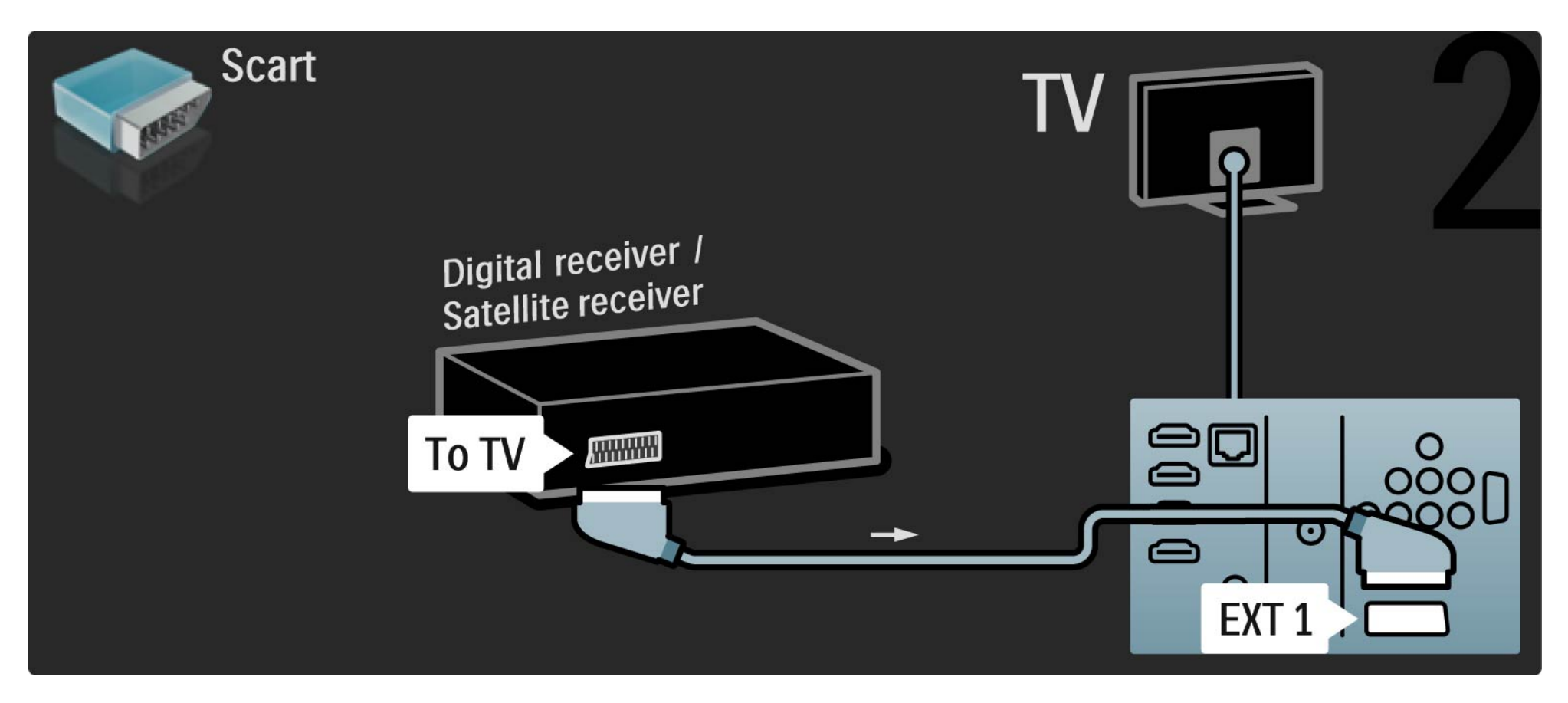

## 5.3.5 Digital mottaker og DVD-opptaker 1/3

Bruk først 3 antennekabler til å koble den digitale mottakeren og DVD-opptakeren til TVen.

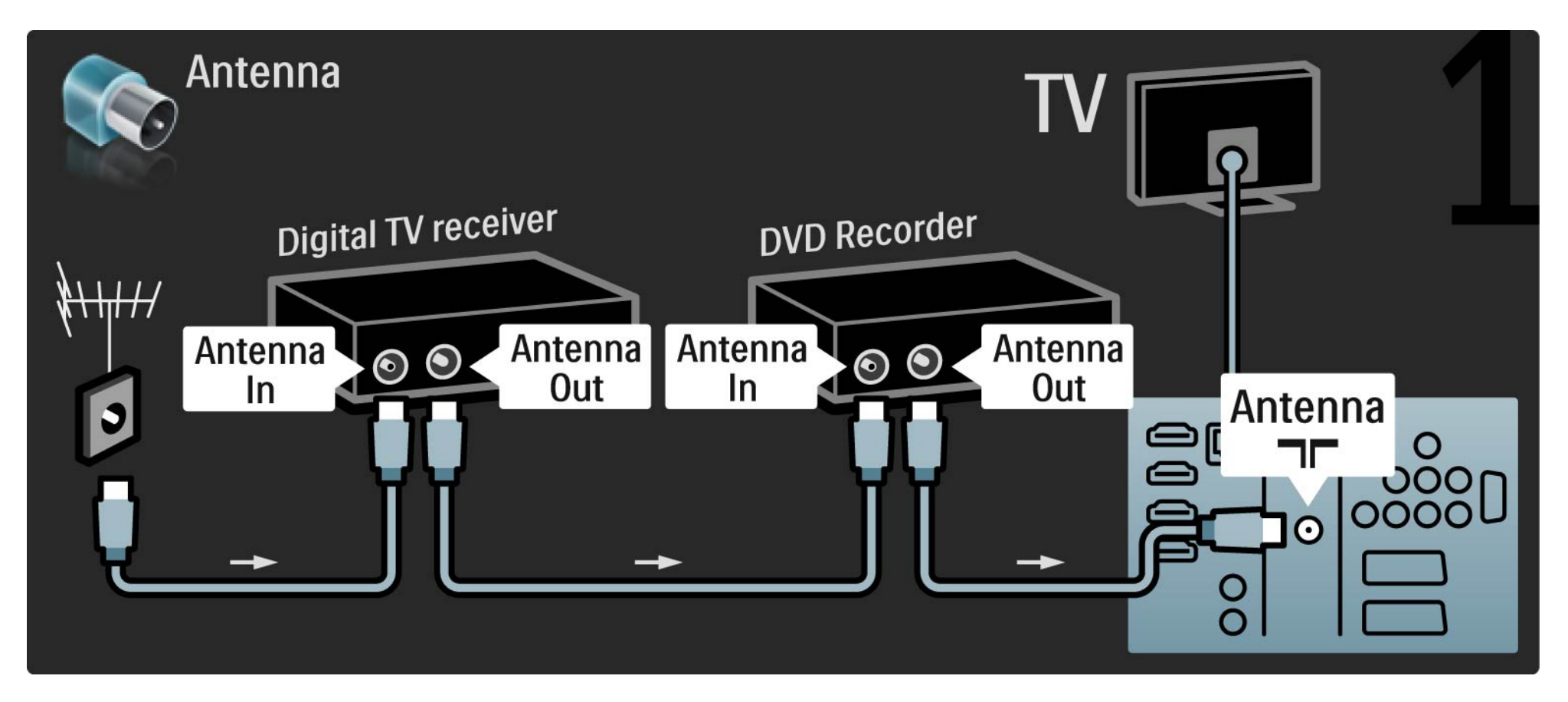

### 5.3.5 Digital mottaker og DVD-opptaker 2/3

Deretter bruker du en SCART-kabel til å koble den digitale mottakeren til TVen.

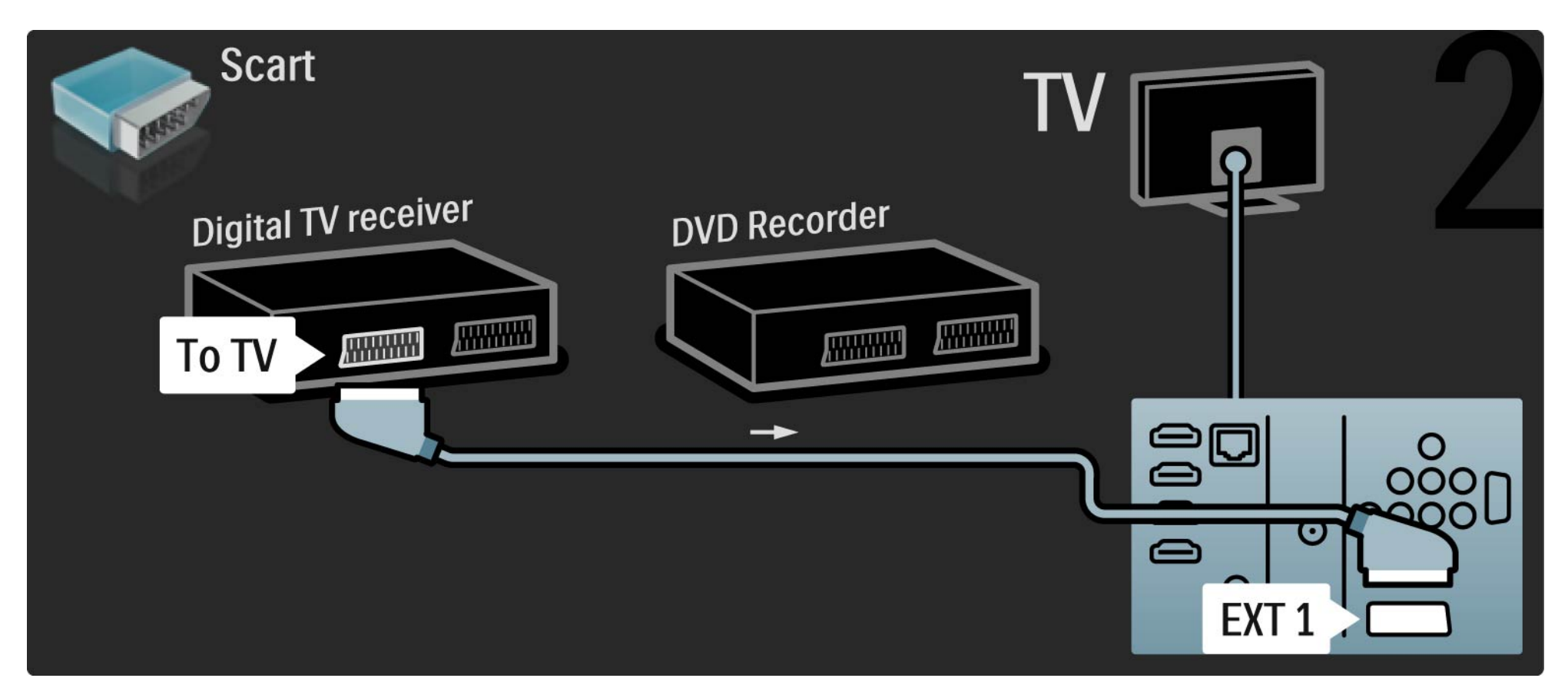

## 5.3.5 Digital mottaker og DVD-opptaker 3/3

Bruk til slutt 2 SCART-kabler til å koble sammen de 2 enhetene og TVen.

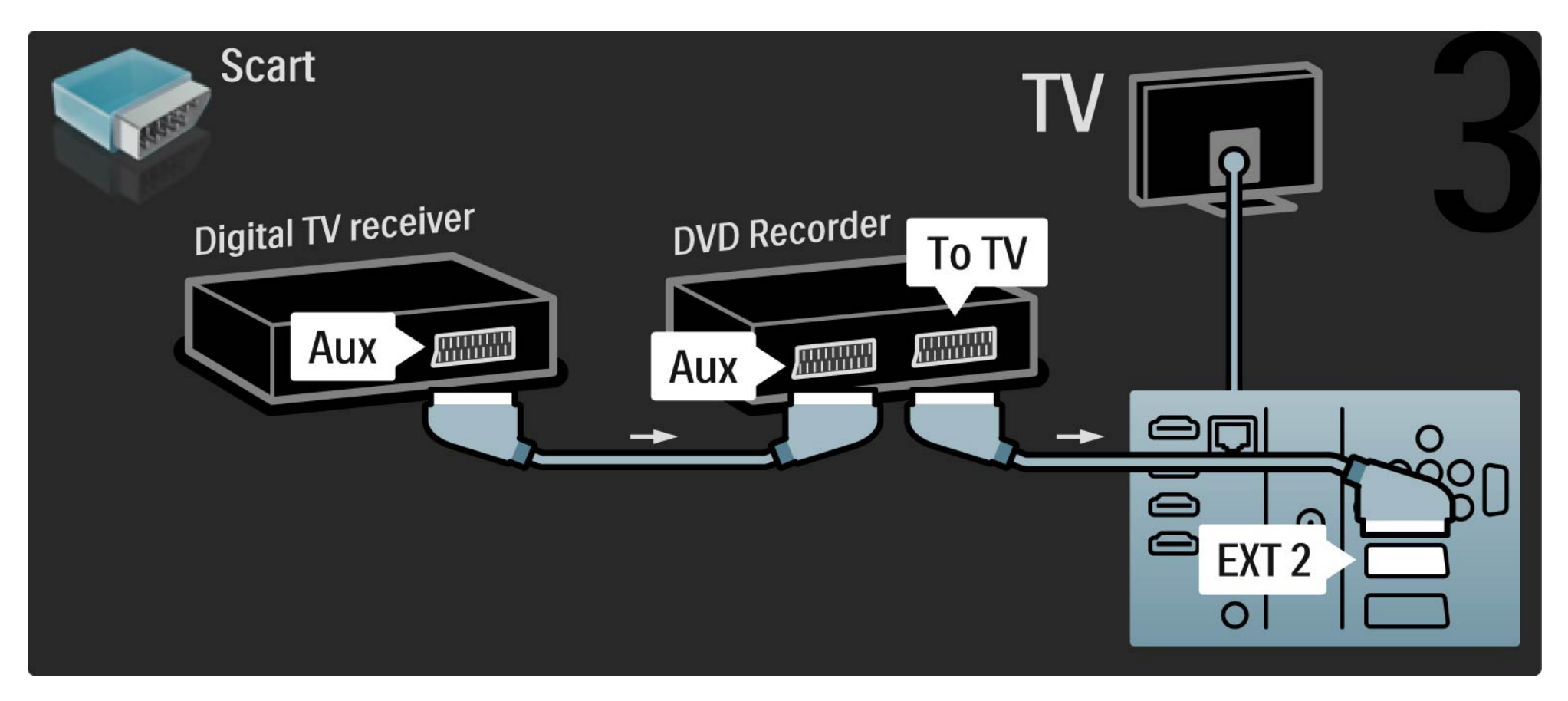

## 5.3.6 Digital mottaker, DVD-opptaker og hjemmekinosystem 1/5

Bruk først tre antennekabler til å koble sammen de to enhetene og TVen.

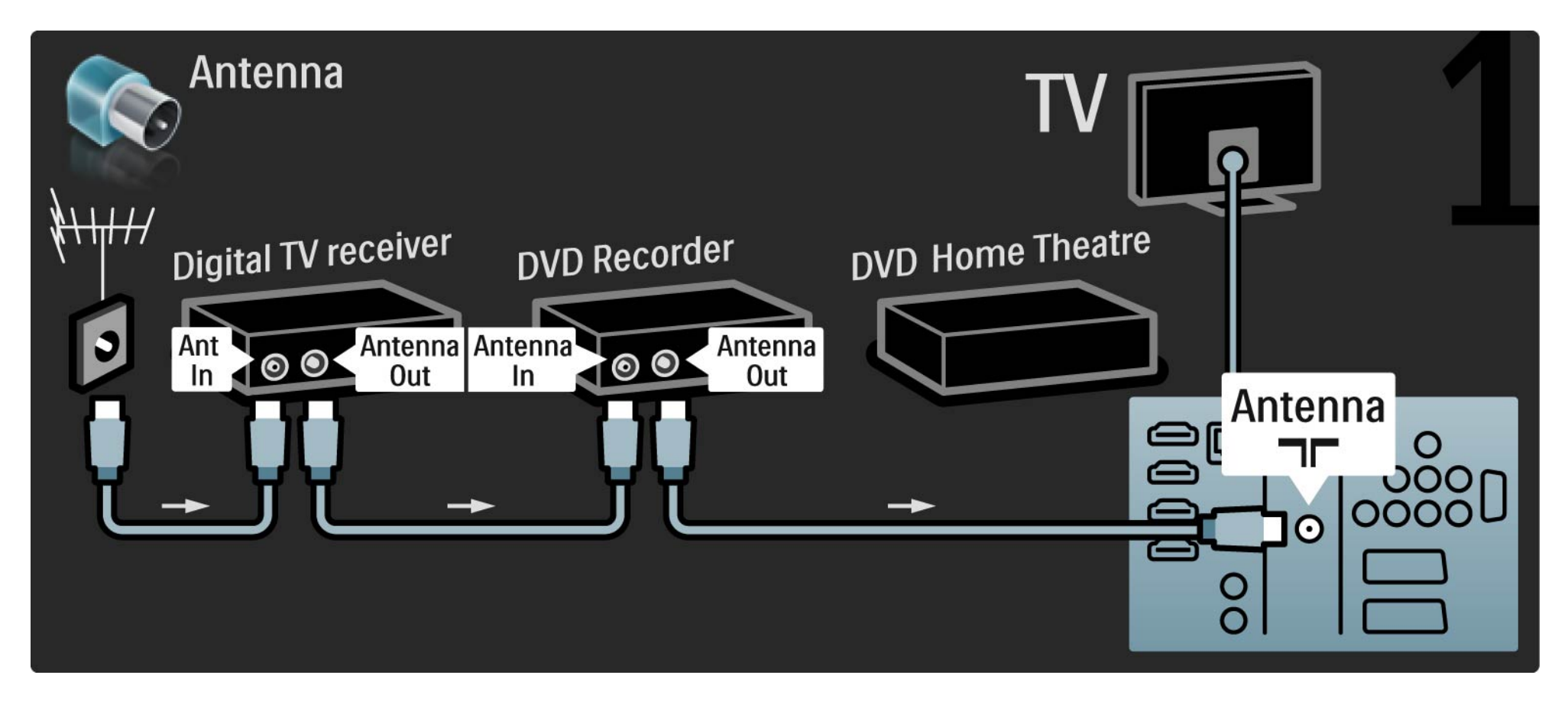

# 5.3.6 Digital mottaker, DVD-opptaker og hjemmekinosystem 2/5

Deretter bruker du en SCART-kabel til å koble den digitale mottakeren til TVen.

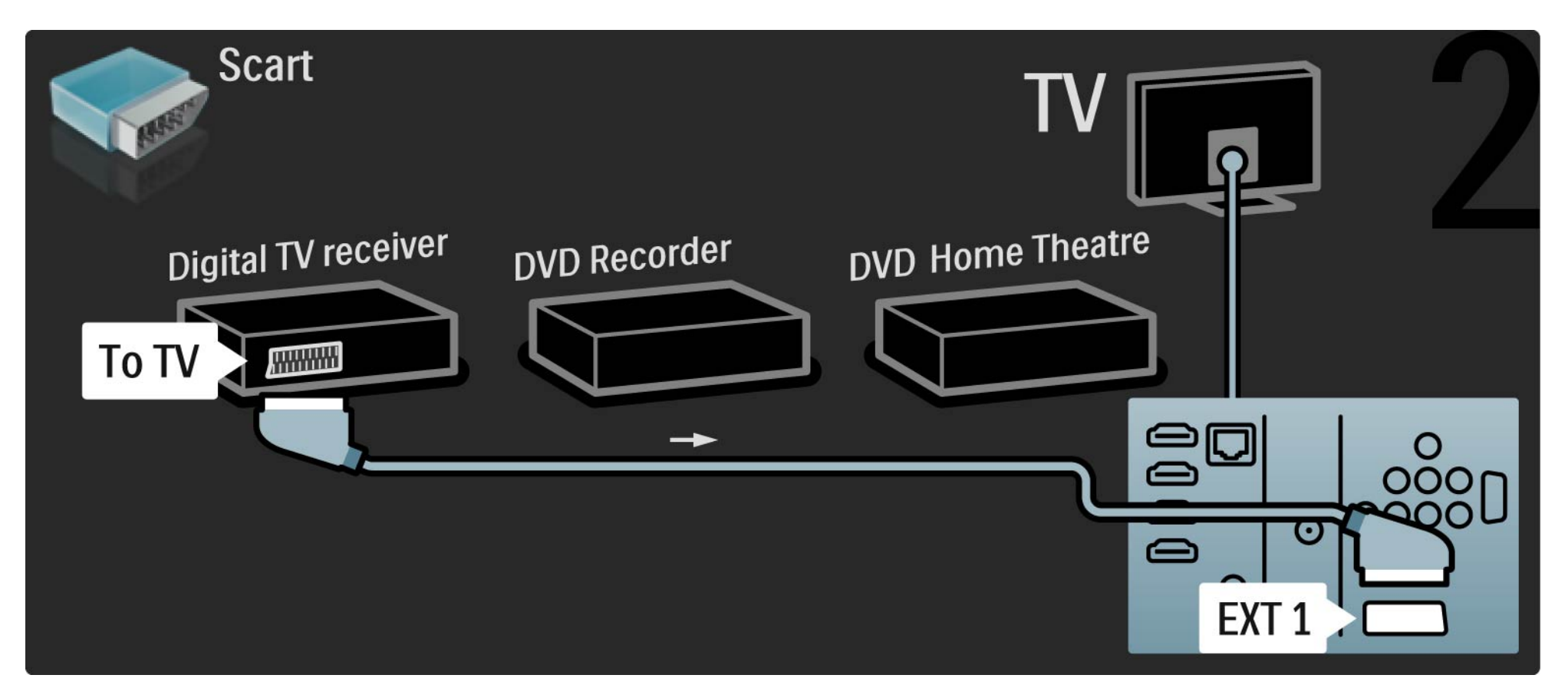

## 5.3.6 Digital mottaker, DVD-opptaker og hjemmekinosystem 3/5

Bruk deretter to SCART-kabler til å koble den digitale mottakeren til DVD-opptakeren og DVD-opptakeren til TVen.

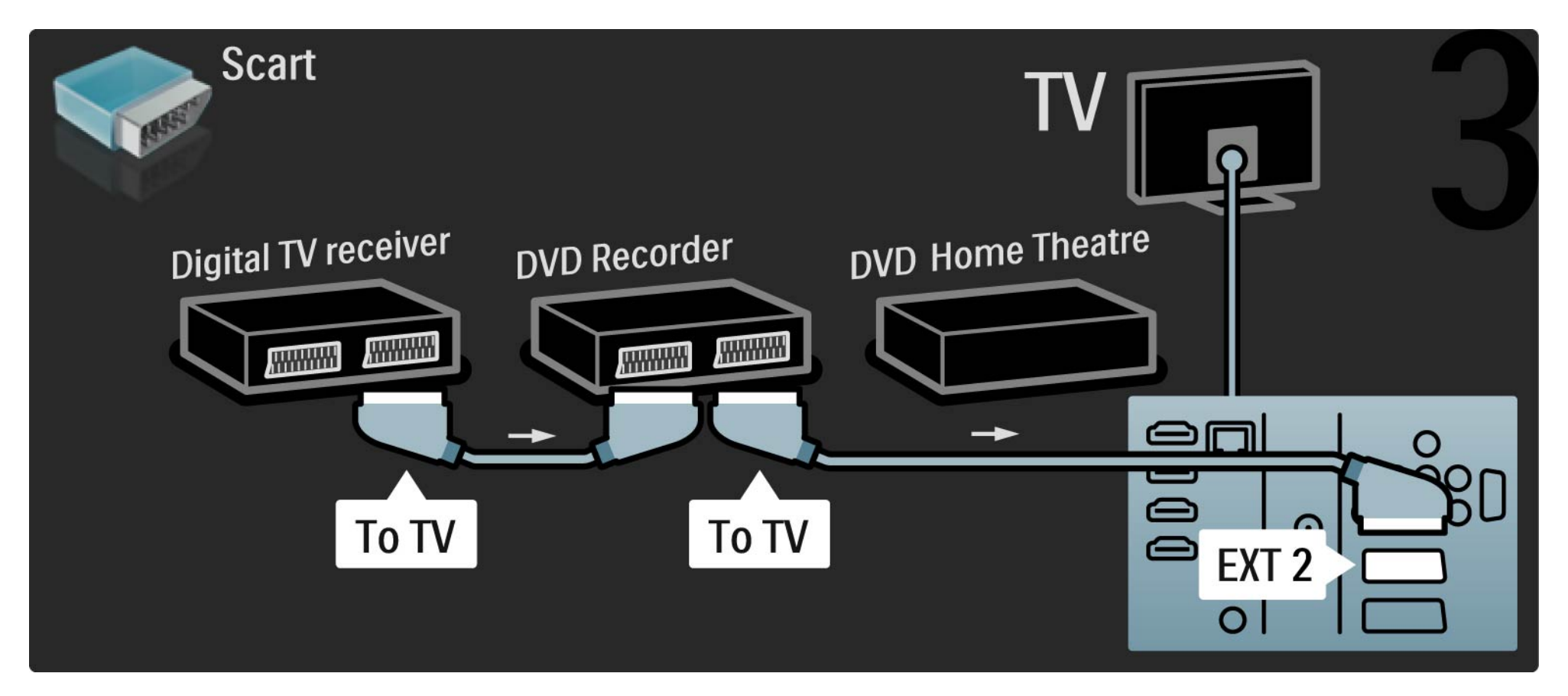

# 5.3.6 Digital mottaker, DVD-opptaker og hjemmekinosystem 4/5

Deretter bruker du en HDMI-kabel til å koble hjemmekinosystemet til TVen.

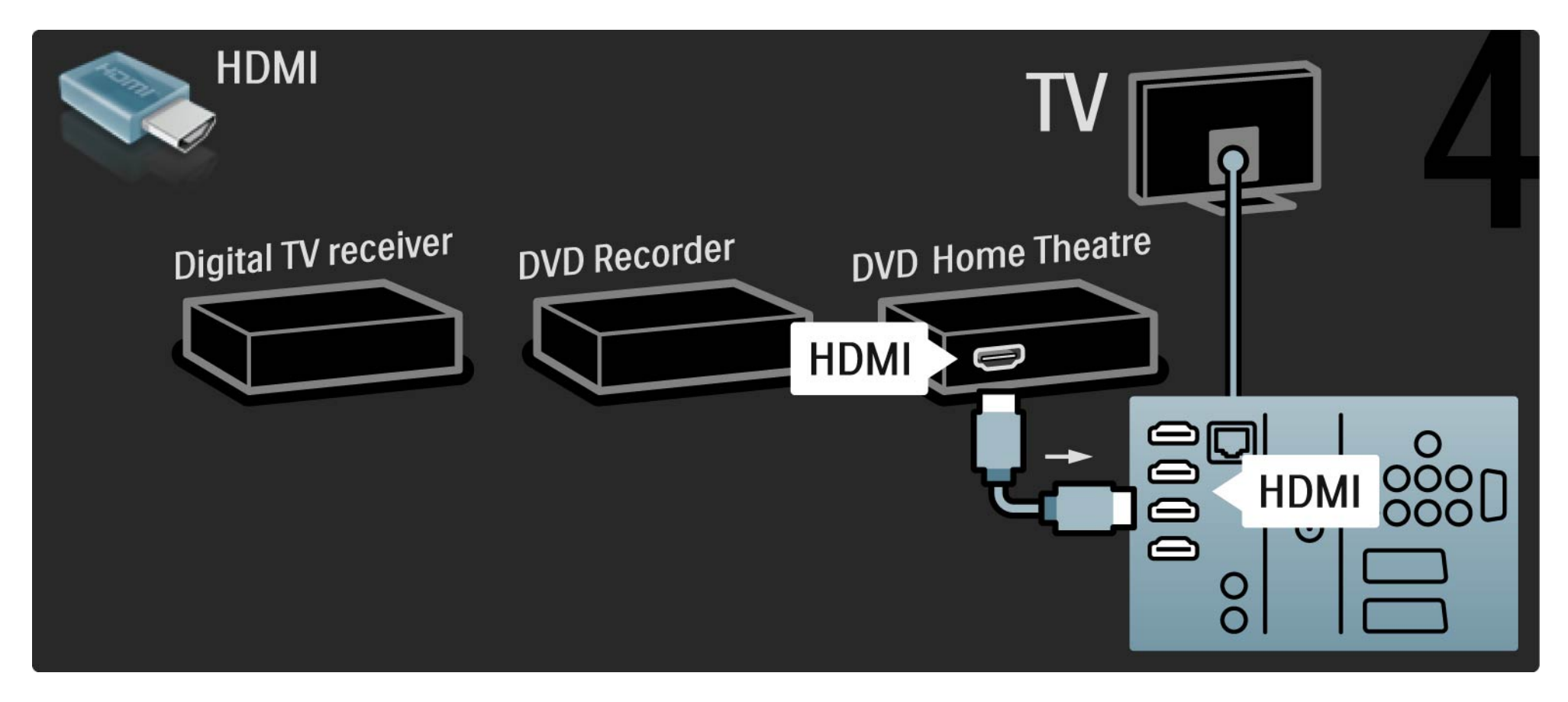

# 5.3.6 Digital mottaker, DVD-opptaker og hjemmekinosystem 5/5

Til slutt bruker du en digital lydkabel (cinch) til å koble hjemmekinosystemet til TVen.

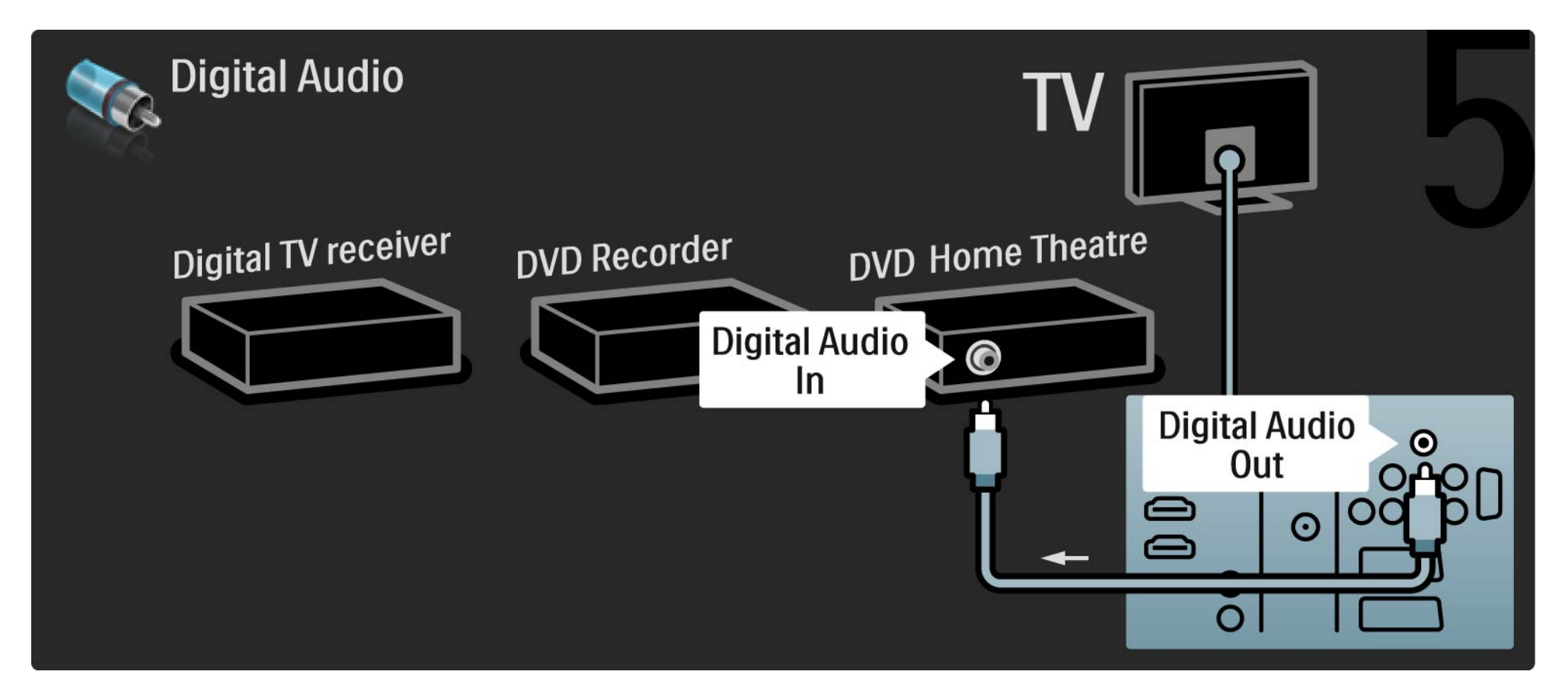

### 5.3.7 Blu-ray-spiller

Bruk en HDMI-kabel til å koble Blu-ray-spilleren til en HDMI-inngang bak på TVen.

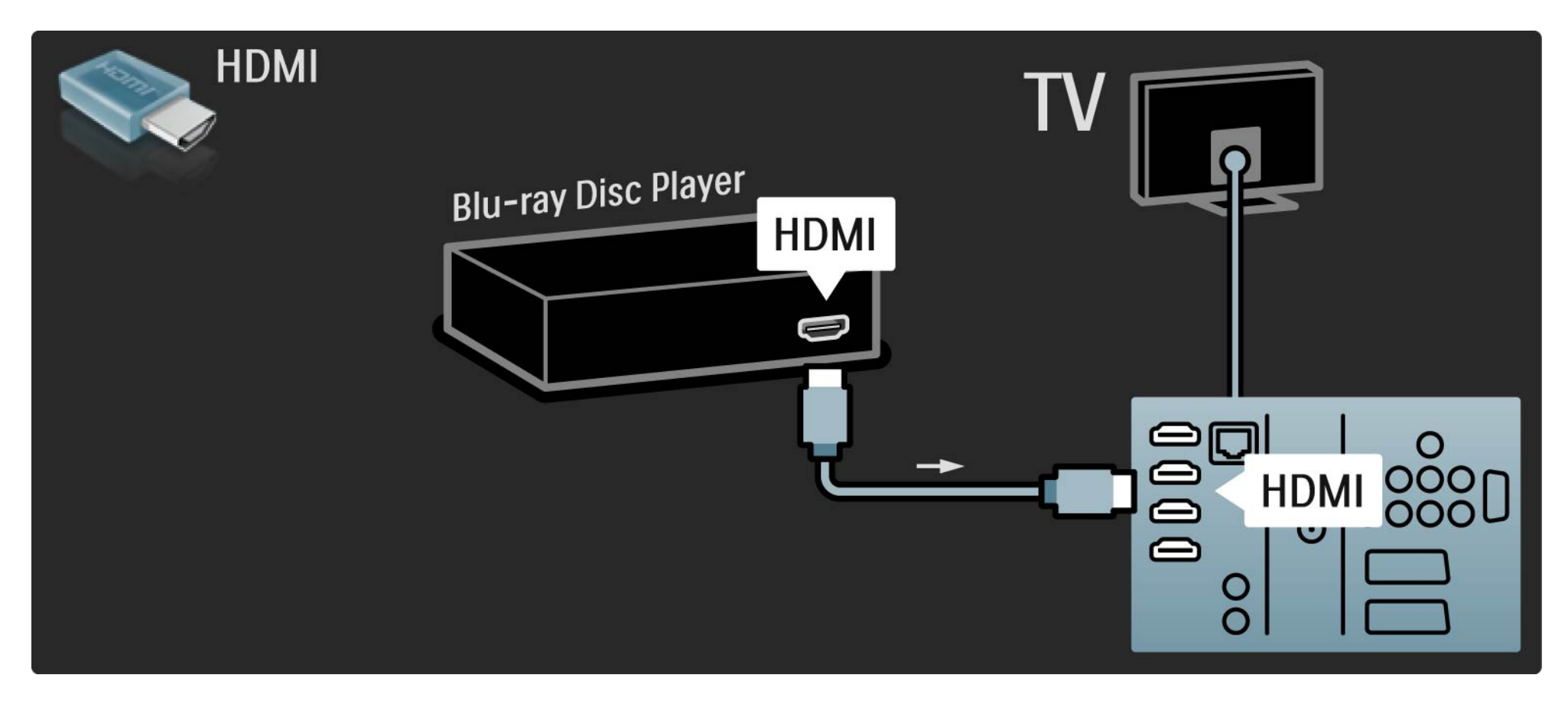

### 5.3.8 Digital HD-mottaker 1/2

Bruk først to antennekabler til å koble den digitale HD-mottakeren til TVen.

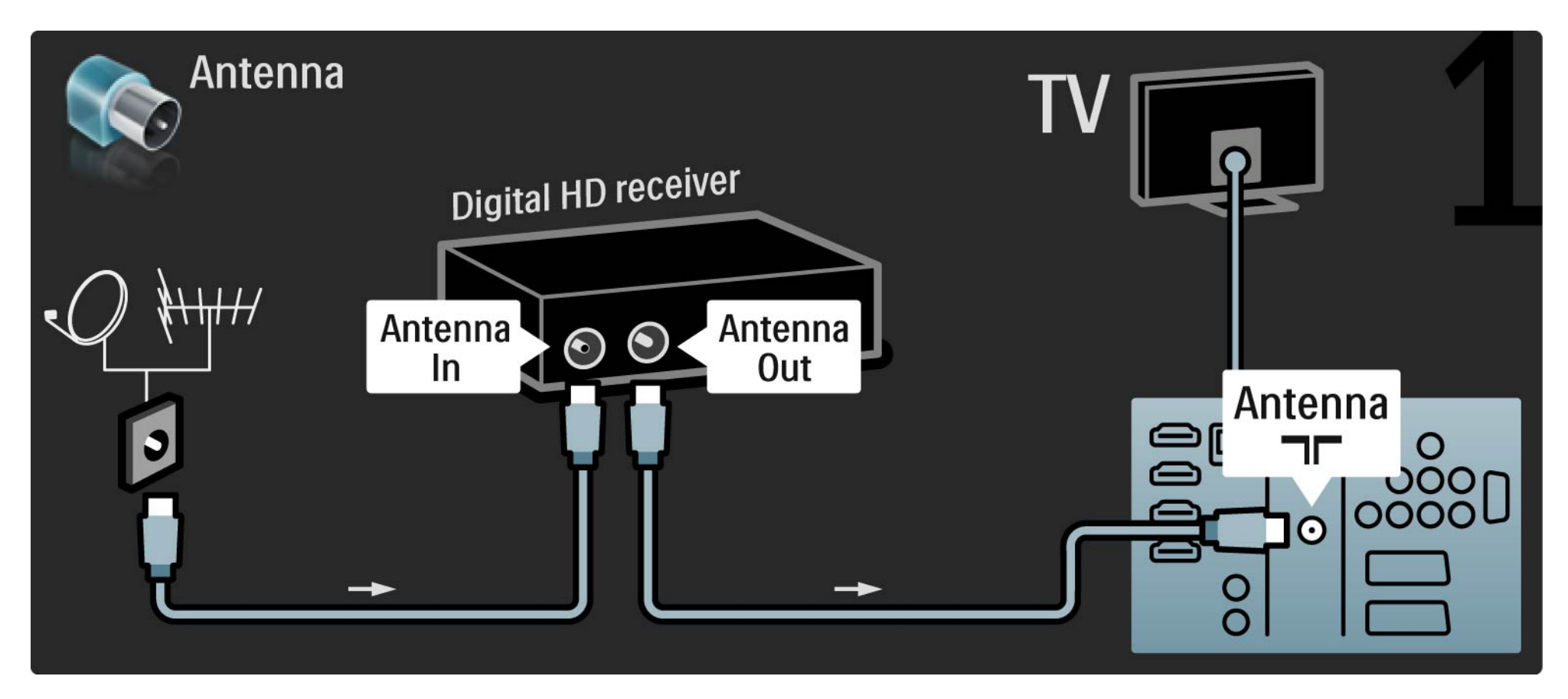
## 5.3.8 Digital HD-mottaker 2/2

Bruk en HDMI-kabel til å koble den digitale HD-mottakeren til TVen.

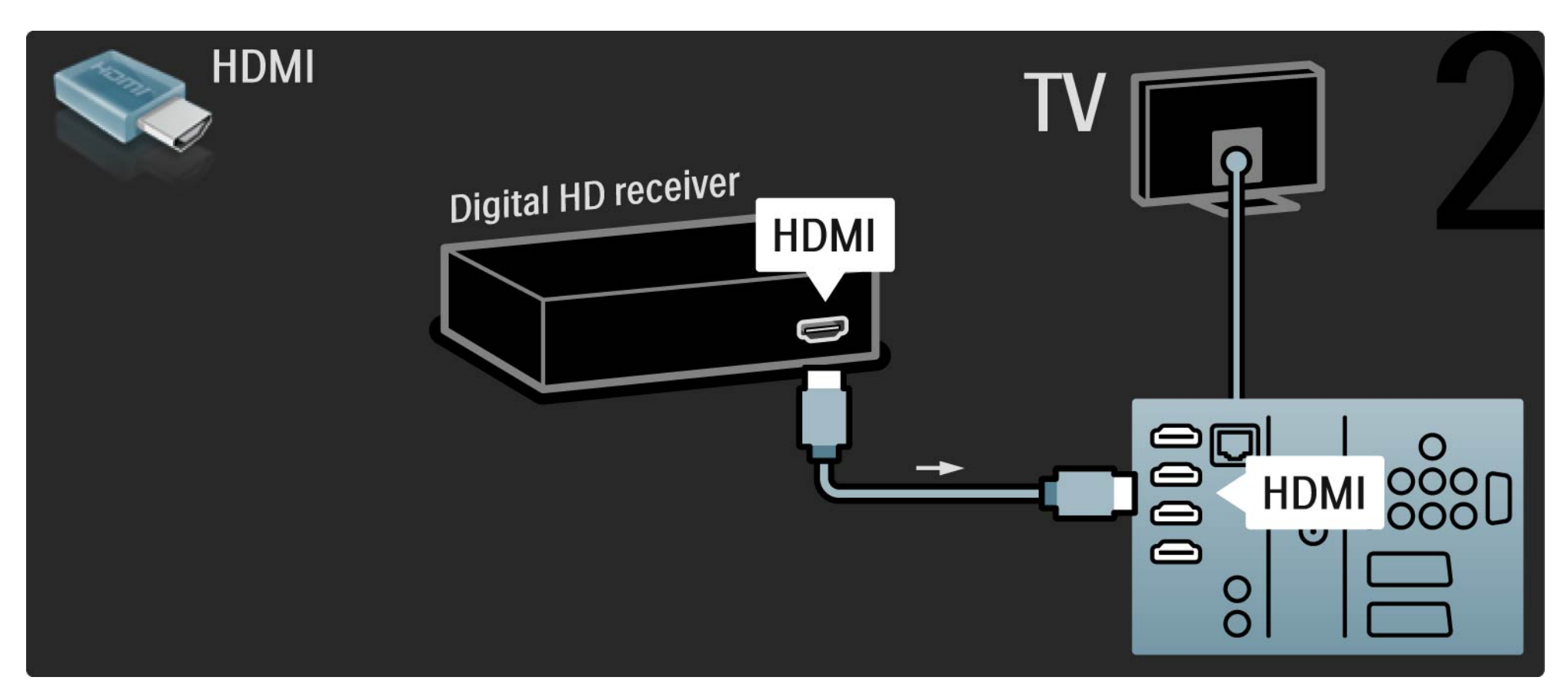

#### 5.4.1 Spillkonsoll 1/3

Koble en spillkonsoll til bak på TVen. Du kan bruke en HDMI-, YPbPr-, S-Video- eller en Video-tilkobling. Koble aldri S-Video og Video samtidig.

De neste sidene forklarer hvordan du kobler til en spillkonsoll.

#### Bildeforsinkelse

...

Sett TVen i Spill-modus for å hindre bildeforsinkelse.

Lukk denne brukerhåndboken, trykk på Options  $\textbf{D}$ , og velg Bilde og lyd. Trykk på OK.

Velg Smart-innstillinger, og trykk på OK.

Velg Spill, og trykk på OK.

## 5.4.1 Spillkonsoll 2/3

Bruk en HDMI-kabel til å koble spillkonsollen til bak på TVen.

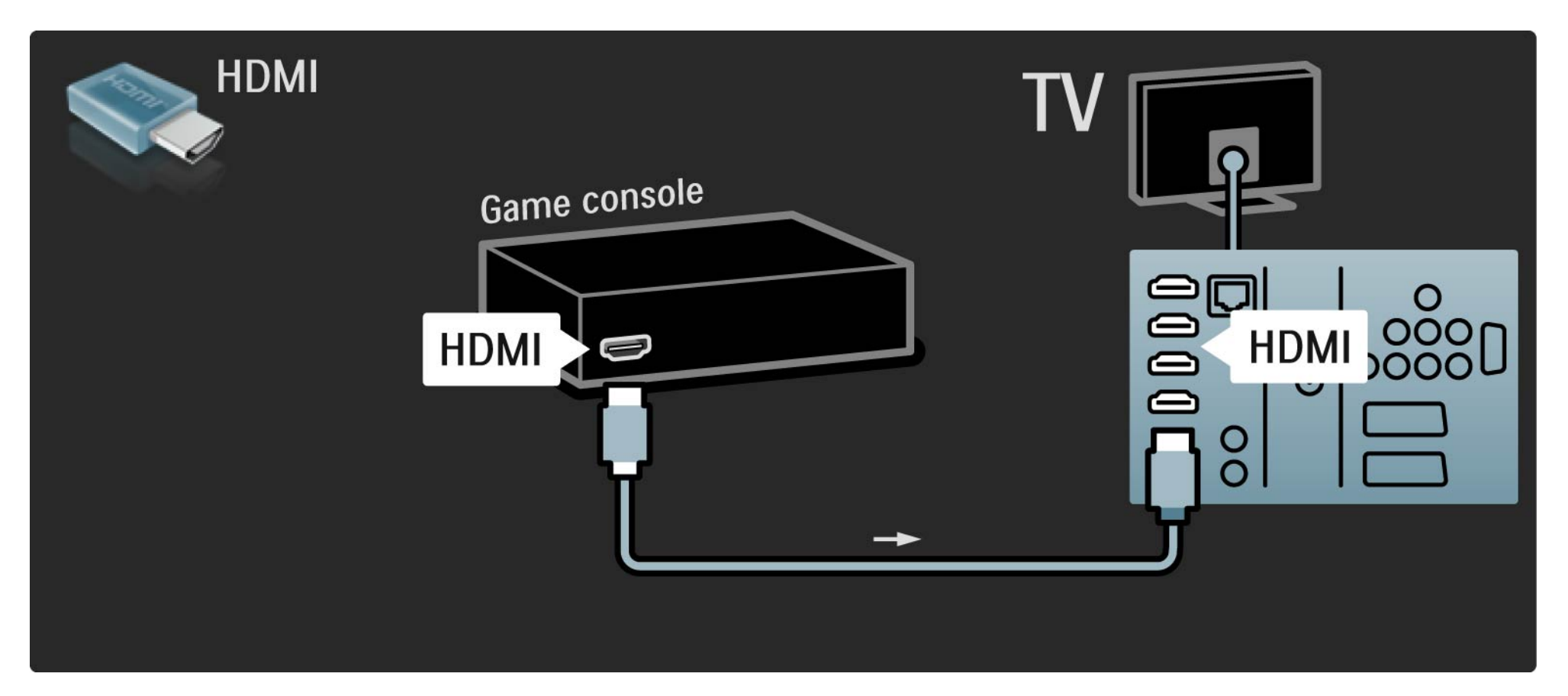

## 5.4.1 Spillkonsoll 3/3

Eller bruk en S-video- eller videokabel sammen med en Audio L/R for å koble spillkonsollen til bak på TVen.

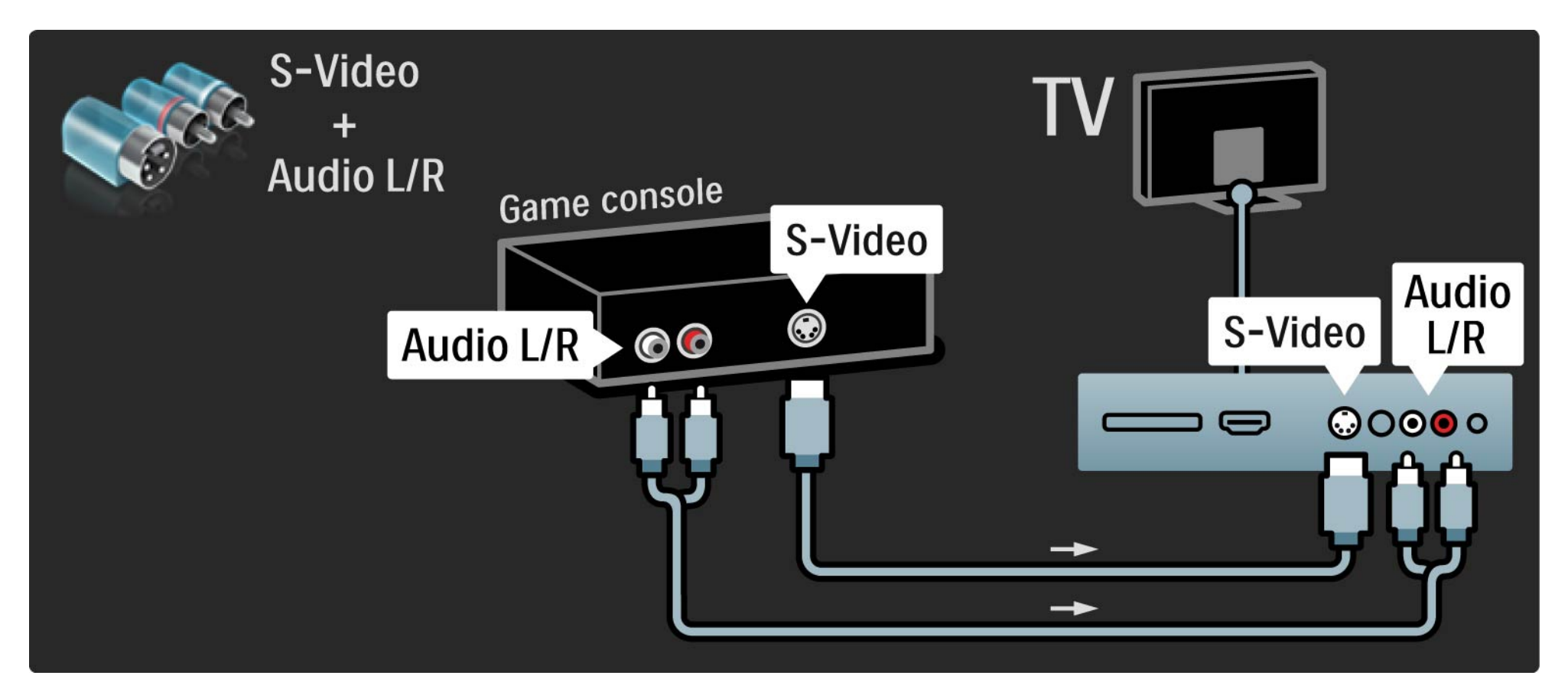

## 5.4.2 HD-spillkonsoll

Bruk en HDMI-kabel eller YPbPr- og Audio L/R-kabler til å koble en HD-spillkonsoll til TVen.

Les kapittelet Tilkoblinger > Flere enheter > Spill.

#### 5.4.3 Fotokamera

Hvis du vil vise bilder som er lagret på det digitale fotokameraet, kan du koble kameraet direkte til TVen. Bruk USB-tilkoblingen på siden av TVen for å koble til. Slå på kameraet når tilkoblingen er utført.

Hvis listen over kamerainnholdet ikke vises automatisk, må kameraet eventuelt stilles inn, slik at innholdet overføres via PTP – Picture Transfer Protocol (bildeoverføringsprotokoll). Les brukerhåndboken for det digitale fotokameraet.

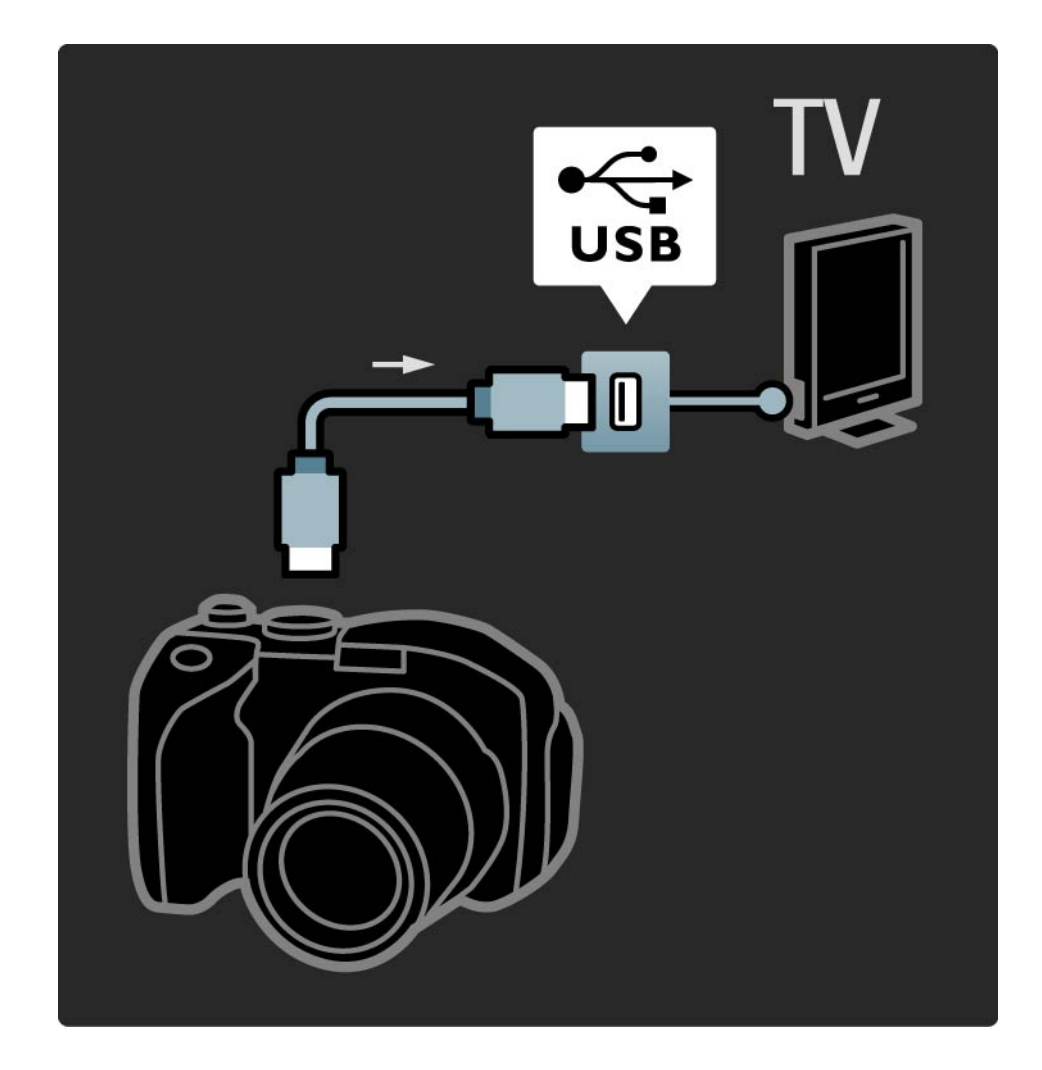

#### 5.4.4 Videokamera 1/3

...

Den mest praktiske tilkoblingen for et videokamera er på siden av TVen. Du kan bruke en HDMI-, S-Video- eller videoinngang, men bruk aldri S-Video og video samtidig.

De neste sidene forklarer hvordan du kobler til et videokamera.

## 5.4.4 Videokamera 2/3

Bruk en HDMI-kabel til å koble videokameraet til bak på TVen.

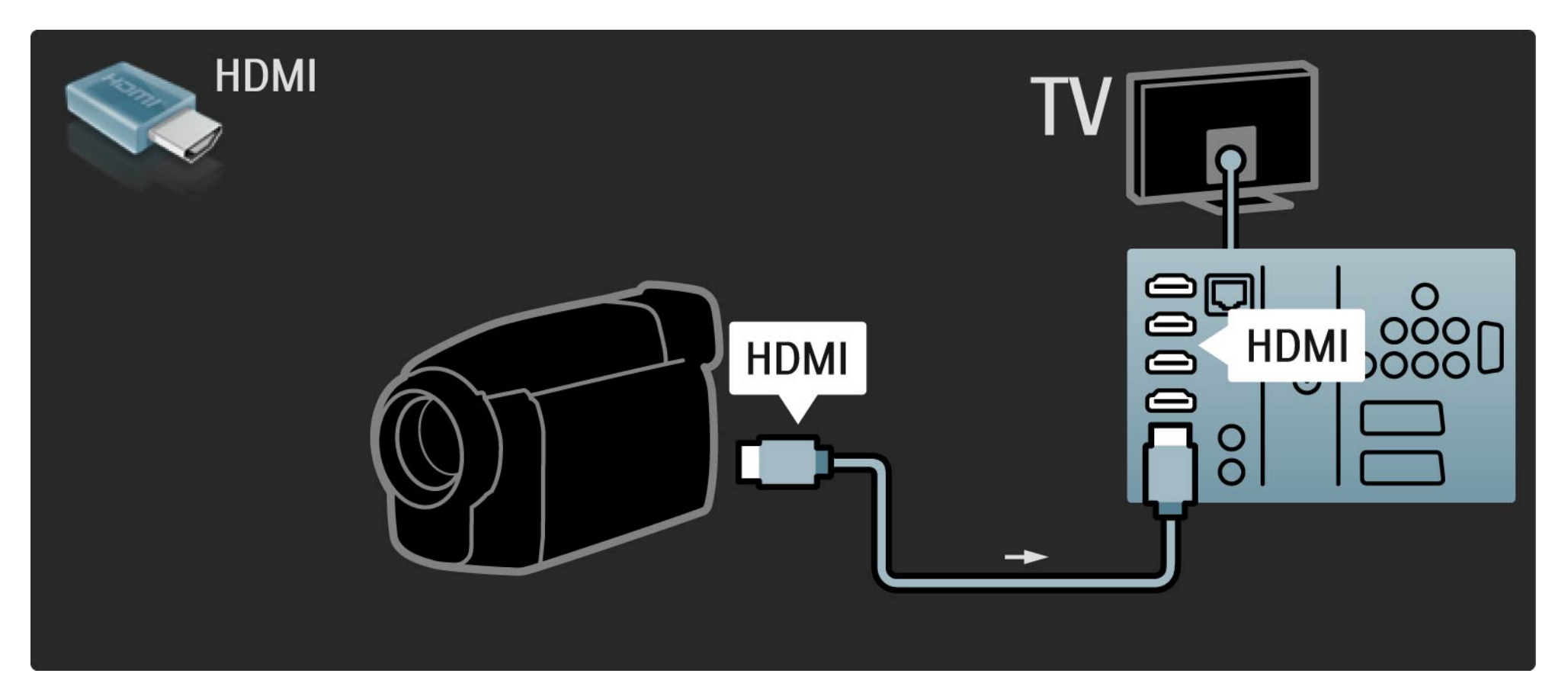

## 5.4.4 Videokamera 3/3

Eller bruk en S-video- eller videokabel sammen med en Audio L/R for å koble videokameraet til bak på TVen.

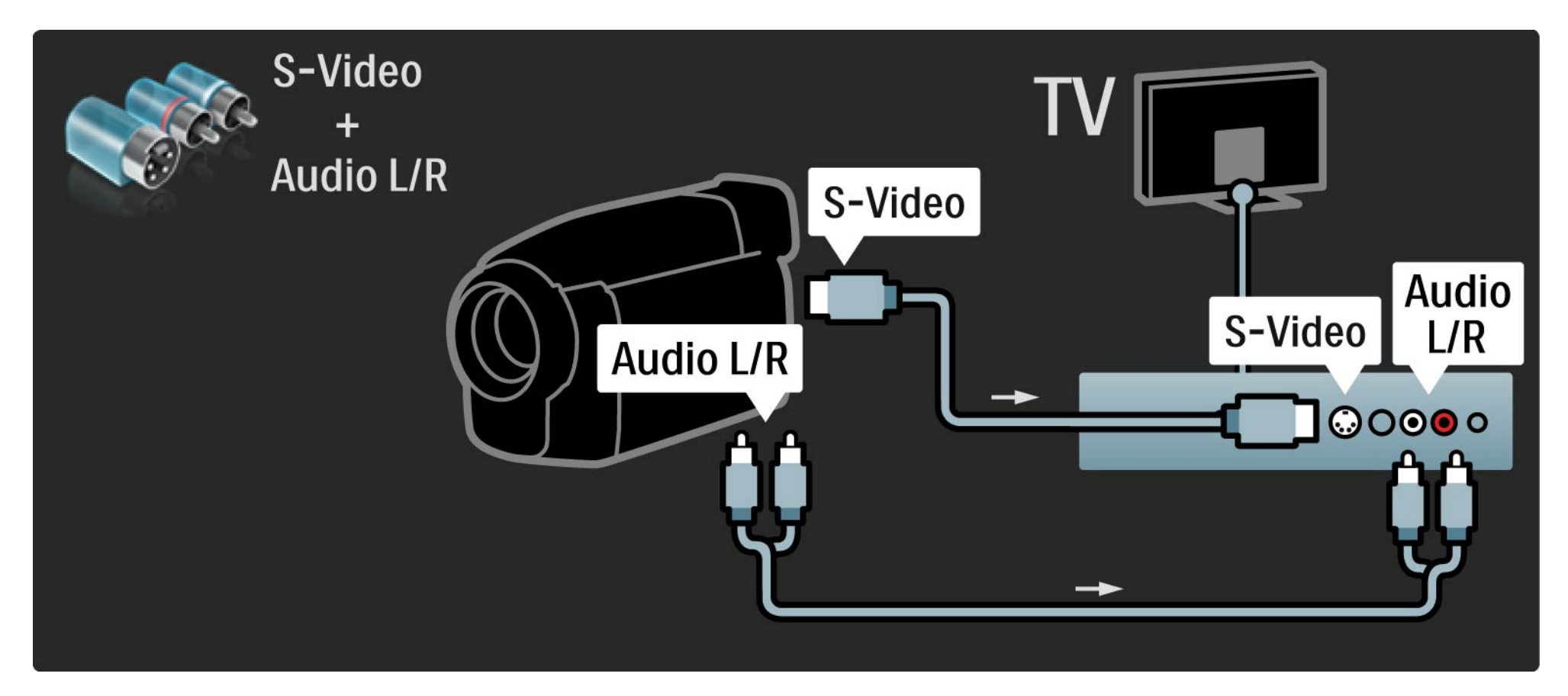

## 5.4.5 TV som PC-skjerm 1/3

Du kan koble TVen til datamaskinen din som en PCskjerm.

Før du kobler til PCen, må du sette PC-skjermens oppdateringshastighet til 60 Hz.

Du kan koble til PCen på siden av TVen, eventuelt på baksiden. De neste sidene forklarer hvordan du kobler til datamaskinen.

Ideell TV-innstilling

...

Sett TV-bildeformatet til Uskalert for å få skarpest mulig bilde. Mens du ser på TV, trykker du på Options  $\epsilon$  og velger Bildeformat og deretter Uskalert.

Støttede PC-oppløsninger

Du finner en liste over støttede oppløsninger under Teknisk informasjon > Skjermoppløsninger.

## 5.4.5 TV som PC-skjerm 2/3

Bruk en DVI-til-HDMI-adapter til å koble PCen til HDMI, og en Audio L/R-kabel til å koble til Audio L/R på baksiden av TVen.

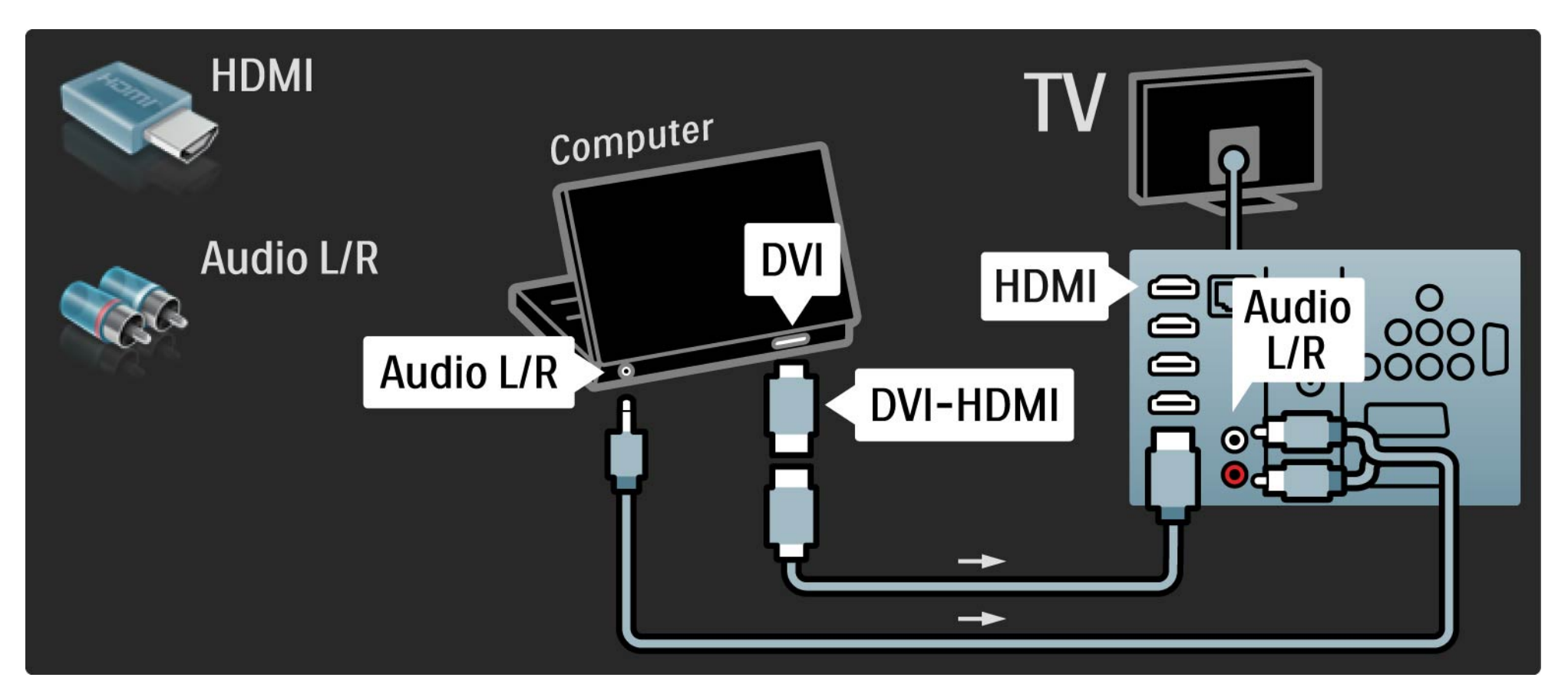

## 5.4.5 TV som PC-skjerm 3/3

Bruk en VGA-kabel til å koble PCen til VGA-kontakten, og en Audio L/R-kabel til å koble til VGA Audio L/R bak på TVen.

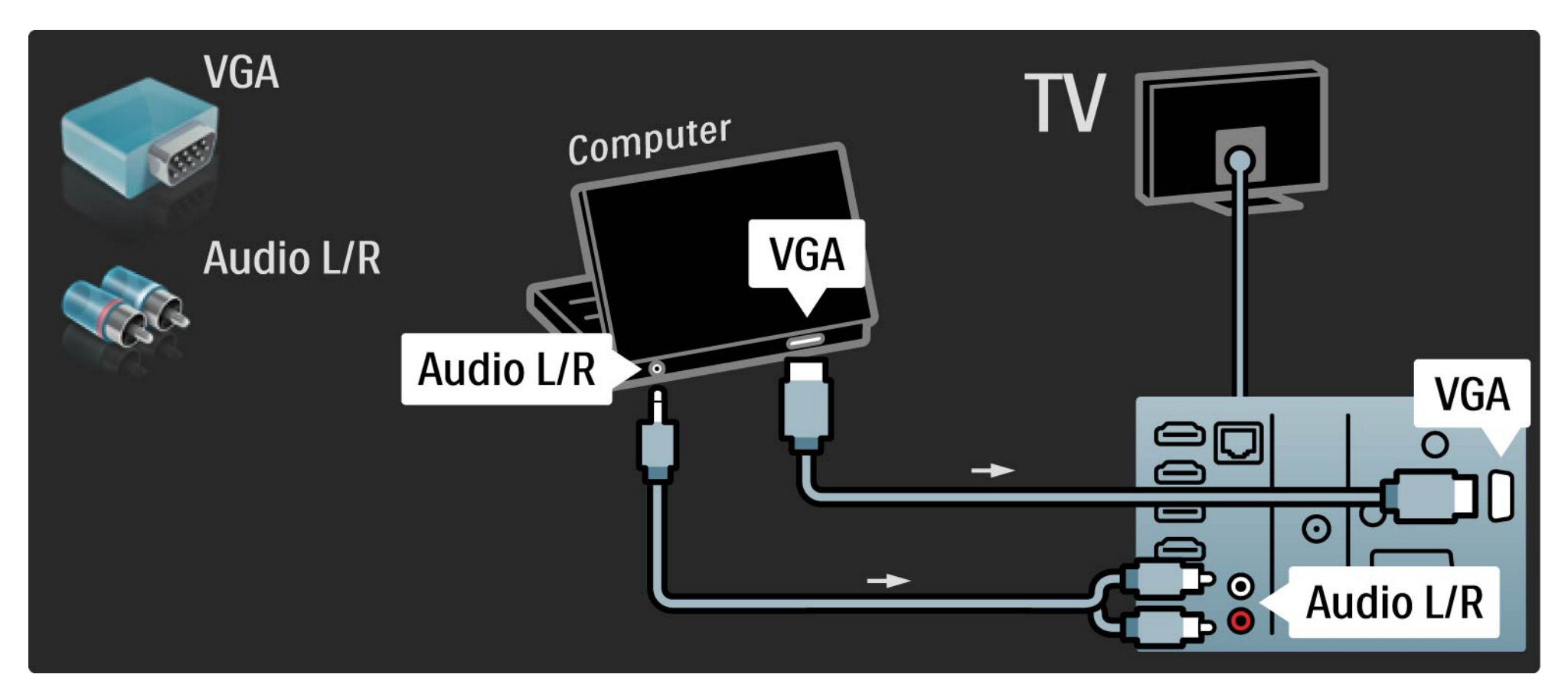

## 5.4.6 Dekoder

Bruk en SCART-kabel til å koble til en dekoder som dekoder analoge antennesignaler. Bruk EXT1- eller EXT2 inngangen bak på TVen.

Du må tilordne TV-kanalen som en kanal som skal dekodes. Tilordne deretter inngangen som dekoderen er koblet til.

Lukk denne brukerhåndboken, og trykk på  $\bigoplus$  > Innstilling > Installasjon> Dekoder. Velg Kanal for å angi kanalen du vil dekode. Velg Status for å angi inngangen som du bruker til dekoderen.

## 5.5.1 EasyLink 1/2

Hvis en enhet er utstyrt med HDMI-CEC-standarden, kan enheten og TVen fungere sammen.

Koble TVen til enheten med en HDMI-kabel. TVen leveres med EasyLink satt til På. Hvis du vil slå av EasyLink, trykker du på  $\triangle$  > Innstilling > Installasjon > Preferanser > EasyLink.

Følgende funksjoner er tilgjengelige med EasyLink:

• Ettrykks spill

Sett inn en plate, og trykk på Play på enheten. TVen slår seg på fra standby-modus og viser programmet på platen automatisk.

• System-standby

...

Trykk på  $\bigcirc$  på fjernkontrollen til TVen i 2 sekunder for å sette de tilkoblede enhetene i standby-modus.

## 5.5.1 EasyLink 2/2

#### • Systemlydkontroll

Hvis du kobler til et lydsystem, kan du høre på lyden fra TVen gjennom lydsystemet. TV-høyttalerne dempes automatisk.

TVen leveres med høyttalerne satt til EasyLink (Automatisk). Hvis du vil slå av TV-høyttalerne eller sette dem til På permanent, trykker du på  $\triangle$  > Innstilling > Lyd > TV-høyttalere.

Kontroller at alle HDMI-CEC-innstillingene på enheten er riktige. EasyLink vil kanskje ikke fungere med enheter av andre merker.

Navngi HDMI-CEC på andre merker

HDMI-CEC-funksjonene har forskjellige navn hos forskjellige produsenter. Her er noen navneeksempler: Anynet, Aquos Link, Bravia Theatre Sync, Kuro Link, Simplink, Viera Link ...

Ikke alle merker er fullt kompatible med EasyLink.

## 5.5.2 EasyLink-fjernkontroll

Lest først Tilkoblinger > EasyLink før du går videre med EasyLink-fjernkontrollen.

Med EasyLink-fjernkontroll sendes kommandoene fra TVfjernkontrollen direkte til enheten som du ser på på TVen. Du trenger ikke å velge enheten på fjernkontrollen først.

Forsiktig> Dette er en avansert innstilling. Kontroller at alle enhetene er egnet for denne innstillingen. Uegnede enheter vil ikke reagere. Test denne funksjonen før du slår på EasyLink-fjernkontroll permanent.

Hvis du vil slå på EasyLink-fjernkontrollen, trykker du på h > Innstilling > Installasjon > Preferanser > EasyLinkfiernkontroll.

Alle knapper bortsett fra Home  $\bigoplus$  vil prøve å styre enheten. Noen kommandoer vil kanskje ikke fungere for enheten.

Hvis du vil gå tilbake til å kontrollere TVen, trykker du på  $\bigoplus$  og velger Se på TV.

Hvis du vil kontrollere en annen enhet, trykker du på  $\triangle$  og velger den andre enheten.

## 5.6.1 CA-modul (Conditional Access Module – betinget tilgangsmodul) 1/2

...

Krypterte digitale TV-kanaler kan dekodes med en CAmodul (CAM – Conditional Access Modul). Leverandører av digitale TV-tjenester leverer CA-modulen når du abonnerer på tjenestene deres. Kontakt en leverandør av digitale TV-tjenester for mer informasjon og betingelser. Sette inn en CA-modul

Slå av TVen før du setter inn en CA-modul.

Se på CA-modulen for å finne ut hvordan den skal settes inn. Du kan ødelegge CA-modulen og TVen hvis du setter den inn feil.

Se etter det vanlige grensesnittsporet på siden av TVen. Skyv forsiktig CA-modulen så langt inn som mulig, og la den være der permanent.

Det kan ta noen minutter før CA-modulen er aktivert. Hvis du fjerner CA-modulen, blir tjenesten deaktivert på TVen.

## 5.6.1 Conditional Access Module (CAM – tilgangssystem) 2/2

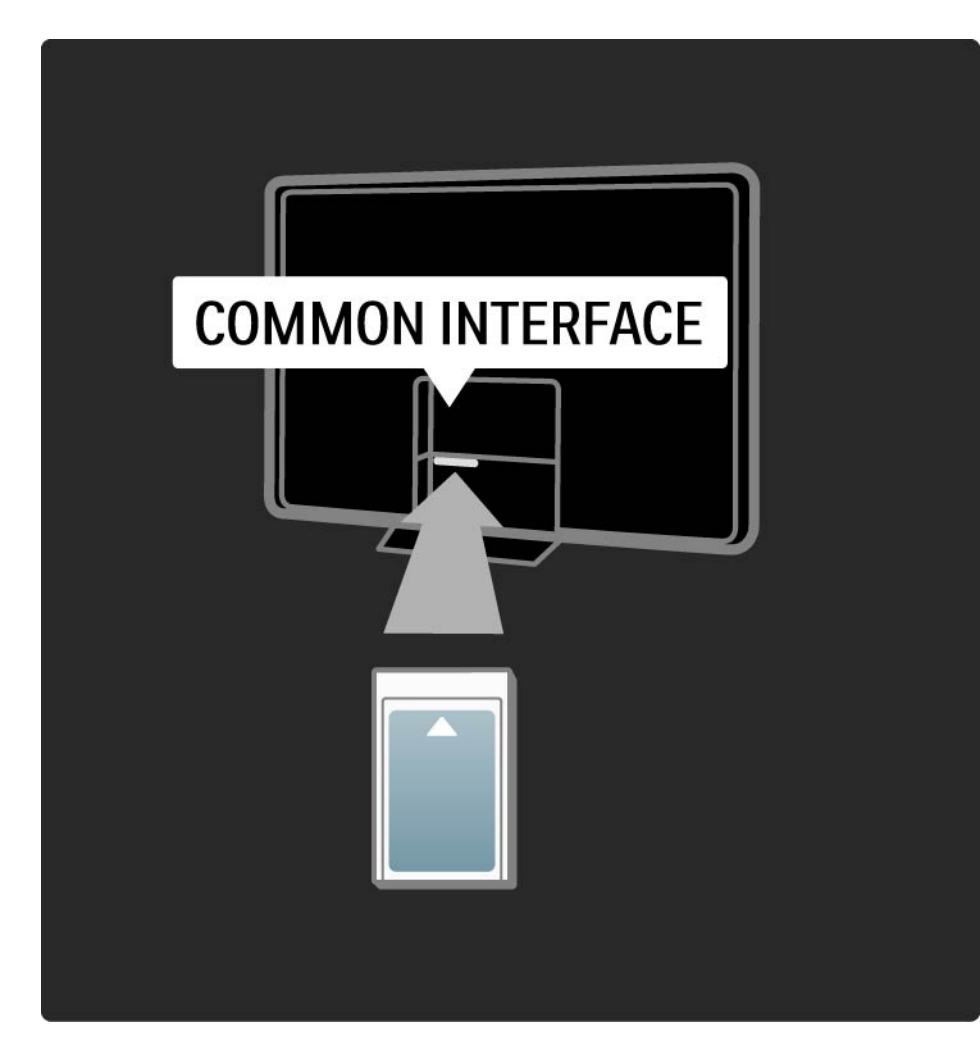

Se på en tjeneste med CA-modul

Hvis det er satt inn en CA-modul, og abonnementet er betalt, viser TVen programmene fra leverandøren av digitale tjenester. Programmene, deres funksjoner, innholdet og meldingene på skjermen kommer alle fra CAmodultjenesten.

CA-modulinnstillinger

Hvis du vil angi passord eller PIN-koder for CAmodultjenesten, trykker du på  $\bigoplus$  > Innstilling > Funksjon > Vanlig grensesnitt. Velg leverandøren av CA-modulen, og trykk på OK.

## 5.6.2 Vanlig grensesnitt Plus CI+

Denne TVen kan håndtere betinget tilgang for CI+.

Med CI+ kan leverandørene tilby førsteklasses, digitale HD-programmer med et høyt nivå av kopibeskyttelse.

Når du skal sette inn en CI+ CAM, bør du lese kapittelet CAM – (Conditional Access Module – betinget tilgangsmodul).

## 5.7.1 Trådløs nettverkstilkobling

Les alle kapitlene under Innstilling > Nettverk hvis du skal konfigurere en trådløs nettverkstilkobling.

## 5.7.2 Kablet nettverkstilkobling

Les alle kapitlene under Innstilling > Nettverk hvis du skal konfigurere en kablet nettverkstilkobling.

Koble ruteren til TVen med en nettverkskabel, og slå på ruteren før du starter nettverksinstallasjonen.

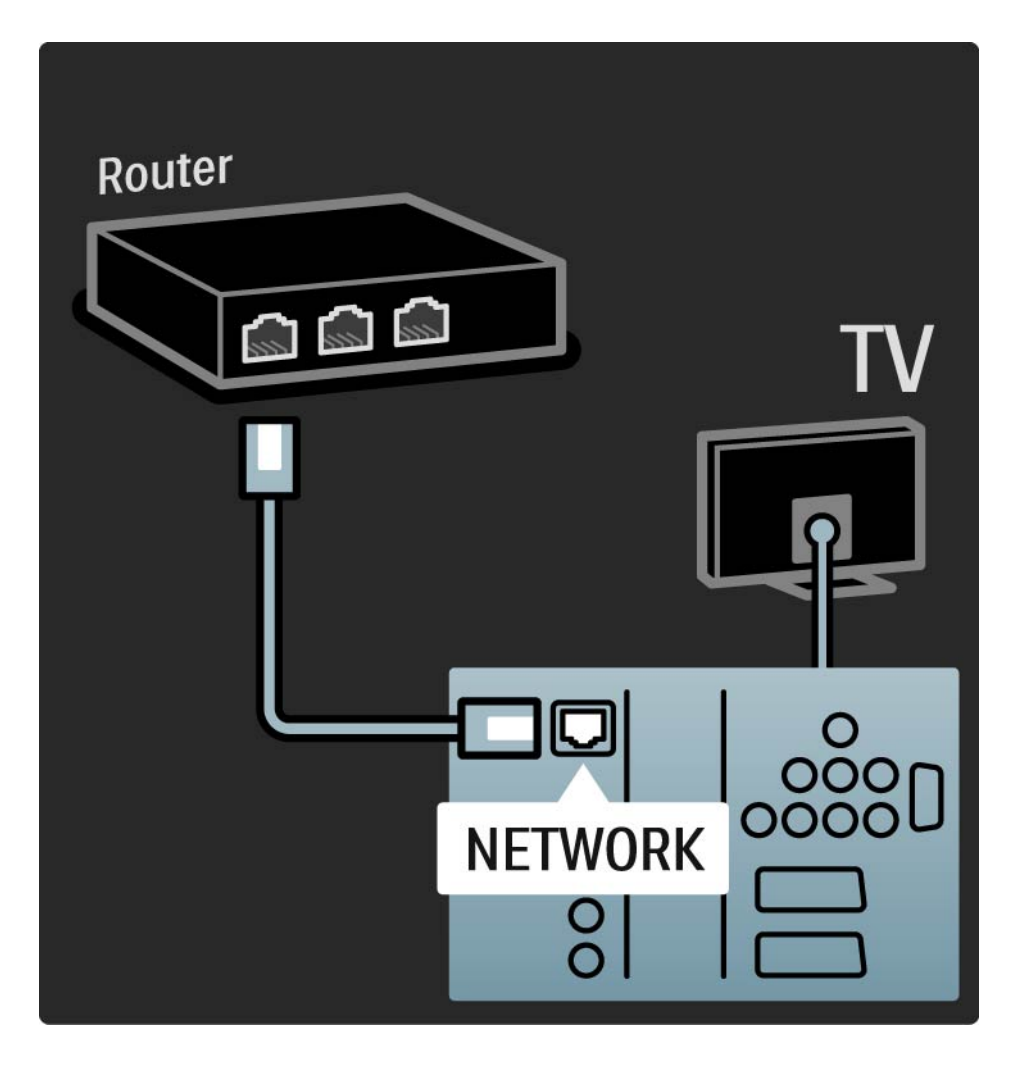

## 6.1 Kontaktinformasjon

Advarsel

Hvis TVen slutter å virke, må du ALDRI prøve å reparere den selv.

Hvis rådene og forslagene under Feilsøking ikke hjelper deg med å løse problemet, kan du prøve å slå TVen av og deretter på igjen.

Kontaktinformasjon – forbrukerstøtte

Hvis TV-problemet ikke løser seg, kan du ringe til Philips' forbrukerstøtte der du bor. Du finner telefonnummeret i den trykte dokumentasjonen som fulgte med TVen.

Eventuelt kan du se på webområdet vårt, www.philips.com/support.

Modell- og serienummer på TVen

Disse numrene finner du på merkelappen på emballasjen eller på typeskiltet som står bak på eller under TVen.

## 6.2 TV og fjernkontroll at 1/2 metal 1/2 metal 1/2 metal 1/2 metal 1/2 metal 1/2 metal 1/2 metal 1/2 metal 1/2

TVen slås ikke på

- Kontroller at strømkabelen er tilkoblet.
- Kontroller at batteriene til fjernkontrollen virker. Kontroller at batteripolene, +/–, er plassert riktig.
- Koble fra strømkabelen, vent et minutt, og koble den til igjen. Prøv å slå den på igjen.
- Du kan bruke knappene på TVen til å slå TVen på.

TVen reagerer ikke på fjernkontrollen

...

- Kontroller at batteriene til fjernkontrollen virker. Kontroller at batteripolene, +/–, er plassert riktig.
- Rengjør fjernkontroll- og TV-sensorlinsen.
- Kontroller om EasyLink-fjernkontrollen er slått av.

• Mens TVen varmes opp, noe som tar ca. to minutter, kan det hende at TVen og noen eksterne enheter ikke reagerer på kommandoer fra fjernkontrollen umiddelbart. Enheten fungerer normalt og er ikke ødelagt.

## 6.2 TV og fjernkontroll 2/2

TVen slås av og det røde lyset blinker

• Koble fra strømkabelen, vent et minutt, og koble den til igjen. Kontroller at det er nok plass til ventilasjon. Vent til TVen har kjølt seg ned.

Hvis TVen ikke starter igjen fra standby, og blinkingen skjer på nytt, kontakter du forbrukerstøtten.

Du har glemt koden som låser opp barnesikringen

• Les Tidstinnstillinger og låser > Barnesikring.

## 6.3 TV-kanaler

Noen av TV-kanalene er borte

• Kontroller at det er valgt riktig liste for kanaloversikten. Les Bruke TVen > Menyer > Kanaloversikt.

• Kanskje en kanal er blitt skjult i kanaloversikten. Les Bruke TVen > Menyer > Kanaloversikt.

Det ble ikke funnet noen digitale kanaler i installasjonen

• Finn ut om TVen støtter DVB-T eller DVB-C der du bor. Se etiketten Digital TV Country Compatibility (landkompatibilitet for digital-TV) bak på TVen.

## 6.4 Bilde 1/3

LightGuide er på, men det vises ikke noe bilde

- Kontroller at antennen er riktig tilkoblet.
- Kontroller at det er valgt riktig enhet.

Lyden er på, men det vises ikke noe bilde

• Kontroller innstillingene for kontrast og lysstyrke i menyen.

#### TV-bildet er dårlig

...

• Kontroller at antennen er riktig tilkoblet.

• Lydenheter som ikke er jordet, neonlys, høye bygninger og fjell kan påvirke bildekvaliteten. Prøv å få bedre bilde ved å endre antenneposisjonen eller plassere enhetene unna TVen.

• Kontroller at det er valgt riktig TV-system i menyen Manuell installasjon.

• Hvis det bare er én kanal som er dårlig, kan du prøve å fininnstille denne kanalen i menyen Fininnstilling. Les Innstilling > Installasjon > Analog: manuell installasjon.

## 6.4 Bilde 2/3

Bildet har dårlig farge

• Kontroller fargeinnstillingene i menyen Bilde. Velg hvilke som helst av Smart-innstillingene i menyen Innstilling.

• Kontroller koblingene og kablene til de tilkoblede enhetene.

Bildeforsinkelse når en spillkonsoll er tilkoblet

• Sett TVen i spillmodus for å hindre bildeforsinkelse. Velg Spill i Smart-innstillinger i menyen Innstilling.

TVen husket ikke innstillingene da jeg slo den på igjen

• Kontroller at TVen er satt til Hjem under menyen Hjem > Innstilling > Installasjon > Preferanser > menyen Plassering.

Bildet passer ikke til skjermen – det er for stort eller for lite

• Velg  $\blacksquare$ , og velg et bildeformat som passer bedre, i menyen Bildeformat.

...

## 6.4 Bilde 3/3

Bildeplasseringen på skjermen er ikke riktig

• Noen bildesignaler fra noen enheter passer ikke helt til skjermen. Du kan flytte bildet med markørknappene på fjernkontrollen. Kontroller signalutgangen på enheten.

# 6.5 Lyd

Det er bilde, men ingen lyd

- Kontroller at lydstyrken ikke er satt til 0.
- Kontroller at lyden ikke har blitt dempet med  $\mathbf{K}$ .
- Kontroller at alle kablene er koblet til riktig.

• Hvis TVen ikke finner noe lydsignal, slår den automatisk av lyden. Dette er riktig virkemåte og ikke en indikasjon på feil.

Lyden er dårlig

- Kontroller at lyden er satt til stereo.
- Velg hvilken som helst av Smart-innstillingene under  $\triangle$
- > Innstilling > Smart-innstillinger.

#### Det kommer bare lyd fra én høyttaler

• Kontroller at balansen ikke er satt helt til venstre eller høyre.

Lydforsinkelse når et DVD-hjemmekinosystem er tilkoblet

• Les i brukerhåndboken for DVD-enheten om å justere. Hvis du ikke får angitt en forsinkelse, slår du av HD Natural Motion i  $\triangle$  > Innstilling > Bilde > Perfect Pixel HD.

## 6.6 Enheter 1/2

#### HDMI-koblinger

• Med HDMI til HDCP-prosedyren kan det ta noen sekunder før bildet fra enheten vises på TVen.

• Hvis TVen ikke gjenkjenner enheten og det ikke vises noe bilde på skjermen, kan du prøve å bytte fra en enhet til en annen og tilbake for å starte HDCP-prosedyren på nytt.

• Hvis lydforstyrrelsene fortsetter, kan du se i brukerhåndboken til enheten for å kontrollere utgangsinnstillingene. Koble til en ekstra lydkabel hvis dette ikke hjelper.

• Hvis det brukes en DVI-til-HDMI-adapter, må du kontrollere om det er brukt en ekstra lydtilkobling for å fullføre DVI-tilkoblingen.

HDMI med EasyLink

• Kontroller at den tilkoblede enheten støtter HDMI-CECstandarden og er konfigurert riktig. Les brukerhåndboken som fulgte med enheten.

• Bekreft om HDMI-kabelen er ordentlig tilkoblet.

• Kontroller om EasyLink er aktivert, under  $\bigoplus$  > Innstilling > Installasjon > Preferanser > EasyLink.

## 6.6 Enheter 2/2

• Kontroller at systemlydkontrollen i HDMI CEClydenhetene er konfigurert riktig. Les brukerhåndboken som fulgte med lydenheten.

EasyLink-fjernkontroll

- Noen enheter har identiske funksjoner, men støtter ikke de bestemte fjernkontrollkommandoene. Les Tilkoblinger
- > EasyLink HDMI-CEC > EasyLink-fjernkontroll.

PC-visningen på TVen er ustabil eller usynkronisert (med TVen som PC-skjerm)

• Sett oppdateringshastigheten på PCen til 60 Hz.

• Kontroller at det er valgt riktig oppløsningsmodus på PCen. Les Teknisk informasjon > Skjermoppløsninger.

#### 6.7 Multimedia

Innholdet på USB-enheten vises ikke

• Sett enheten (kameraet) til kompatibel med masselagringsklasse.

• USB-enheten trenger kanskje spesiell driverprogramvare. Dessverre kan ikke denne programvaren lastes ned til TVen.

• Ikke alle lyd- og bildefiler støttes. Les Teknisk informasjon.

Innholdet på USB-enheten avspilles ikke jevnt

• Overføringsytelsen til USB-enheten begrenser overføringshastigheten.

PC-filer vises ikke i menyen Bla gjennom PC-nettverk

• Kontroller om det er lagt filer i PC-mappen.

• Ikke alle filformater støttes. Les Teknisk informasjon > Multimedia.

• Du må angi at PC-medieserveren skal dele filer med TVen. Les Innstilling > Nettverk > Dette trenger du.

PC-filer spilles ikke

• Les Teknisk informasjon > Multimedia.

## 6.8 Nettverk

Trådløst nettverk blir ikke funnet eller har forstyrrelser.

- Mikrobølgeovner, DECT-telefoner og andre WiFi 11benheter i nabolaget kan forstyrre det trådløse nettverket.
- Kontroller at brannmurene i nettverket gir tilgang til den trådløse tilkoblingen for TVen.

• Hvis det trådløse hjemmenettverket ditt ikke fungerer skikkelig, kan du prøve med kablet nettverksinstallasjon. Les  $\triangle$  > Innstilling > Installasjon > Nettverk.

Net TV fungerer ikke

• Hvis forbindelsen til ruteren er i orden, bør du kontrollere ruterens tilkobling til Internett.

Bla gjennom PC og Net TV fungerer tregt

• Let i brukerhåndboken for den trådløse ruteren etter informasjon om innendørs rekkevidde, overføringshastighet og andre faktorer for signalkvalitet.

• Du trenger høyhastighetstilkobling til Internett for ruteren.

## 7.1 Strøm og mottak

Produktspesifikasjonene kan endres uten varsel. Hvis du vil ha mer detaljerte spesifikasjoner, kan du gå til www.philips.com/support.

#### Strøm

- Nettspenning: 220–240 V vekselstrøm +/–10 %
- Omgivelsestemperatur: 5 til 35 °C
- Strømforbruk og standby-strømforbruk: Se tekniske spesifikasjoner på www.philips.com.

#### Mottak

- Antenneinngang: 75 ohm koaksial (IEC75)
- TV-system: DVB COFDM 2K/8K
- Videoavspilling: NTSC, SECAM og PAL
- DVB: DVB-T, DVB-C, MHEG 4
- (se hvilke land på TVens typeskilt)
- Tunerbånd: VHF, UHF, S-Channel og Hyperband

## 7.2 Skjerm og lyd

Bilde/skjerm

- Skjermtype: LCD full HD W-UXGA
- Diagonal størrelse:
- 42" / 107 cm
- 47" / 119 cm
- 52" / 132 cm
- Sideforhold: Widescreen 16:9
- Paneloppløsning: 1920 x 1080 p
- Perfekt Pixel HD-bildeforbedring
- 1080p 24/25/30/50/60 Hz behandling
- 200 Hz Clear LCD

#### Lyd

- Utgangseffekt (RMS): 2 x 15 W
- Virtual Dolby Digital
- BBE

#### 7.3 Støttede skjermoppløsninger

Videoformater

- Oppløsning oppdateringshastighet
- 480i 60 Hz
- 480p 60 Hz
- 576i 50 Hz
- 576p 50 Hz
- 720p 50, 60 Hz
- 1080i 50, 60 Hz
- 1080p 24, 25, 30 Hz
- 1080p 50, 60 Hz

Datamaskinformater

Oppløsning – oppdateringshastighet

- 640 x 480p 60 Hz (VGA/HDMI)
- 600 x 800p 60 Hz (VGA/HDMI)
- 1024 x 768p 60 Hz (VGA/HDMI)
- 1280 x 768p 60 Hz (VGA/HDMI)
- 1360 x 765p 60 Hz (VGA/HDMI)
- 1360 x 768p 60 Hz (VGA/HDMI)
- 1280 x 1024p 60 Hz (HDMI)
- 1920 x 1080i 60 Hz (HDMI)
- 1920 x 1080p 60 Hz (HDMI)
# 7.4 Multimedia 1/2

Kontakter

- USB
- Ethernet UTP5
- Wi-Fi 802.11g (innebygd)

Støttede formater for USB/minneenheter

• FAT 16, FAT 32, NTFS

## Avspillingsformater

- MP3
- Stillbilder: JPEG
- MPEG 1, MPEG 2, MPEG 4
- MPEG-programstream, PAL
- AVI
- H.264 (MPEG-4 AVC)
- WMA versjon 2 opp til versjon 9.2
- WMV9

...

# 7.4 Multimedia 2/2

Støttet medieserverprogramvare

• Windows Media Player 11 (for Microsoft Windows XP og Vista)

• Google (for XP)

• Twonky Media – PacketVideo 4.4.9 (for PC og Intel MacOX)

• Sony Vaio-medieserver (for Microsoft Windows XP eller Vista)

- TVersity versjon 0.9.10.3 (for Microsoft Windows XP)
- Nero 8 Nero MediaHome (for Microsoft Windows XP)
- DiXiM (for Microsoft Windows XP)
- Macrovision Network-medieserver (for Microsoft Windows XP)
- Fuppes (for Linux)
- uShare (for Linux)

• Philips NAS SPD8020 (v. 1.2.9.47)

# 7.5 Tilkoblingsmuligheter

Bak

- EXT1 (SCART): Audio L/R, CVBS inn og RGB
- EXT2 (SCART): Audio L/R, CVBS inn, RGB
- EXT3: Y Pb Pr, Audio L/R
- VGA, Audio L/R
- HDMI 1-inngang (HDMI 1.3a for alle HDMI-tilkoblinger)
- HDMI 2-inngang
- HDMI 3-inngang
- HDMI 4-inngang
- Audio In L/R (DVI til HDMI)
- Audio Out L/R skjerm synkronisert
- Digital audio ut (koaksial-cinch-S/PDIF) skjerm synkronisert
- Nettverk  $(R|45)$
- HDMI-sideinngang
- S-Video-inngang (Y/C)
- Video-inngang (CVBS)
- Audio L/R inn (DVI til HDMI, side)
- Hodetelefoner (stereo minijack)
- Felles grensesnittspor

## Side

• USB

# 7.6 Mål og vekt

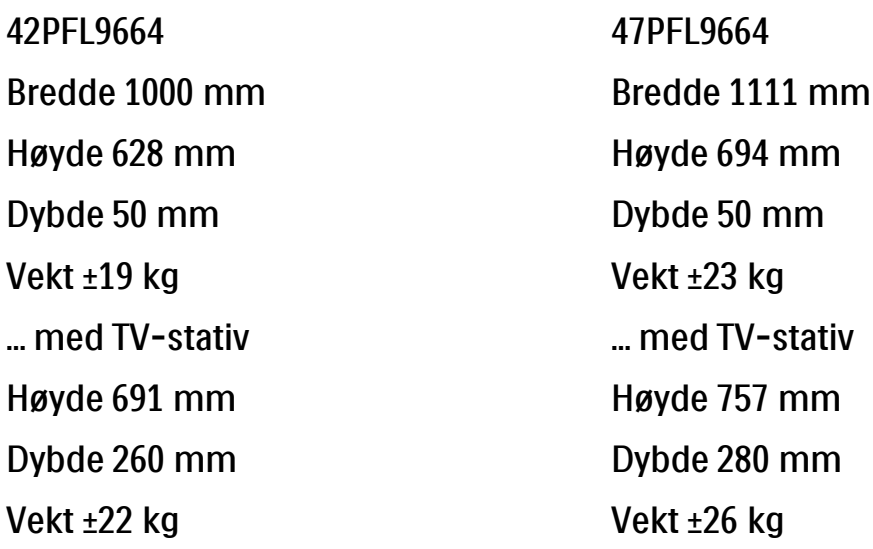

UMv 3104 327 0004.5 – 091001

## Sikkerhet

Fare for elektrisk støt eller brann!

• Utsett aldri fjernkontrollen eller batteriene for regn, vann eller sterk varme.

• Plasser aldri beholdere med væske, for eksempel vaser, nær TVen. Hvis du søler væske på TVen, må du øyeblikkelig koble TVen fra strømuttaket. Kontakt Philips' kundestøtte for å kontrollere TVen før bruk.

• Ikke plasser TVen, fjernkontrollen eller batteriene nær åpen flamme eller andre varmekilder, inkludert direkte sollys.

• Hold stearinlys eller andre åpne flammer borte fra dette produktet til enhver tid.

• Plasser aldri gjenstander i ventilasjonsåpningene eller andre åpninger i TVen.

• Unngå at det legges trykk på støpslene. Løse støpsler kan føre til lysbuedannelse eller brann.

• Plasser aldri TVen eller andre gjenstander oppå strømledningen.

Fare for skade på person eller TV!

• Det kreves to personer for å løfte og bære en TV som veier mer enn 25 kg.

• Hvis du setter TVen på et stativ, må du bare bruke stativet som følger med. Fest stativet ordentlig til TVen. Plasser TVen på et flatt, jevnt underlag som tåler vekten av TVen.

• Hvis du monterer TVen på veggen, må du bruke egnede festeenheter på en solid vegg som tåler vekten av TVen, for å feste TVen på en sikker måte. Koninklijke Philips Electronics N.V. påtar seg ikke noe ansvar for uriktig veggmontering som fører til ulykker eller skader.

Fare for skade på barn!

Følg disse forholdsreglene for å hindre at TVen velter og forårsaker skade på barn:

• Sett aldri TVen på et underlag som er dekket av en duk eller annet materiale som kan trekkes vekk.

• Kontroller at ingen del av TVen henger over kanten av underlaget.

• Sett aldri TVen på høye møbler, for eksempel en bokhylle, uten å feste både møbelet og TVen til veggen eller annen støtte.

• Fortell barna at de ikke må klatre på møbler for å nå TVen.

Fare for overoppheting!

• La det være minst 10 cm med luft på alle sider av TVen. Kontroller at gardiner eller annet ikke dekker ventilasjonsåpningene på TVen.

### Tordenvær

Koble TVen fra stikkontakten og antennen ved tordenvær. Rør aldri TVen, strømledningen eller antenneledningen ved tordenvær.

Fare for hørselsskade!

Unngå bruk av hodetelefoner med høy lyd eller over lengre tid.

### Lave temperaturer

Hvis TVen transporteres ved temperaturer under 5 °C, pakker du ut TVen og venter til TVen har romtemperatur, før du installerer TVen.

Apparater som er koplet til beskyttelsesjord via nettplugg og/eller via annet jordtilkoplet utstyr – og er tilkoplet et koaksialbasert kabel-TV nett, kan forårsake brannfare. For å unngå dette skal det ved tilkopling av apparater til kabel-TV nett installeres en galvanisk isolator mellom apparatet og kabel-TV nettet.

#### 2009 © Koninklijke Philips Electronics N.V.

Alle rettigheter forbeholdt. Spesifikasjonene kan endres uten varsel. Varemerker tilhører Koninklijke Philips Electronics N.V. eller av sine respektive eiere.

Philips forbeholder seg retten til når som helst å endre produkter uten å måtte endre tidligere leverte produkter på tilsvarende måte. Innholdet i denne håndboken anses som tilstrekkelig for den tilsiktede bruken av systemet. Hvis produktet eller produktets deler eller prosedyrer brukes i andre sammenhenger enn det som er angitt her, må det innhentes bekreftelse på gyldigheten og egnetheten. Philips garanterer at materiellet i seg selv ikke krenker patenter i USA. Det gis ingen uttrykt eller underforstått garanti utover dette.

#### Garanti

Ingen deler av produktet kan repareres av brukeren. Du må ikke åpne eller fjerne dekslene. Du må heller ikke stikke gjenstander inn i ventilasjonsåpningene eller stikke uegnede gjenstander inn i de ulike kontaktene. Reparasjoner kan bare utføres av Philips-servicesentre og offisielt godkjente servicesteder. Hvis dette ikke følges, anses alle garantier, uttrykte eller underforståtte, som ugyldige. Enhver bruk som er uttrykkelig forbudt i henhold til denne håndboken, og eventuelle endringer eller monteringsprosedyrer som ikke er anbefalt eller godkjent i denne håndboken, gjør garantien ugyldig.

#### Pikselegenskaper

Dette LCD-produktet har et høyt antall fargepiksler. Selv om det har effektive piksler på 99,999 % eller mer, kan det vises svarte prikker eller skarpe lyspunkter (røde, grønne eller blå) konstant på skjermen. Dette er en strukturegenskap ved skjermen (innenfor vanlige bransjestandarder) og er ikke en feil.

#### Programvare med åpen kildekode

Denne TVen har programvare med åpen kildekode. Philips tilbyr herved ved forespørsel å utlevere eller gjøre tilgjengelig mot en avgift som ikke overstiger kostnaden ved fysisk å utføre kildedistribusjonen, en fullstendig, maskinlesbar kopi av den tilsvarende kildekoden i et medium som er vanlig å bruke for utveksling av programvare. Dette tilbudet står ved lag i 3 år etter kjøpsdatoen for dette produktet. Du kan få kildekoden ved å skrive til Philips Innovative Applications N.V. Ass. to the Development Manager Pathoekeweg 11 B-8000 Brugge Belgium

#### Samsvar med EMF

Koninklijke Philips Electronics N.V. produserer og selger flere produkter som er beregnet på forbrukere, og som på samme måte som ethvert elektronisk apparat, ofte kan utstråle og motta elektromagnetiske signaler. Et av Philips' viktigste forretningsprinsipper er å ta alle nødvendige forholdsregler for helse og sikkerhet, slik at produktene samsvarer med alle de juridiske kravene og oppfyller de EMF-standardene som gjaldt da produktene ble produsert. Philips er forpliktet til å utvikle, produsere og markedsføre produkter som ikke

### Europe — EC Declaration of Conformity

forårsaker uheldige helsevirkninger. Philips bekrefter at hvis Philipsprodukter håndteres riktig ifølge tilsiktet bruk, er det trygt å bruke dem ut fra den kunnskapen vi har per dags dato. Philips har en aktiv rolle i utviklingen av internasjonale standarder for EMF og sikkerhet, noe som gjør det mulig for Philips å forutse den videre utviklingen på dette området, for slik å kunne integrere den i produktene på et tidlig stadium.

#### **Opphavsrett**

VESA, FDMI og logoen VESA-monteringskompatibel er varemerker for Video Electronics Standards Association.

Produsert med tillatelse av Dolby Laboratories. Dolby, Pro Logic og det doble D-symbolet er varemerker for Dolby Laboratories. Produsert med tillatelse av BBE Sound Inc. Med lisens fra BBE Inc. under ett eller flere av de følgende amerikanske patentene: 5510752, 5736897. BBE og BBE-symbolet er registrerte varemerker for BBE Sound Inc.

Windows Media er enten et registrert varemerke eller et varemerke i USA og/eller andre land.

Kensington og MicroSaver er amerikanskregistrerte varemerker for ACCO World Corporation, og det foreligger utstedte registreringer og søknader om registrering i andre land over hele verden. DLNA®, DLNA-logoen og DNLA-sertifisert™ er varemerker, servicemerker eller sertifiseringsmerker for Digital Living Network Alliance.

Alle andre registrerte eller uregistrerte varemerker tilhører sine respektive eiere.

#### **English**

Hereby, Philips Innovative Applications N.V. declares that this television is in compliance with the essential requirements and other relevant provisions of Directive 1999/5/EC.

#### **Deutsch**

Hiermit erklärt Philips Innovative Applications N.V. dass sich das Fernsehgerät in Übereinstimmung mit den grundlegenden Anforderungen und den übrigen einschlägigen Bestimmungen der Richtlinie 1999/5/ EG befindet.

#### Français

Par la présente Philips Innovative Applications N.V. déclare que cet appareil de télévision est conforme aux exigences essentielles et aux autres dispositions pertinentes de la directive 1999/5/CE.

#### Nederlands

Hierbij verklaart Philips Innovative Applications N.V. dat deze televisie in overeenstemming is met de essentiële eisen en de andere relevante bepalingen van richtlijn 1999/5/EG.

#### Español

Por medio de la presente Philips Innovative Applications N.V. declara que el televisor cumple con los requisitos esenciales y cualesquiera otras disposiciones aplicables o exigibles de la Directiva 1999/5/CE.

#### Italiano

Con la presente Philips Innovative Applications N.V. dichiara che questo televisore è conforme ai requisiti essenziali ed alle altre disposizioni pertinenti stabilite dalla direttiva 1999/5/CE.

#### Português

Philips Innovative Applications N.V. declara que este televisor está conforme com os requisitos essenciais e outras disposições da Directiva 1999/5/CE.

#### Eλληνικά

ΜΕ ΤΗΝ ΠΑΡΟΥΣΑ Η Philips Innovative Applications N.V. ΔΗΛΩΝΕΙ ΟΤΙ H ΤΗΛΕΌΡΑΣΗ ΣΥΜΜΟΡΦΩΝΕΤΑΙ ΠΡΟΣ ΤΙΣ ΟΥΣΙΩΔΕΙΣ ΑΠΑΙΤΗΣΕΙΣ ΚΑΙ ΤΙΣ ΛΟΙΠΕΣ ΣΧΕΤΙΚΕΣ ΔΙΑΤΑΞΕΙΣ ΤΗΣ ΟΔΗΓΙΑΣ 1999/5/ΕΚ.

#### Svenska

Härmed intygar Philips Innovative Applications N.V. att denna TV står i överensstämmelse med de väsentliga egenskapskrav och övriga relevanta bestämmelser som framgår av direktiv 1999/5/EG.

#### Norsk

Philips Innovative Applications N.V. erklærer herved at utstyret TV er i samsvar med de grunnleggende krav og øvrige relevante krav i direktiv 1999/5/EF.

#### Dansk

Undertegnede Philips Innovative Applications N.V. erklærer herved, at dette TV overholder de væsentlige krav og øvrige relevante krav i direktiv 1999/5/EF.

#### Suomi

Philips Innovative Applications N.V. vakuuttaa täten että tämaä televisio on direktiivin 1999/5/EY oleellisten vaatimusten ja sitä koskevien direktiivin muiden ehtojen mukainen.

#### Polski

Firma Philips Innovative Applications N.V. niniejszym oświadcza, że 'Telewizor' jest zgodny z zasadniczymi wymogami oraz pozostałymi stosownymi postanowieniami Dyrektywy 1999/5/EC.

#### Magyar

Alulírott, Philips Innovative Applications N.V. nyilatkozom, hogy a televízió megfelel a vonatkozó alapvető követelményeknek és az 1999/5/EC irányelv egyéb előírásainak.

#### Česky

Philips Innovative Applications N.V. tímto prohlašuje, že tento televizor je ve shodě se základními požadavky a dalšími příslušnými ustanoveními směrnice 1999/5/ ES.

#### Slovensky

Philips Innovative Applications N.V. týmto vyhlasuje, že tento televízor spĺňa základné požiadavky a všetky príslušné ustanovenia Smernice 1999/5/ES.

#### Slovensko

Philips Innovative Applications N.V. izjavlja, da je ta televizor v skladu z bistvenimi zahtevami in ostalimi relevantnimi določili direktive 1999/5/ES.

#### Eesti

Käesolevaga kinnitab Philips Innovative Applications N.V. seadme Teler vastavust direktiivi 1999/5/EÜ põhinõuetele ja nimetatud direktiivist tulenevatele teistele asjakohastele sätetele.

#### Latviski

Ar šo Philips Innovative Applications N.V. deklarē, ka 'Televizors' atbilst Direktīvas 1999/5/EK būtiskajām prasībām un citiem ar to saistītajiem noteikumiem.

#### Lietuvių

Šiuo Philips Innovative Applications N.V. deklaruoja, kad šis 'Televizorius' atitinka esminius reikalavimus ir kitas 1999/5/EB Direktyvos nuostatas.

#### Malti

Hawnhekk, Philips Innovative Applications N.V., jiddikiara li dan 'Television' jikkonforma mal-ħtiġijiet essenzjali u ma provvedimenti oħrajn relevanti li hemm fid-Dirrettiva 1999/5/EC.

#### Íslenska

Hér með lýsir Philips Innovative Applications N.V. yfir því að 'Television' er í samræmi við grunnkröfur og aðrar kröfur, sem gerðar eru í tilskipun 1999/5/EC.

#### A copy of the Declaration of Conformity is available at : http://www.philips.com/support

## $CF$   $\Omega$

This equipment may be operated in the following European countries …

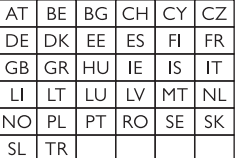

This equipment can be operated in other non-European countries.

# **Information about how to re-tune your TV during the digital TV switchover.**

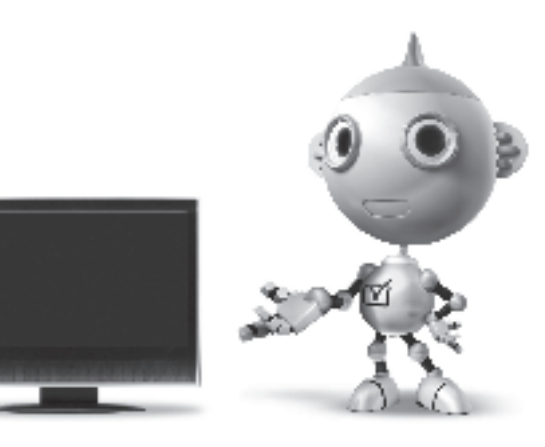

Television in the UK is going digital, bringing us all more choice and new services. Starting in late 2007 and ending in 2012, television services in the UK will go completely digital, TV region by TV region.

Please see the next page to find out when your area switches to digital.

Digital UK is the independent, non-profit organisation leading the process of digital TV switchover in the UK. Digital UK provides impartial information on what people need to do to prepare for the move to digital, and when they need to do it.

## **How the switchover affects your TV equipment:**

Your new TV has a digital tuner built in, which means it is ready to receive the Freeview signal by simply plugging it into your aerial socket (check if you can get digital TV through your aerial now, or whether you'll have to wait until switchover, at www.digitaluk.co.uk).

When the TV switchover happens in your area, there are at least two occasions when you will need to re-tune your TV in order to continue receiving your existing TV channels, and also to pick up new ones.

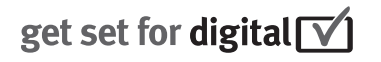

Digital UK, the body leading the digital TV switchover, will advise you when you need to re-tune during the switchover.

If you choose to connect your TV to satellite or cable with a digital box then it will not be affected by switchover, and you won't need to re-tune.

If you have any questions, please contact your equipment supplier or call Digital UK on … 0845 6 50 50 50 or visit www.digitaluk.co.uk

### **How to re-tune:**

To find out how to re-tune your TV, check this user manual for details. Go to section **6 Install channels**.

If you do not re-tune your channels when advised to do so by Digital UK, you may lose some or all of your channels until you do re-tune. You should re-tune your TV every few months to check for any new channels.

If you are missing any channels, it may be that they are not available in your area, or that your aerial needs upgrading.

## **When does switchover happen?**

\*Copeland switches on October 17, 2007

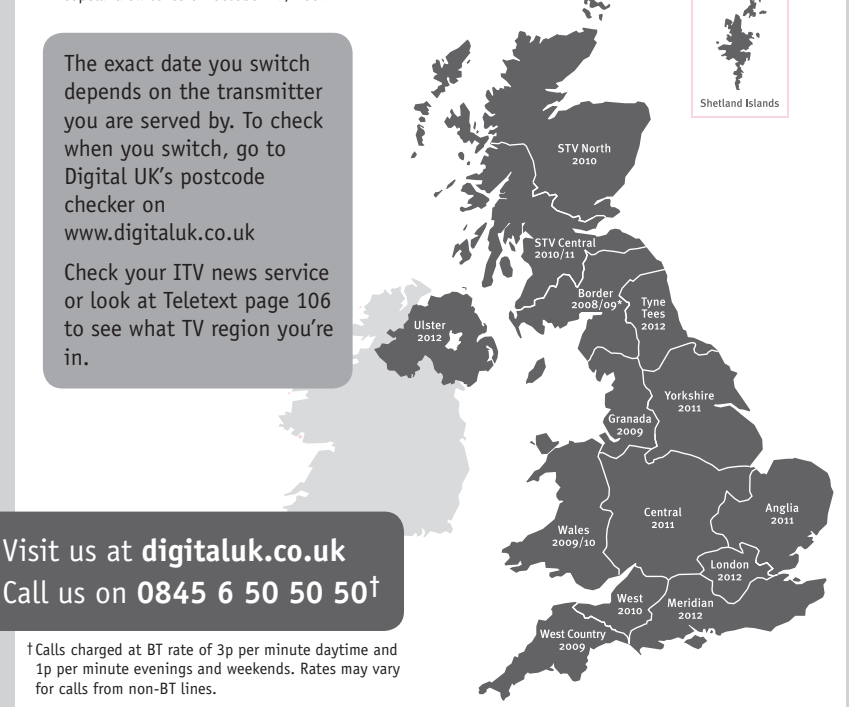

# **PHILIPS**

## ГАРАНТИЙНЫЙ ТАПОН

### НА ТЕЛЕВИЗОР

Модель: Серийный номер: Дата продажи:

#### ПРОДАВЕЦ:

Название торговой организации:

Телефон торговой организации:

Алрес и E-mail:

ПЕЧАТЬ ПРОДАВЦА Изделие получил в исправном состоянии.

С условиями гарантии ознакомлен и согласен.

(подпись покупателя)

Внимание! Гарантийный талон недействителен без печати продавца.

#### Уважаемый потребитель!

Компания Филипс выражает благоларность за Ваш выбор и гарантирует высокое качество и безупречное функционирование Вашего телевизора при соблюдении правил его эксплуатации.

При покупке убедительно просим проверить правильность заполнения гарантийного талона. Серийный номер и наименование модели приобретенного Вами телевизора должны быть идентичны записи в гарантийном талоне. Не лопускается внесения в талон каких-либо изменений, исправлений. В случае неправильного или неполного заполнения гарантийного талона немедленно обратитесь к продавцу.

Телевизор представляет собой технически сложный товар. При бережном и внимательном отношении он будет належно служить Вам лолгие голы. В холе эксплуатании не лопускайте механических поврежлений, попалания вовнутрь посторонних предметов, жидкостей, насекомых, в течение всего срока службы следите за сохранностью идентификационной наклейки с обозначением наименования модели и серийного номера изделия.

Если в процессе эксплуатации изделия Вы сочтете, что параметры работы телевизора отличаются от изложенных в инструкции пользователя, рекомендуем обратиться за консультацией в наш Информационный центр.

#### Условия гарантии

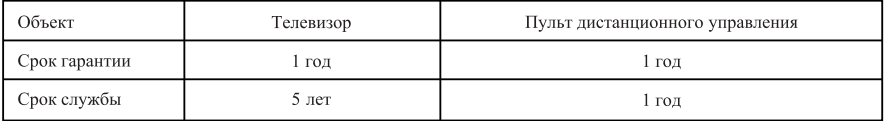

Срок гарантии и срок службы исчисляется со дня передачи товара потребителю.

По окончании срока службы обратитесь в авторизованный сервисный центр для проведения профилактических работ и получения рекомендаций по дальнейшей эксплуатации изделия.

Во избежание возможных недоразумений, сохраняйте в течение срока службы документы, прилагаемые к товару при его продаже (данный гарантийный талон, товарный и кассовый чеки, накладные, данную инструкцию по эксплуатации и иные документы).

Гарантийное обслуживание не распространяется на изделия, недостатки которых возникли вследствие:

- 1. Нарушения потребителем правил эксплуатации, хранения или транспортировки товара
- 2. Действий третьих лиц:
- ремонта неуполномоченными лицами;
- внесения несанкционированных изготовителем конструктивных или схемотехнических изменений и изменений программного обеспечения
- отклонение от Государственных Технических Стандартов (ГОСТов) и норм питающих, телекоммуникационных и кабельных сетей;

• неправильной установки и подключения изделия;

3. Действия непреодолимой силы (стихия, пожар, молния и т.п.);

Любую информацию о расположении сервисных центров и о сервисном обслуживании Вы можете получить в Информационном Центре

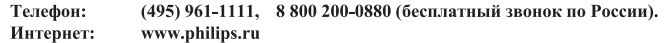

## Diagramma elettronico / Electronic diagram

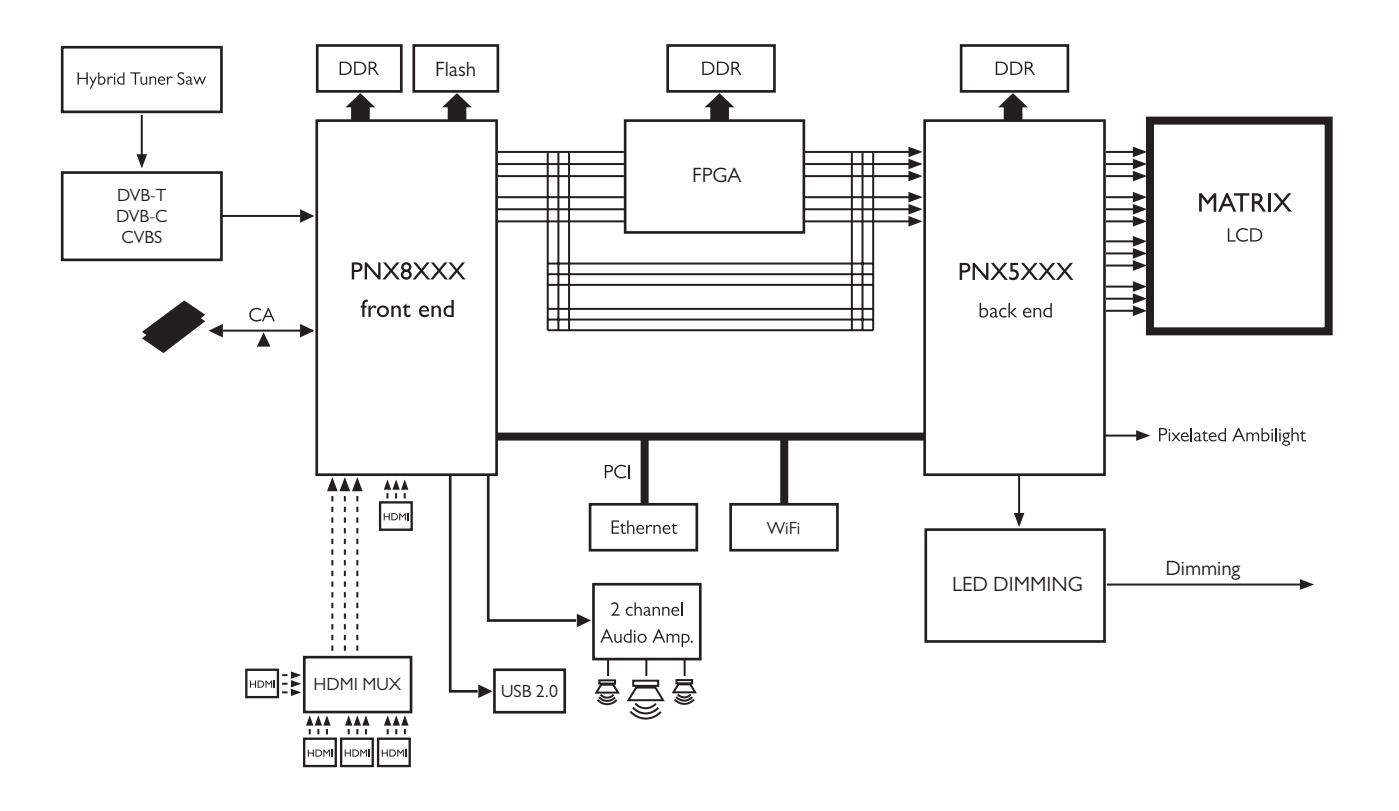

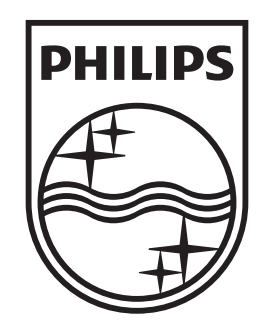

## www.philips.com/tv

Non-contractual images. / Images non contractuelles. / Außervertragliche Bilder.

All registered and unregistered trademarks are property of their respective owners.

Specifications are subject to change without notice Trademarks are the property of Koninklijke Philips Electronics N.V. or their respective owners 2009 © Koninklijke Philips Electronics N.V. All rights reserved

www.philips.com